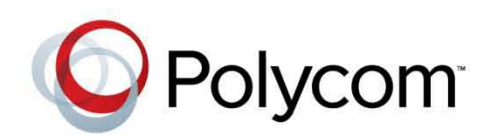

4.0.0 **|** November 2012 **|** 3725-63708-001/A

# Integrator's Reference Manual for the Polycom® RealPresence® Group Series

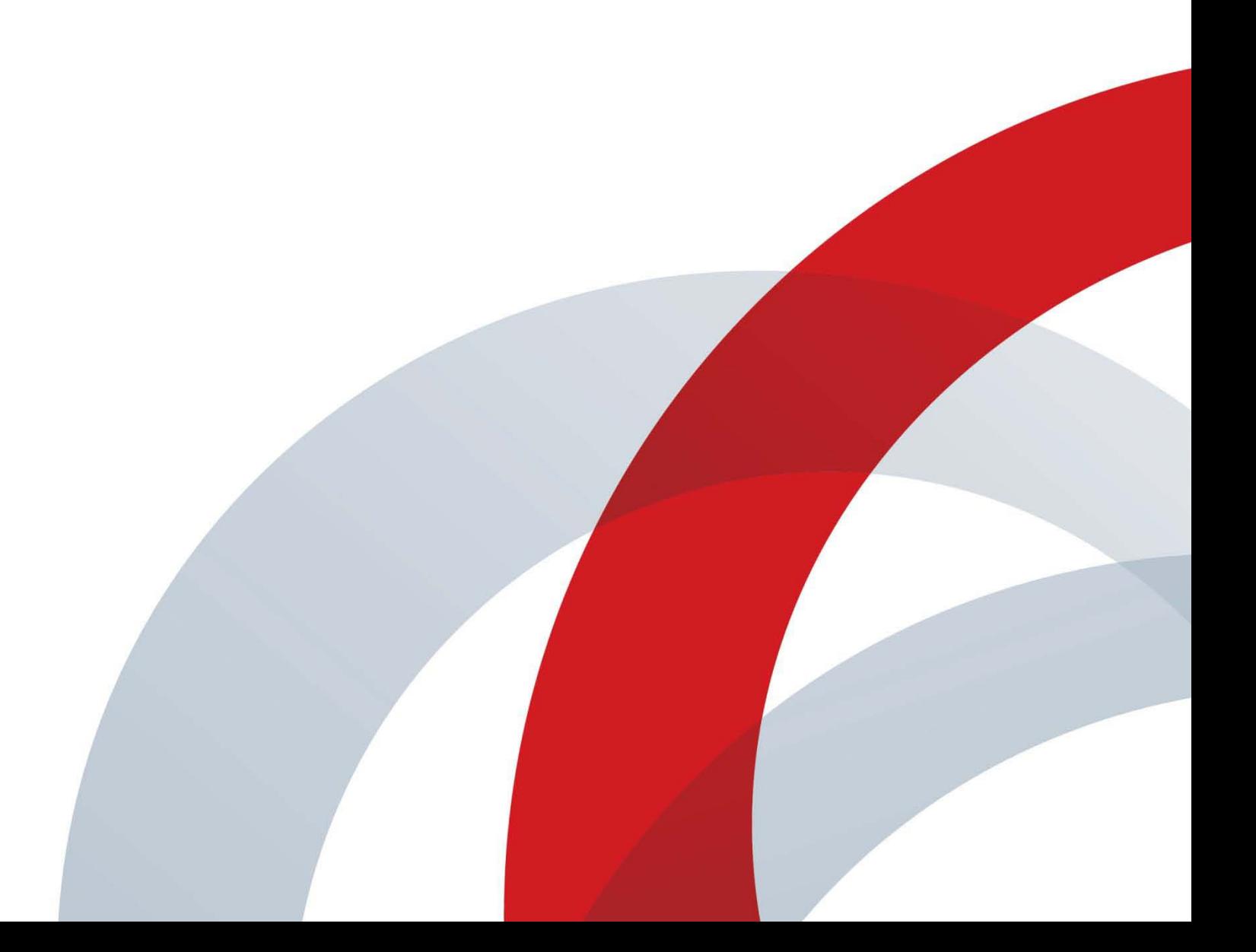

#### **Trademark Information**

POLYCOM® and the names and marks associated with Polycom's products are trademarks and/or service marks of Polycom, Inc., and are registered and/or common law marks in the United States and various other countries.

All other trademarks are the property of their respective owners.

#### **Patent Information**

The accompanying product may be protected by one or more U.S. and foreign patents and/or pending patent applications held by Polycom, Inc.

© 2012 Polycom, Inc. All rights reserved.

Polycom, Inc. 6001 America Center Drive San Jose CA 95002 USA

No part of this document may be reproduced or transmitted in any form or by any means, electronic or mechanical, for any purpose, without the express written permission of Polycom, Inc. Under the law, reproducing includes translating into another language or format.

As between the parties, Polycom, Inc., retains title to and ownership of all proprietary rights with respect to the software contained within its products. The software is protected by United States copyright laws and international treaty provision. Therefore, you must treat the software like any other copyrighted material (e.g., a book or sound recording).

Every effort has been made to ensure that the information in this manual is accurate. Polycom, Inc., is not responsible for printing or clerical errors. Information in this document is subject to change without notice.

# <span id="page-4-0"></span>About This Guide

The Integrator's Reference Manual for Polycom® RealPresence® Group Systems is for system integrators who need to configure, customize, manage, and troubleshoot Polycom RealPresence Group systems. The API commands in this guide are applicable to the Polycom RealPresence Group 300, Polycom RealPresence Group 500, and Polycom RealPresence Group 700 systems.

# **Contents**

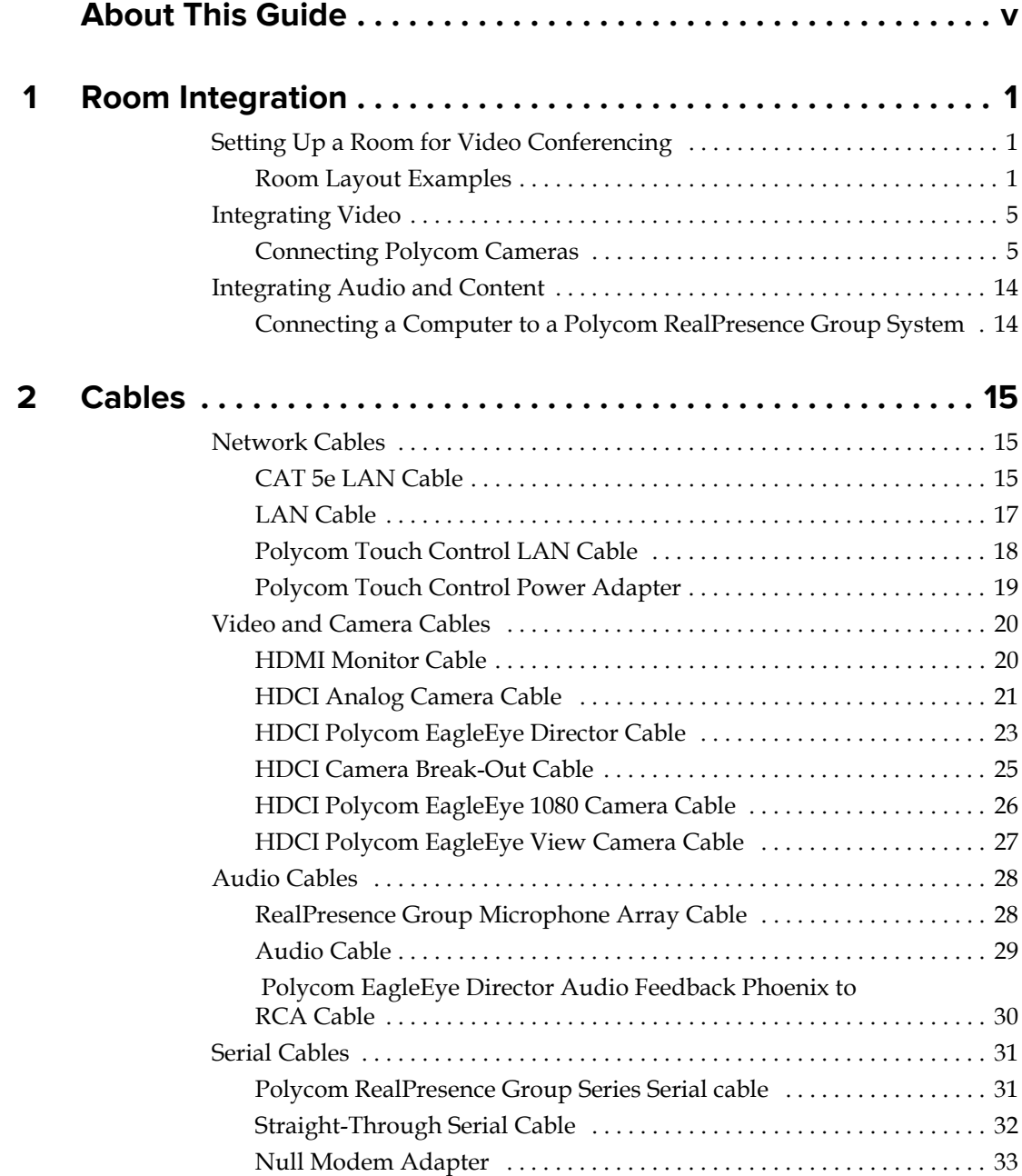

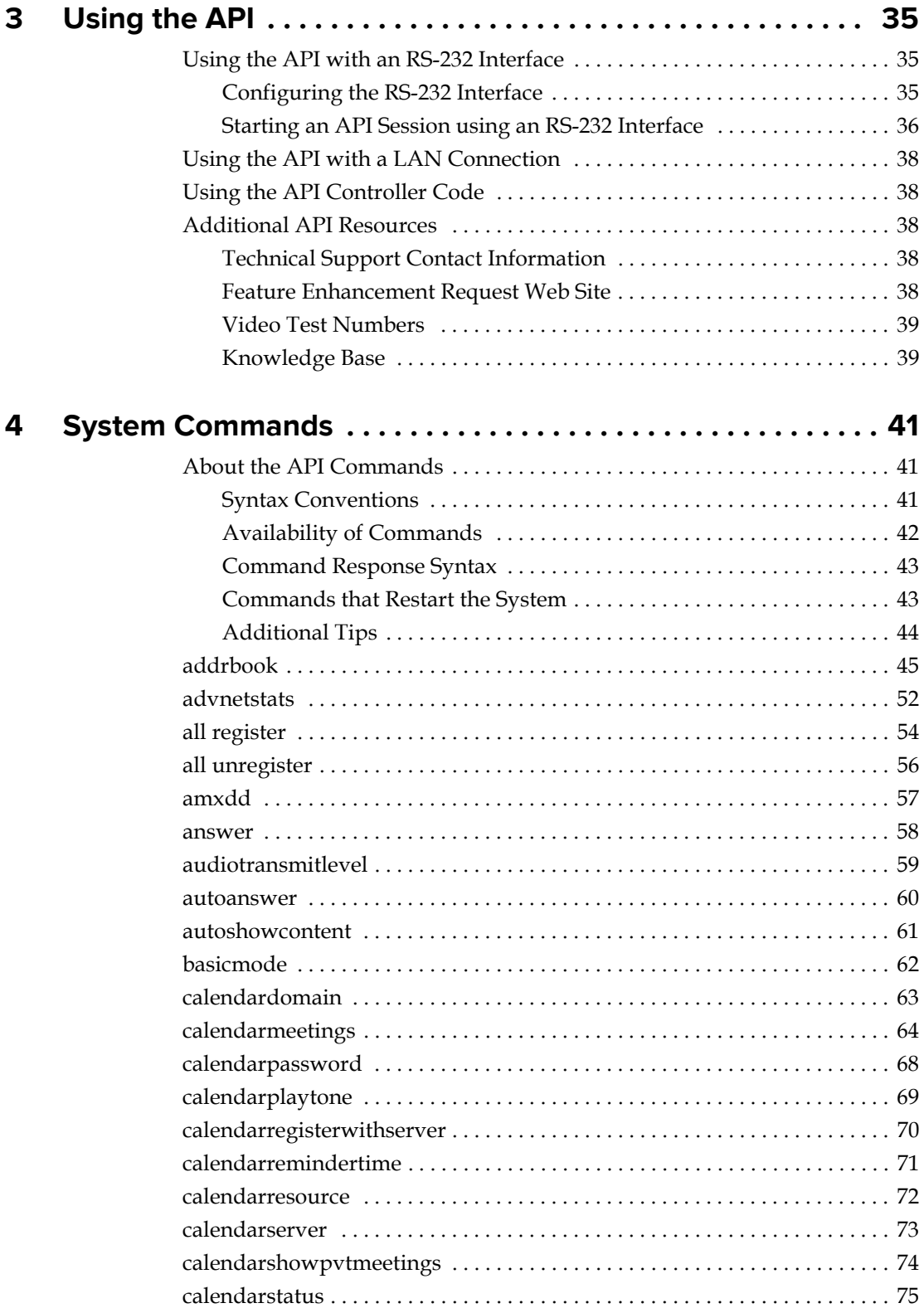

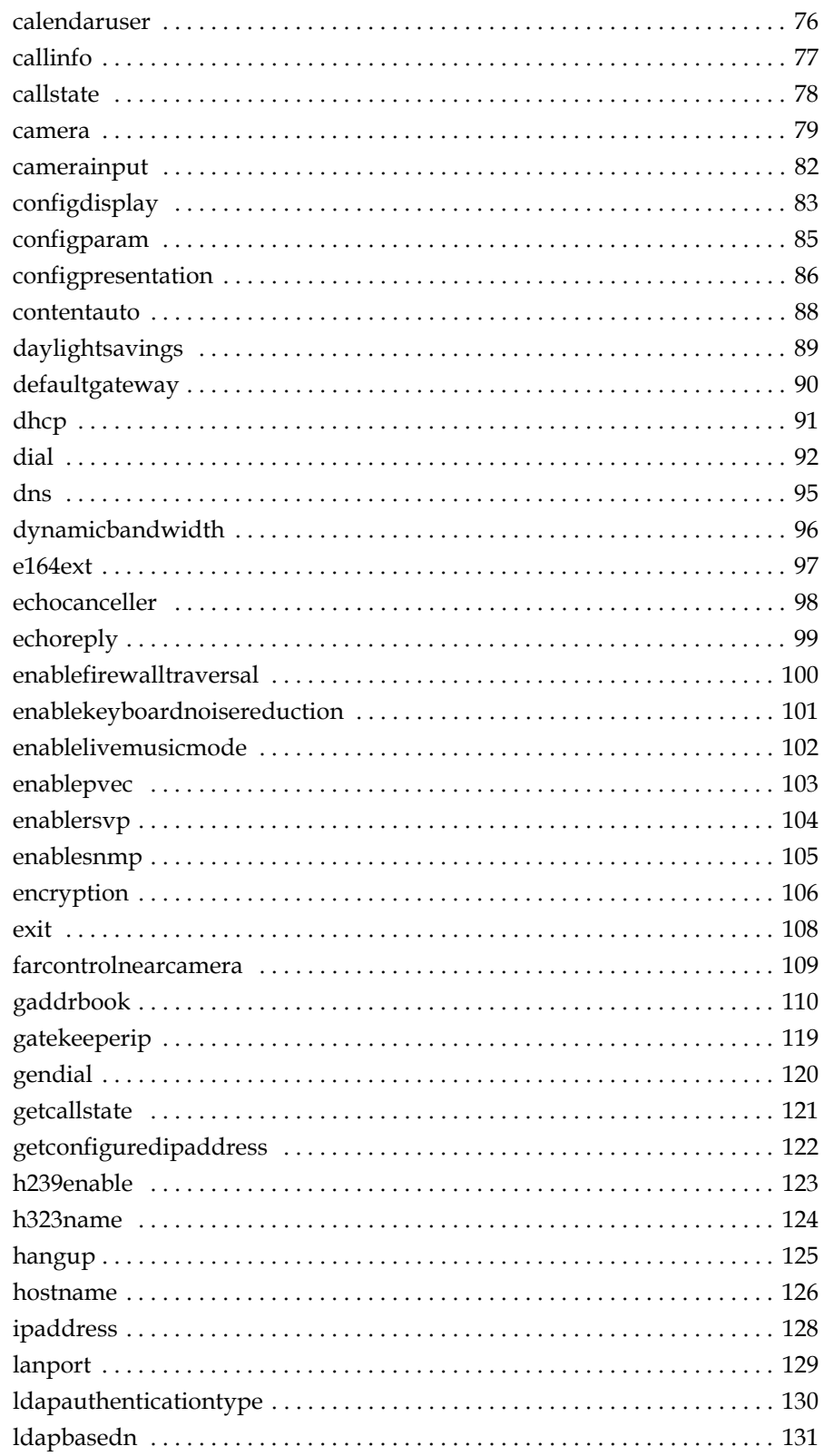

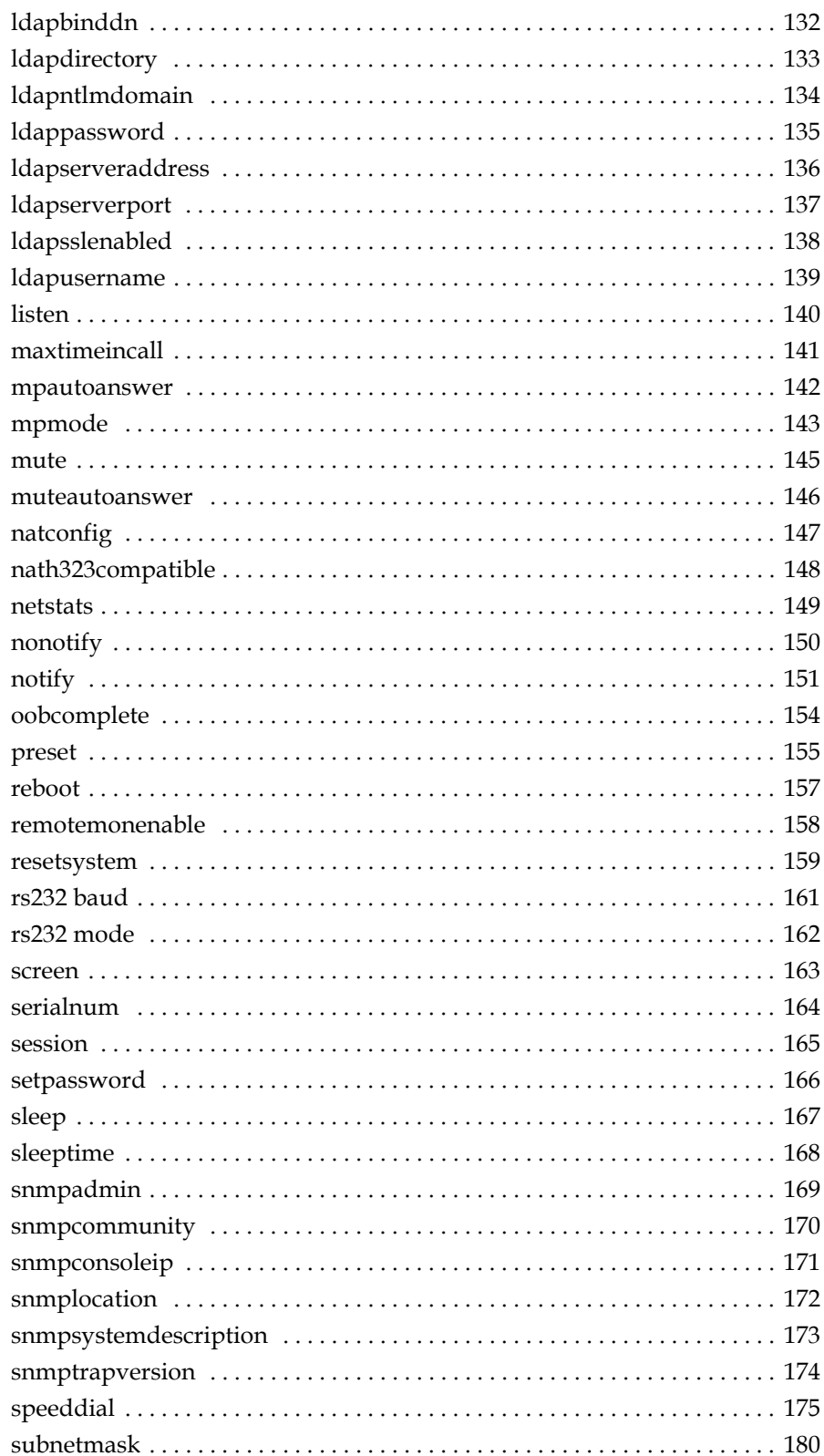

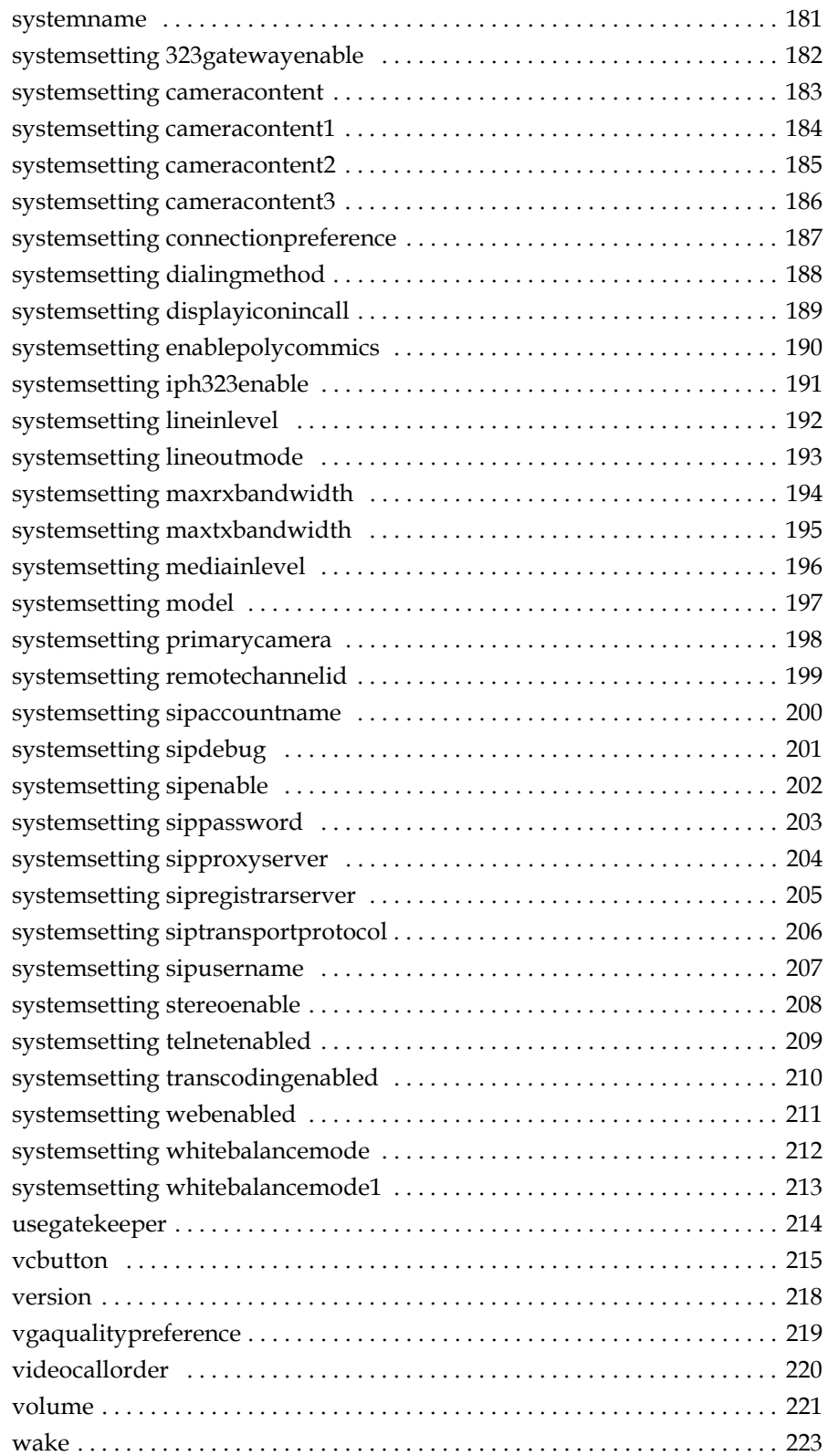

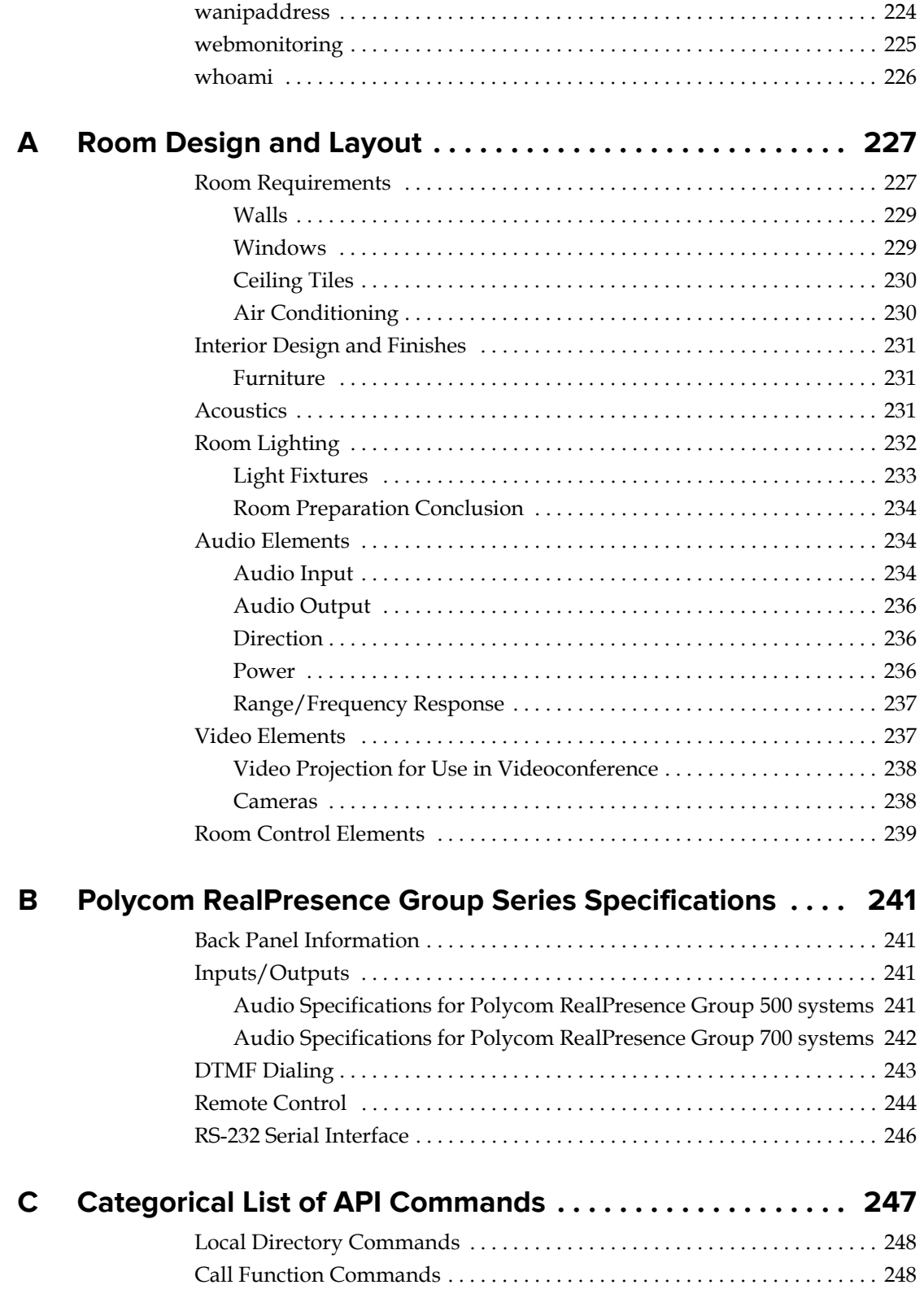

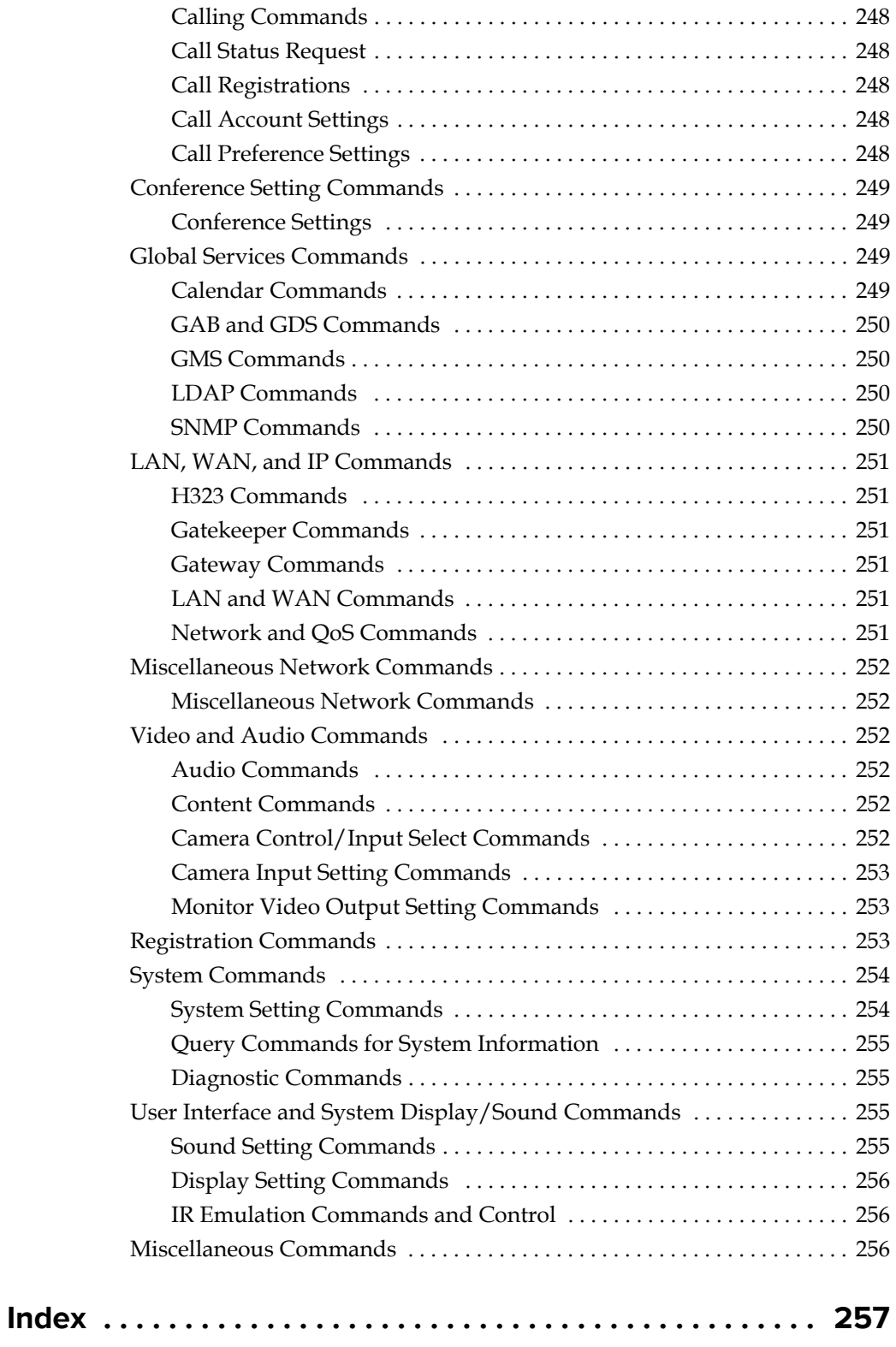

**1**

# <span id="page-13-0"></span>Room Integration

## <span id="page-13-1"></span>**Setting Up a Room for Video Conferencing**

For detailed information about setting up a room for video conferencing, refer to [Room Design and Layout on page](#page-238-2) 227.

### <span id="page-13-2"></span>**Room Layout Examples**

Use the following diagrams as examples for setting up a conference room with Polycom RealPresence Group systems. Polycom recommends that you contract an experienced contractor to ensure all the components operate as a single cohesive system.

#### **Small Conference Room**

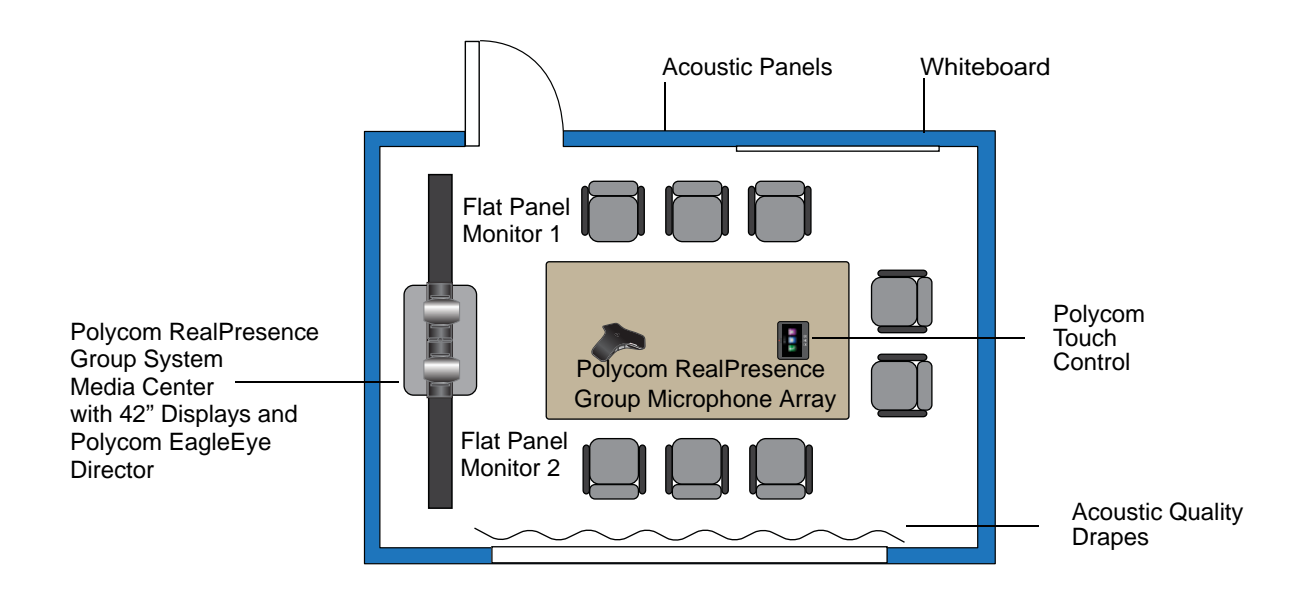

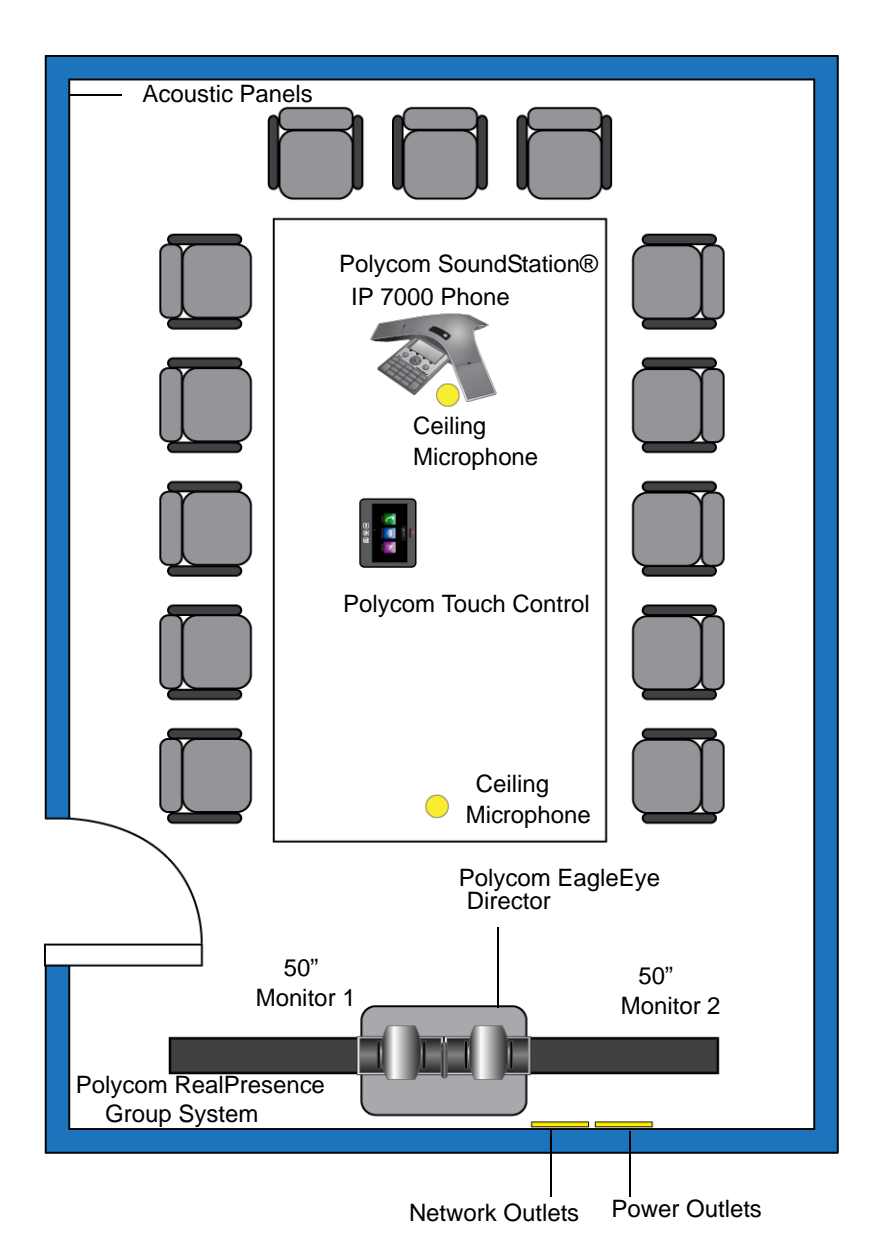

**Large Conference Room: Option 1**

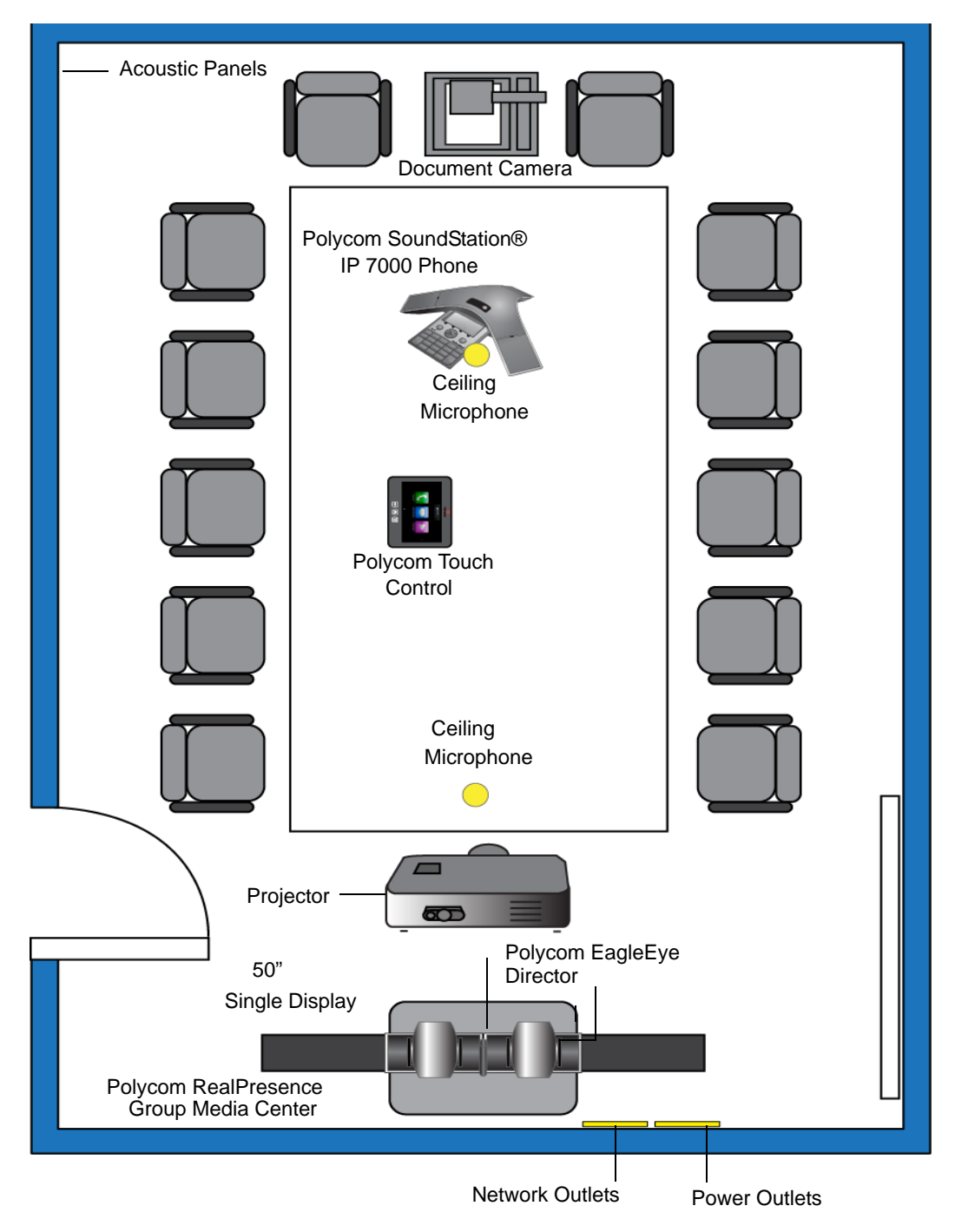

**Large Conference Room: Option 2**

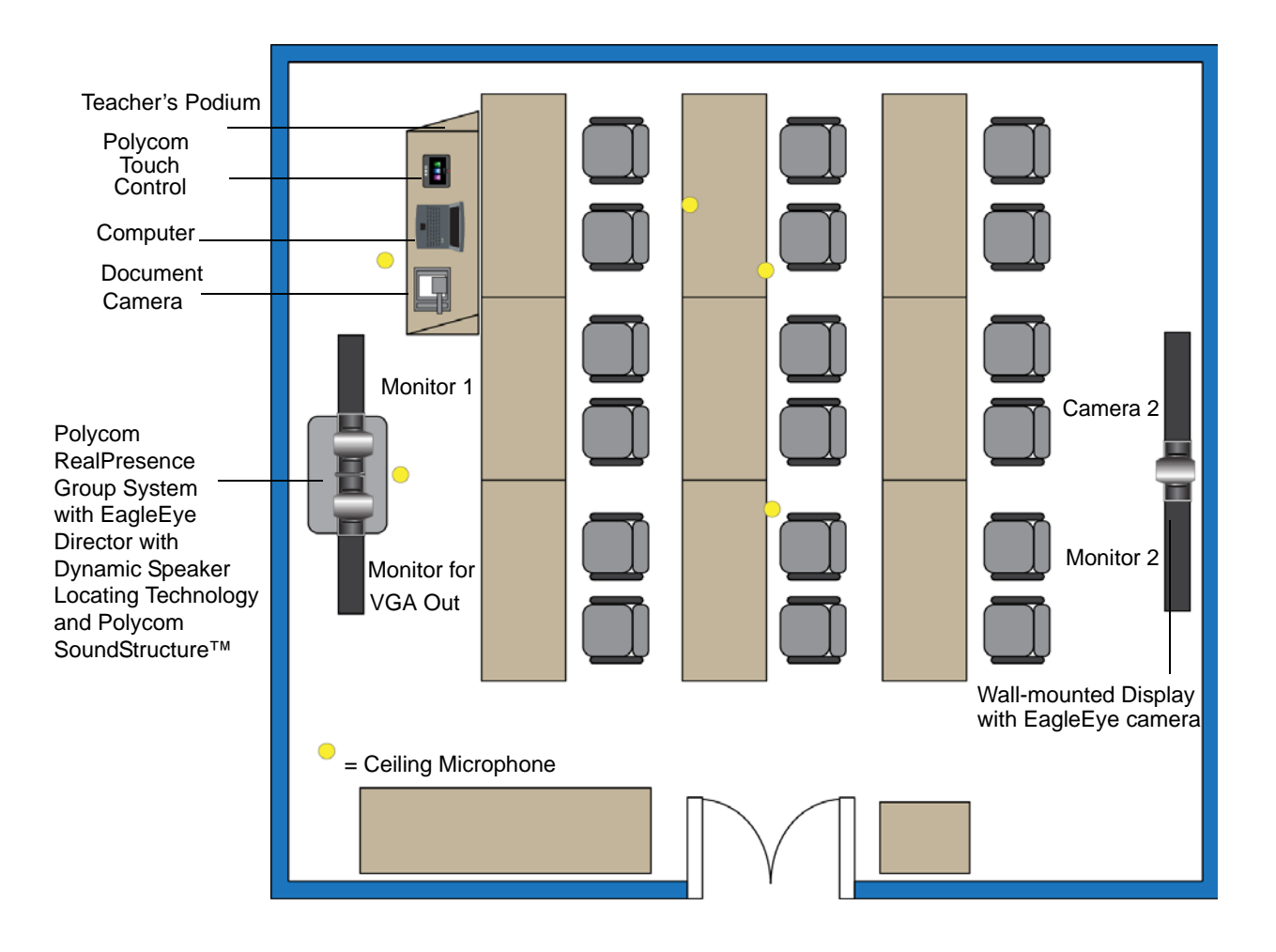

#### **Classroom**

## <span id="page-17-0"></span>**Integrating Video**

The following sections describe how to connect cameras to Polycom RealPresence Group systems. After you connect a camera to a Polycom RealPresence Group system, refer to the *Administrator's Guide for the Polycom RealPresence Group Series* for information about configuring the camera options in the user interface.

### <span id="page-17-1"></span>**Connecting Polycom Cameras**

You can connect Polycom RealPresence Group systems to a Polycom EagleEye Acoustic, Polycom EagleEye III, Polycom EagleEye Director, Polycom EagleEye HD, Polycom EagleEye 1080, Polycom EagleEye View, or Polycom EagleEye II camera from Polycom. Refer to the release notes for the software release installed on the Polycom RealPresence Group system for a list of supported PTZ cameras.

#### **Polycom EagleEye Acoustic Camera as the Main Camera**

You can connect a Polycom EagleEye Acoustic camera (part number 2624-65058-001) to a RealPresence Group 300 system as the main camera.

#### **Connecting a Polycom EagleEye Acoustic Camera to a RealPresence Group 300 system:**

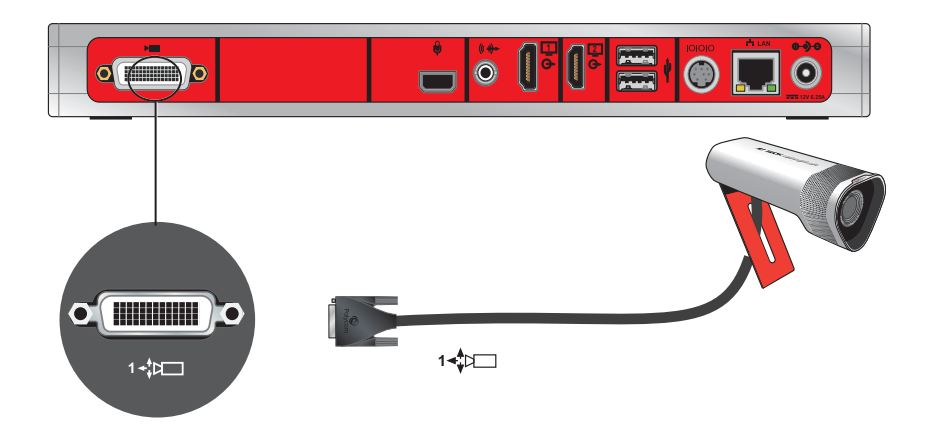

**Connecting a Polycom EagleEye Acoustic Camera to a RealPresence Group 500 system:**

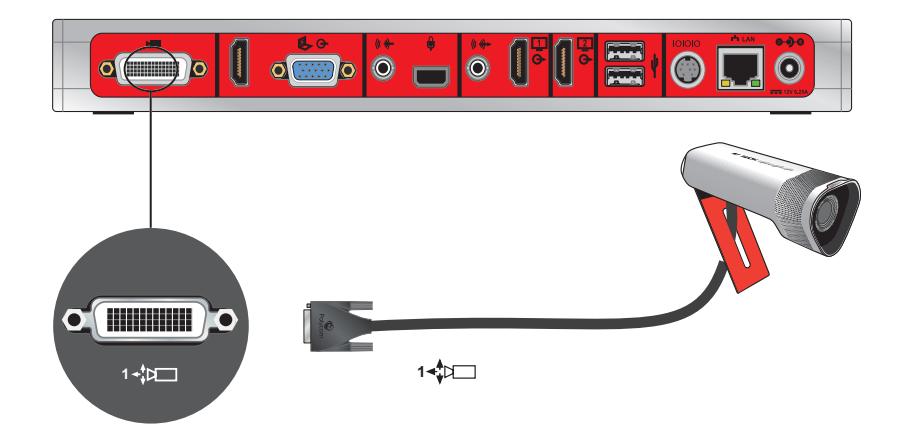

**Connecting a Polycom EagleEye Acoustic Camera to a RealPresence Group 700 system:**

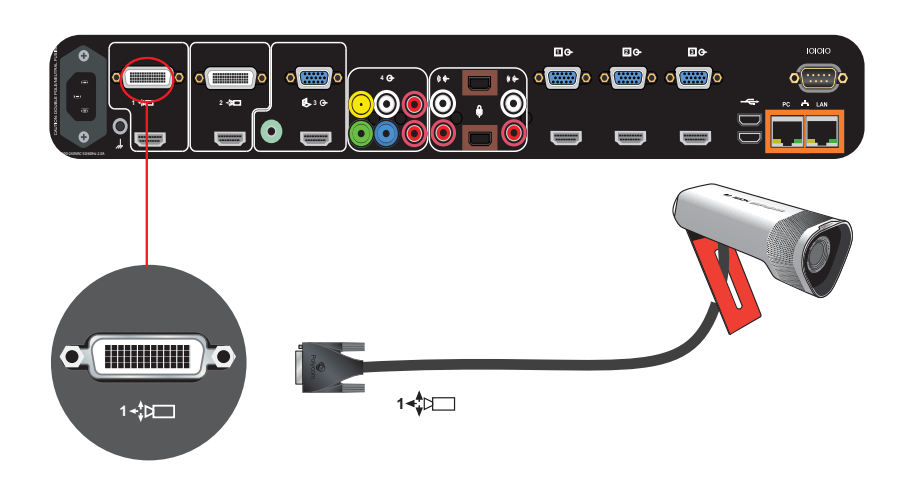

#### **Polycom EagleEye III Camera as the Main Camera**

You can connect a Polycom EagleEye III camera (part number 1624-08283-002, 8200-63730-xxx, or 8200-63740-xxx) to a Polycom RealPresence Group system as the main camera using:

#### **Option 1**

**•** HDCI Analog Camera Cable on page 29.

**Connecting a Polycom EagleEye III Camera to a Polycom RealPresence Group 300 system:**

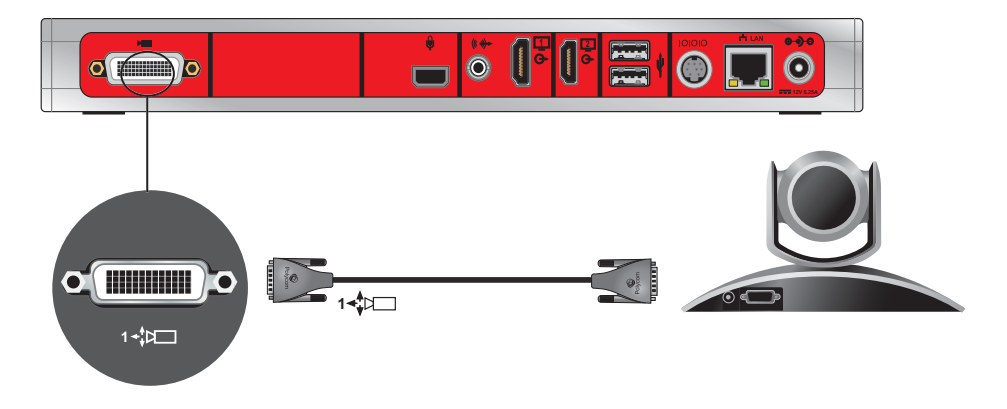

**Connecting a Polycom EagleEye III Camera to a Polycom RealPresence Group 500 system:**

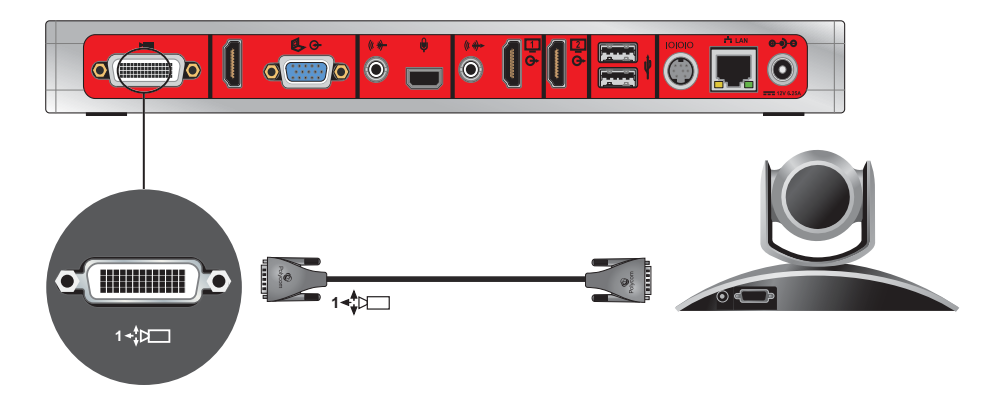

**Connecting a Polycom EagleEye III Camera to a Polycom RealPresence Group 700 system:**

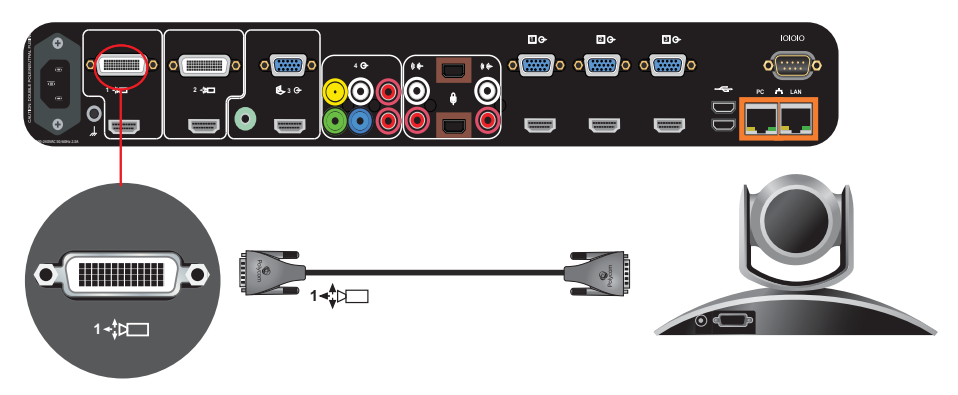

#### **Option 2**

- **•** A—Two [HDCI Camera Break-Out Cable on page](#page-37-1) 25.
- **•** B—Coaxial analog video cables.
- **•** C—DB-9 serial cable.
- **•** Power supply. Power supply is only required if you want to use the IR remote to wake the system when it is in sleep mode on RealPresence Group 700 systems. Use only the approved power supply from Polycom (part number 1465-52748-040). Do not exceed 12 Volts at 3 Amps. Verify the polarity of the power supply as shown on the Polycom camera next to the power supply input.

Polycom recommends this configuration when a custom cable length is required. The BNC and serial cables can be built to custom lengths.

#### Connecting a Polycom EagleEye III Camera to a Polycom RealPresence Group 300 system:

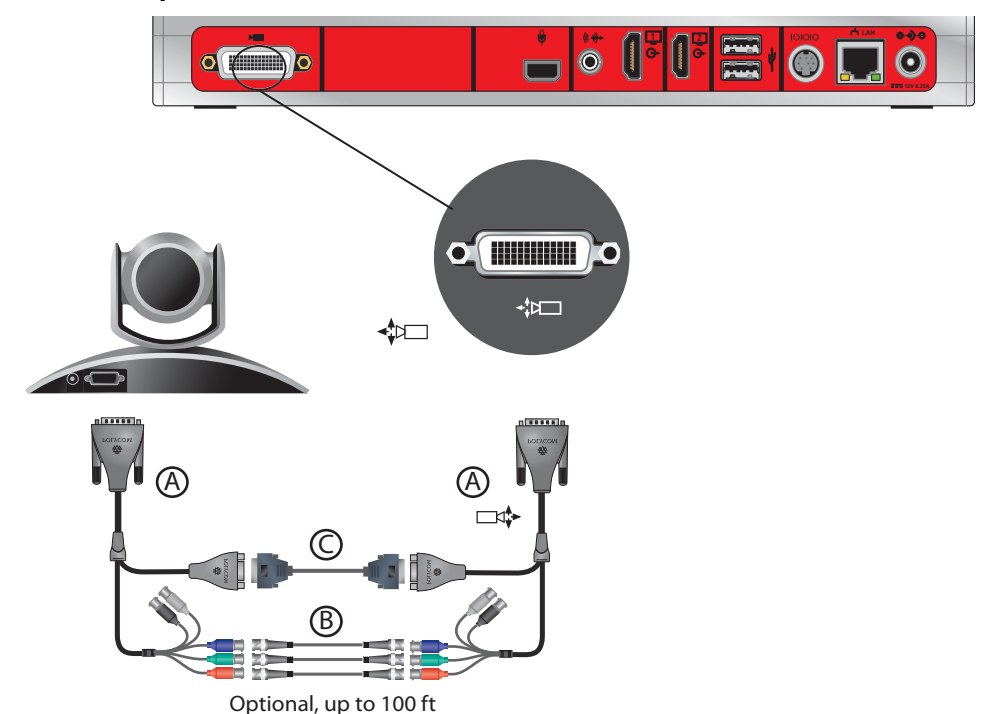

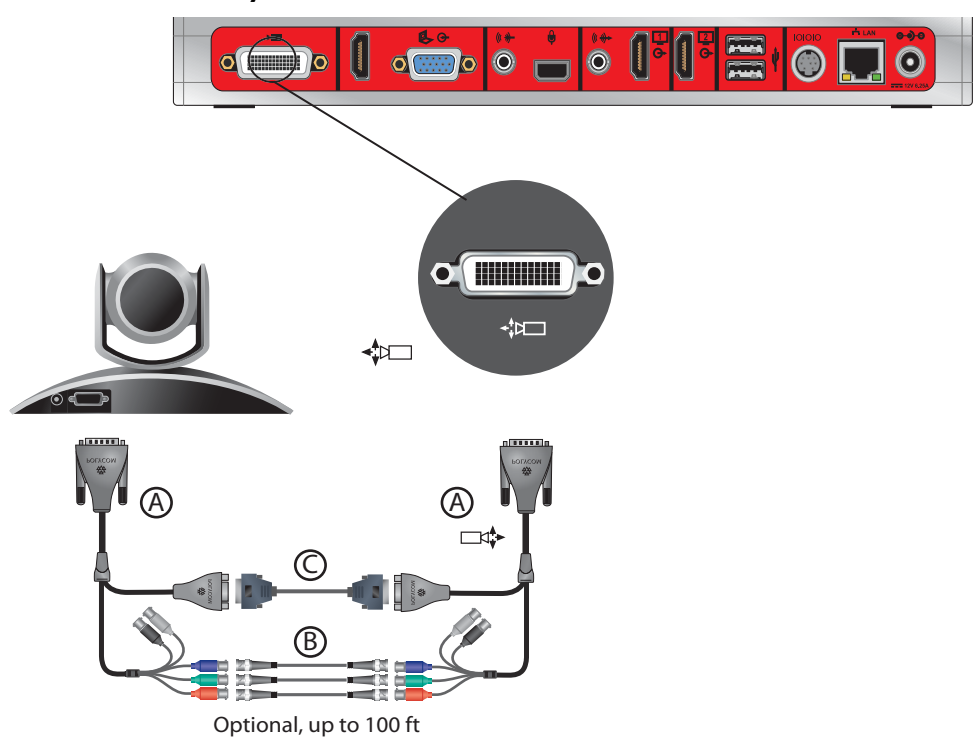

Connecting a Polycom EagleEye III Camera to a Polycom RealPresence 500 system:

Connecting a Polycom EagleEye III Camera to a Polycom RealPresence 700 system:

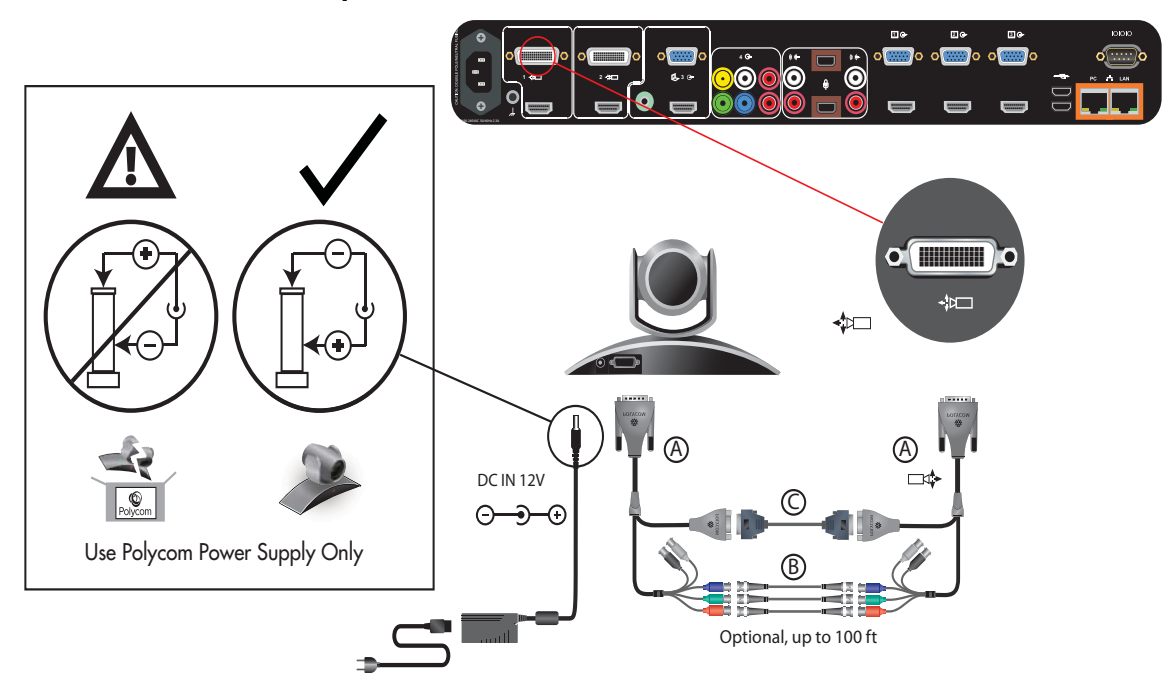

#### **Polycom EagleEye III Camera as the Second Camera**

You can connect a Polycom EagleEye III camera (part number 1624-08283-002, 8200-63730-xxx, or 8200-63740-xxx) to a Polycom RealPresence Group 700 system as the second camera.

#### **Option 1**

- **•** HDCI Analog Camera Cable on page 29.
- **•** Power supply. Power supply is only required if you want to use the IR remote to wake the system when it is in sleep mode on RealPresence Group 700 systems. Use only the approved power supply from Polycom (part number 1465-52748-040). Do not exceed 12 Volts at 3 Amps. Verify the polarity of the power supply as shown on the Polycom camera next to the power supply input

#### **Connecting to a Polycom EagleEye III Camera to a Polycom RealPresence Group 700 system:**

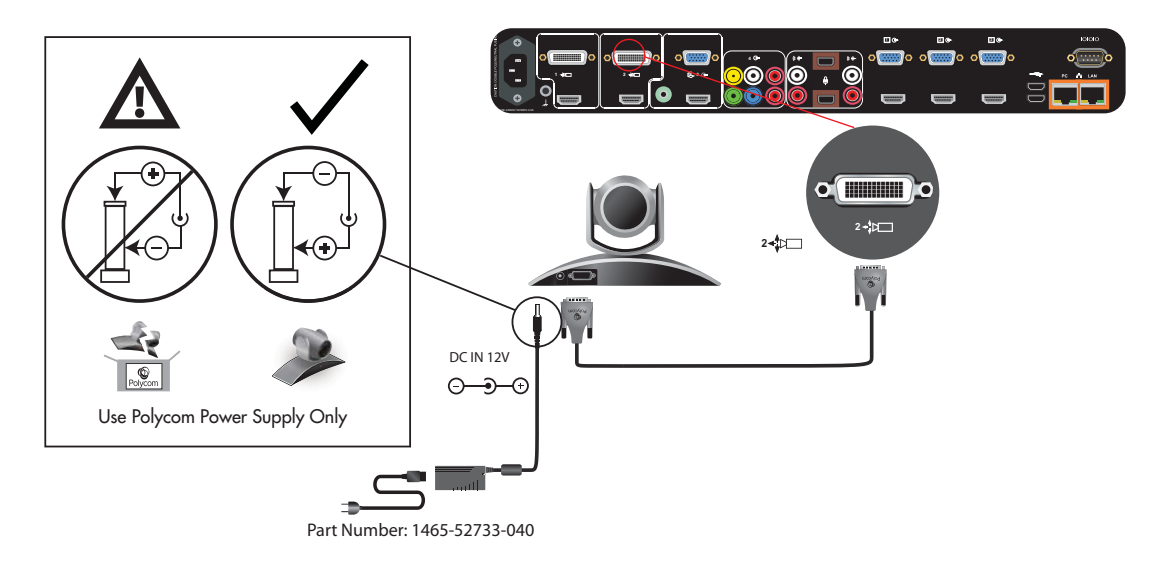

#### **Option 2**

- **•** A—Two [HDCI Camera Break-Out Cable on page](#page-37-1) 25.
- **•** B—Coaxial analog video cables.
- **•** C—DB-9 serial cable.
- **•** Power supply. Power supply is only required if you want to use the IR remote to wake the system when it is in sleep mode on RealPresence Group 700 systems. Use only the approved power supply from Polycom

(part number 1465-52748-040). Do not exceed 12 Volts at 3 Amps. Verify the polarity of the power supply as shown on the Polycom camera next to the power supply input.

**Connecting to a Polycom EagleEye III Camera to a Polycom RealPresence Group 700 system:**

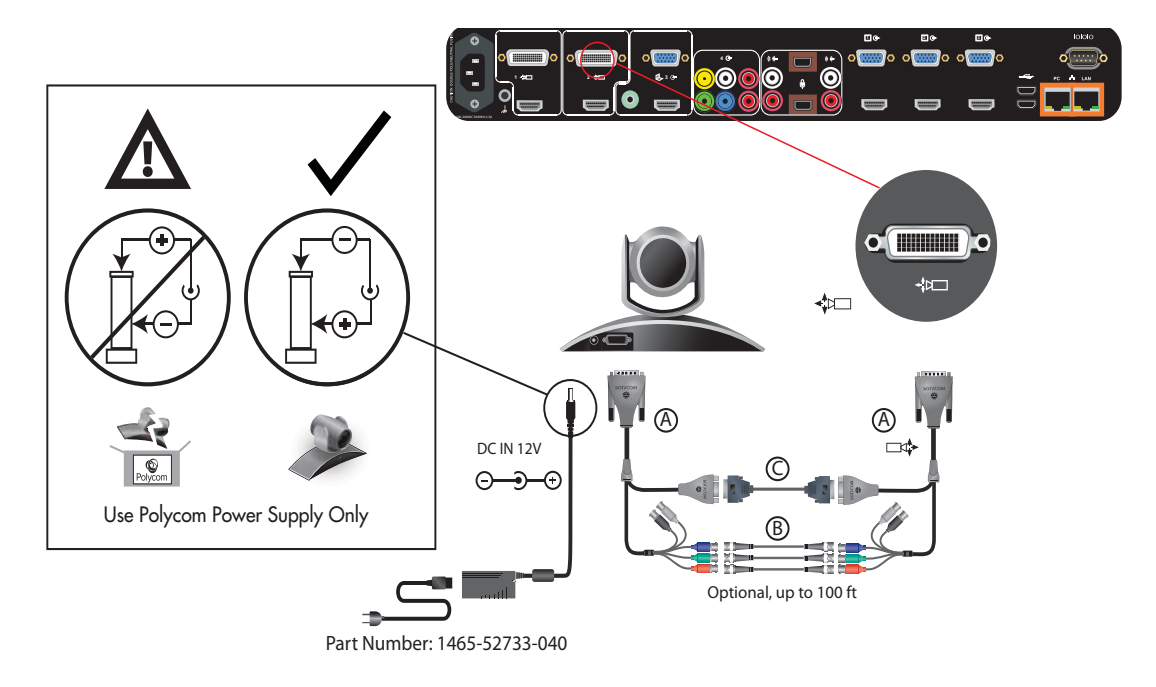

#### **Polycom EagleEye Director as the Main Camera or Second Camera**

EagleEye Director can be connected to Polycom RealPresence Group 300 and 500 systems as the main camera. Polcyom EagleEye Director can be connected to Polycom RealPresence Group 700 as the main camera or second camera.

**Connect a Polycom EagleEye Director (part number 7200-82632-xxx, 7200-82631-xxx, or 2200-82559-xxx) to Polycom RealPresence Group systemas the main camera using:** 

- **•** A—[HDCI Analog Camera Cable on page](#page-33-1) 21.
- **•** B[—Polycom EagleEye Director Audio Feedback Phoenix to RCA Cable on](#page-42-1)  [page](#page-42-1) 30.

#### **Connecting a Polycom EagleEye Director to a Polycom RealPresence Group 300 system:**

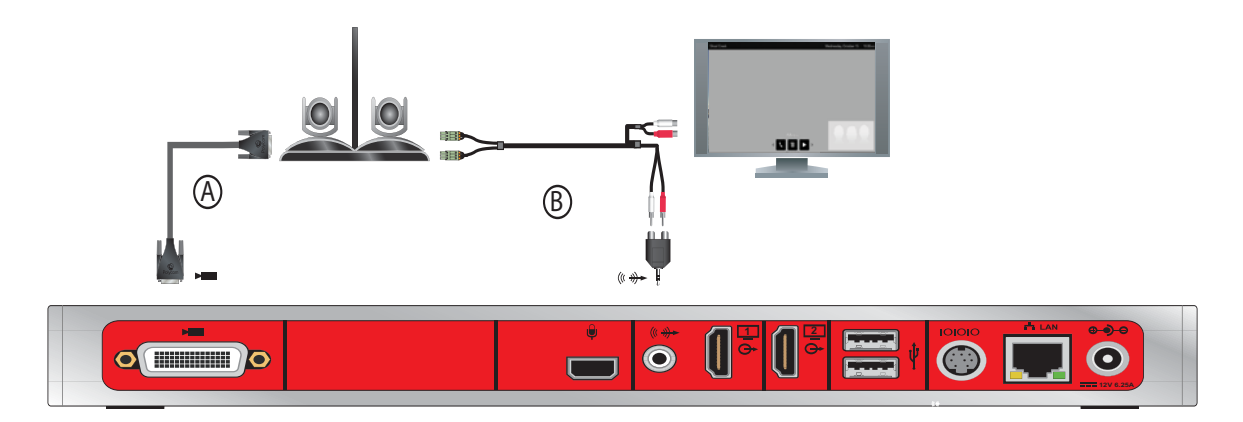

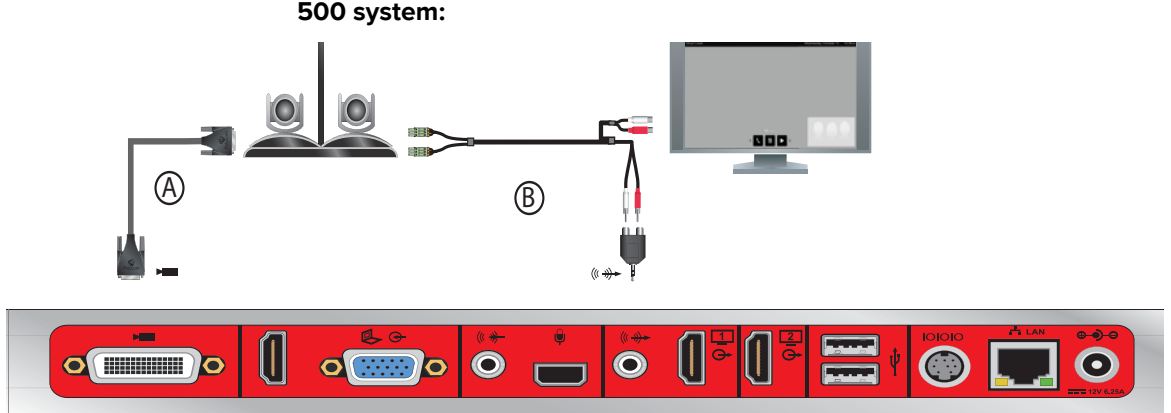

**Connecting a Polycom EagleEye Director to a Polycom RealPresence Group 500 system:**

**Connecting a Polycom EagleEye Director to a Polycom RealPresence Group 700 system:**

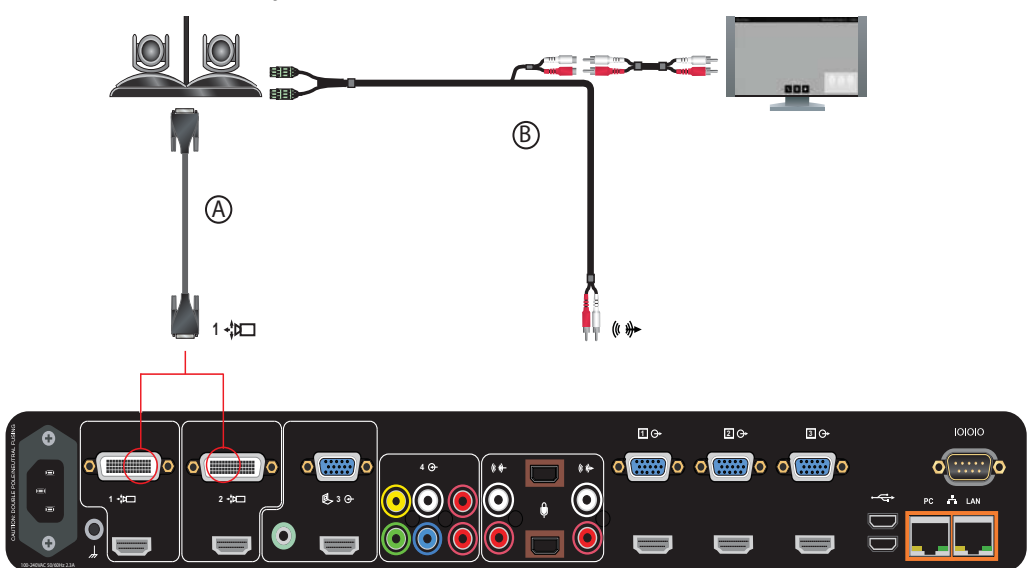

## <span id="page-26-0"></span>**Integrating Audio and Content**

## <span id="page-26-1"></span>**Connecting a Computer to a Polycom RealPresence Group System**

You can connect Polycom RealPresence Group series 500 and 700 systems to a computer using the [HDMI Monitor Cable on page](#page-32-2) 20.

#### **Connect a computer to a RealPresence Group 500 system:**

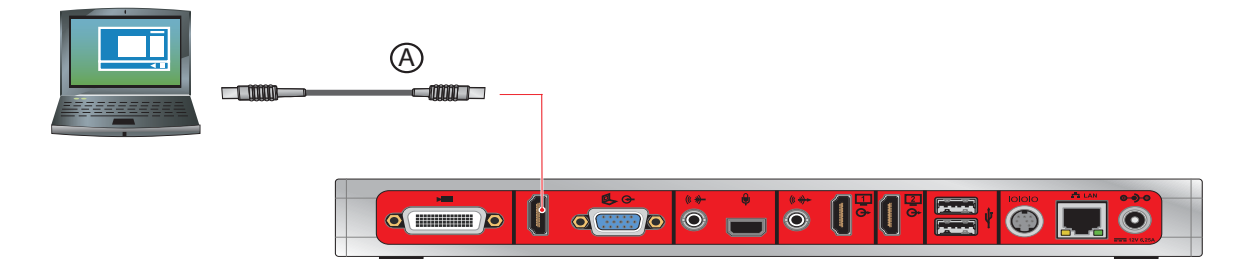

**To connect a computer to a RealPresence Group 700 system:**

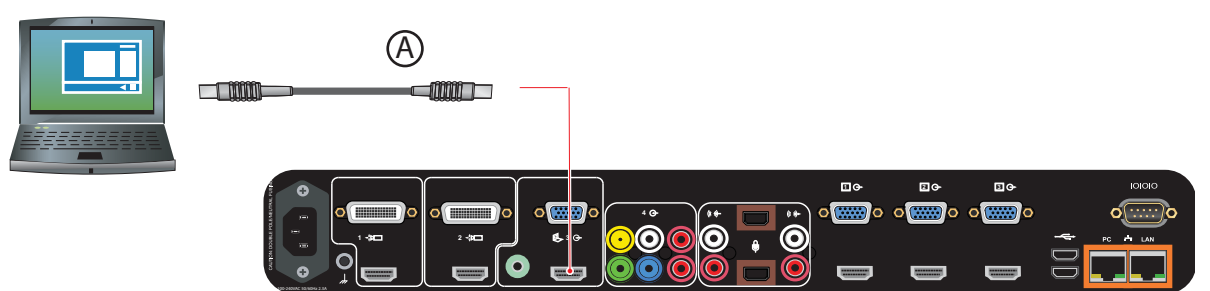

# <span id="page-27-0"></span>Cables

This chapter includes information about cables that can be used with a RealPresence Group system. Please note that drawings and part numbers are provided for reference only. Compliance information is provided for the Restriction of certain Hazardous Substances Directive (RoHS).

## <span id="page-27-1"></span>**Network Cables**

### <span id="page-27-2"></span>**CAT 5e LAN Cable**

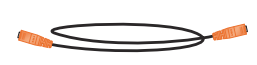

This cable connects a RealPresence Group system to the LAN. It has orange RJ-45 connectors on both ends. It meets category 5e requirements and is wired according to EIA/TIA-568B. The maximum approved length for this cable is 100 ft (30 m) on an 802 network.

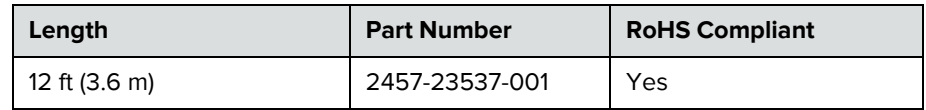

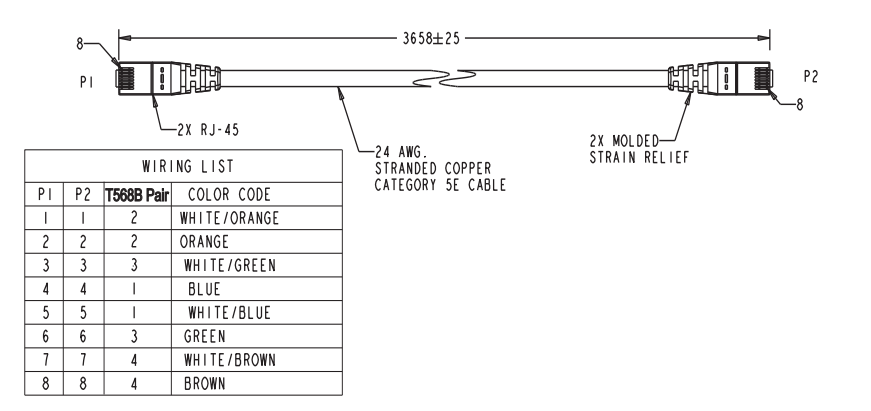

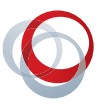

## <span id="page-29-0"></span>**LAN Cable**

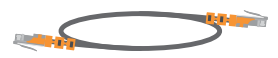

This cable connects a RealPresence Group to the LAN. It has orange RJ-45 connectors on both ends and is used with all systems. The maximum approved length for this cable is 100 ft (30 m).

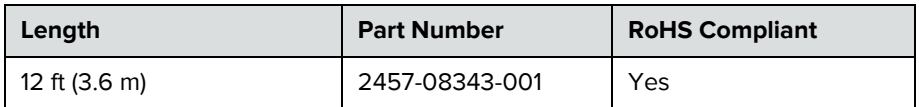

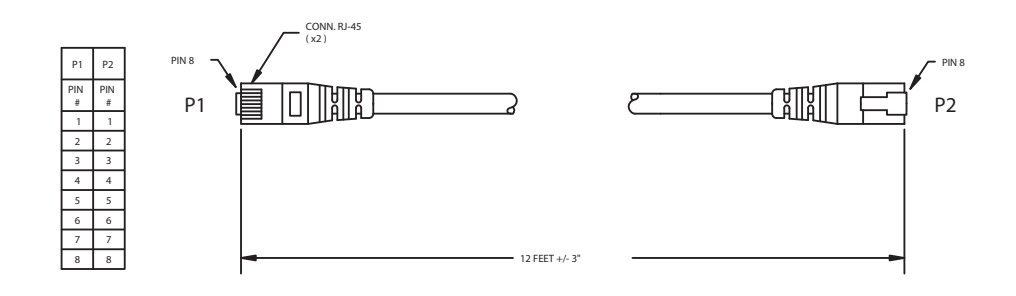

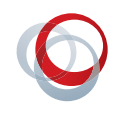

## <span id="page-30-0"></span>**Polycom Touch Control LAN Cable**

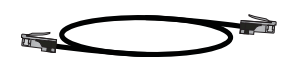

This cable connects a Polycom Touch Control device to the LAN.

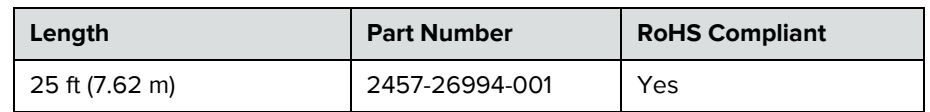

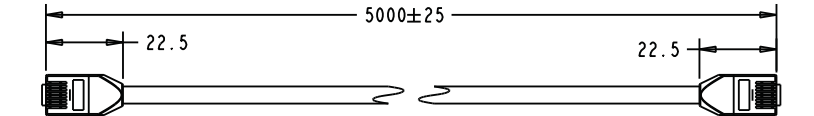

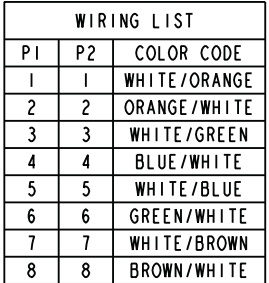

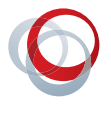

### <span id="page-31-0"></span>**Polycom Touch Control Power Adapter**

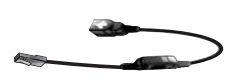

This adapter connects the Polycom Touch Control device to the LAN and a power supply (part number 2200-42740-XXX) for rooms that do not have Power over Ethernet (PoE).

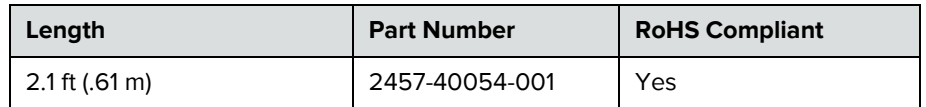

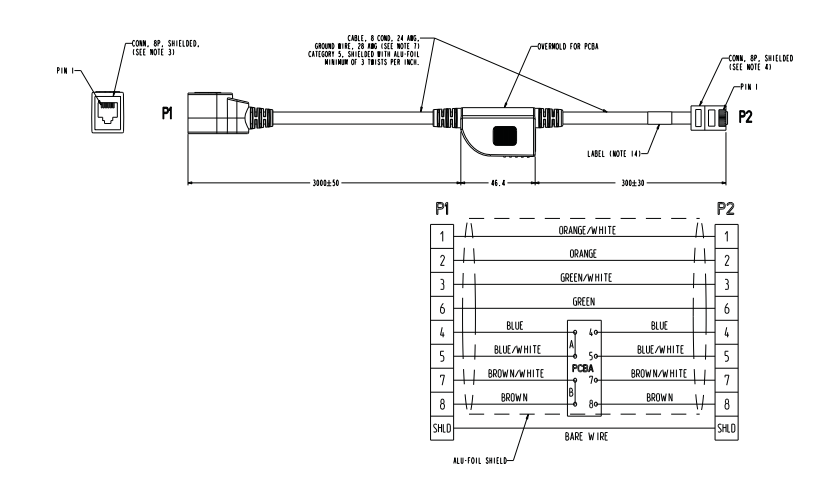

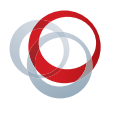

## <span id="page-32-0"></span>**Video and Camera Cables**

### <span id="page-32-2"></span><span id="page-32-1"></span>**HDMI Monitor Cable**

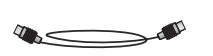

This cable connects the RealPresence Group system HDMI output to an HDMI monitor. It is HDMI to male HDMI.

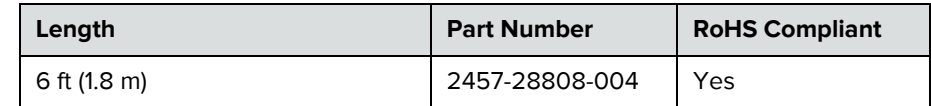

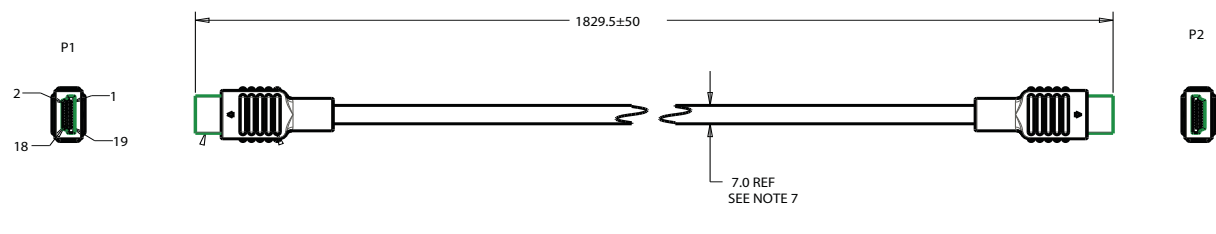

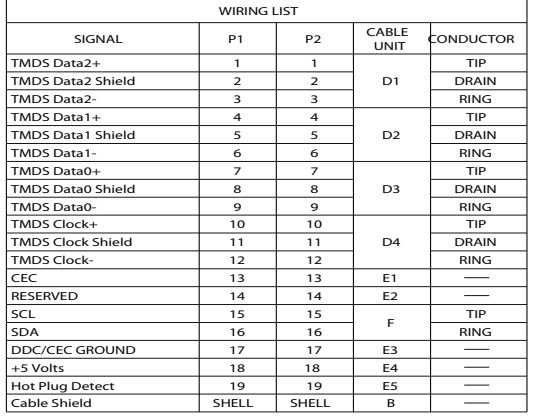

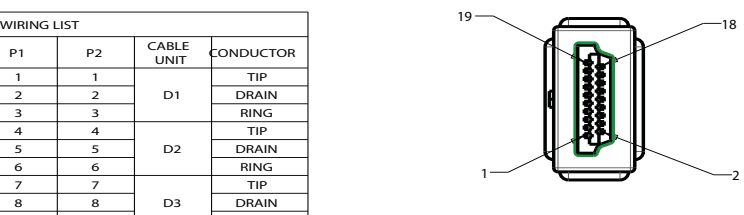

DETAIL A SCALE 3.000

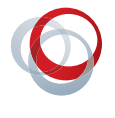

## <span id="page-33-1"></span><span id="page-33-0"></span>**HDCI Analog Camera Cable**

$$
\quad \quad \text{and} \quad
$$

This cable connects a RealPresence Group system to a Polycom EagleEye HD, Polycom EagleEye II, Polycom EagleEye III, or Polycom EagleEye Director. This cable can be connected to the EagleEye View camera, but does not support audio. It has male HDCI connectors on both ends. The over-mold connectors of the 2457-27453-001 and 2457-27454-001 cables are black.

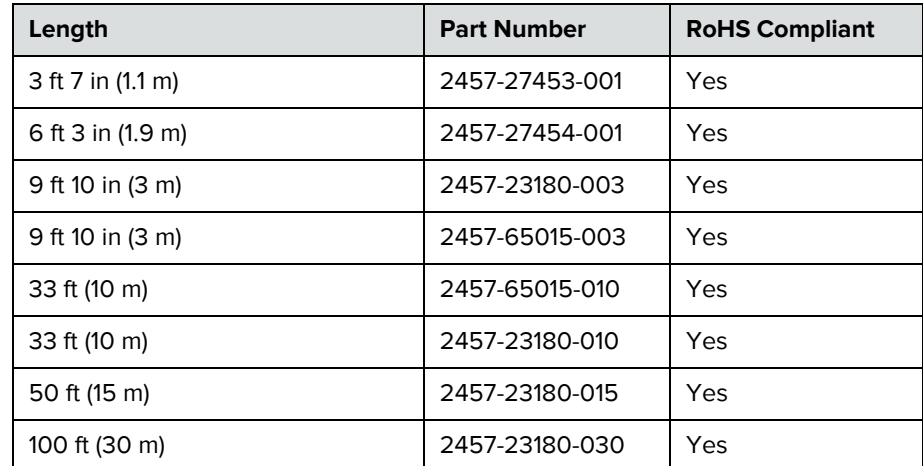

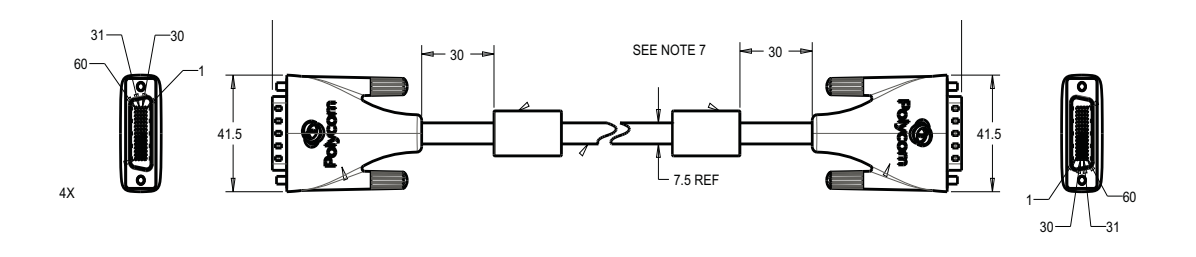

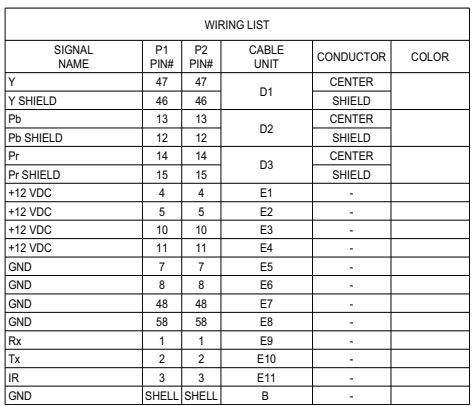

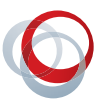

## <span id="page-35-0"></span>**HDCI Polycom EagleEye Director Cable**

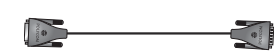

This cable connects a Polycom EagleEye II or Polycom EagleEye III camera to the Polycom EagleEye Director base. It has male HDCI connectors on both ends.

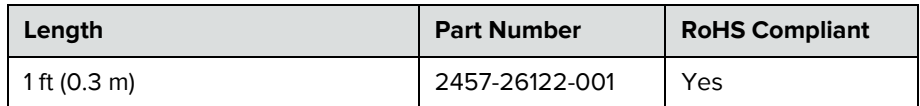

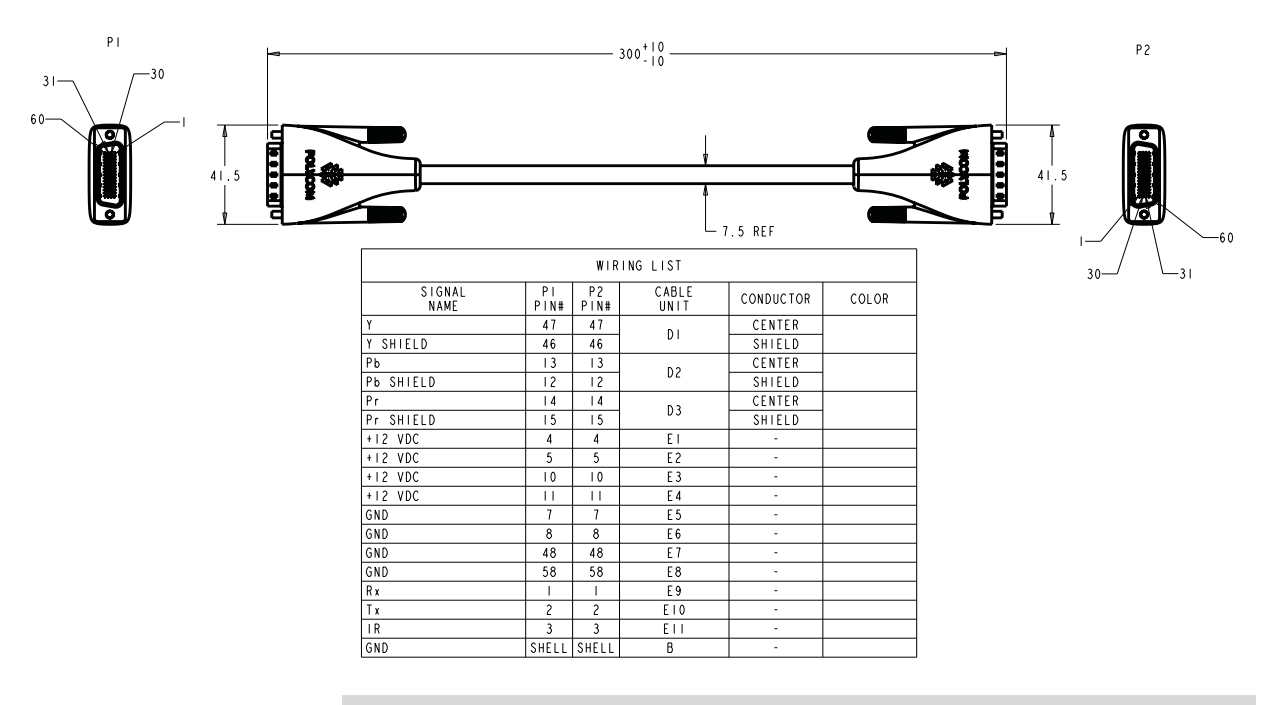

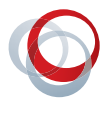
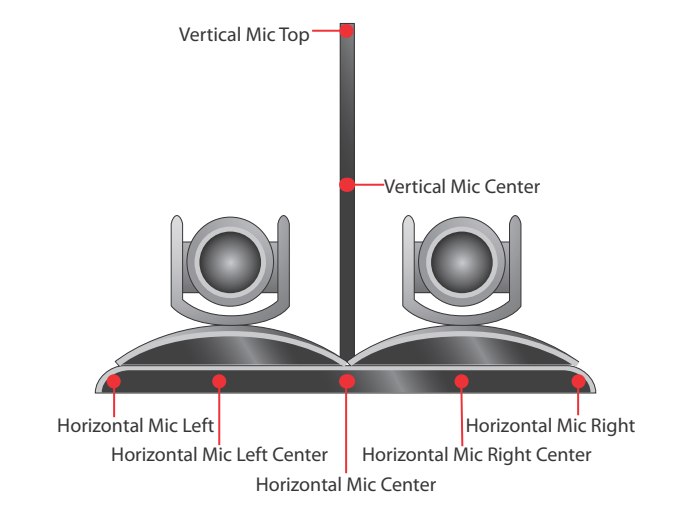

As shown in the following figure, the EagleEye Director has seven microphones embedded in the base.

## **HDCI Camera Break-Out Cable**

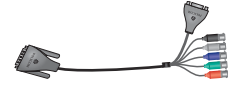

This cable breaks out the HDCI camera cable video and control signals to standard interfaces. This cable can be connected to the EagleEye View camera, but does not support audio. The five BNC connectors can be used to carry composite and digital video composite video, S-Video, or analog component YPbPr video. The DB-9 connector is used to connect to PTZ camera control interfaces. It is male HDCI to five female BNC and one female DB-9.

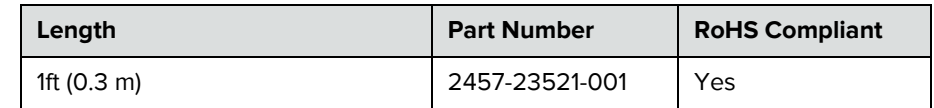

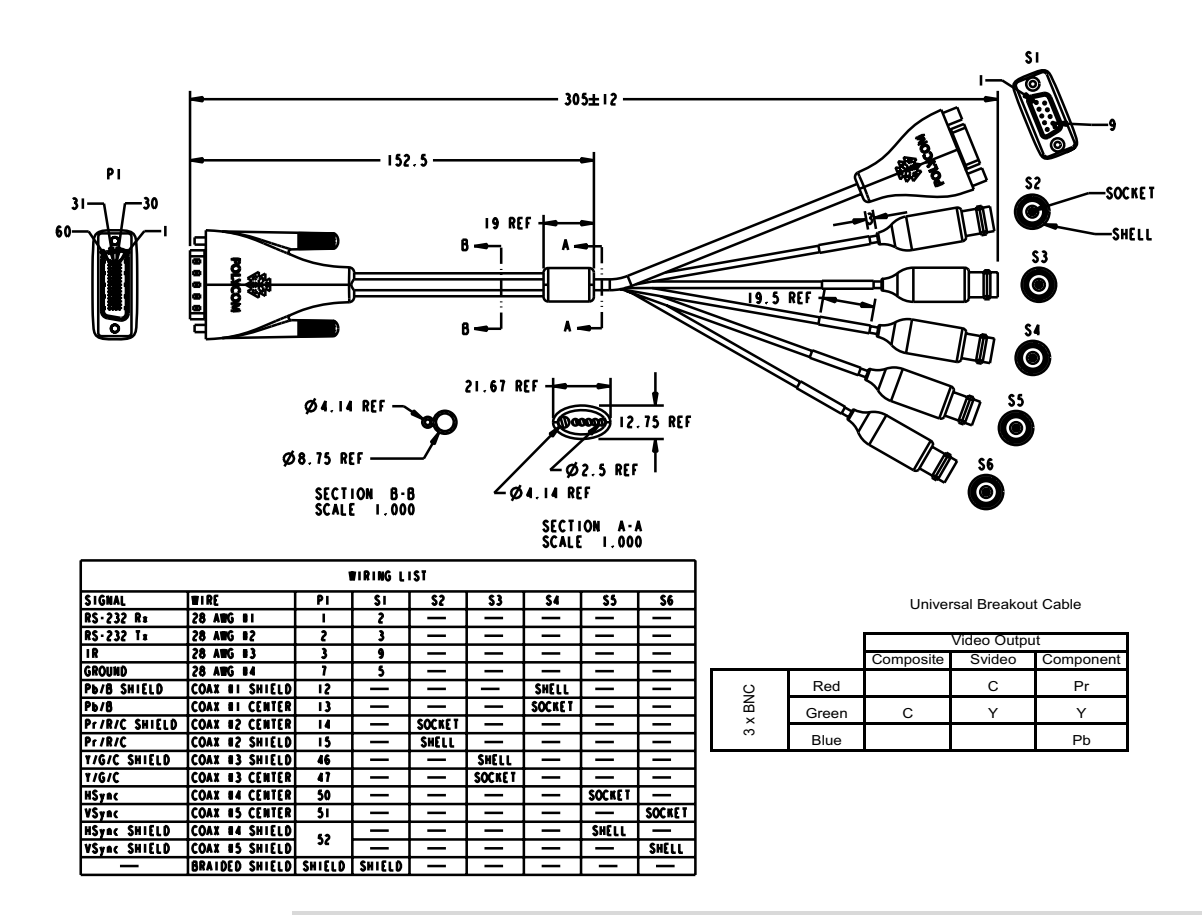

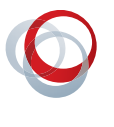

## **HDCI Polycom EagleEye 1080 Camera Cable**

$$
\overline{\mathscr{L}}
$$

This cable connects a Polycom system HDCI video input to the Polycom EagleEye 1080 camera. It is HDCI to 8-pin mini-DIN and HD-15. The maximum approved length for this cable is 100 ft (30 m).

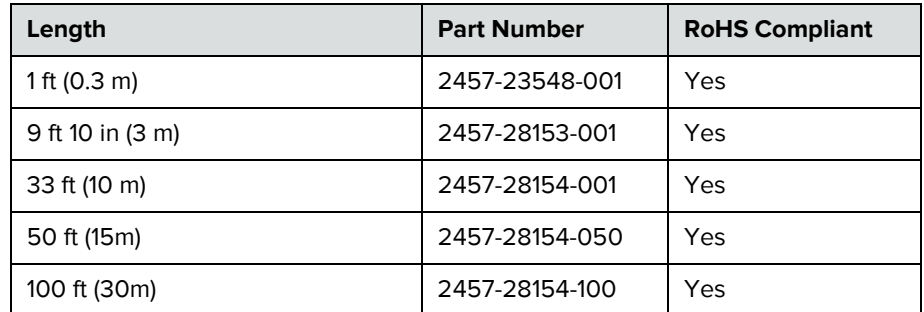

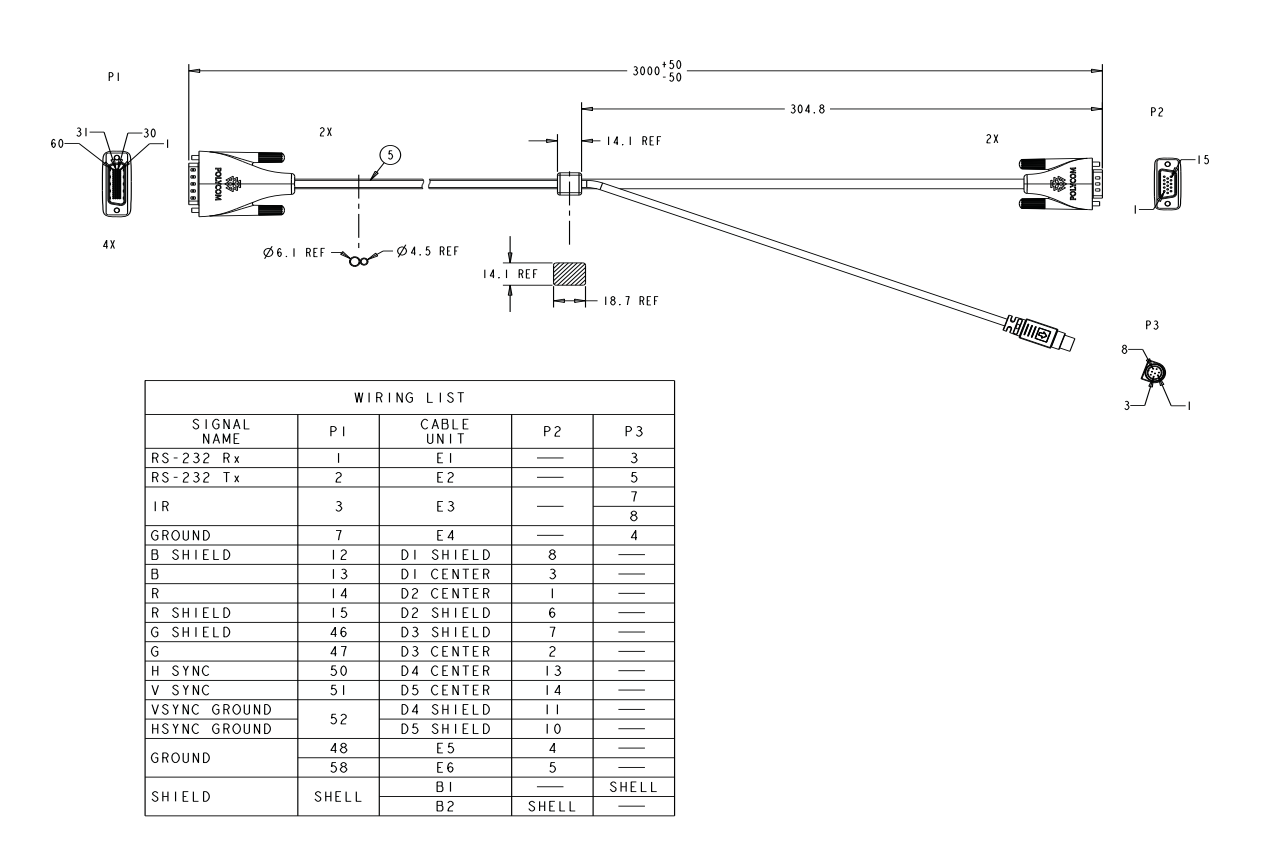

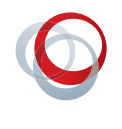

## **HDCI Polycom EagleEye View Camera Cable**

$$
\qquad \qquad \blacksquare
$$

This cable connects a RealPresence Group system HDCI video input to a Polycom EagleEye View camera. It has male HDCI connectors on both ends.

The over-mold connectors of the 2457-09729-001 cable are brown.

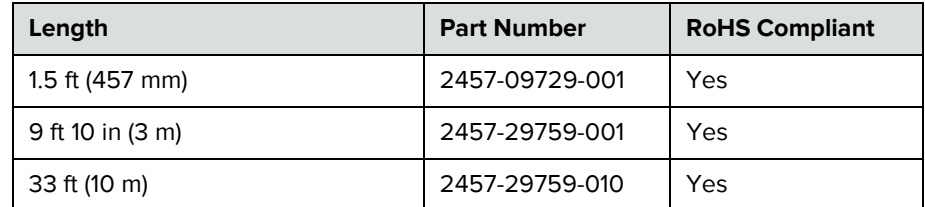

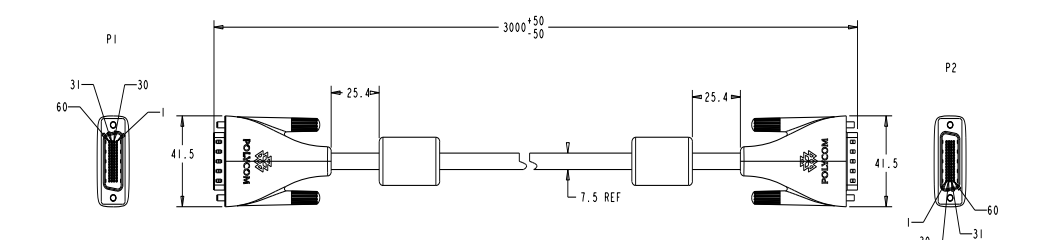

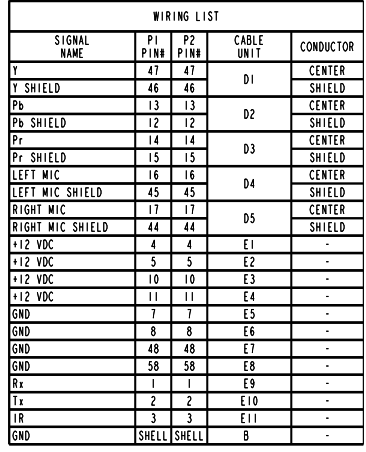

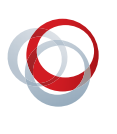

# **Audio Cables**

## **RealPresence Group Microphone Array Cable**

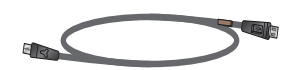

This cable connects two RealPresence Group microphone arrays.

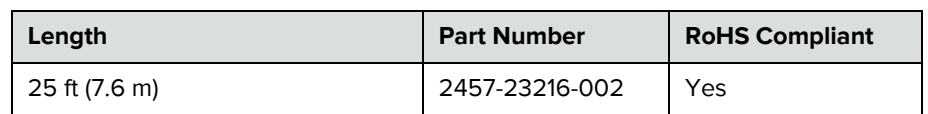

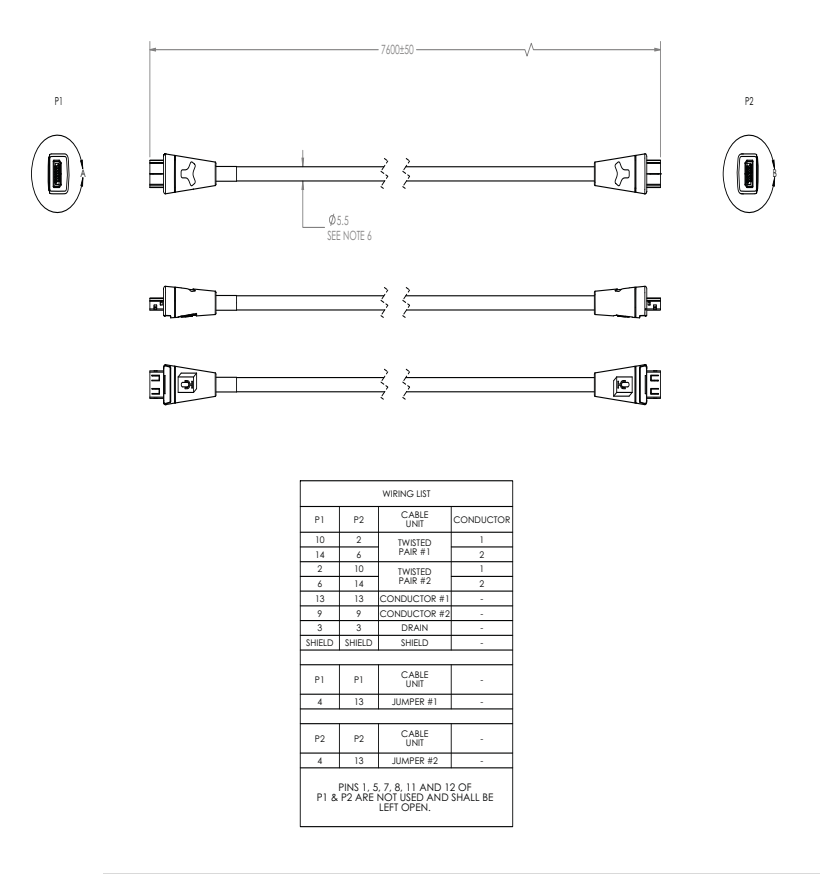

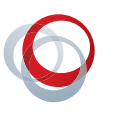

## **Audio Cable**

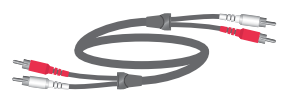

This cable connects a system to an external audio system. It has dual RCA connectors (red/white) on both ends. The maximum approved length for this cable is 100 ft (30 m).

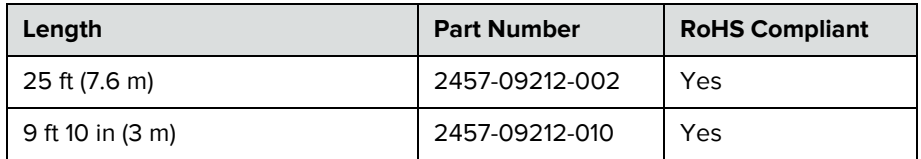

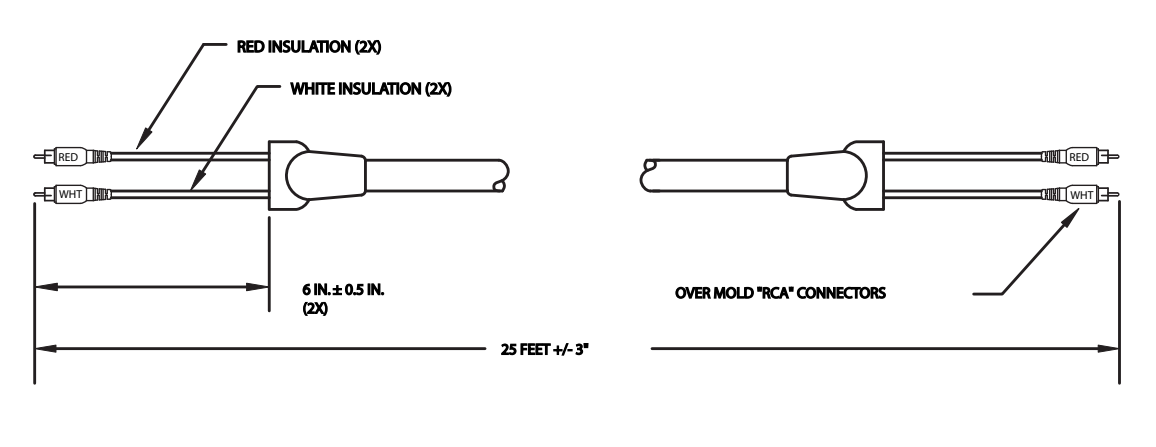

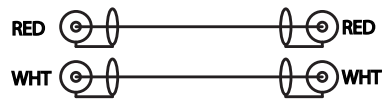

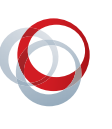

# **Polycom EagleEye Director Audio Feedback Phoenix to RCA Cable**

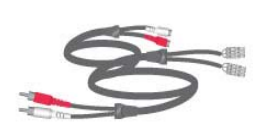

This cable connects a RealPresence Group series system to the Polycom EagleEye Director and the room audio playback system. It is dual male Phoenix connectors (for RealPresence Group systems) to dual male RCA connectors (for the EagleEye Director) with dual female RCA connectors (for the room audio playback system).

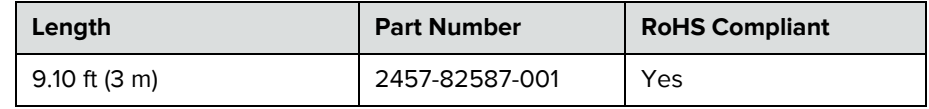

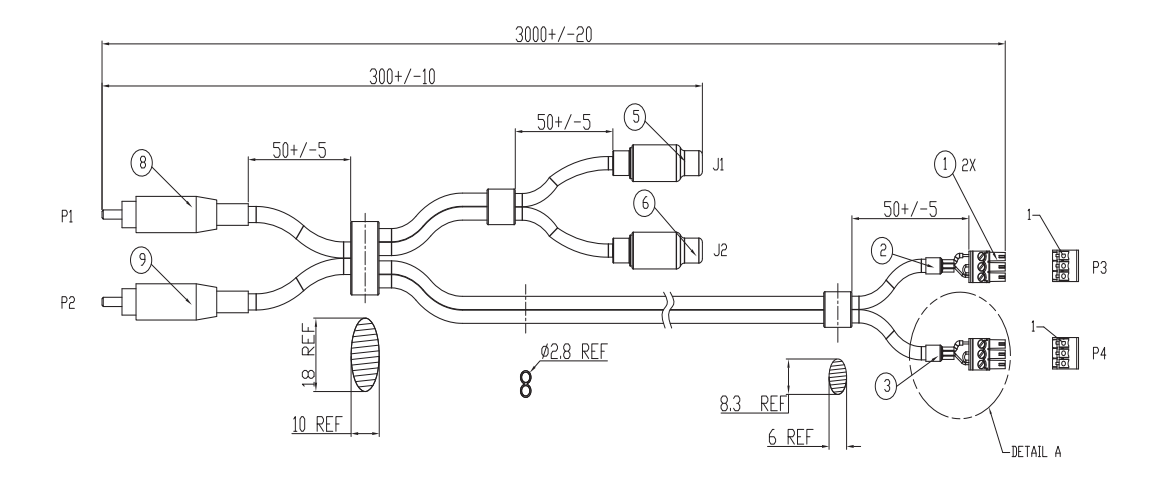

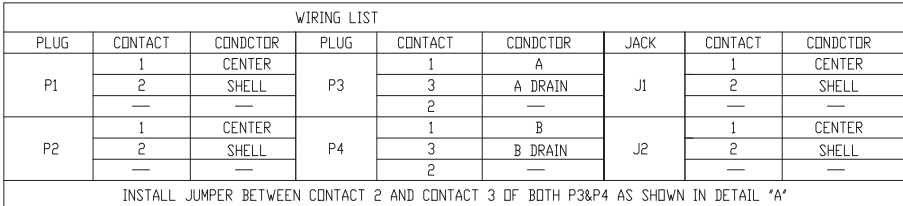

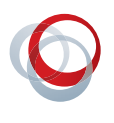

# **Serial Cables**

## **Polycom RealPresence Group Series Serial cable**

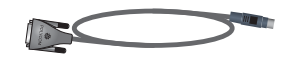

This cable connects a Polycom RealPresence Group system to a serial device. It is 8-pin mini-DIN to DB-9.

**•** The 8-pin mini-DIN RS232 connection is wired per Polycom RS232 and does not follow VISCA pinout convention. Do NOT try to use a cable meant to support VISCA in this application as it will not work correctly.

**•** Do not use this adapter with an AMX device. AMX systems support both RS-232 and RS-422. Therefore, for RS-232 support, use a null modem cross-over cable that carries only pins 2, 3, and 5, with pins 2 and 3 crossed.

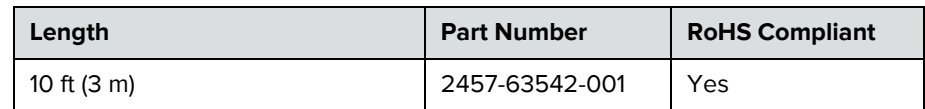

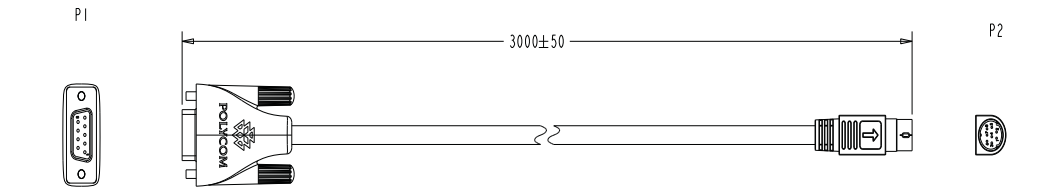

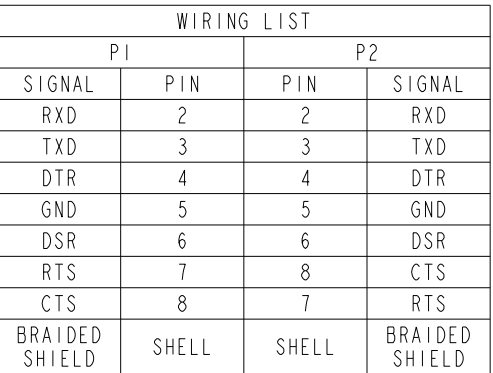

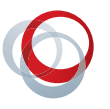

## **Straight-Through Serial Cable**

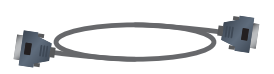

This cable connects a RealPresence Group system to a serial device. It has a DB-9 connector on each end. The maximum approved length for this cable is 100 ft (30 m).

Polycom does not recommend using this straight-through serial cable for RS-232 communication from a computer, Crestron system, or AMX device. Instead, for RS-232 communication, Polycom recommends using a cross-over cable with pin 2 wired to pin 3, pin 3 wired to pin 2, and pin 5 wired to pin 5. The other pins are not used.

If you choose to use this straight-through serial cable for RS-232 communication from a computer or Crestron system, the [Null Modem Adapter on page 34](#page-46-0) is required. However, the null modem adapter does not work for RS-232 communication from AMX devices and causes problems if you try to use it.

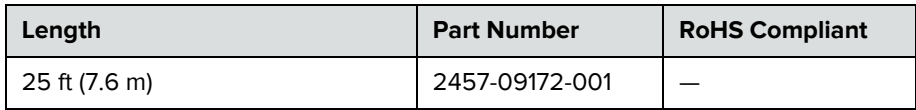

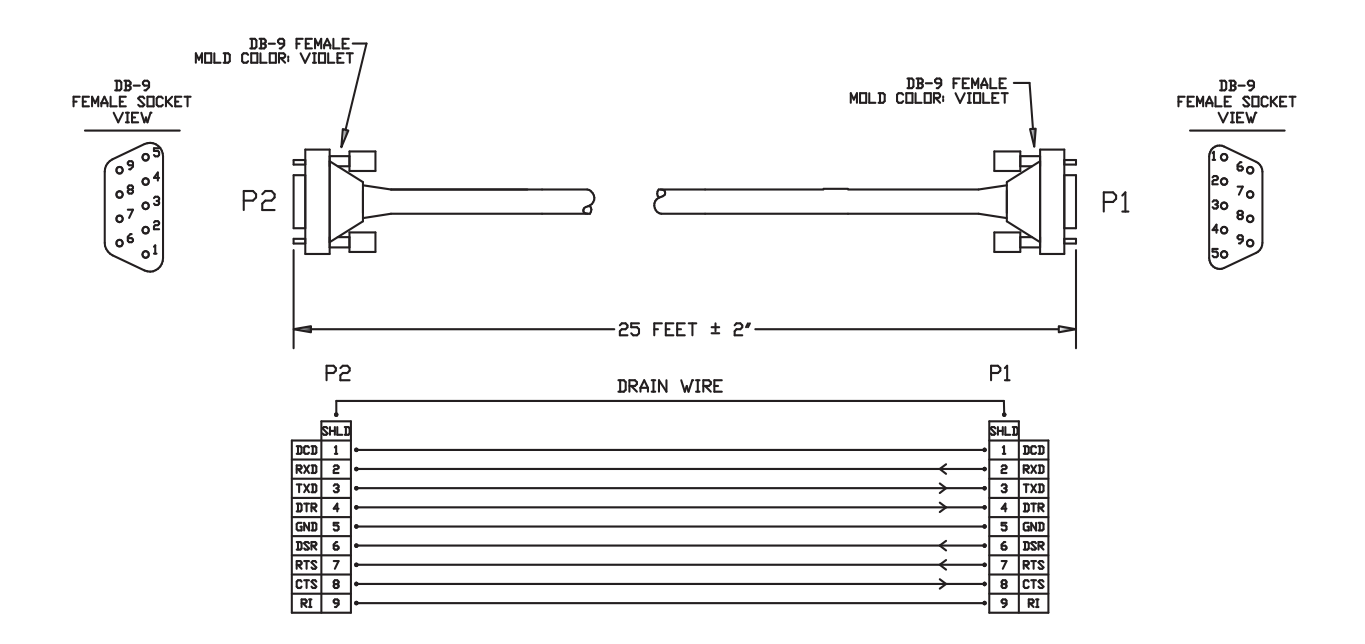

## <span id="page-46-1"></span><span id="page-46-0"></span>**Null Modem Adapter**

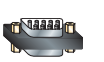

This adapter is used when connecting RealPresence Group 700 system to a serial device that transmits on pin 3 such as Crestron Pro2 processor. It is a male to female DB-9 adapter plug.

Do not use this adapter with an AMX device. AMX systems support both RS-232 and RS-422. Therefore, for RS-232 support, use a null modem cross-over cable that carries only pins 2, 3, and 5, with pins 2 and 3 crossed.

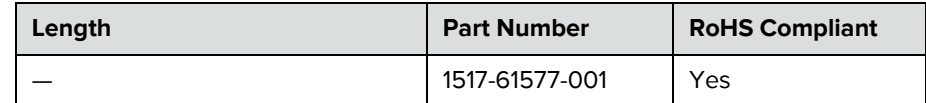

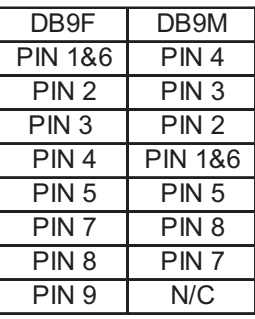

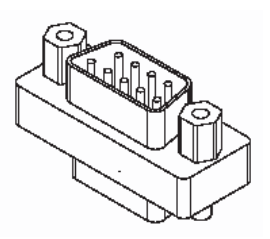

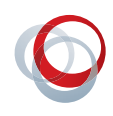

# Using the API

The Application Programming Interface (API) is a set of commands for advanced users who want to automate a Polycom RealPresence Group system. You can use the API by connecting a control system or computer RS-232 serial port to a Polycom RealPresence Group system. You can also use Telnet over the LAN to use the API with Polycom RealPresence Group systems.

# **Using the API with an RS-232 Interface**

If you use an RS-232 interface to send API commands, you must connect and configure the control system or computer and the Polycom RealPresence Group system for serial communication.

## **Configuring the RS-232 Interface**

If you use the API with a serial connection, make sure that the RS-232 interfaces of the Polycom RealPresence Group system and your computer are configured appropriately.

To access the RS-232 settings on your system, go to **Admin Settings > General Settings > Serial Port** from the web interface.

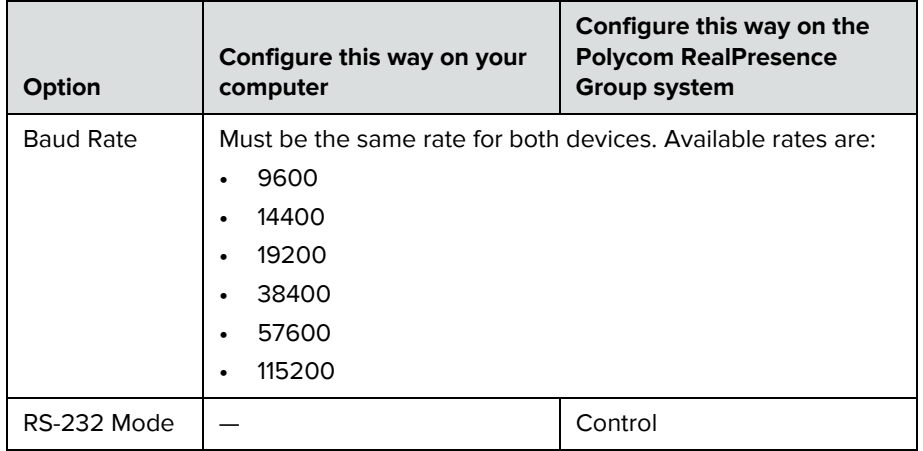

Configure the Baud Rate and RS-232 Mode options as follows:

The RS-232 port on the Polycom RealPresence Group system supports Control mode. In Control Mode, a device (for example, a computer) connected to the RS-232 port can control the system using the API.

### **Starting an API Session using an RS-232 Interface**

Polycom RealPresence Group systems can run API sessions from the RS-232 interface.

After you have verified that the Polycom RealPresence Group system and your computer or control system are both configured appropriately, set up both devices as follows:

- **1** Power off the computer or control system and the Polycom RealPresence Group system.
- **2** Use an RS-232 cable to connect the computer or control system RS-232 port to an RS-232 port on the Polycom RealPresence Group system as shown in the following illustrations. This connection may require the [Null Modem Adapter on page 34.](#page-46-1)
- M  $\overline{\phantom{a}}$  101010  $\left[ \begin{matrix} 0 \\ 1 \end{matrix} \right]$  $\bullet$ **1 2**  $\circ$ **Press**  $\bullet$  $\Box$  $\bullet$  $\blacksquare$
- **—** To connect a computer to a Polycom RealPresence Group 300 system:

**—** To connect a computer to a Polycom RealPresence Group 500 system:

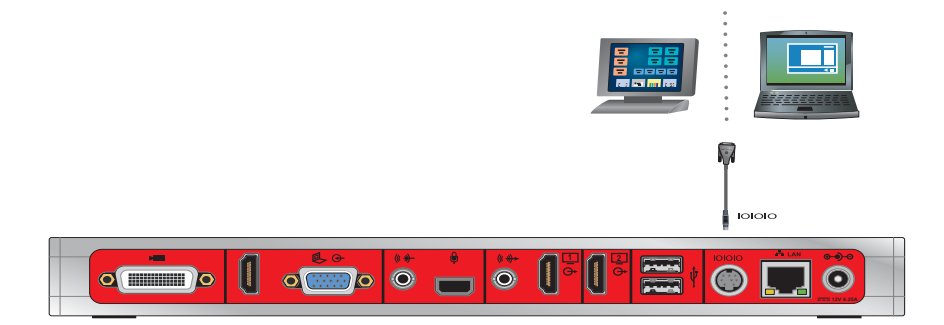

**—** To connect a control system to a Polycom RealPresence Group 700 system:

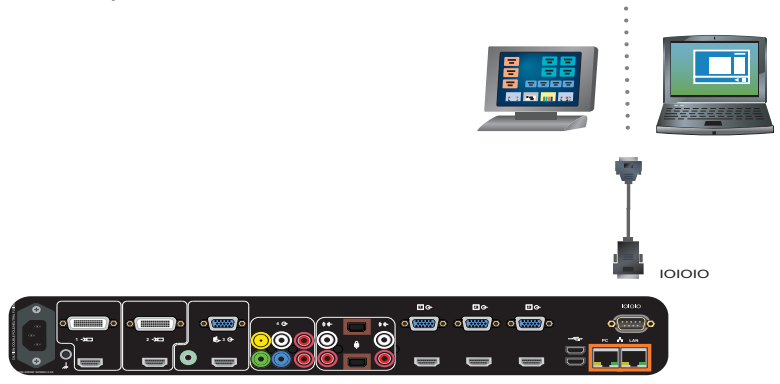

- **3** Power on the computer or control system and the Polycom RealPresence Group system.
- **4** From the computer or control system, start a serial session using HyperTerminal or another appropriate utility.

# **Using the API with a LAN Connection**

If you have a computer connected to the LAN, you can send API commands to the Polycom RealPresence Group system through telnet port 24.

- **1** On the computer, open a command line interface.
- **2** Start a Telnet session using the Polycom RealPresence Group system IP address and port number — for example, telnet 10.11.12.13 24.

# **Using the API Controller Code**

In cooperation with the leading touch panel controller manufacturers, Polycom provides its own version of controller code designed to run on a Crestron control system. It provides a fully executable controller program but also serves as a guideline for ongoing development using Polycom preferred methodology and commands.

# **Additional API Resources**

The following online resources are available for your reference as you use the API.

#### **Technical Support Contact Information**

[To contact Polycom Technical Support, go to s](support.polycom.com)upport.polycom.com. This web site provides you with contact information for Polycom technical support. Use this web site when you need help using the API.

#### **Feature Enhancement Request Web Site**

[Go to s](support.polycom.com)upport.polycom.com and navigate to **Feature Request**. This web site allows you to submit suggestions for feature enhancements. Use this web site when you have requests for future development of the Polycom API.

### **Video Test Numbers**

Refer to [www.polycom.com/videotest](http://www.polycom.com/videotest). This web site provides you with test numbers of various Polycom systems worldwide. Use this web site when you need to access video test numbers to use when testing your Polycom system.

# **Knowledge Base**

[Refer to the Knowledge Base at](support.polycom.com) support.polycom.com. This tool allows you to search for user guides, release notes, and other forms of product documentation. You can also search for troubleshooting information and technical briefs. Use this web site when you need to access Polycom product documentation or tips.

# System Commands

This chapter describes the API commands for RealPresence Group software version 4.0.0.

For an alphabetical list of all the commands, refer to the table of contents for this document. For a list of commands by category, refer to ["Categorical List](#page-257-0)  [of API Commands" on page 247](#page-257-0).

# **About the API Commands**

## **Syntax Conventions**

The following conventions are used for the API command descriptions in this chapter. All of the commands are case sensitive.

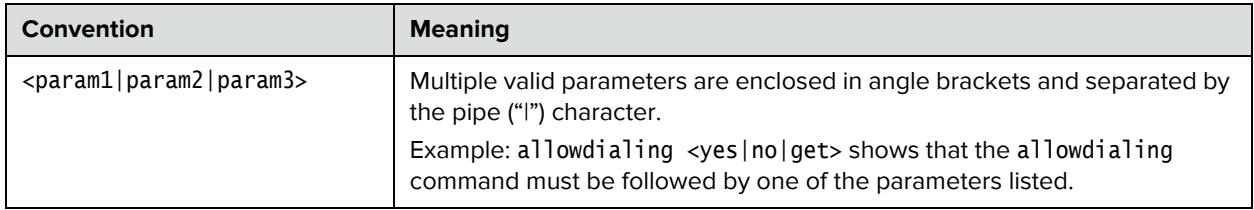

Integrator's Reference Manual for the Polycom RealPresence Group Series

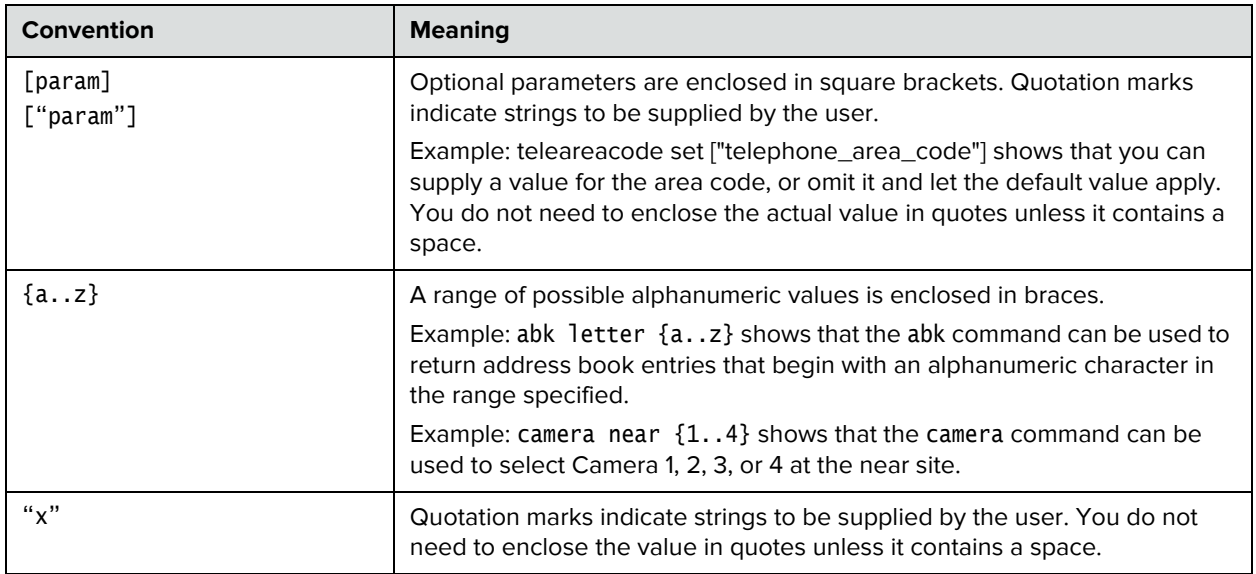

Although the API command parser may accept the minimum number of characters in a command that makes it unique, you should always use the full command string.

## **Availability of Commands**

The availability of API commands depends on the type of system optional equipment installed or connected, security settings and the software version installed on the system. If a particular command is not supported on the system, the command returns feedback such as "error: this command is not supported on this model" or "command is not available in current system configuration". If a setting is configured by a provisioning service, the command may return feedback such as "this setting is controlled by a provisioning service and cannot be changed. For more information about provisioned settings, refer to your provisioning service administrator."

*Deprecated* commands are included for backward compatibility only and are not recommended for use with this version. Suitable replacements are noted for each deprecated command.

Commands that are not listed in this chapter are not supported by Polycom. Commands might change or be removed at any time. Polycom discourages integrators from using unpublished commands.

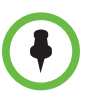

API support is not available for software versions for the Joint Interoperability Test Command (JITC) certification.

#### **Command Response Syntax**

When you send a command, the system returns responses using the syntax described in the following sections, where <CR> indicates a carriage return and <LF> indicates a line feed.

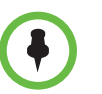

The end of line (EOL) character for the echo is different for serial and LAN responses. The feedback examples below and elsewhere in the Integrator's Reference Manual are based on the serial response.

#### **When Not Registered to Receive Notifications**

When your system is not registered to receive any notifications and you send an API command, a single API acknowledgement is returned.

For example:

camera near 2 <CR>API command returns camera near 2<CR><LF>API acknowledgement

In the example above, the command was sent with an end of line character of a carriage return <CR>.

The API expects a carriage return <CR> as well as the standard end of line characters carriage return/line feed <CR><LF>. All API responses end in carriage return/line feed <CR><LF>.

#### **When Registered to Receive Notifications**

Registering for notifications adds extra line responses in the form of API registration responses. The number of additional lines depends on the specific registration. In the following example, the response shows an API acknowledgement and an API registration response returned.

**•** camera near 1 <CR>API command returns camera near 1<CR><LF>API acknowledgement notification:vidsourcechange:near:1:Main:people<CR><LF> API registration response

When your system is registered for notifications, always use the API registration response for status.

#### **Commands that Restart the System**

#### **Commands that Restart the System with a Prompt**

**•** reboot

#### **Commands that Restart the System without a Prompt**

- **•** reboot now
- **•** resetsystem

## **Additional Tips**

- **•** The system does not provide flow control. If the connection is lost through restarting the system or other means, you must re-establish the connection.
- **•** The API processes one command at a time.
- **•** Polycom does not recommend sending multiple commands simultaneously without a pause or delay between them.
- **•** For commands with a single action and a single response: A delay of 200 milliseconds between commands is usually sufficient. Examples of these commands include the commands for switching cameras (camera near 1), sending content (vcbutton play), and checking the status of the audio mute (mute near get).
- **•** For commands with a single action and a more extensive response: The time required to receive the response, and thus the time between commands, may be longer than 200 milliseconds. The response length, which can vary in size, determines the time required to receive the response. Examples of these commands include the commands for retrieving the local address book (addrbook all), the global address book (gaddrbook all), the list of system settings, and system session information (such as whoami).
- **•** When developing your program, always allow enough time for the response to the requested command to complete before sending another command.
- **•** Do not send any commands while an incoming or outgoing call is being established.
- **•** The API provides feedback status in two ways: registrations or polling.
- **•** It is only required that you send registration and notification API commands once, because the registrations become written into Flash memory and are retained even upon restarting the system.
- **•** Polycom recommends putting registrations in the initialization or startup of Crestron and AMX systems.
- **•** Registrations are recommended over polling since they will provide status updates without having to query for changes.
- **•** Never poll for registrations.
- **•** Registrations are specific to the port from which they are registered. If you register for notifications from com port 1, registration will not be sent to com port 2 or Telnet port 24.

# **addrbook**

Returns local directory (address book) entries.

#### **Syntax**

```
addrbook all
addrbook batch {0..59}
addrbook batch search "pattern" "count"
addrbook batch define "start_no" "stop_no"
addrbook letter {a..z}
addrbook range "start_no" "stop_no"
addrbook refresh
addrbook names <all|video|phone> [<range_start>] [<range_end>]
addrbook names <all|video|phone> size
addrbook names search "search_pattern" <all|video|phone> 
                      [<range_start>] [<range_end>]
addrbook names search "search_pattern" <all|video|phone> size
addrbook group "group_name" [<range_start>] [<range_end>]
addrbook group "group_name" size
addrbook address "sys_name" ["sys_label"]
```
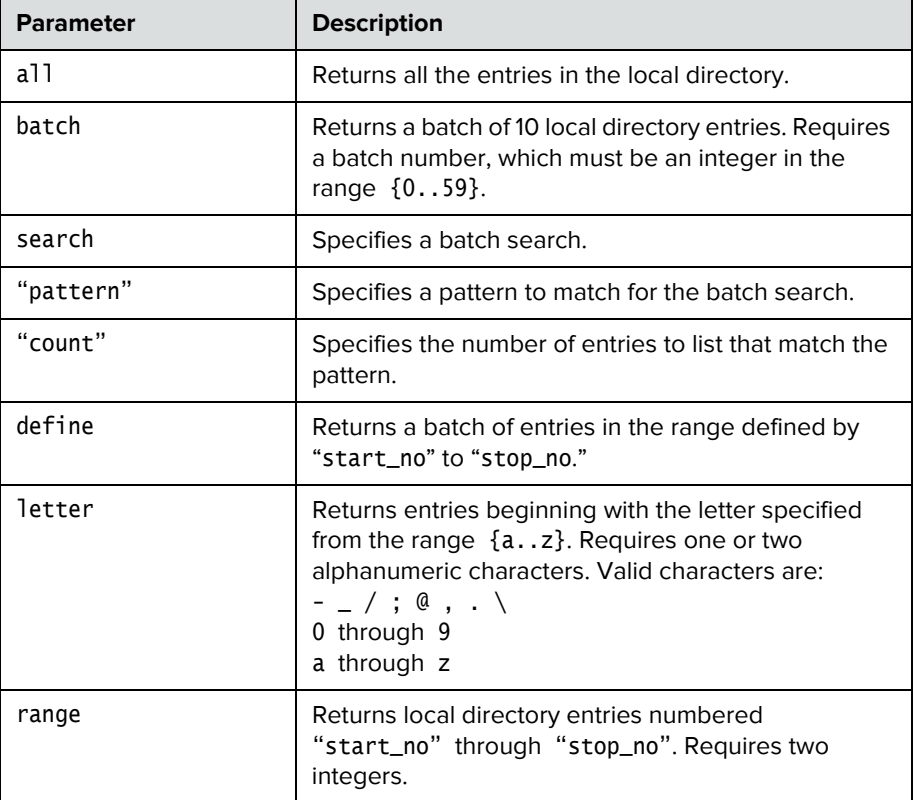

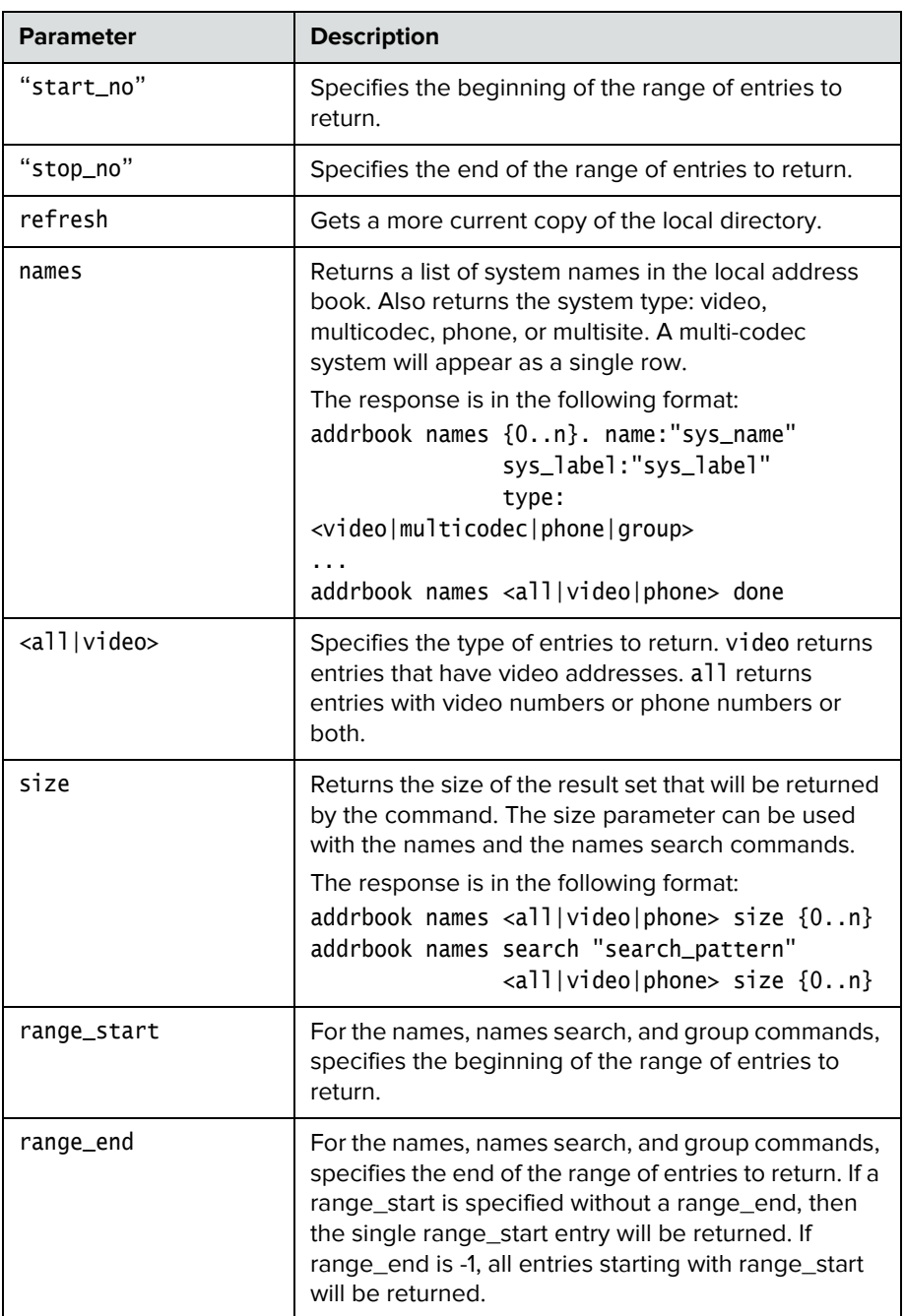

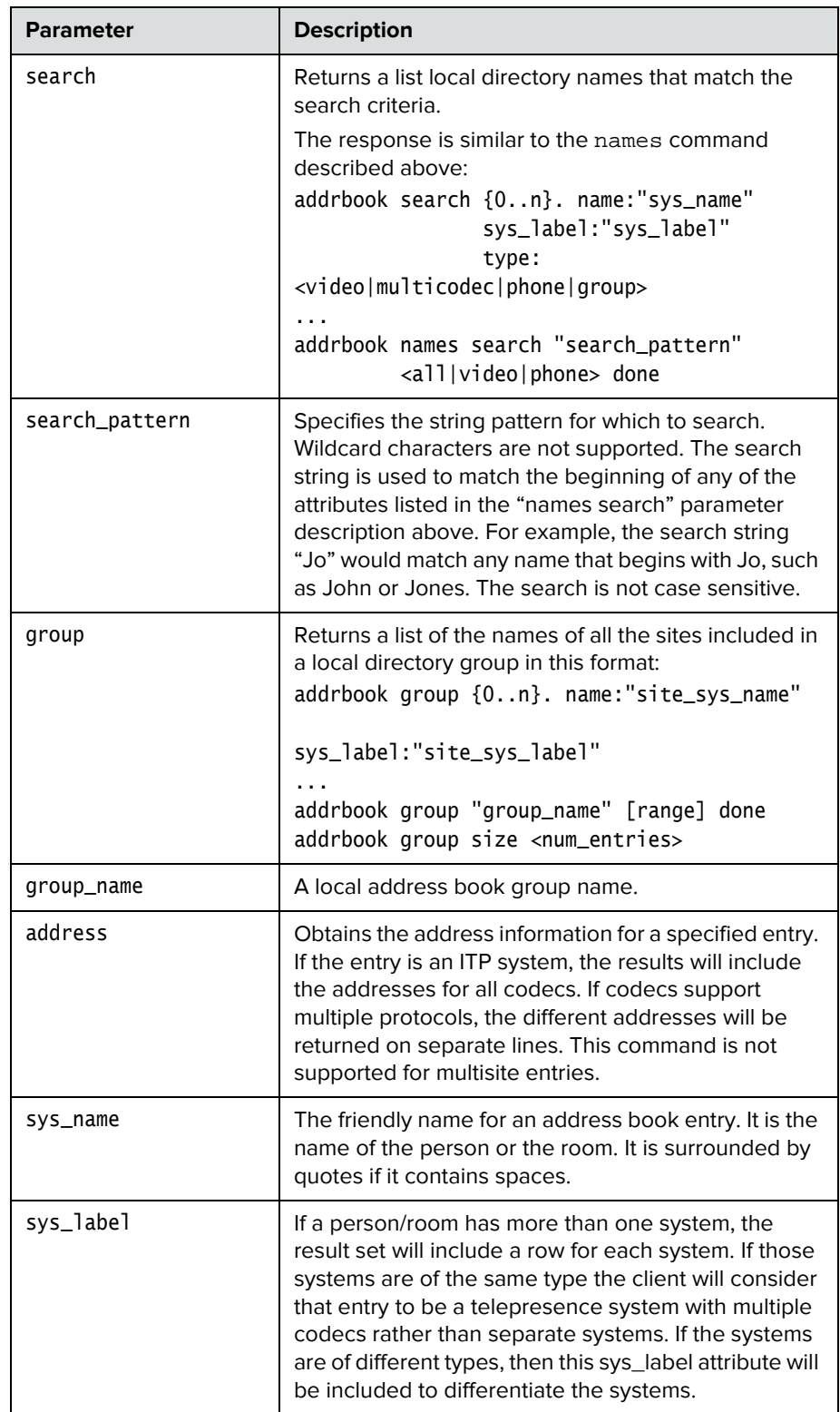

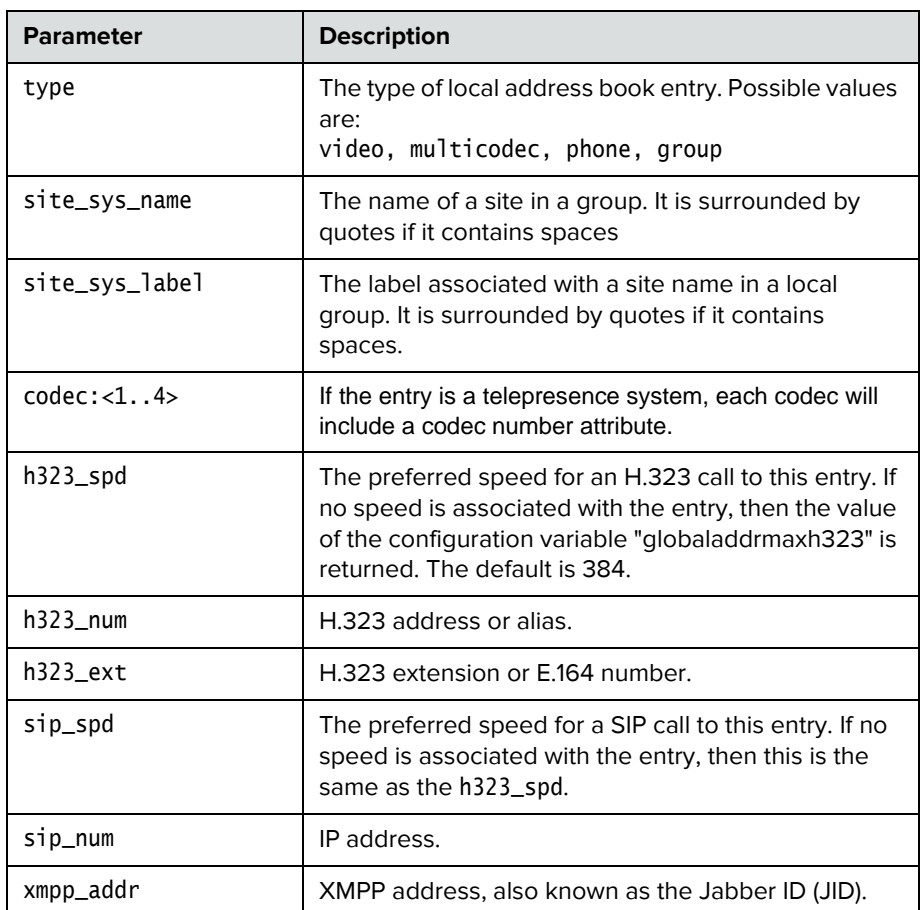

## **Feedback Examples**

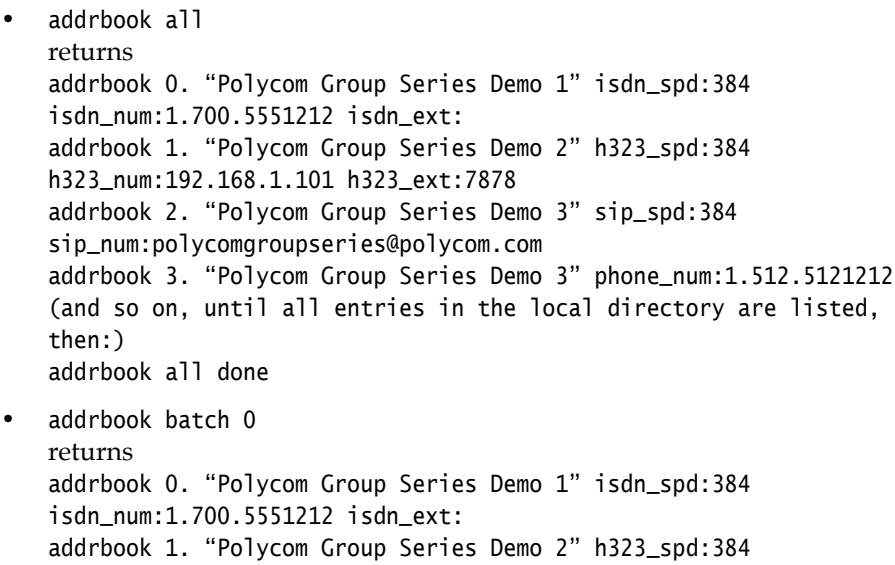

```
h323_num:192.168.1.101 h323_ext:7878
addrbook 2. "Polycom Group Series Demo 3" sip_spd:384 
sip_num:polycomgroupseries@polycom.com
addrbook 3. "Polycom Group Series Demo 3" phone_num:1.512.5121212
(and so on, through the last entry in the batch of 10 directory 
entries, such as:)
addrbook 9. "Polycom Group Series Demo 20" h323_spd:384 
h323_num:192.168.1.120 h323_ext:
addrbook batch 0 done
• addrbook batch define 0 2
returns
addrbook 0. "Polycom Group Series Demo 1" isdn_spd:384 
isdn_num:1.700.5551212 isdn_ext:
addrbook 1. "Polycom Group Series Demo 2" h323_spd:384 
h323_num:192.168.1.101 h323_ext:7878
addrbook 2. "Polycom Group Series Demo 3" sip_spd:384 
sip_num:polycomgroupseries@polycom.com
addrbook batch define 0 2 done
• addrbook names all size
returns
addrbook names all size 21
• addrbook names all size 21
returns
addrbook names all size 21
addrbook names 0. name:"Eng RPX" sys_label:"Group Series" 
type:multicodec
addrbook names 1. name:"Fulton" sys_label:"" type:video
addrbook names 2. name:"Gen Group" sys_label:"" type:group
addrbook names 3. name:"Geno Alissi" sys_label:"" type:video
addrbook names 4. name:"Joseph Sigrist" sys_label:"" type:video
addrbook names 5. name:"Lab TPX" sys_label:"" type:video
addrbook names 6. name:"Minuteman RPX" sys_label:"" type:multicodec
addrbook names 7. name:"Monday Staff Mtg" sys_label:"" type:group
addrbook names 8. name:"Polycom Austin Stereo" sys_label:"" 
type:video
addrbook names 9. name:"Polycom Austin HD" sys_label:"" type:video
addrbook names all 0 9 done
• addrbook names all
returns
addrbook names 0. name:"Eng RPX" sys_label:"HDX" type:multicodec
addrbook names 1. name:"Fulton" sys_label:"" type:video
addrbook names 2. name:"Gen Group" sys_label:"" type:group
addrbook names 3. name:"Geno Alissi" sys_label:"" type:video
addrbook names 4. name:"Joseph Sigrist" sys_label:"" type:video
addrbook names 5. name:"Lab TPX" sys_label:"" type:video
addrbook names 6. name:"Minuteman RPX" sys_label:"" type: multicodec
addrbook names 7. name:"Monday Staff Mtg" sys_label:"" type:group
addrbook names 8. name:"Polycom Austin Stereo" sys_label:""
```

```
type:video
 addrbook names 9. name:"Polycom Austin HD" sys_label:"" type:video
 addrbook names 10. name:"Polycom Austin USA IP" sys_label:"" 
 type:video
 addrbook names 11. name:"Polycom Japan" sys_label:"" type:video
 addrbook names 12. name:"Scott CMAD IP" sys_label:"" type:video
 addrbook names 13. name:"Scott Phone" sys_label:"" type:phone
 addrbook names 14. name:"Scott PVX" sys_label:"" type:video
 addrbook names 15. name:"Scott Quasar 19" sys_label:"" type:video
 addrbook names 16. name:"SQA Group Series" sys_label:"" type:video
 addrbook names 17. name:"Sunil Bhalla" sys_label:"" type:video
 addrbook names 18. name:"Test System 1" sys_label:"" type:video
 addrbook names 19. name:"Test System 2A" sys_label:"" type:video
 addrbook names 20. name:"Test System 2B" sys_label:"" type:video
 addrbook names all done
 • addrbook names search "p" all
 returns
 addrbook search 0. name:"Polycom Austin HD" sys_label:"" type:video
 addrbook search 1. name:"Polycom Austin Stereo" sys_label:"" 
 type:video
 addrbook search 2. name:"Polycom Austin USA IP" sys_label:"" 
 type:video
 addrbook search 3. name:"Polycom Japan" sys_label:"" type:video
 addrbook search 4. name:"Scott Phone" sys_label:"" type:phone
 addrbook search 5. name:"Scott PVX" sys_label:"" type:video
 addrbook search search p all done
• addrbook names search "p" all 0 2
 returns
 addrbook search 0. name:"Polycom Austin HD" sys_label:"" type:video
 addrbook search 1. name:"Polycom Austin Stereo" sys_label:"" 
 type:video
 addrbook search 2. name:"Polycom Austin USA IP" sys_label:"" 
 type:video
 addrbook search search p all 0 2 done
• addrbook group "Monday Staff Mtg"
 returns
 addrbook group 0. name:"Eng RPX" sys_label:"HDX"
 addrbook group 1. name:"Geno Alissi" sys_label:""
 addrbook group 2. name:"Joseph Sigrist" sys_label:""
 addrbook group 3. name:"TPW" sys_label:"HDX"
 addrbook group "Monday Staff Mtg" done
 • addrbook address "Geno Alissi"
 return
 addrbook address 0. name:"Geno Alissi" sys_label:"" codec:1 
                      h323_spd:384 h323_num:172.25.137.101 h323_ext:
 addrbook address name:"Geno Alissi" sys_label:"" done
```
## **See Also**

[gaddrbook command on page](#page-121-0) 110 and [speeddial command on page](#page-186-0) 175.

# **advnetstats**

Gets advanced network statistics for a call connection.

#### **Syntax**

advnetstats [{0..n}]

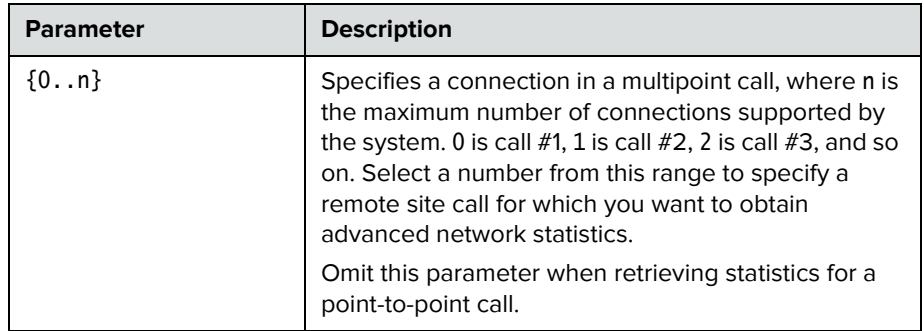

#### **Feedback Examples**

- **•** advnetstats 1 returns call:1 tar:24k rar:24k tvr:64.3k rvr:104k tvru:63.8k rvru:114.6k tvfr:15.0 rvfr:15.0 vfe -- tapl:66 rapl:0 taj:46mS raj:40mS tvpl:122 rvpl:0 tvj:21mS rvj:60mS dc:--- rsid:Polycom\_4.2 ccaps:E9P
- **•** Returned parameters are: tar=Transmit audio rate rar=Receive audio rate tvr=Transmit video rate rvr=Receive video rate tvru=Transmit video rate used rvru=Receive video rate used tvfr=Transmit video frame rate rvfr=Receive video frame rate vfe=Video FEC errors tapl=Transmit audio packet loss (H.323 calls only) tlsdp=Transmit LSD protocol (H.320 calls only) rapl=Receive audio packet loss (H.323 calls only) rlsdp=Receive LSD protocol (H.320 calls only) taj=Transmit audio jitter (H.323 calls only) tlsdr=Transmit LSD rate (H.320 calls only) raj=Receive audio jitter (H.323 calls only) rlsd=Receive LSD rate (H.320 calls only) tvpl=Transmit video packet loss (H.323 calls only) tmlpp=Transmit MLP protocol (H.320 calls only) rvpl=Receive video packet loss (H.323 calls only)

rmlpp=Receive MLP protocol (H.320 calls only) tvj=Transmit video jitter (H.323 calls only) tmlpr=Transmit MLP rate (H.320 calls only) rvj=Receive video jitter (H.323 calls only) rmlpr=Receive MLP rate (H.320 calls only) dc=Encryption information rsid=Remote system id ccaps=Content capability, where possible responses include "9" (H.239), "E" (enterprise dual streams), "N" (none), and "P" (content over the people stream)

#### **See Also**

To return network statistics for a call, use the [netstats command on page](#page-160-0) 149.

# **all register**

Registers for most commonly-used user registration events.

#### **Syntax**

all register

#### **Feedback Examples**

all register returns callstate registered camera registered linestate registered mute registered preset registered screen registered vcbutton registered volume registered

#### Comments

Registers changes to any of the following types of parameters:

- **•** Current near-site or far-site source
- **•** State of privacy
- **•** Current volume level
- **•** Active camera presets
- **•** Status of point-to-point or multipoint calls
- **•** IP connection to codec
- **•** System information

This command is particularly useful when two different control systems are being used simultaneously, such as the web and API commands. The system maintains the registration changes through restarts.

To register for events not included in this feedback, refer to the specific registration command.

This is a one time registration command that is retained in flash memory. Sending the command a second time results in the following feedback response:

**•** info: event/notification already active:callstate info: event/notification already active:camera info: event/notification already active:linestate info: event/notification already active:mute info: event/notification already active:preset info: event/notification already active:screen info: event/notification already active:vcbutton info: event/notification already active:volume

The all register command does not return local camera movements if the camera is moved using the remote control, the web interface, or the Polycom Touch Control virtual remote.

# **all unregister**

Simultaneously unregisters all registered user feedback so that the API no longer reports changes to the parameters.

# **Syntax**

all unregister

#### **Feedback Examples**

all unregister returns callstate unregistered camera unregistered linestate unregistered mute unregistered preset unregistered screen unregistered vcbutton unregistered volume unregistered

#### Comments

The following types of parameters are unregistered:

- **•** Current near-site or far-site source
- **•** State of privacy
- **•** Current volume level
- **•** Active camera presets
- **•** Status of point-to-point or multipoint calls
- **•** IP connection to codec
- **•** System information

# **amxdd**

Sets or gets the AMX Device Discovery beacon.

#### **Syntax**

amxdd get amxdd <on|off>

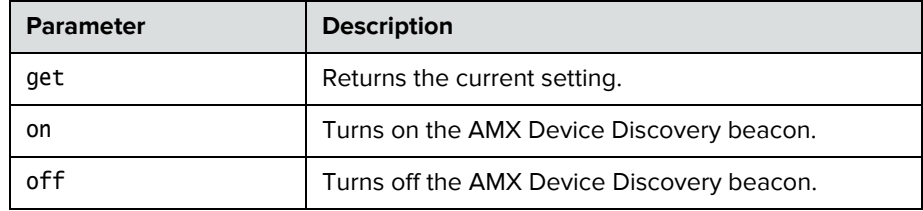

#### **Feedback Examples**

- **•** amxdd get returns amxdd off
- **•** amxdd on returns amxdd on

#### **Comments**

The default setting for this signal is off.

## **answer**

Answers incoming video calls.

#### **Syntax**

answer <video>

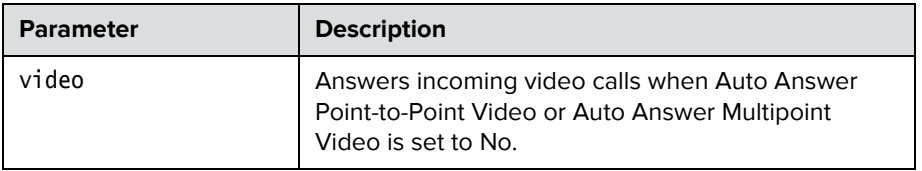

#### **Feedback Examples**

- **•** answer video returns answer incoming video call failed
- **•** answer video returns answer incoming video call passed

# **audiotransmitlevel**

Sets or gets the audio volume transmitted to the far site, or notification of transmit level changes.

#### **Syntax**

audiotransmitlevel <get|up|down|register|unregister> audiotransmitlevel set {-20..30}

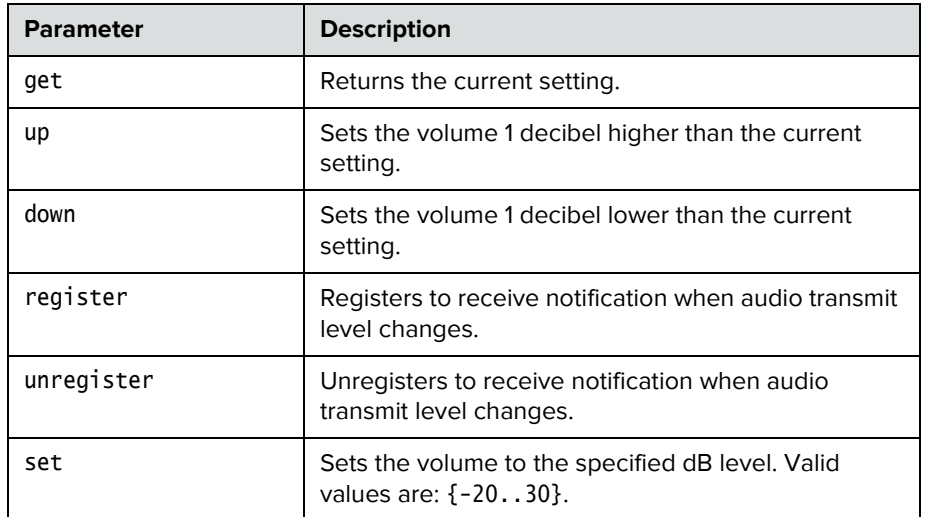

#### **Feedback Examples**

- **•** audiotransmitlevel set 2 returns audiotransmitlevel 2
- **•** audiotransmitlevel get returns audiotransmitlevel 2
- **•** audiotransmitlevel up returns audiotransmitlevel 3
- **•** audiotransmitlevel down returns audiotransmitlevel 2
- **•** audiotransmitlevel register returns audiotransmitlevel registered
- **•** audiotransmitlevel unregister returns audiotransmitlevel unregistered

## **autoanswer**

Sets or gets the Auto Answer Point-to-Point Video mode, which determines how the system handles an incoming call in a point-to-point video conference.

#### **Syntax**

autoanswer <get|yes|no|donotdisturb>

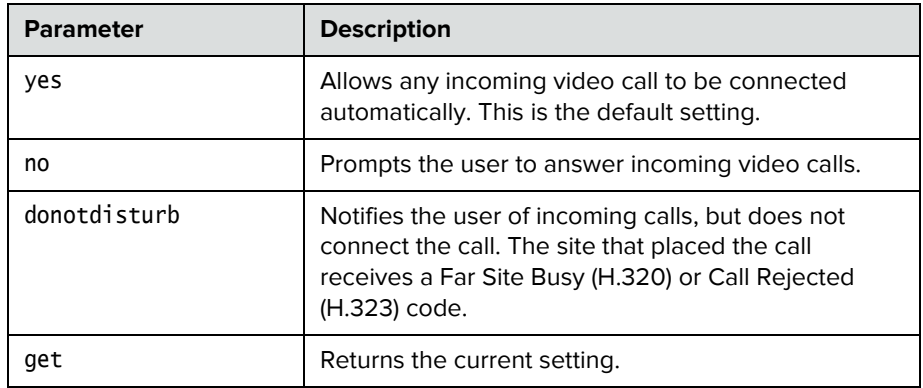

#### **Feedback Examples**

- **•** autoanswer yes returns autoanswer yes
- **•** autoanswer no returns autoanswer no
- **•** autoanswer get returns autoanswer no
- **•** autoanswer donotdisturb returns autoanswer donotdisturb

#### **Comments**

If autoanswer is set to no or donotdisturb, you must rely on API session notifications to answer inbound calls.
## **autoshowcontent**

Specifies whether to send content automatically when a computer is connected to the system.

### **Syntax**

autoshowcontent <get|on|off>

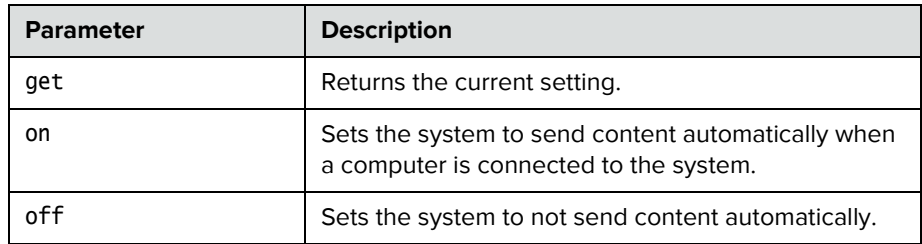

- **•** autoshowcontent on returns autoshowcontent on
- **•** autoshowcontent off returns autoshowcontent off
- **•** autoshowcontent get returns autoshowcontent off

## **basicmode**

Sets or gets the Diagnostic Mode configuration, a limited operating mode that uses H.261 for video and G.711 for audio. Basic mode provides administrators with a workaround for interoperability issues that cannot be solved using other methods.

### **Syntax**

basicmode <get|on|off>

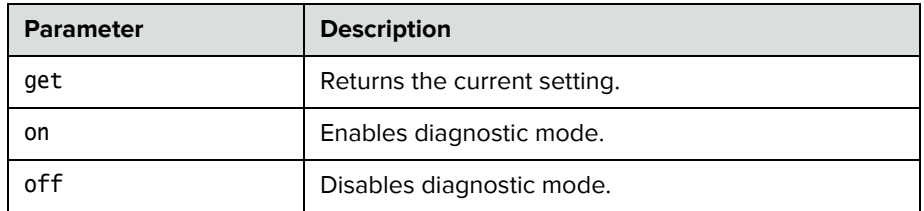

- **•** basicmode on returns basicmode on
- **•** basicmode off returns basicmode off
- **•** basicmode get returns basicmode off

## **calendardomain**

Gets and sets the domain used by the calendaring service to log in to the Microsoft® Exchange server.

### **Syntax**

calendardomain get calendardomain "domain"

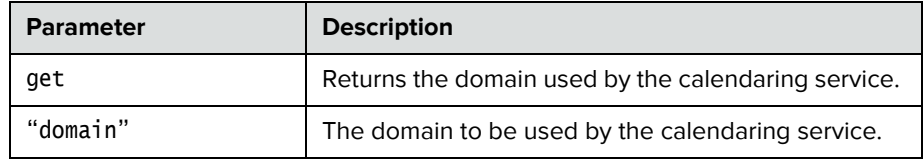

### **Feedback Examples**

- **•** calendardomain get returns calendardomain smithfield
- **•** calendardomain fairview returns calendardomain fairview

### **See Also**

To enable or disable the calendaring service, use the [calendarregisterwithserver command on page](#page-81-0) 70. To configure the Microsoft Exchange server address used by this service use the [calendarserver command](#page-84-0)  [on page](#page-84-0) 73. To set the resource mailbox to be monitored, use the [calendarresource command on page](#page-83-0) 72.

# **calendarmeetings**

Retrieves scheduled meetings within the given time span or with the given meeting ID.

### **Syntax**

calendarmeetings list "starttime" ["endtime"] calendarmeetings info "meetingid"

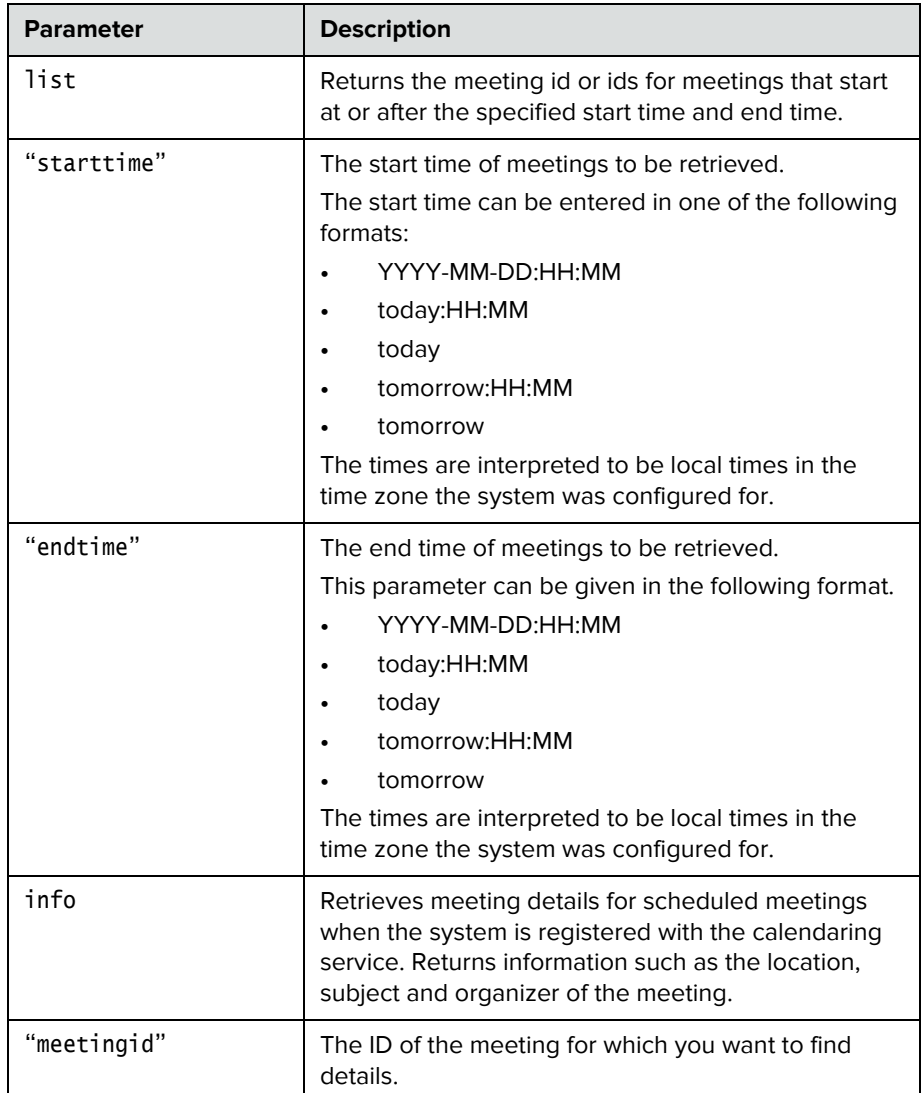

### **Feedback Examples**

**•** calendarmeetings list tomorrow returns

calendarmeetings list begin

meeting|AAAaAEFsZXguTWFjRG9uYWxkQHBvbHljb20uY29tAVEACIjMne2/ndgARg AAAADr9GlhsSjWEZBcAAKzMphJBwA4wicbtr3UEZArAKAk09LtAAACZpKWAADe7hJl eQIOS7j2mzRJxkLKAAADI/F8BAAA|2010-03-30:08:30|2010-03-30:09:00|Dis cuss Budget

meeting|AAAaAEFsZXguTWFjRG9uYWxkQHBvbHljb20uY29tAVEACIjMne2/ndgARg AAAADr9GlhsSjWEZBcAAKzMphJBwA4wicbtr3UEZArAKAk09LtAAACZpKWAADe7hJl eQIOS7j2mzRJxkLKAAAA/9PhAAAQ|2010-03-30:09:00|2010-03-30:09:30|Pro gram Review

meeting|AAAaAEFsZXguTWFjRG9uYWxkQHBvbHljb20uY29tAVEACIjMne2/ndgARg AAAADr9GlhsSjWEZBcAAKzMphJBwA4wicbtr3UEZArAKAk09LtAAACZpKWAABZ29fO U0S5Q6xzZ1lzDDNnAABFQAQ3AAAQ|2010-03-30:10:00|2010-03-30:11:00|Cus tomer Care Commitment Meeting

calendarmeetings list end

**•** calendarmeetings list 2010-03-30:08:00 2010-04-01:17:00 returns

calendarmeetings list begin

meeting|AAAaAEFsZXguTWFjRG9uYWxkQHBvbHljb20uY29tAVEACIjMne2/ndgARg AAAADr9GlhsSjWEZBcAAKzMphJBwA4wicbtr3UEZArAKAk09LtAAACZpKWAADe7hJl eQIOS7j2mzRJxkLKAAADI/G8AAAQ|2010-03-30:08:30|2010-03-30:09:00|Bug Scrub

meeting|AAAaAEFsZXguTWFjRG9uYWxkQHBvbHljb20uY29tAVEACIjMne2/ndgARg AAAADr9GlhsSjWEZBcAAKzMphJBwA4wicbtr3UEZArAKAk09LtAAACZpKWAABZ29fO U0S5Q6xzZ1lzDDNnAABFQARCAAAQ|2010-03-30:11:30|2010-03-30:12:30|gro upseries/IP7000/Conference Coordination

meeting|AAAaAEFsZXguTWFjRG9uYWxkQHBvbHljb20uY29tAVEACIjMne2/ndgARg AAAADr9GlhsSjWEZBcAAKzMphJBwA4wicbtr3UEZArAKAk09LtAAACZpKWAABZ29fO U0S5Q6xzZ1lzDDNnAABFQAQ3AAAQ|2010-04-01:16:30|2010-04-01:17:00|Cus tomer Care Commitment Meeting calendarmeetings list end

**•** calendarmeetings info

AAAaAEFsZXguTWFjRG9uYWxkQHBvbHljb20uY29tAVEACIjMne2/ndgARgAAAADr9G lhsSjWEZBcAAKzMphJBwA4wicbtr3UEZArAKAk09LtAAACZpKWAADe7hJleQIOS7j2 mzRJxkLKAAADI/G8AAAQ

returns

calendarmeetings info start

id|AAAaAEFsZXguTWFjRG9uYWxkQHBvbHljb20uY29tAVEACIjMne2/ndgARgAAAAD r9GlhsSjWEZBcAAKzMphJBwA4wicbtr3UEZArAKAk09LtAAACZpKWAADe7hJleQIOS 7j2mzRJxkLKAAADI/G8AAAQ

2010-03-30:08:30|2010-03-30:09:00|dialable|public

organizer|Russell Bell

location|Russell's RMX Meeting Room - IP Video Number: 123456 (if registered to corp GK); 888-123-4567/978-123-4567 with passcode: #760900

subject|Bug Scrub

```
dialingnumber|video|733397@vsgwstdma01.r13.vsg.local2|sip
dialingnumber|video|733397|h323
dialingnumber|audio|48527
meetingpassword|none
attendee|Russell Bell
attendee|Rebecca Sharp
calendarmeetings info end
• calendarmeetings info 
AAAaAEFsZXguTWFjRG9uYWxkQHBvbHljb20uY29tAVEACIjMn4AUcVgARgAAAADr9G
lhsSjWEZBcAAKzMphJBwA4wicbtr3UEZArAKAk09LtAAACZpKWAADe7hJleQIOS7j2
mzRJxkLKAAAA30GwAAAQ
returns
calendarmeetings info start
id|AAAaAEFsZXguTWFjRG9uYWxkQHBvbHljb20uY29tAVEACIjMn4AUcVgARgAAAAD
r9GlhsSjWEZBcAAKzMphJBwA4wicbtr3UEZArAKAk09LtAAACZpKWAADe7hJleQIOS
7j2mzRJxkLKAAAA30GwAAAQ
2010-04-01:10:30|2010-04-01:11:00|nondialable|private
organizer|Rebecca Sharp
location|Red River conference room
subject|Escalations Review
attendee|Roslin Adam
attendee|Conf.AUS.Red River
attendee|Claudia Nevarez
calendarmeetings info end
```
### **Comments**

If the meeting's end time is more than 31 days from the meeting's start time, the response is shortened to starttime+31days, and meetings that start in that time span are returned.

If an API client is logged in with user-level credentials and if the system is configured to hide private meeting information on the web interface, the API hides the information from the API client and shows the subject of the meeting as "Private Meeting"; for example:

calendarmeetings list begin meeting|AAAaAEFsZXguTWFjRG9uYWxkQHBvbHljb20uY29tAVEACIjMn4AUcVgARgAAAA Dr9GlhsSjWEZBcAAKzMphJBwA4wicbtr3UEZArAKAk09LtAAACZpKWAADe7hJleQIOS7j2 mzRJxkLKAAAA30GwAAAQ|2009-09-25:08:30|2009-09-25:09:15|private meeting calendarmeetings list end

If a system is configured to provide private meeting information on the web interface, the API provides the same information to the API client; for example:

calendarmeetings list begin meeting|AAAZAGV4Y2H1C2VYMDFACJEZLNZZZY5SB2NHBDIARGAAAAAAKQKC8WW3CUWGCP M+AP66WQCASOLXUYMOMEKYBQJJ1Z0MBWASDQANHQAASOLXUYMOMEKYBQJJ1Z0MBWASDQAS VGAA|2009-09-25:08:30|2009-09-25:09:15| Demo calendarmeetings list end

If the API client is logged in with admin-level credentials, the API provides private meeting information to the API client, regardless of the configuration for displaying private meeting information; for example:

calendarmeetings list begin meeting|AAAZAGV4Y2H1C2VYMDFACJEZLNZZZY5SB2NHBDIARGAAAAAAKQKC8WW3CUWGCP M+AP66WQCASOLXUYMOMEKYBQJJ1Z0MBWASDQANHQAASOLXUYMOMEKYBQJJ1Z0MBWASDQAS VGAA|2009-09-25:08:30|2009-09-25:09:15|Release plan meeting|AAAZAGV4Y2H1C2VYMDFACJEZLNZZZY5SB2NHBDIARGAAAAAAKQKC8WW3CUWGCP M+AP66WQCASOLXUYMOMEKYBQJJ1Z0MBWASDQANHQAASOLXUYMOMEKYBQJJ1Z0MBWASDQAS VGAA|2009-09-23:11:00|2009-09-23:11:45|Product roadmap for 2010 calendarmeetings list end

The calendaring service must be registered with Microsoft Exchange server for the calendarmeetings command to work successfully. If the calendar credentials are invalid, the server address is not valid, or the configured user credentials don't have access permissions to the resource mailbox calendar, the service will fail to register.

This command has multi line output.

The following characters in the meeting subject will not be displayed:

- **•** | (vertical bar)
- **•** CR (carriage return)
- **•** LF (line feed)

### **See Also**

To enable or disable the calendaring service, use the

[calendarregisterwithserver command on page](#page-81-0) 70. To configure the Microsoft Exchange server address used by this service use the calendarserver command [on page](#page-84-0) 73.

## **calendarpassword**

Sets the password used by the calendaring service to log in to the Microsoft Exchange server.

### **Syntax**

calendarpassword "password"

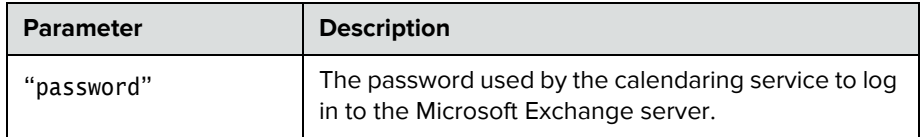

### **Feedback Examples**

**•** calendarpassword Dsca1end@r returns calendarpassword Dsca1end@r

### **Comments**

The password can be up to 15 characters long and is case-sensitive. Use strong passwords that combine uppercase and lowercase letters, numbers, and symbols.

### **See Also**

To enable or disable the calendaring service, use the [calendarregisterwithserver command on page](#page-81-0) 70.

# <span id="page-80-0"></span>**calendarplaytone**

Enables or disables the reminder alert tone that plays with the meeting reminder when the system is registered with the calendaring service.

### **Syntax**

calendarplaytone get calendarplaytone <yes|no>

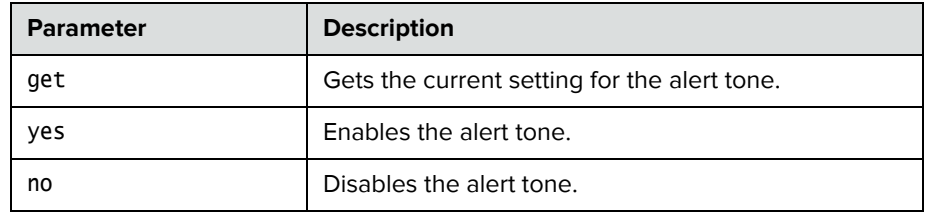

### **Feedback Examples**

- **•** calendarplaytone get returns calendarplaytone yes
- **•** calendarplaytone yes returns calendarplaytone yes
- **•** calendarplaytone no returns calendarplaytone no

### **See Also**

See [calendarremindertime command on page](#page-82-0) 71.

## <span id="page-81-0"></span>**calendarregisterwithserver**

Enables or disables the calendaring service.

#### **Syntax**

calendarregisterwithserver get calendarregisterwithserver <yes|no>

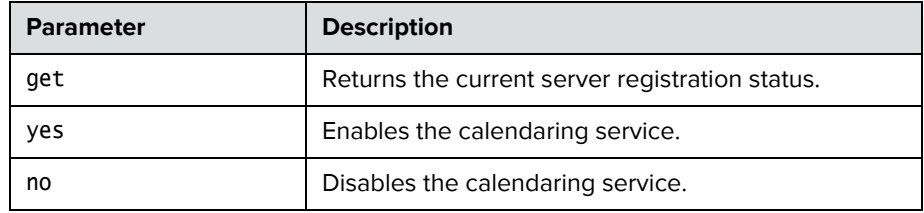

### **Feedback Examples**

- **•** calendarregisterwithserver get returns calendarregisterwithserver no
- **•** calendarregisterwithserver yes returns calendarregisterwithserver yes
- **•** calendarregisterwithserver no returns calendarregisterwithserver no

### **Comments**

To configure the Microsoft Exchange server address used by the calendaring service use the [calendarserver command on page](#page-84-0) 73.

# <span id="page-82-0"></span>**calendarremindertime**

Gets and sets the reminder time for meetings in the calendar when the system is registered with the calendaring service.

### **Syntax**

calendarremindertime <get|1|5|10|15|30|none>

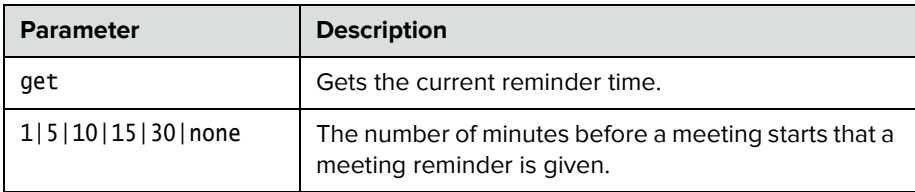

### **Feedback Examples**

- **•** calendarremindertime get returns calendarremindertime 5
- **•** calendarremindertime 15 returns calendarremindertime 15
- **•** calendarremindertime none returns calendarremindertime none

### **Comments**

By default, the reminder time is set to 5 minutes.

### **See Also**

Use the [notify command on page](#page-162-0) 151 to register for meeting reminders. See also [calendarplaytone command on page](#page-80-0) 69.

## <span id="page-83-0"></span>**calendarresource**

Gets and sets the mailbox account being monitored for calendar events. The mailbox account is called a resource.

#### **Syntax**

calendarresource get calendarresource "resource"

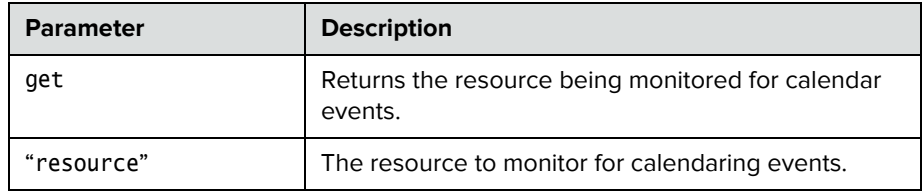

### **Feedback Examples**

- **•** calendarresource get returns calendarresource radam@abcde.com
- **•** calendarresource jmcnulty@abcde.com returns calendarresource jmcnulty@abcde.com

### **Comments**

A resource can be a user mailbox or a resource mailbox. A resource mailbox is a mailbox specifically assigned to a meeting room.

### **See Also**

Use the [calendarregisterwithserver command on page](#page-81-0) 70 to enable or disable the calendaring service. See the [calendarserver command on page](#page-84-0) 73 to configure the Microsoft Exchange server address used by the calendaring service.

## <span id="page-84-0"></span>**calendarserver**

Gets or sets the Microsoft Exchange server used by the calendaring service.

#### **Syntax**

calendarserver get calendarserver "server"

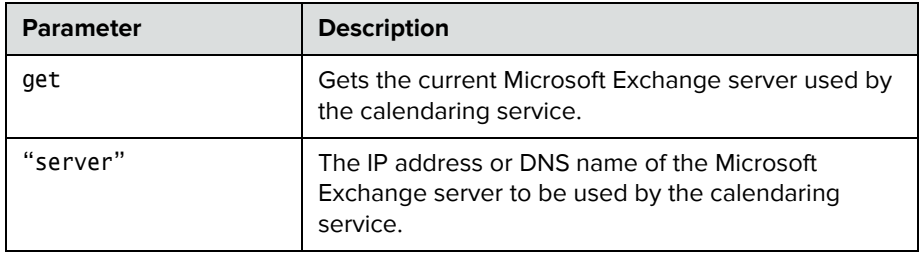

### **Feedback Examples**

- **•** calendarserver get returns calendarserver 192.168.44.168
- **•** calendarserver 192.168.23.221 returns calendarserver 192.168.23.221
- **•** calendarserver get returns calendarserver mail.exchangeserver.local.com
- **•** calendarserver mail2.exchserver.local.com returns calendarserver mail2.exchserver.local.com

### **See Also**

Use the [calendarregisterwithserver command on page](#page-81-0) 70 to enable or disable the calendaring service.

# **calendarshowpvtmeetings**

Enables or disables the display of private meetings in the calendar when the system is registered with the calendaring service.

#### **Syntax**

calendarshowpvtmeetings get calendarshowpvtmeetings <yes|no>

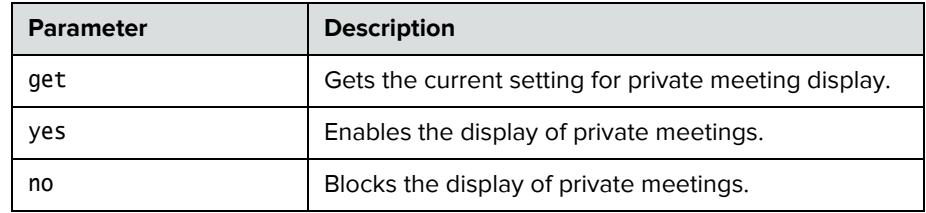

- **•** calendarshowpvtmeetings get returns calendarshowpvtmeetings no
- **•** calendarshowpvtmeetings yes returns calendarshowpvtmeetings yes
- **•** calendarshowpvtmeetings no returns calendarshowpvtmeetings no

# **calendarstatus**

Returns the status of the Microsoft Exchange server connection.

#### **Syntax**

calendarstatus get

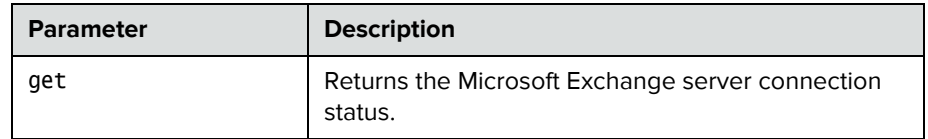

### **Feedback Examples**

- **•** calendarstatus get returns calendarstatus established
- **•** calendarstatus get returns calendarstatus unavailable

### **See Also**

Use the [calendarregisterwithserver command on page](#page-81-0) 70 to enable or disable the calendaring service.

## **calendaruser**

Gets or sets the user name the calendaring service uses to log in to the Microsoft Exchange server.

### **Syntax**

calendaruser get calendaruser "username"

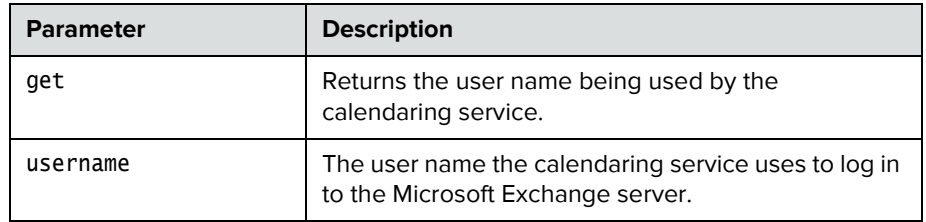

### **Feedback Examples**

**•** calendaruser get returns calendaruser jpolycom

### **See Also**

See the [calendarserver command on page](#page-84-0) 73 to configure the Microsoft Exchange server address used by this service.

## **callinfo**

Returns information about the current call. If you are in a multipoint call, this command returns one line for each site in the call.

### **Syntax**

callinfo all callinfo callid "callid"

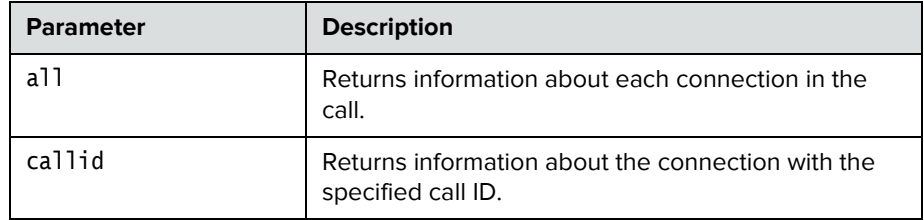

### **Feedback Examples**

- **•** callinfo all returns callinfo begin callinfo:43:Polycom Group Series Demo:192.168.1.101:384:connected: notmuted:outgoing:videocall callinfo:36:192.168.1.102:256:connected:muted:outgoing:videocall callinfo end
- **•** callinfo callid 36 returns callinfo:36:192.168.1.102:256:connected:muted:outgoing:videocall
- **•** callinfo all returns system is not in a call when no call is currently connected

#### **Comments**

The callid information is returned using the following format: callinfo:<callid>:<far site name>:<far site number>:<speed>: <connection status>:<mute status>:<call direction>:<call type>

## <span id="page-89-0"></span>**callstate**

Sets or gets the call state notification for call state events.

#### **Syntax**

callstate <get|register|unregister>

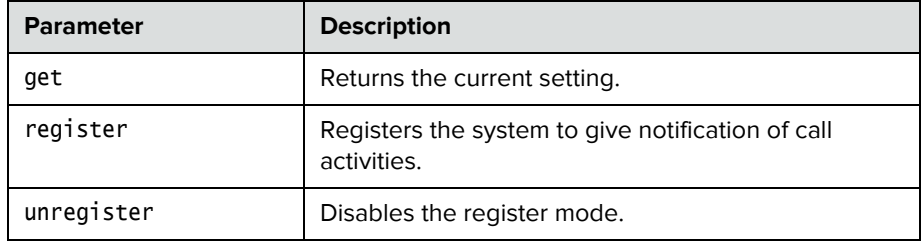

### **Feedback Examples**

- **•** callstate register returns callstate registered
- **•** callstate unregister returns callstate unregistered
- **•** callstate get returns callstate unregistered

After registering, the following callstate (cs:) data is returned when connecting an IP call:

cs: call[34] chan[0] dialstr[192.168.1.103] state[ALLOCATED] cs: call[34] chan[0] dialstr[192.168.1.103] state[RINGING] cs: call[34] chan[0] dialstr[192.168.1.103] state[COMPLETE] active: call[34] speed [384]

After registering, the following response occurs when disconnecting an IP call: cleared: call[34] dialstr[IP:192.168.1.103 NAME:Polycom Group Series Demo] ended: call[34]

### **See Also**

You can also use the [notify command on page](#page-162-0) 151 and the nonotify command [on page](#page-161-0) 150 for notifications.

### **camera**

Sets or gets the near-site or far-site camera settings.

#### **Syntax**

```
camera near {1..4}
camera far {1..4}
camera <near|far> move <left|right|up|down|zoom+|zoom-|stop> 
camera <near|far> source
camera <near|far> stop
camera near ppcip
camera near tracking statistics
camera near tracking <get|on|off>
camera for-people {1..4}
camera for-content {1..4}
camera list-content
camera <register|unregister>
camera register get
```
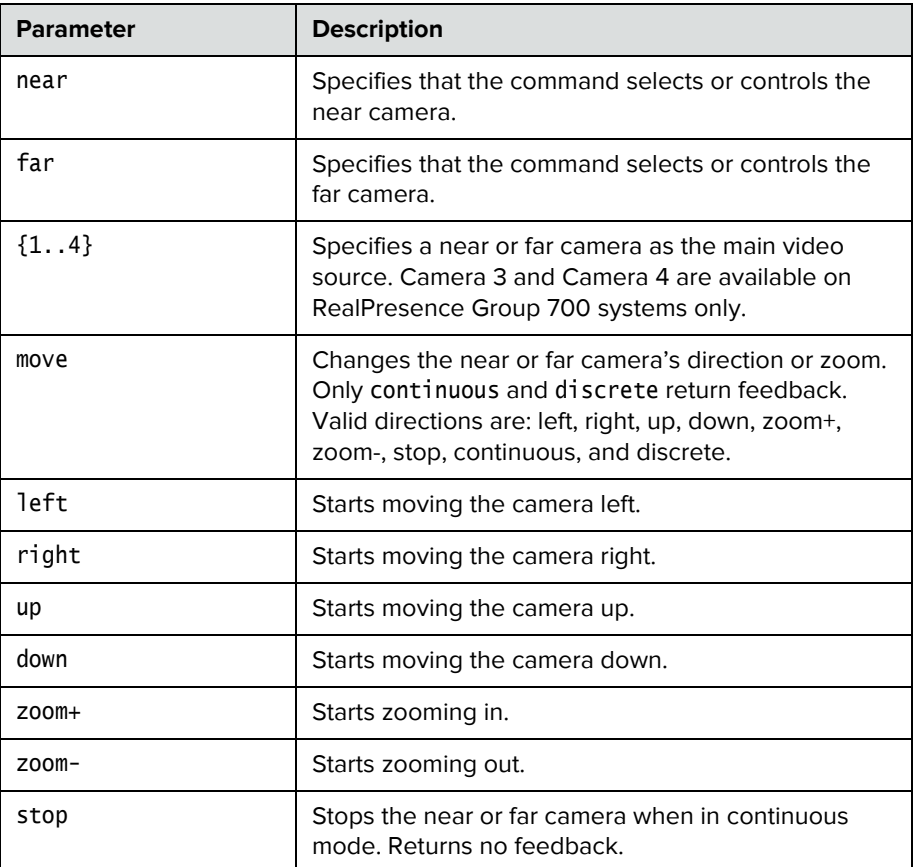

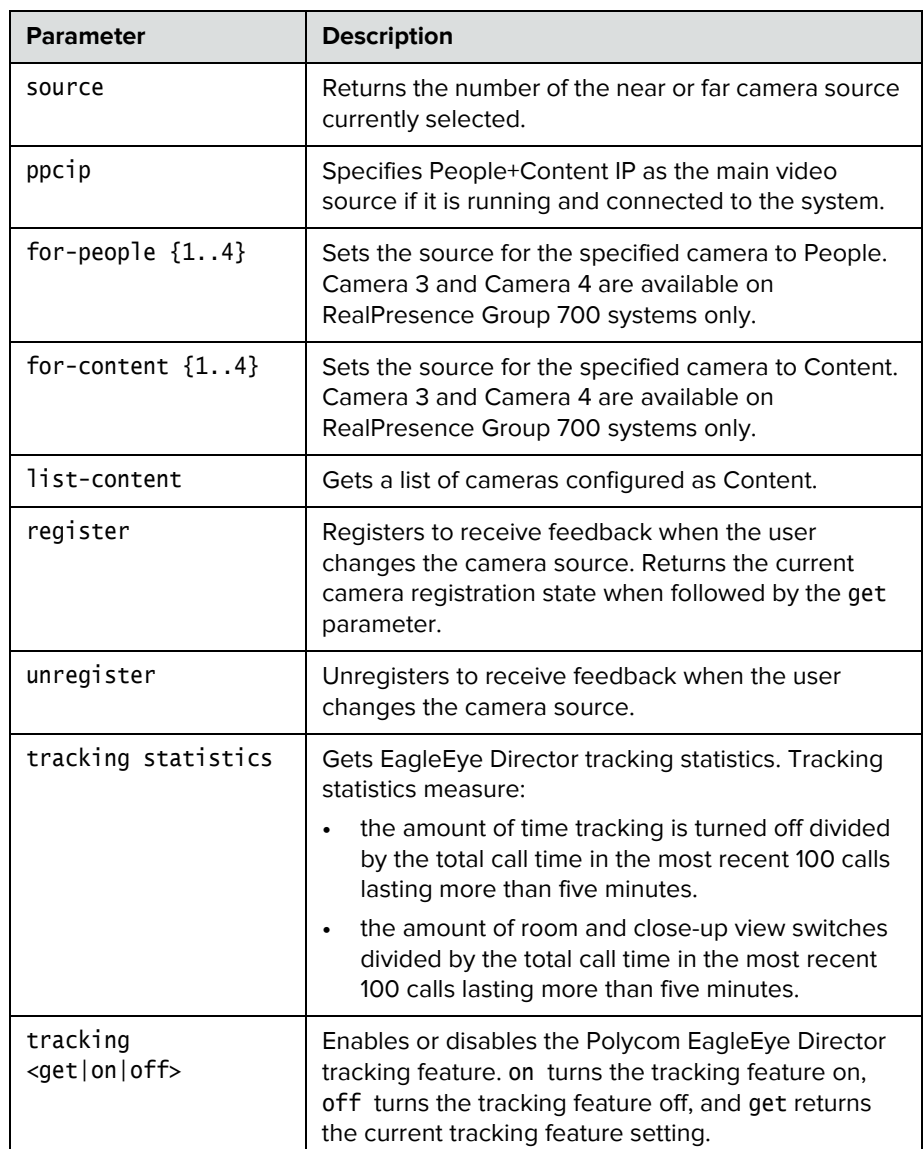

- **•** camera far 2 specifies camera 2 at the far-site and returns camera far 2
- **•** camera far move left causes the far-site camera to start panning to the left and returns event: camera far move left
- **•** camera near move zoom+ causes the near-site camera to zoom in and returns event: camera near move zoom+
- **•** camera register returns camera registered
- **•** camera unregister returns camera unregistered
- **•** camera near tracking off returns camera near tracking off
- **•** camera near tracking on returns camera near tracking on
- **•** camera near tracking get returns camera near tracking Voice

### **Comments**

If the camera near {1..4} API command is used for an input configured as content, the command becomes a toggle. You must send the command once to send the content source and a second time to stop the content source.

The camera register command does not return local camera movements if the camera is moved using the remote control or the web interface.

# **camerainput**

Gets the format for a video source.

### **Syntax**

camerainput <1..4> get

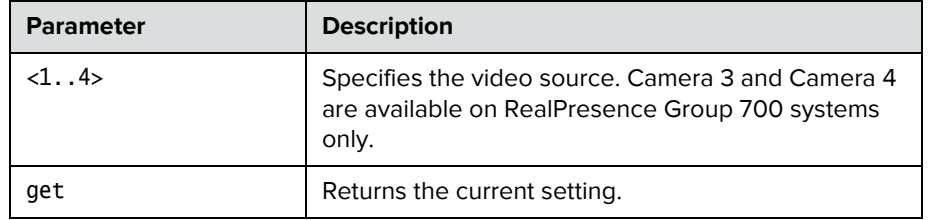

### **Feedback Examples**

**•** camerainput 1 get returns camerainput 1 component

# **configdisplay**

Sets or gets the video format, aspect ratio and resolution for Monitor 1 or Monitor 2.

### **Syntax**

configdisplay [<monitor1|monitor2>] get configdisplay <monitor1|monitor2> <component|vga|dvi|hdmi|> configdisplay <monitor1|monitor2> <component|vga|dvi|hdmi|> [<60hz640x480p|50hz1280x720p|60hz1280x720p|60hz1280x1024p|60hz1024x768 p|60hz1920x1080p|50hz1920x1080i|60hz1920x1080i|50hz1920x1080p|60hz1920 x1200p>] configdisplay monitor2 off

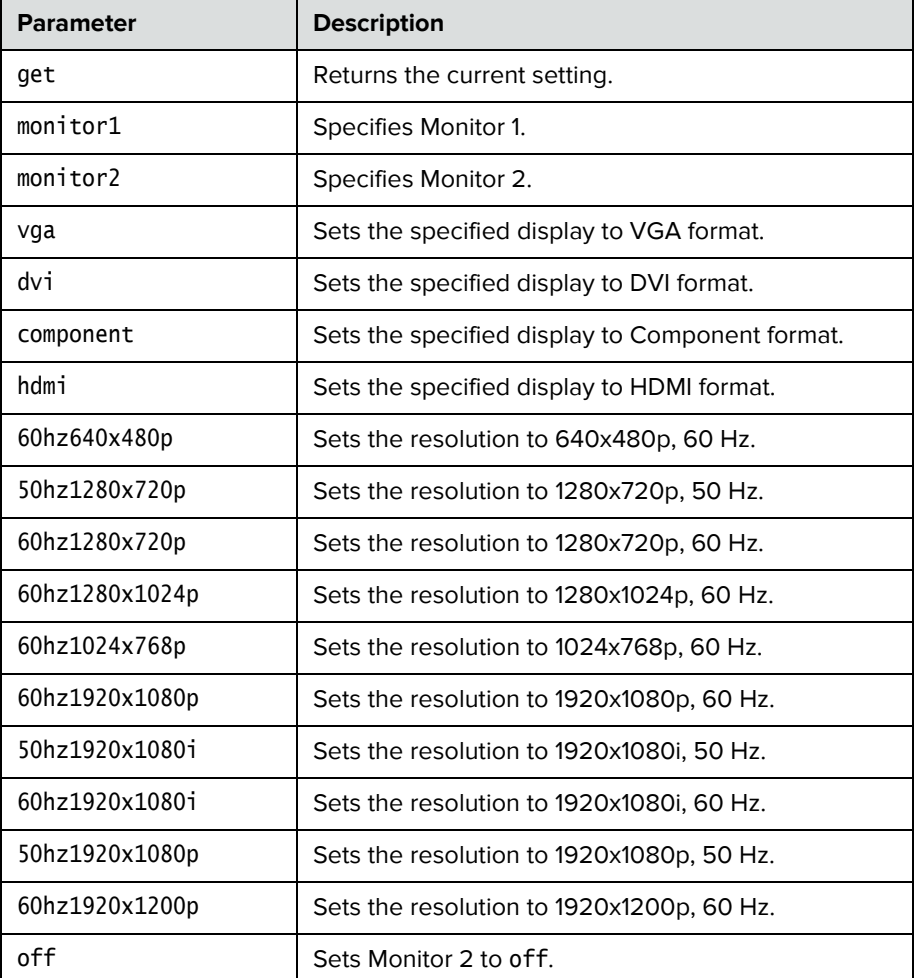

- **•** configdisplay get returns configdisplay monitor1 hdmi 1920x1080p 60Hz
- **•** configdisplay monitor2 get returns configdisplay monitor2 hdmi 1920x1080p 60Hz
- **•** configdisplay monitor2 off returns configdisplay monitor2 off
- **•** configdisplay monitor2 hdmi returns configdisplay monitor2 hdmi

# **configparam**

Sets or gets the video quality setting for the specified video input for motion or sharpness.

### **Syntax**

configparam <"parameter"> get configparam <"parameter"> set <"value">

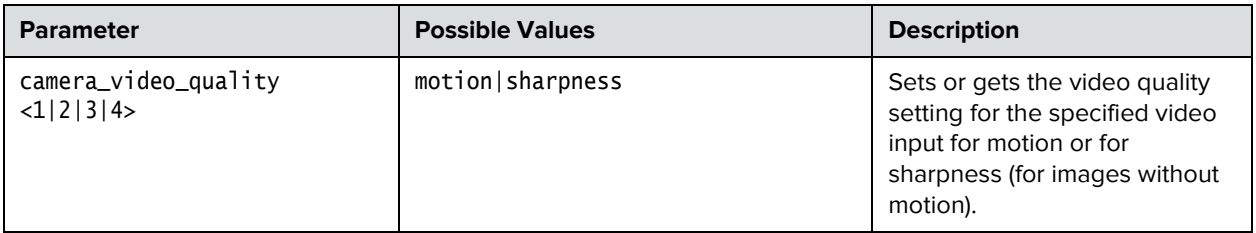

### **Feedback Examples**

**•** configparam camera\_video\_quality 1 set motion returns camera1\_video\_quality motion

# **configpresentation**

Sets or gets the content presentation settings for Monitor 1 or Monitor 2.

#### **Syntax**

configpresentation get configpresentation <monitor1|monitor2> get configpresentation monitor1 <near|far|content|near-or-far| content-or-near|content-or-far|all|none> configpresentation monitor2 <near|far|content|near-or-far| content-or-near|content-or-far|all|none> configpresentation monitor1 "value" monitor2 "value"

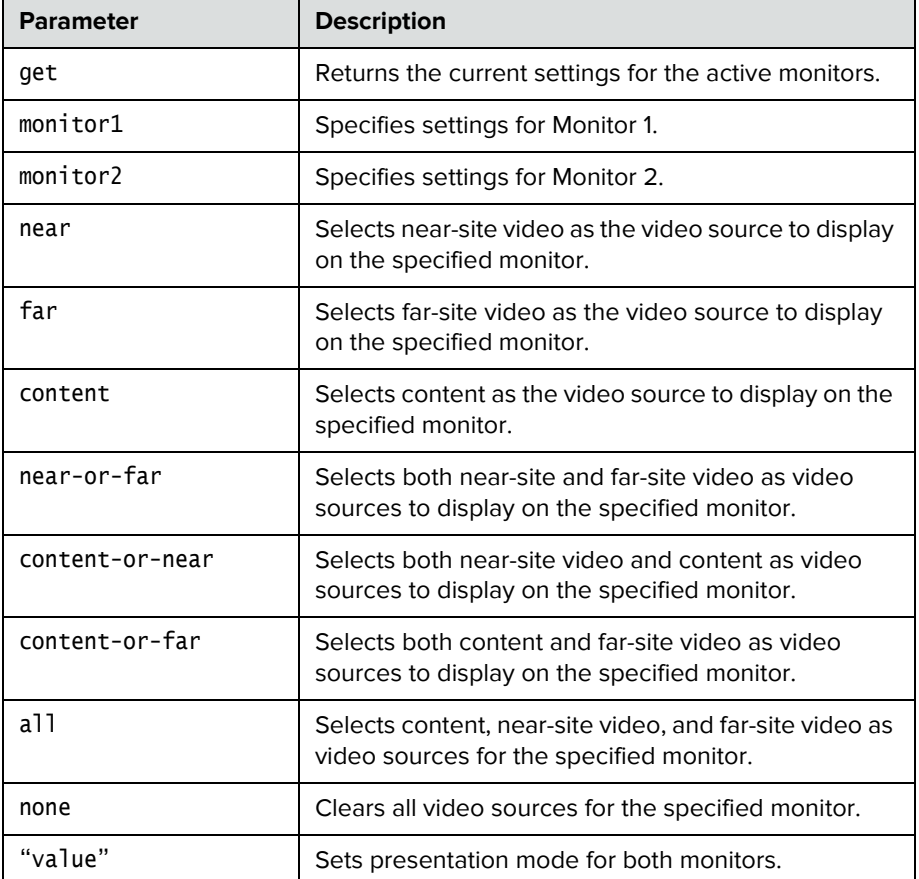

- **•** configpresentation monitor1 get returns configpresentation monitor1:all
- **•** configpresentation monitor2 get returns configpresentation monitor2:near-or-far
- **•** configpresentation monitor2 far returns error: configpresentation not applied since monitor2 is off when Monitor 2 is off

## **contentauto**

Sets or gets the automatic bandwidth adjustment for people and content in point-to-point H.323 calls. Automatic adjustment maintains equal image quality in the two streams.

### **Syntax**

contentauto <get|on|off>

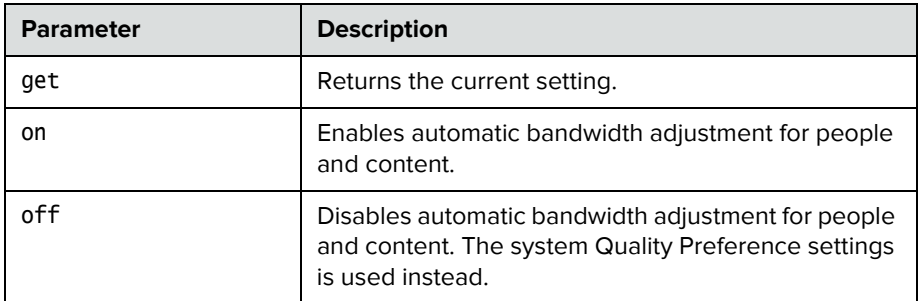

- **•** contentauto off returns contentauto off
- **•** contentauto on returns contentauto on
- **•** contentauto get returns contentauto on

# **daylightsavings**

Sets or gets the daylight saving time setting. When you enable this setting, the system clock automatically changes for daylight saving time.

### **Syntax**

daylightsavings <get|yes|no>

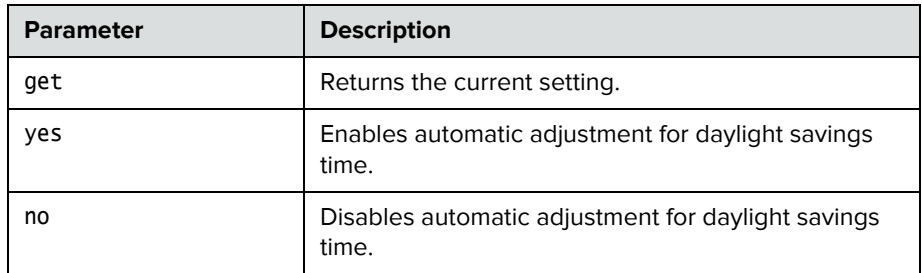

- **•** daylightsavings no returns daylightsavings no
- **•** daylightsavings yes returns daylightsavings yes
- **•** daylightsavings get returns daylightsavings yes

## **defaultgateway**

Sets or gets the default gateway.

### **Syntax**

defaultgateway get defaultgateway set "xxx.xxx.xxx.xxx"

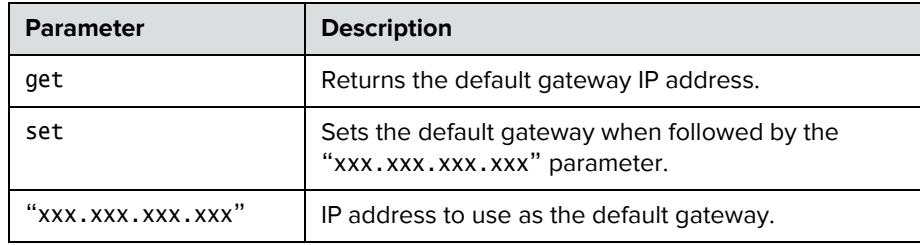

### **Feedback Examples**

**•** defaultgateway set 192.168.1.101 returns defaultgateway 192.168.1.101

### **Comments**

This setting can only be changed if DHCP is turned off. After making a change, you must restart the system for the setting to take effect.

# **dhcp**

Sets or gets DHCP options.

### **Syntax**

dhcp <get|off|client>

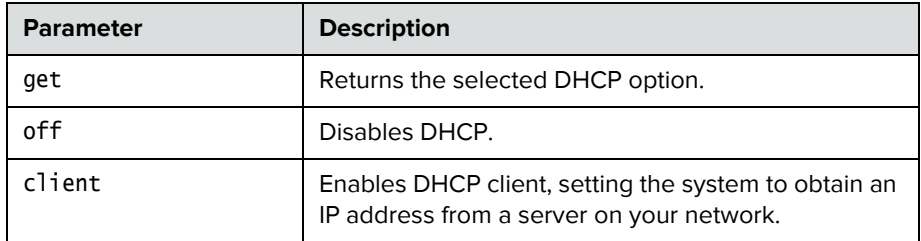

### **Feedback Examples**

- **•** dhcp off returns dhcp off
- **•** dhcp client returns dhcp client
- **•** dhcp get returns dhcp client

### **Comments**

After making a change, you must restart the system for the setting to take effect.

## **dial**

Dials video or audio calls either manually or from the directory.

### **Syntax**

```
dial addressbook "addr book name"
dial auto "speed" "dialstr" 
dial manual "speed" "dialstr1" ["dialstr2"] [h323|ip|sip]
dial phone <sip_speakerphone> "dialstring"
```
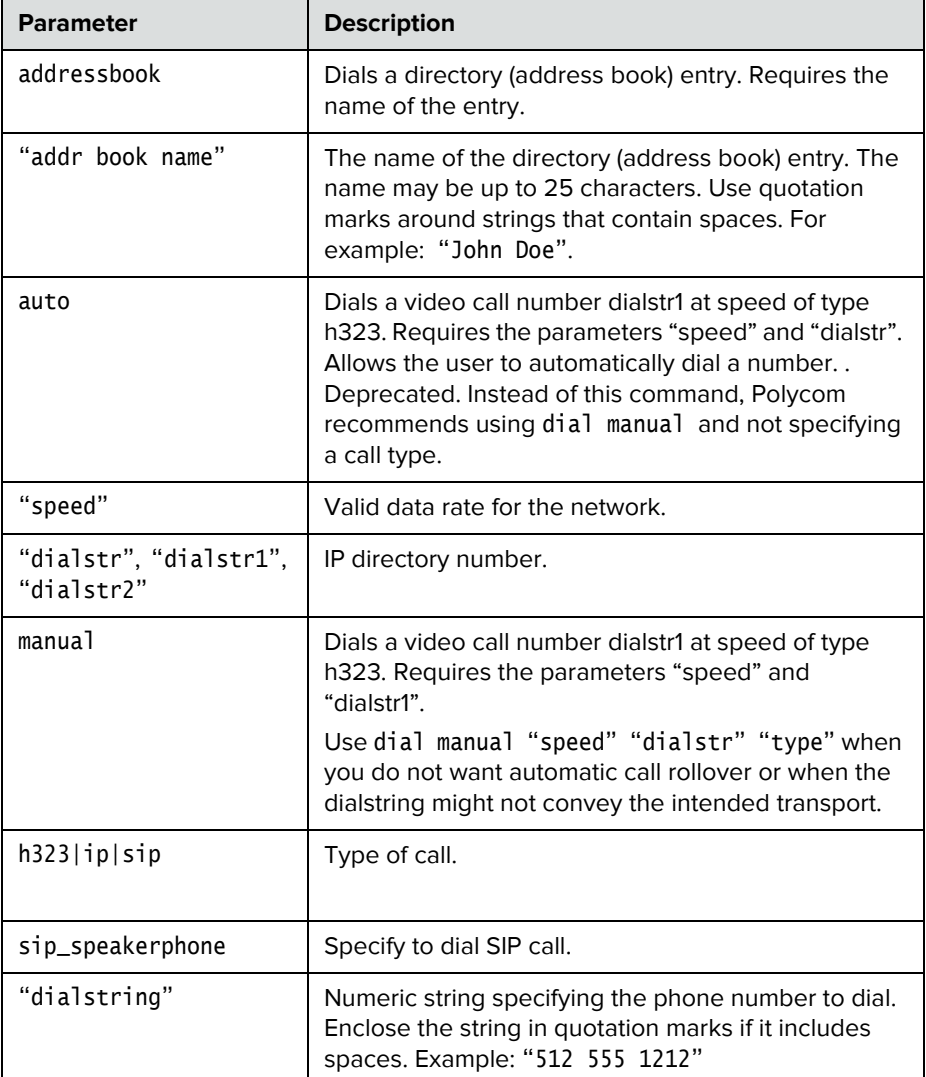

#### **Feedback Examples**

```
• If registered for callstate notifications (callstate register), the API 
 returns
 cs: call[44] chan[0] dialstr[5551212] state[ALLOCATED]
 cs: call[44] chan[0] dialstr[5551212] state[RINGING]
 cs: call[44] chan[0] dialstr[5551212] state[CONNECTED]
 cs: call[44] chan[0] dialstr[5551212] state[CONNECTED]
 cs: call[44] chan[0] dialstr[5551212] state[COMPLETE]
 cs: call[44] chan[0] dialstr[5551212] state[COMPLETE]
 active: call[44] speed[64]
```
- **•** dial addressbook "John Polycom" returns dialing addressbook "John Polycom"
- **•** dial phone sip\_speakerphone 123456 returns dialing sip\_speakerphone
- **•** If registered for callstate notifications (callstate register), the API returns

cs: call[44] chan[0] dialstr[192.168.1.101] state[ALLOCATED] cs: call[44] chan[0] dialstr[192.168.1.101] state[RINGING] cs: call[44] chan[0] dialstr[192.168.1.101] state[COMPLETE] active: call[44] speed[384]

Notes: The [BONDING] responses in IP calls are extraneous text that will be removed in a subsequent software version.

Call ID (call [44]) is an example of the response. The Call ID number depends upon the call type.

**•** If registered for callstatus notifications (notify callstatus), the API returns, notification:callstatus:outgoing:45:null 1::opened::0:videocall notification:callstatus:outgoing:45: Polycom Austin: 192.168.1.101:connecting:384:0:videocall notification:callstatus:outgoing:45: Polycom Austin: 192.168.1.101:connected:384:0:videocall

Note: The call ID number (45) is an example of the response. The Call ID number depends upon the call type.

#### **Comments**

When searching for feedback from the dial command, expect to see the set of described strings as many times as there are channels in the call.

### **See Also**

Refer to the [callstate command on page](#page-89-0) 78. You can use callstate register to obtain updated information on the status of a call. For example, when using the dial manual to place a call, callstate register can tell you when the call is connected.

## **dns**

Sets or gets the configuration for up to four DNS servers.

### **Syntax**

```
dns get {1..4}
dns set {1..4} "xxx.xxx.xxx.xxx"
```
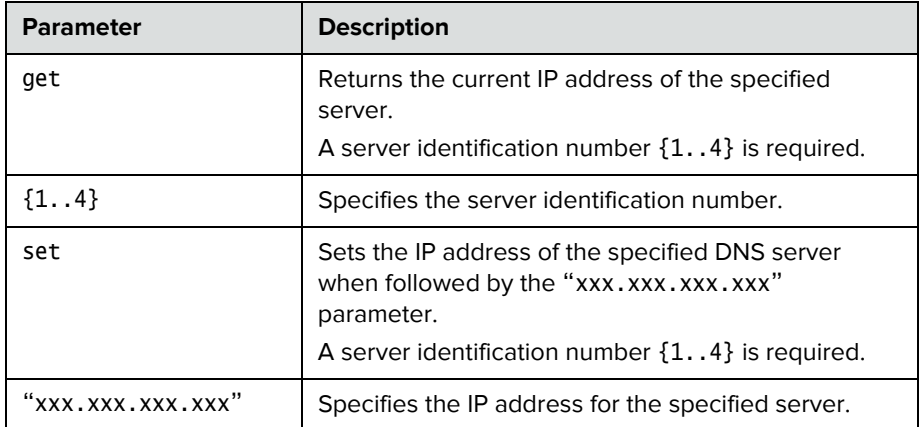

### **Feedback Examples**

**•** dns set 1 192.168.1.205 returns dns 1 192.168.1.205

### **Comments**

After making a change,you must restart the system for the setting to take effect. These values cannot be set if the system is in DHCP client mode.

## **dynamicbandwidth**

Sets or gets the use of dynamic bandwidth allocation for Quality of Service.

#### **Syntax**

dynamicbandwidth <get|yes|no>

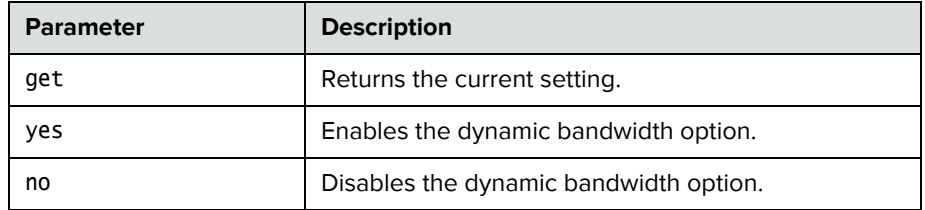

#### **Feedback Examples**

- **•** dynamicbandwidth yes returns dynamicbandwidth yes
	-
- **•** dynamicbandwidth no returns dynamicbandwidth no
- **•** dynamicbandwidth get returns dynamicbandwidth no

#### **Comments**

The system's dynamic bandwidth function automatically finds the optimum line speed for a call. If you experience excessive packet loss while in a call, the dynamic bandwidth function decrements the line speed until there is no packet loss. This is supported in calls with end points that also support dynamic bandwidth.
## **e164ext**

Sets or gets an H.323 (IP) extension, also known as an E.164 name.

#### **Syntax**

e164ext get e164ext set "e.164name"

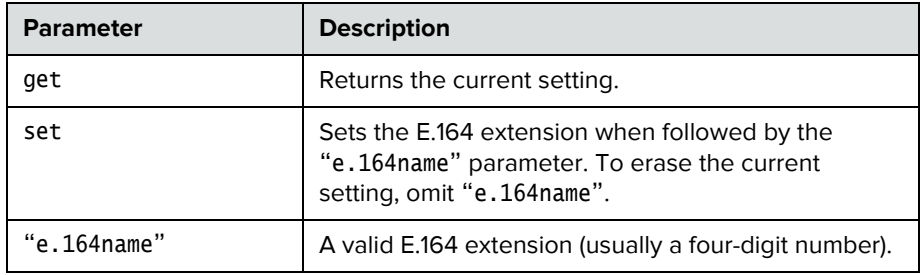

### **Feedback Examples**

- **•** e164ext set returns e164ext <empty>
- **•** e164ext set 7878 returns e164ext 7878
- **•** e164ext get 7878 returns e164ext 7878

#### **Comments**

The extension number is associated with a specific LAN device.

### **echocanceller**

Sets or gets the configuration of echo cancellation, which prevents users from hearing their voices loop back from the far site.

#### **Syntax**

echocanceller <get|yes|no>

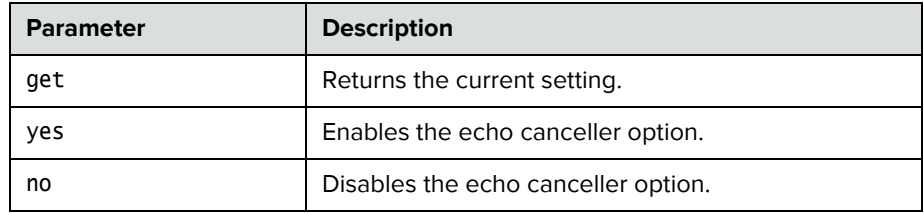

#### **Feedback Examples**

- **•** echocanceller yes returns echocanceller yes echocanceller yes
- **•** echocanceller no returns echocanceller no echocanceller no
- **•** echocanceller get returns echocanceller no echocanceller no

#### **Comments**

This option is enabled by default. Polycom strongly recommends that you do not turn off echo cancellation except when using an external microphone system with its own built-in echo cancellation.

## **echoreply**

Sets or gets the system's ability to send an Echo Reply message in response to an Echo Request message sent to an IPv4 multicast/anycast address.

#### **Syntax**

echoreply <get|yes|no>

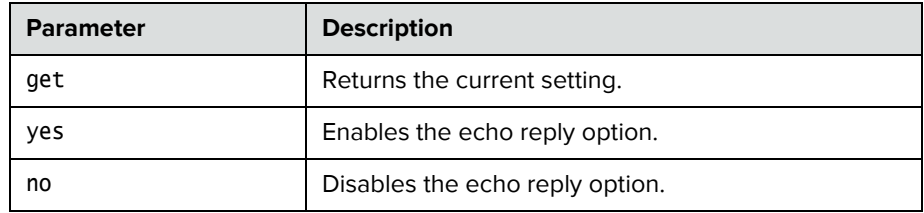

#### **Feedback Examples**

- **•** echoreply get returns echoreply yes
- **•** echoreply no returns echoreply no

#### **Comments**

The number of responses may be traffic-conditioned to limit the effect of a denial of service attack.

After making a change, you must restart the system for the setting to take effect.

## **enablefirewalltraversal**

Sets or gets the **Enable H.460 Firewall Traversal** setting. This feature requires an Edgewater session border controller that supports H.460.

#### **Syntax**

enablefirewalltraversal <get|on|off>

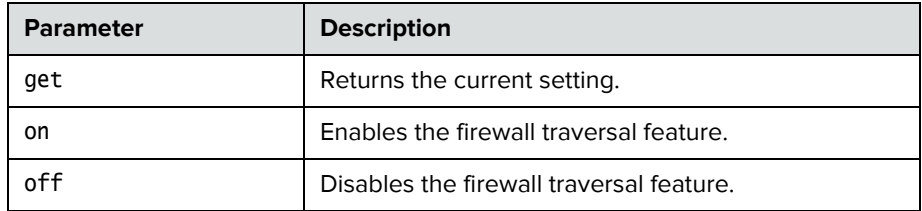

- **•** enablefirewalltraversal on returns enablefirewalltraversal on
- **•** enablefirewalltraversal off returns enablefirewalltraversal off
- **•** enablefirewalltraversal get returns enablefirewalltraversal off

# **enablekeyboardnoisereduction**

Sets or gets the **Enable Keyboard Noise Reduction** setting.

#### **Syntax**

enablekeyboardnoisereduction <get|yes|no>

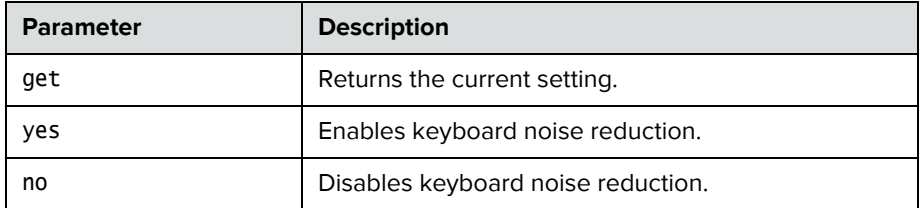

- **•** enablekeyboardnoisereduction yes returns
	- enablekeyboardnoisereduction yes
- **•** enablekeyboardnoisereduction no returns enablekeyboardnoisereduction no
- **•** enablekeyboardnoisereduction get returns enablekeyboardnoisereduction no

# **enablelivemusicmode**

Sets or gets the **Enable MusicMode** setting.

#### **Syntax**

enablelivemusicmode <get|yes|no>

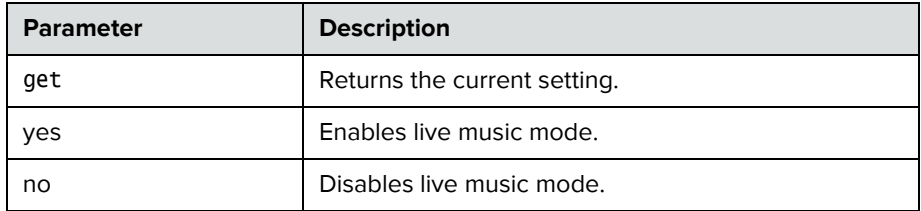

- **•** enablelivemusicmode yes returns enablelivemusicmode yes
- **•** enablelivemusicmode no returns enablelivemusicmode no

# **enablepvec**

Sets or gets the Polycom Video Error Concealment (PVEC) setting on the system.

#### **Syntax**

enablepvec <get|yes|no>

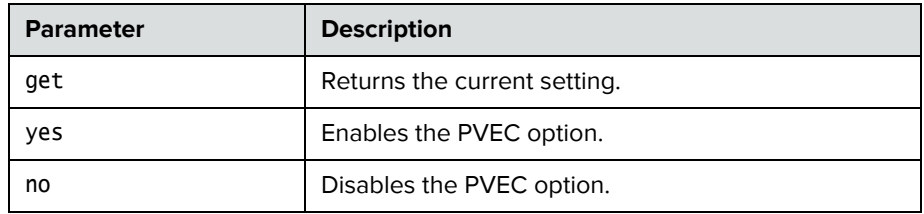

#### **Feedback Examples**

- **•** enablepvec yes returns enablepvec yes
- **•** enablepvec no returns enablepvec no
- **•** enablepvec get returns enablepvec no

#### **Comments**

This option is enabled by default.

## **enablersvp**

Sets or gets the RSVP (Resource Reservation Protocol) setting on the system, which requests that routers reserve bandwidth along an IP connection path.

#### **Syntax**

enablersvp <get|yes|no>

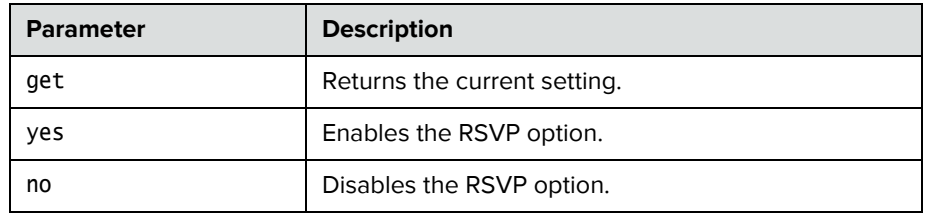

#### **Feedback Examples**

- **•** enablersvp yes returns enablersvp yes
- **•** enablersvp no returns enablersvp no
- **•** enablersvp get returns enablersvp no

#### **Comments**

This option is enabled by default.

# **enablesnmp**

Sets or gets the SNMP configuration.

#### **Syntax**

enablesnmp <get|yes|no>

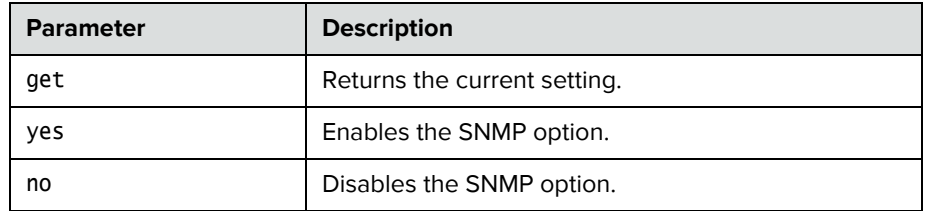

#### **Feedback Examples**

- **•** enablesnmp yes returns enablesnmp yes
- **•** enablesnmp no
	- returns enablesnmp no
- **•** enablesnmp get returns enablesnmp no

#### **Comments**

After making a change, you must restart the system for the setting to take effect.

## **encryption**

Sets or gets the AES encryption mode for the system.

#### **Syntax**

encryption <get|yes|no|requiredvideocallsonly|requiredallcalls>

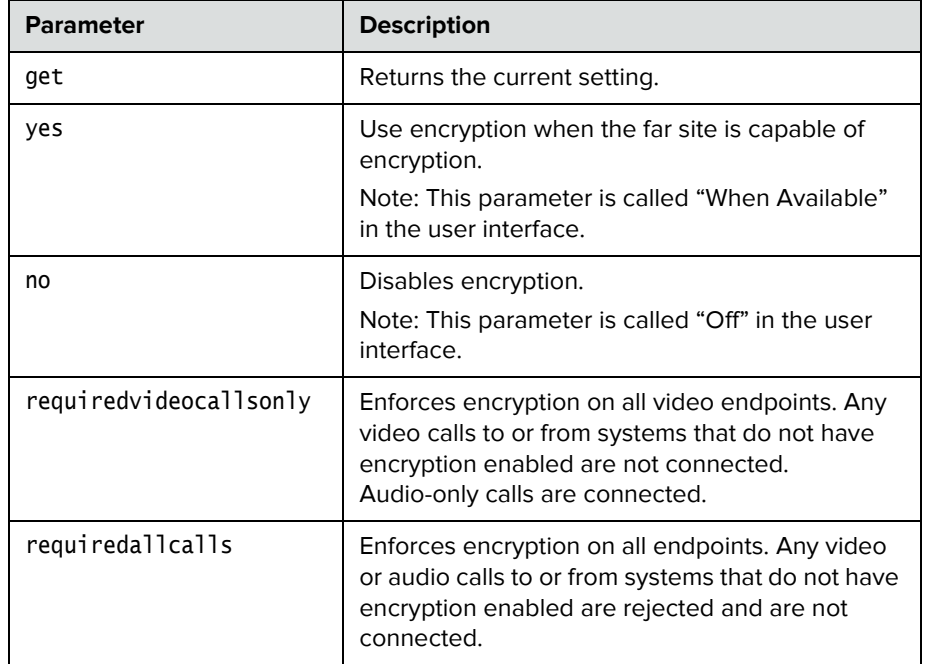

- **•** encryption yes returns encryption yes
- **•** encryption no returns encryption no
- **•** encryption get returns encryption no
- **•** encryption requiredvideocallsonly returns encryption requiredvideocallsonly

**•** encryption requiredallcalls returns encryption requiredallcalls

#### **Comments**

You cannot use this command while a call is in progress. Using this command while the system is in a call returns an error: command has illegal parameters message.

## **exit**

Ends the API command session.

#### **Syntax**

exit

### **Feedback Examples**

**•** exit returns Connection to host lost.

### **Comments**

For serial sessions, this command effectively starts a new session.

## **farcontrolnearcamera**

Sets or gets far control of the near camera, which allows far sites to control the camera on your system.

#### **Syntax**

farcontrolnearcamera <get|yes|no>

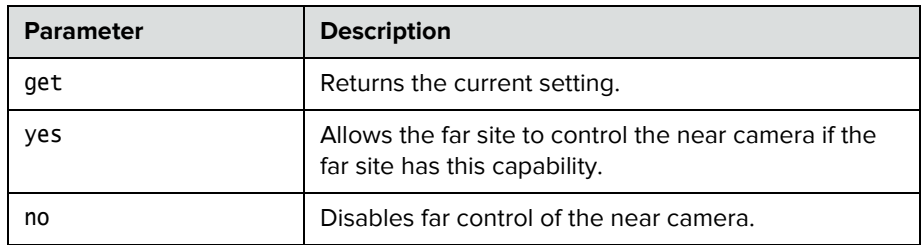

- **•** farcontrolnearcamera yes returns farcontrolnearcamera yes
- **•** farcontrolnearcamera no returns farcontrolnearcamera no
- **•** farcontrolnearcamera get returns farcontrolnearcamera no

## **gaddrbook**

Returns global directory (address book) entries.

#### **Syntax**

```
gaddrbook all
gaddrbook batch {0..59}
gaddrbook batch define "start_no" "stop_no"
gaddrbook batch search "pattern" "count"
gaddrbook letter {a..z}
gaddrbook range "start_no" "stop_no"
gaddrbook refresh
gaddrbook grouplist [<range_start>] [<range_end>]
gaddrbook grouplist size
gaddrbook group "group_name" [<range_start>] [<range_end>]
gaddrbook group "group_name" size
gaddrbook names search "search_pattern" [<range_start>] [<range_end>]
gaddrbook names search "search_pattern" size
gaddrbook address "sys_id_string"
```
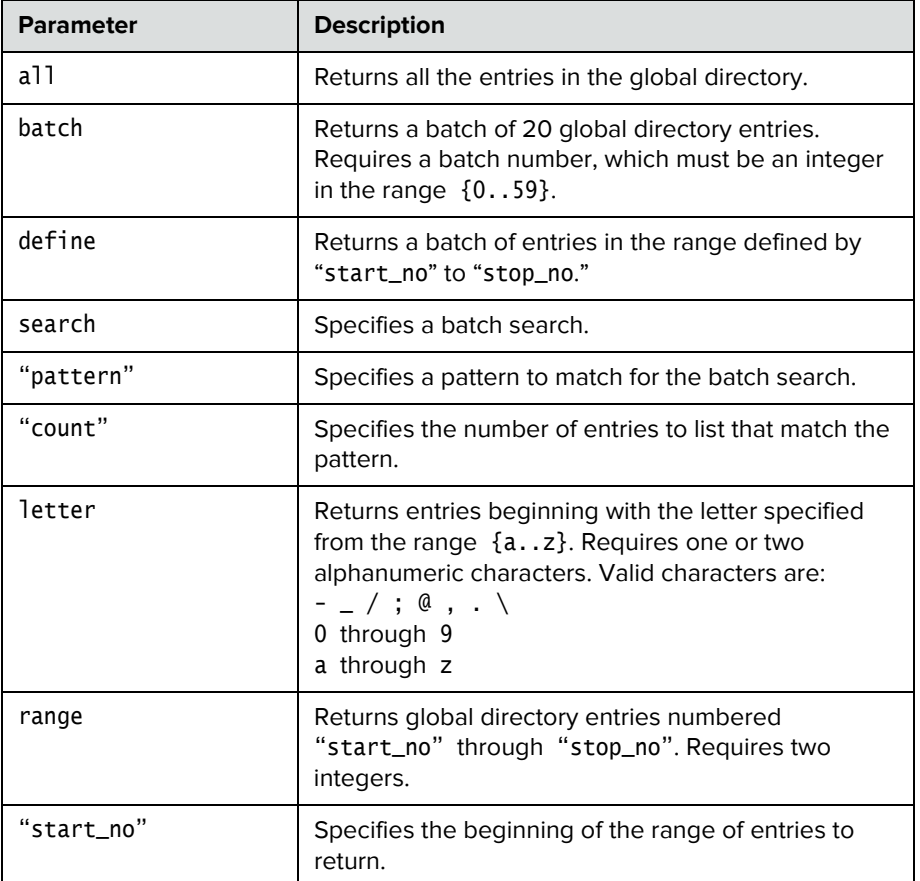

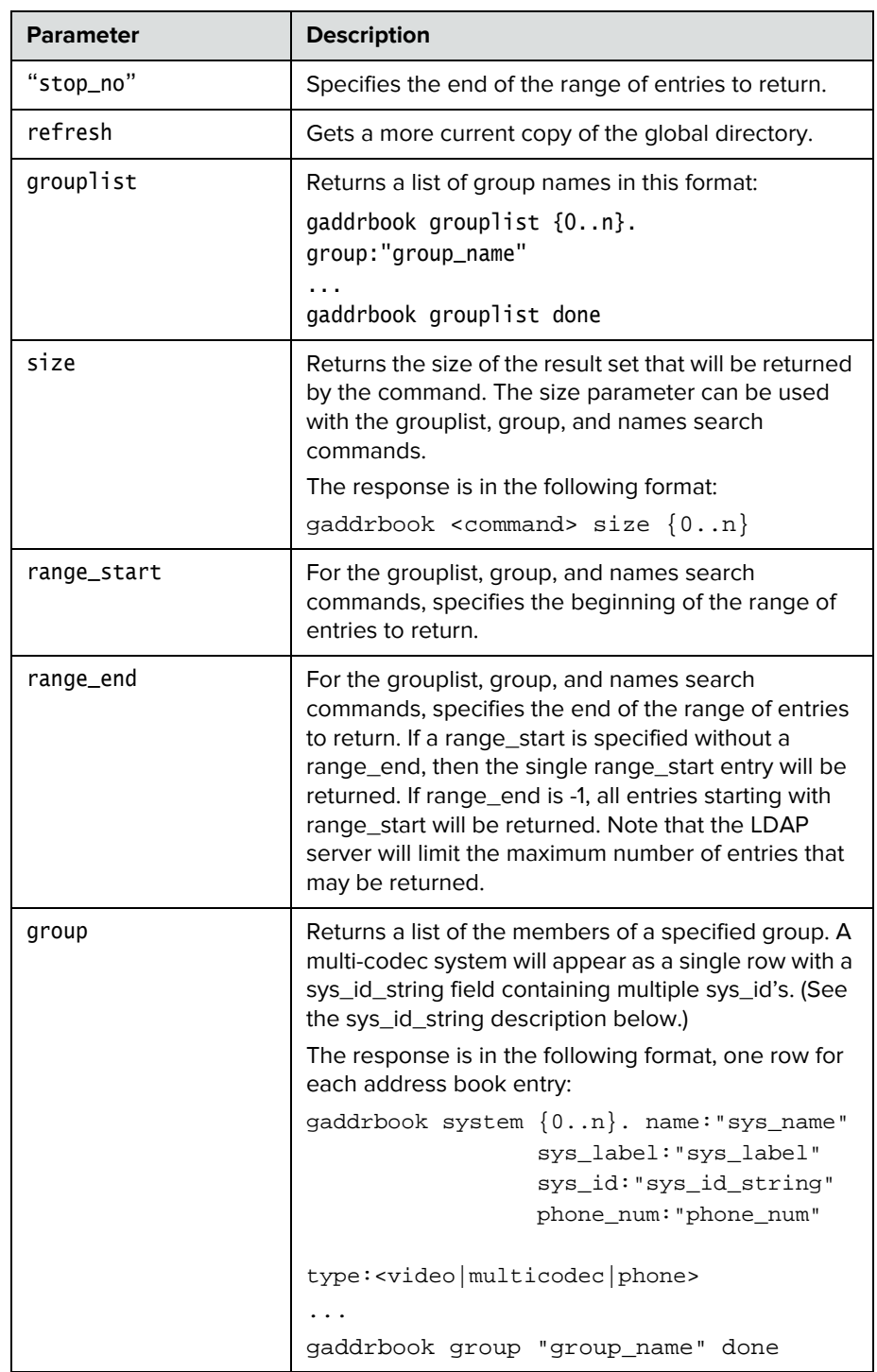

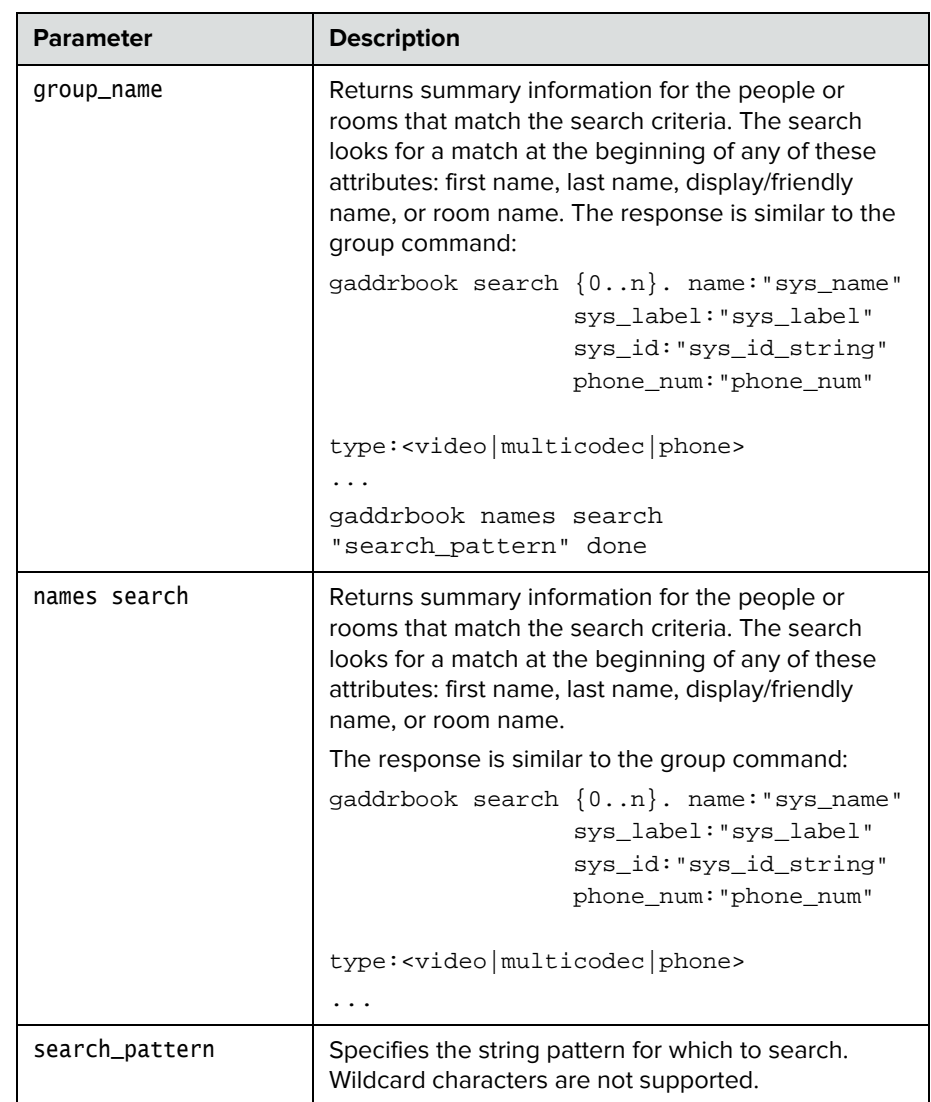

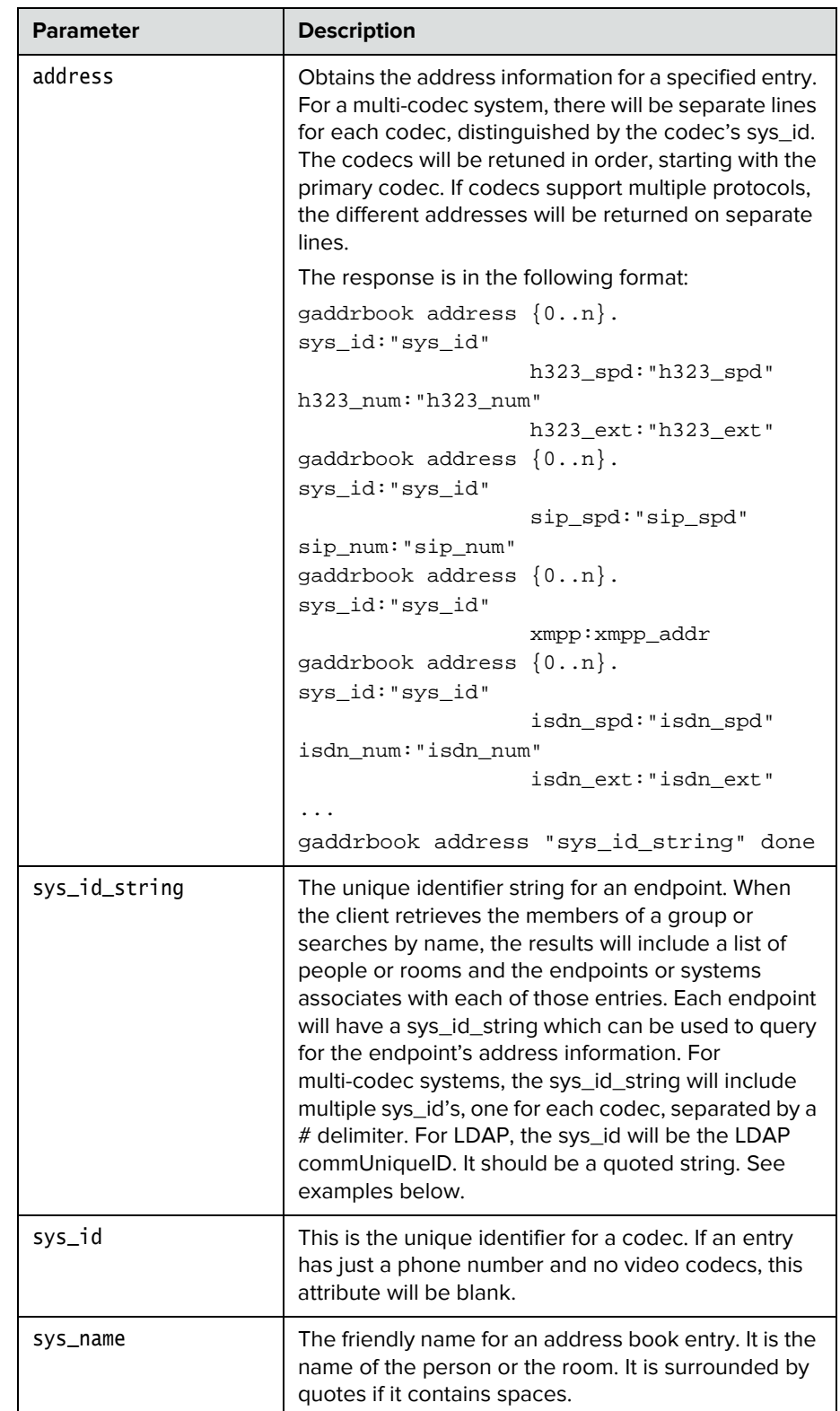

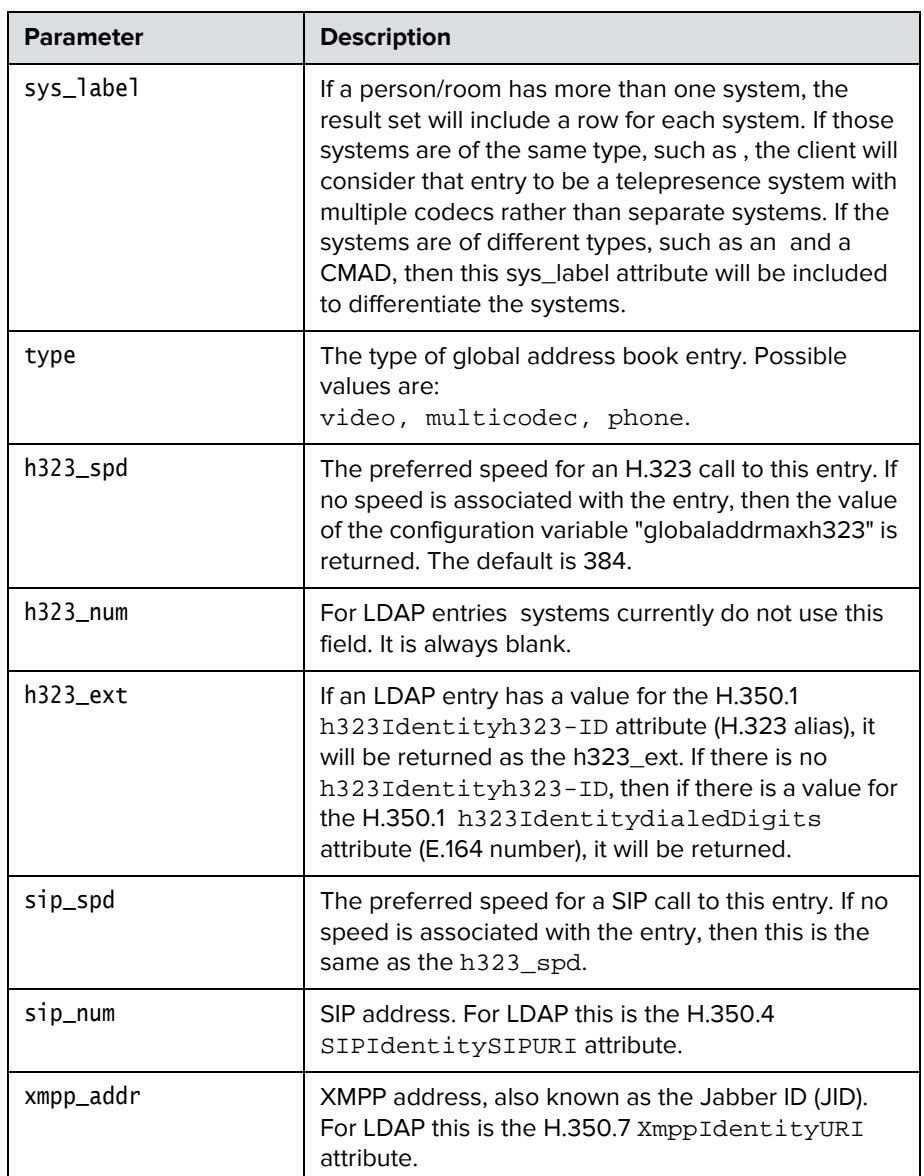

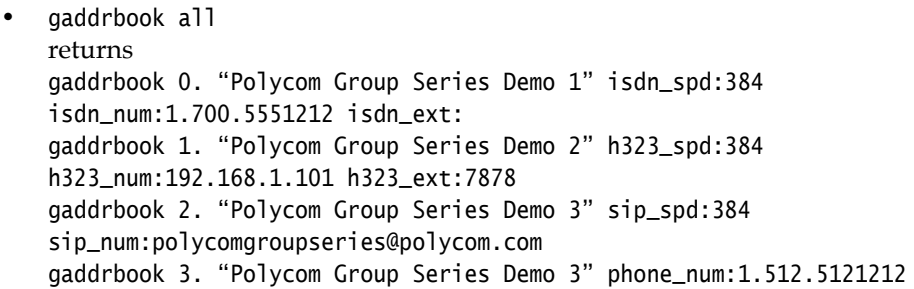

```
(and so on, until all entries in the global directory are listed, 
then:)
gaddrbook all done
• gaddrbook batch 0
returns
gaddrbook 0. "Polycom Group Series Demo 1" isdn_spd:384 
isdn_num:1.700.5551212 isdn_ext:
gaddrbook 1. "Polycom Group Series Demo 2" h323_spd:384 
h323_num:192.168.1.101 h323_ext:7878
gaddrbook 2. "Polycom Group Series Demo 3" sip_spd:384 
sip_num:polycomgroupseries@polycom.com
gaddrbook 3. "Polycom Group Series Demo 3" phone_num:1.512.5121212
(and so on, through the last entry in the batch of 20 directory 
entries, such as:)
gaddrbook 19. "Polycom Group Series Demo 20" h323_spd:384 
h323_num:192.168.1.120 h323_ext:
gaddrbook batch 0 donegaddrbook batch define 0 2
returns
gaddrbook 0. "Polycom Group Series Demo 1" isdn_spd:384 
isdn_num:1.700.5551212 isdn_ext:
gaddrbook 1. "Polycom Group Series Demo 2" h323_spd:384 
h323_num:192.168.1.101 h323_ext:7878
gaddrbook 2. "Polycom Group Series Demo 3" sip_spd:384 
sip_num:polycomgroupseries@polycom.com
gaddrbook batch define 0 2 done
• gaddrbook batch search Polycom 3
returns
gaddrbook 0. "Polycom Group Series Demo 1" isdn_spd:384 
isdn_num:1.700.5551212 isdn_ext:
gaddrbook 1. "Polycom Group Series Demo 2" h323_spd:384 
h323_num:192.168.1.101 h323_ext:7878
gaddrbook 2. "Polycom Group Series Demo 3" sip_spd:384 
sip_num:polycomgroupseries@polycom.com
gaddrbook batch search Polycom 3 done
• gaddrbook letter p
returns
gaddrbook 0. "Polycom Group Series Demo 1" isdn_spd:384 
isdn_num:1.700.5551212 isdn_ext:
gaddrbook 1. "Polycom Group Series Demo 2" h323_spd:384 
h323_num:192.168.1.101 h323_ext:7878
gaddrbook 2. "Polycom Group Series Demo 3" sip_spd:384 
sip_num:polycomgroupseries@polycom.com
gaddrbook 3. "Polycom Group Series Demo 3" phone_num:1.512.5121212
gaddrbook 19. "Polycom Group Series Demo 20" h323_spd:384 
h323_num:192.168.1.120 h323_ext:
gaddrbook letter p done
```

```
• gaddrbook range 0 2
   returns
   gaddrbook 0. "Polycom Group Series Demo 1" isdn_spd:384 
   isdn_num:1.700.5551212 isdn_ext:
   gaddrbook 1. "Polycom Group Series Demo 2" h323_spd:384 
   h323_num:192.168.1.101 h323_ext:7878
   gaddrbook 2. "Polycom Group Series Demo 3" sip_spd:384 
   sip_num:polycomgroupseries@polycom.com
   gaddrbook range 0 2 done
  • gaddrbook grouplist sizereturnsgaddrbook grouplist size 6
   • gaddrbookgrouplist size 0 3returnsgaddrbook grouplist 0. 
   group:"Andover ITP"
   gaddrbook grouplist 1. group:"ITP Test Systems"
   gaddrbook grouplist 2. group:"Support"
   gaddrbook grouplist 3. group:"SW Group"
   gaddrbook grouplist 0 3 done
   • gaddrbook grouplist
   returns
   gaddrbook grouplist 0. group:"Andover ITP"
   gaddrbook grouplist 1. group:"ITP Test Systems"
   gaddrbook grouplist 2. group:"Support"
   gaddrbook grouplist 3. group:"SW Group"
   gaddrbook grouplist 4. group:"Video Group"
   gaddrbook grouplist 5. group:"VSG Software"
   gaddrbook grouplist done
   • gaddrbook group "Andover ITP" size
   returns
   gaddrbook group "Andover ITP" size 5
 • gaddrbook group size 0 3
   returnsgaddrbook system 0. name:"AVKit TPX 306" 
   sys_label:"groupseries" sys_id:"10062#10055#10056" 
   phone_num:""type:multicodec
   gaddrbook system 1. name:"Mark Duckworth" sys_label:"groupseries" 
   sys_id:"10006" phone_num:"978.292.5478" type:video
   gaddrbook system 2. name:"Minuteman RPX" sys_label:"groupseries" 
   sys_id:"10074#10020" phone_num:"" type:multicodec
   gaddrbook system 3. name:"Support 400" sys_label:"groupseries" 
   sys_id:"10058#10059#10060#10061" phone_num:""type:multicodec
   gaddrbook group "Andover ITP" 0 3 done
   In the example above, the multicodec systems have sys_id strings with multiple 
   sys id's, one for each codec, separated by a # delimiter.
   • gaddrbook group "Video Group"
   returns
   gaddrbook system 0. name:"Dan Renalds" sys_label:"groupseries" 
   sys_id:"10002" phone_num: type:video
   gaddrbook system 1. name:"Mark Duckworth" sys_label:"groupseries"
```
sys\_id:"10006" phone\_num:"978.292.5478" type:video

```
gaddrbook system 2. name:"Scott Wilson" sys_label:"groupseries" 
sys_id:"10047" phone_num:"978.292.5347" type:video
gaddrbook system 3. name:"Simbalab" sys_label:"groupseries" 
sys_id:"10037#10038#10077" phone_num: type:multicodec
gaddrbook system 4. name:"Tanvir Rahman" 
sys_label:"groupseries"sys_id:"10031#10035" phone_num: 
type:multicodec
gaddrbook system 5. name:"Tanvir Rahman" sys_label:"VSeries" 
sys_id:"10032#10033" phone_num: type:multicodec
gaddrbook system 6. name:"Vineyard" 
sys_label:"groupseries"sys_id:"10065#10009#10010" phone_num: 
type:multicodec
gaddrbook system 7. name:"VSG SW Lab" sys_label:"groupseries" 
sys_id:"10018#10082" phone_num: type:multicodec
gaddrbook group "Video Group" done
• gaddrbook names search "s" size
returns
gaddrbook names search s size 5
• gaddrbook names search "s"
returns
gaddrbook search 0. name:"Sami Hamdi" sys_label:"groupseries"
                     sys_id:"10094" phone_num:"" type:video
gaddrbook search 1. name:"Scott Wilson" sys_label:"CMADesktop"
                  sys_id:"10111" phone_num:"978.292.5347" type:video
gaddrbook search 2. name:"Scott Wilson" sys_label:"groupseries"
                  sys_id:"10047" phone_num:"978.292.5347" type:video
gaddrbook search 3. name:"Simbalab" sys_label:"groupseries"
                     sys_id:"10037#10038#10077" phone_num:""
                     type:multicodec
gaddrbook search 4. name:"Support 400" sys_label:"groupseries"
                     sys_id:"10058#10059#10060#10061" phone_num:""
                     type:multicodec
gaddrbook names search s done
• gaddrbook names search "s" 0 3
returns
gaddrbook search 0. name:"Sami Hamdi" sys_label:"groupseries" 
sys_id:"10094" phone_num:"" type:video
gaddrbook search 1. name:"Scott Wilson" sys_label:"CMADesktop" 
sys_id:"10111" phone_num:"978.292.5347" type:videogaddrbook search 
2. name:"Scott Wilson" sys_label:"Group Series" sys_id:"10047" 
phone_num:"978.292.5347" type:video
gaddrbook search 3. name:"Simbalab" sys_label:"Group Series" 
sys_id:"10037#10038#10077" phone_num:"" type:multicodec
gaddrbook names search s 0 3 done
```
**•** gaddrbook address "10047 returns gaddrbook address 0. sys\_id:"10047" h323\_spd:Auto h323\_num: h323\_ext:1246540010 gaddrbook address 10047 done **•** gaddrbook address "10065#10009#10010" returns gaddrbook address 0. sys\_id:"10065" h323\_spd:Auto h323\_num: h323\_ext:44041gaddrbook address 1. sys\_id:"10009" h323\_spd:Auto h323\_num: h323\_ext:44042 gaddrbook address 2. sys\_id:"10010" h323\_spd:Auto h323\_num: h323\_ext:44043 gaddrbook address 10065#10009#10010 done

#### **Comments**

Entries with multiple addresses (for example, an H.323 address and a SIP number) return each address type on separate lines with an incremented record number.

When the system is registered with the LDAP directory server, only the gaddrbook batch search "pattern" "count" is supported. All other gaddrbook commands return the response command not supported.

When the system is registered with the Polycom GDS directory server, all of the gaddrbook commands and parameters are supported.

gaddrbook entries are stored in the global directory (address book).

#### **See Also**

[addrbook command on page](#page-56-0) 45.

# **gatekeeperip**

Sets or gets the IP address of the gatekeeper.

#### **Syntax**

gatekeeperip get gatekeeperip set ["xxx.xxx.xxx.xxx"]

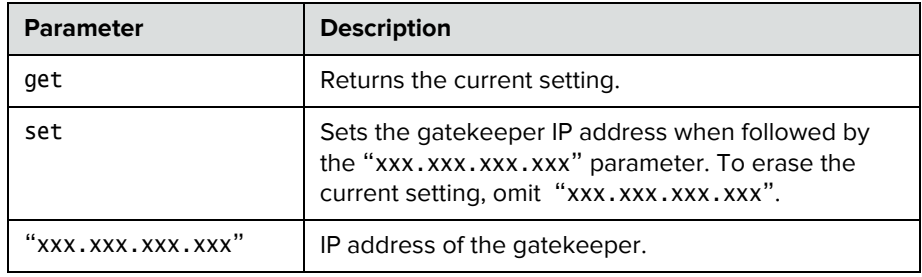

#### **Feedback Examples**

- **•** gatekeeperip set 192.168.1.205 returns gatekeeperip 192.168.1.205
- **•** gatekeeperip get returns gatekeeperip 192.168.1.205

The gatekeeperip get command feedback may include the port number after the IP address.

# **gendial**

Generates DTMF dialing tones.

#### **Syntax**

gendial <{0..9}|#|\*>

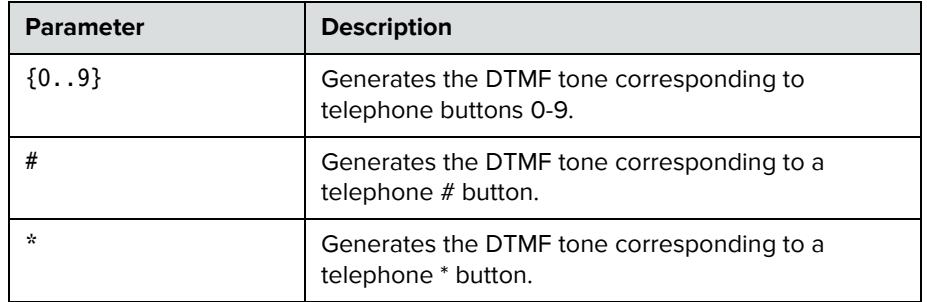

#### **Feedback Examples**

- **•** gendial 2 returns
	- gendial 2

and causes the system to produce the DTMF tone corresponding to a telephone's 2 button

# **getcallstate**

Gets the state of the calls in the current conference.

#### **Syntax**

getcallstate

#### **Feedback Examples**

**•** getcallstate returns cs: call[34] speed[384] dialstr[192.168.1.101] state[connected] cs: call[1] inactive cs: call[2] inactive

### **See Also**

To register the shell session to receive notifications about call state activities, see the [callstate command on page](#page-89-0) 78.

# **getconfiguredipaddress**

Retrieves the currently configured IPv4 address from the system.

#### **Syntax**

getconfiguredipaddress

### **Feedback Examples**

**•** getconfiguredipaddress returns getconfiguredipaddress 1.2.3.4

#### **Comments**

getconfiguredipaddress returns the currently configured IPv4 address of the system regardless of the status of the LAN connection. This differs from the ipaddress get command, which returns the current IP address of the system if it has an active LAN connection, else it returns 0.0.0.0.

The definition of "currently configured IPv4 address" depends on the IPv4 address configuration settings:

- **•** If the IP address is set manually the configured IP address is returned, regardless of whether the LAN connection is currently active.
- **•** If the IP address is obtained automatically, the currently-assigned address is returned, or 0.0.0.0 is returned if there is no active connection.

# **h239enable**

Sets or gets the H.239 People+Content setting.

#### **Syntax**

h239enable get h239enable <yes|no>

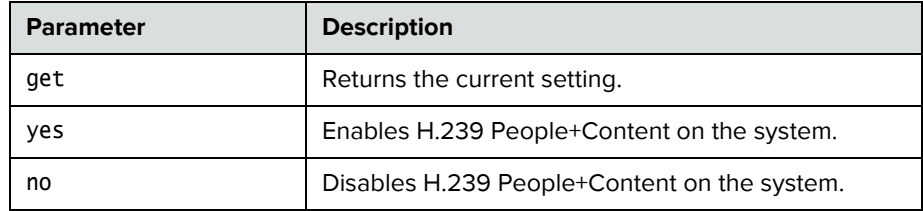

- **•** h239enable yes returns h239enable yes
- **•** h239enable no returns h239enable no
- **•** h239enable get returns h239enable no

## **h323name**

Sets or gets the system's H.323 name.

#### **Syntax**

h323name get h323name set ["H.323name"]

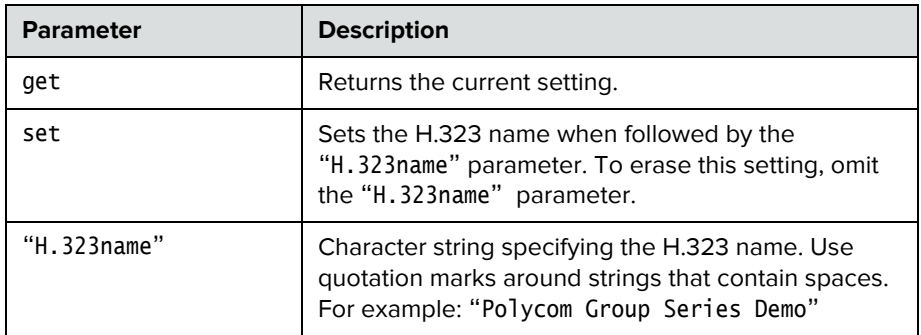

- **•** h323name set My returns h323name my
- **•** h323name set "Polycom Group Series Demo" returns h323name "polycom group series demo"
- **•** h323name get returns h323name "polycom group series demo"

### **hangup**

Hangs up the current video call.

#### **Syntax**

hangup video ["callid"] hangup all

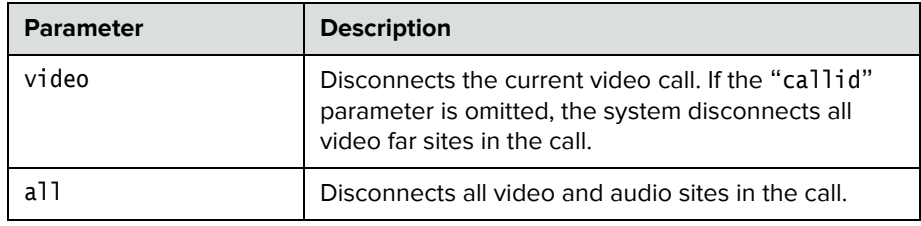

#### **Feedback Examples**

- **•** hangup video returns hanging up video
- **•** hangup video 42 returns hanging up video and disconnects the specified site, leaving other sites connected
- **•** If callstate register is used for notifications, hangup video 42 returns hanging up video cleared: call[42] dialstring[IP:192.168.1.101 NAME:Polycom Group Series Demo] ended: call[42] and disconnects the specified site, leaving other sites connected

#### **Comments**

After sending the hangup command, feedback that the call has ended can take up to 15 seconds.

### **hostname**

Sets or gets the LAN host name, which is assigned to the system for TCP/IP configuration and can be used in place of an IP address when dialing IP calls.

#### **Syntax**

hostname get hostname set ["hostname"]

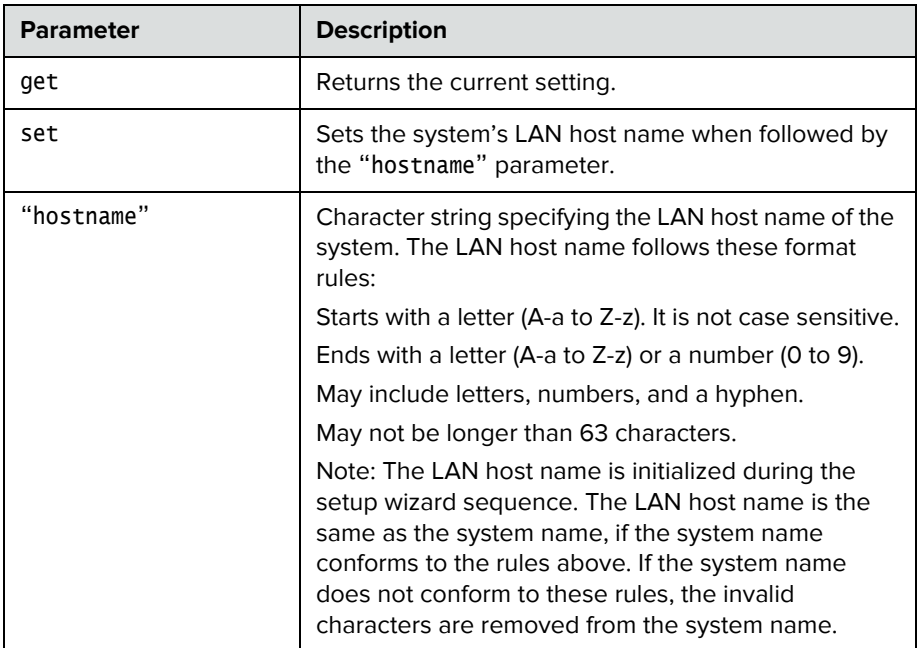

- **•** hostname set returns hostname ADMIN
- **•** hostname set "My" returns hostname My
- **•** hostname get returns hostname My

### **Comments**

A LAN host name is required; it cannot be deleted or left blank. After making a change, you must restart the system for the setting to take effect.

## **ipaddress**

Sets or gets the LAN IP address (IPv4) of the system.

#### **Syntax**

ipaddress get ipaddress set "xxx.xxx.xxx.xxx"

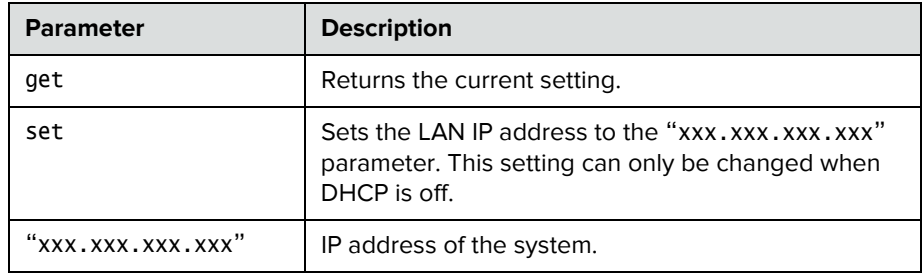

#### **Feedback Examples**

- **•** ipaddress set 192.168.1.101 returns ipaddress 192.168.1.101
- **•** ipaddress get returns ipaddress 192.168.1.101

#### **Comments**

Use this command when you need to allocate a static IP address to your system. After making a change, you must restart the system for the setting to take effect.

# **lanport**

Sets or gets the LAN port settings of the system.

#### **Syntax**

lanport <get|auto|10hdx|10fdx|100hdx|100fdx|1000hdx|1000fdx>

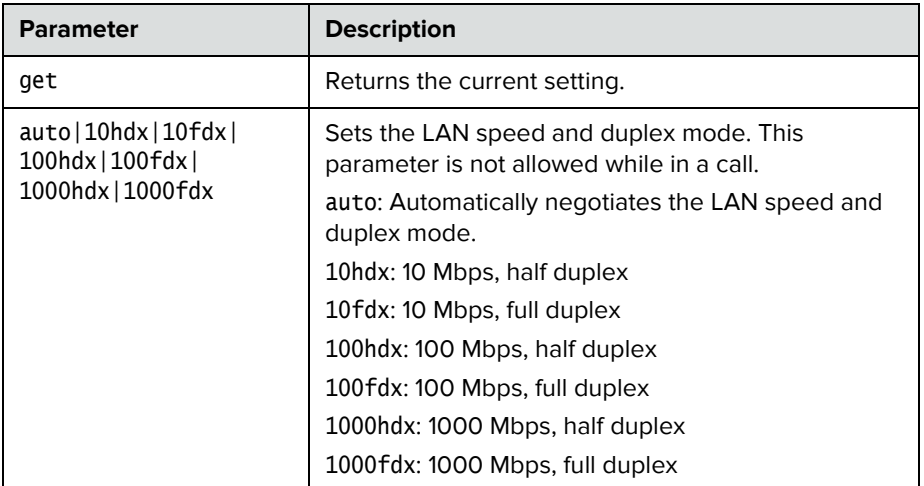

#### **Feedback Examples**

- **•** lanport auto returns lanport auto restart system for changes to take effect. restart now? <y,n>
- **•** lanport get returns lanport auto

#### **Comments**

After making a change, you are prompted to restart the system.

# **ldapauthenticationtype**

Sets or gets the authentication type required to authenticate with an LDAP server.

#### **Syntax**

ldapauthenticationtype get ldapauthenticationtype set <anonymous|basic>

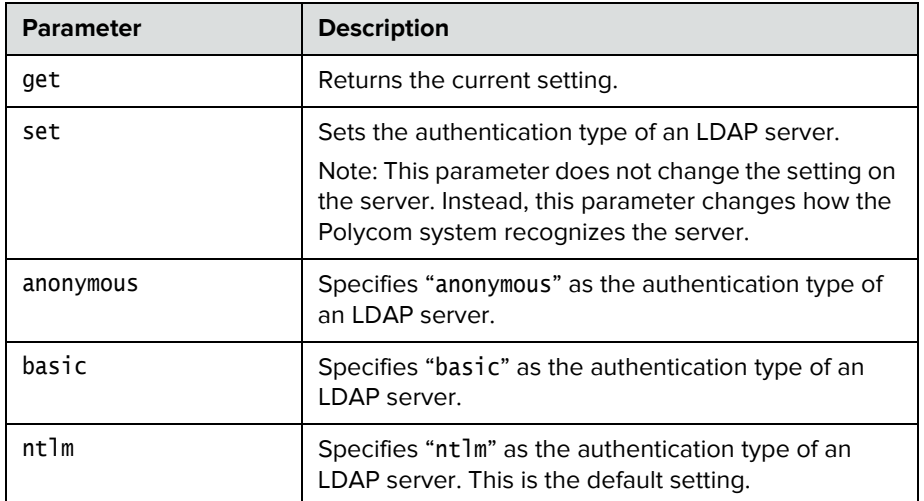

- **•** ldapauthenticationtype get returns ldapauthenticationtype anonymous
- **•** ldapauthenticationtype set basic returns ldapauthenticationtype basic
- **•** ldapauthenticationtypeset ntlm returns ldapauthenticationtype ntlm

# **ldapbasedn**

Sets or gets the base distinguished name (DN) of an LDAP server.

#### **Syntax**

ldapbasedn get ldapbasedn set ["base dn"]

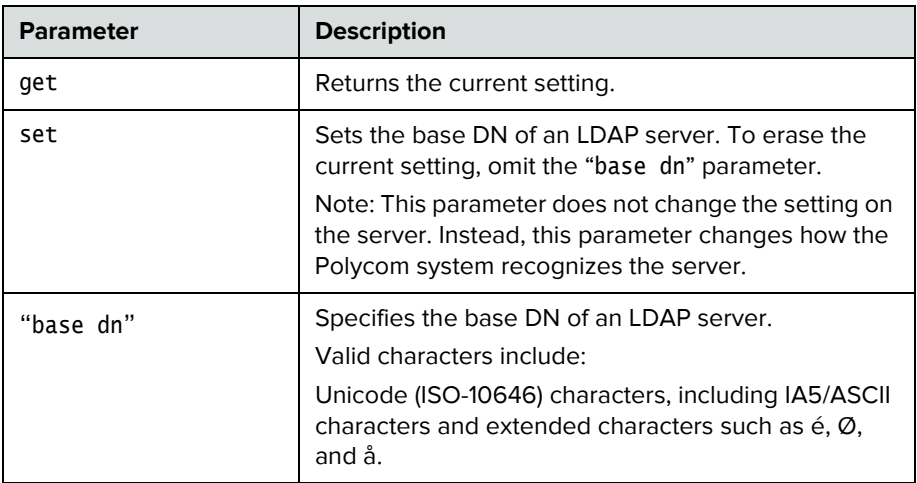

- **•** ldapbasedn get returns ldapbasedn dc=hardware,dc=domain,dc=Polycom,dc=com where: dc=domain component
- **•** ldapbasedn set dc=software,dc=domain,dc=Polycom,dc=com returns ldapbasedn dc=software,dc=domain,dc=Polycom,dc=com where: dc=domain component

# **ldapbinddn**

Sets or gets the bind DN for LDAP Simple Authentication.

#### **Syntax**

ldapbinddn get ldapbinddn set ["bind dn"]

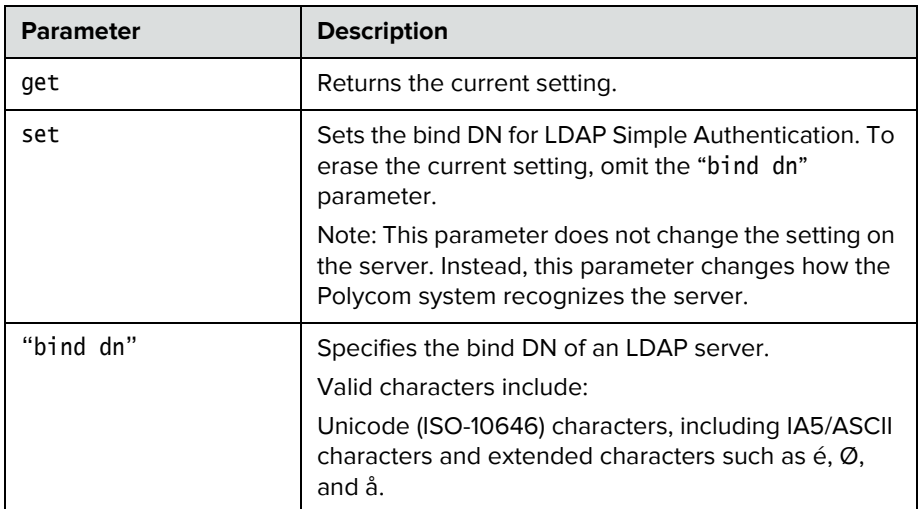

- **•** ldapbinddn get returns ldapbinddn cn=plcm admin1,ou=plcmsupport,ou=plcmhelp, dc=hardware,dc=domain,dc=polycom,dc=com where: cn=common name ou=organizational unit dc=domain component
- **•** ldapbinddn set cn=plcm admin2,ou=plcmaccounts,ou=plcmservice, dc=hardware,dc=domain,dc=polycom,dc=com returns ldapbinddn cn=plcm admin2,ou=plcmaccounts,ou=plcmservice, dc=hardware,dc=domain,dc=polycom,dc=com where: cn=common name ou=organizational unit dc=domain component
## **ldapdirectory**

Sets or gets whether the LDAP directory server is enabled.

#### **Syntax**

ldapdirectory <get|yes|no>

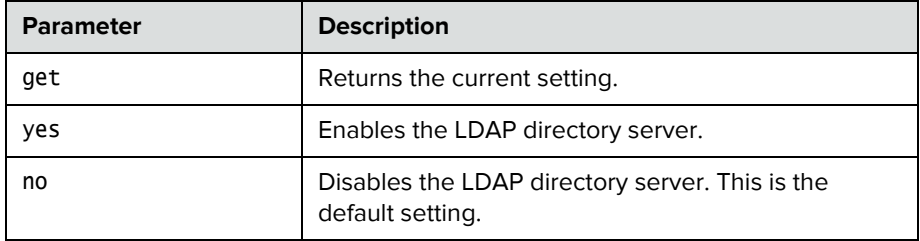

### **Feedback Examples**

- **•** ldapdirectory get returns ldapdirectory yes
- **•** ldapdirectory no returns ldapdirectory no

## **Comments**

Each Polycom system supports a single global directory server at any given time. Therefore, enabling the LDAP directory server automatically disables any other global directory server, such as the Polycom GDS directory server, that is enabled.

If the Polycom GDS directory server and another directory server are defined on the system, the Polycom GDS directory server becomes the default directory server after upgrading the system software.

# **ldapntlmdomain**

Sets or gets the domain in which authentication takes place in the Active Directory server.

## **Syntax**

ldapntlmdomain get ldapntlmdomain set ["domain"]

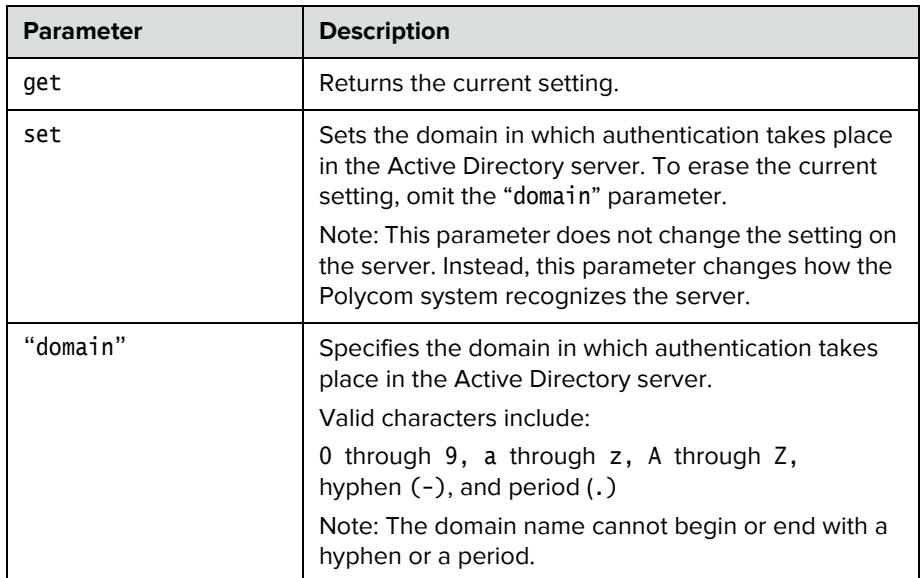

- **•** ldapntlmdomain get returns ldapntlmdomain AUSTIN
- **•** ldapntlmdomain set ANDOVER returns ldapntlmdomain ANDOVER

# **ldappassword**

Sets the password for Simple or NT LAN Manager (NTLM) authentication of an LDAP server.

## **Syntax**

ldappassword set ["password"]

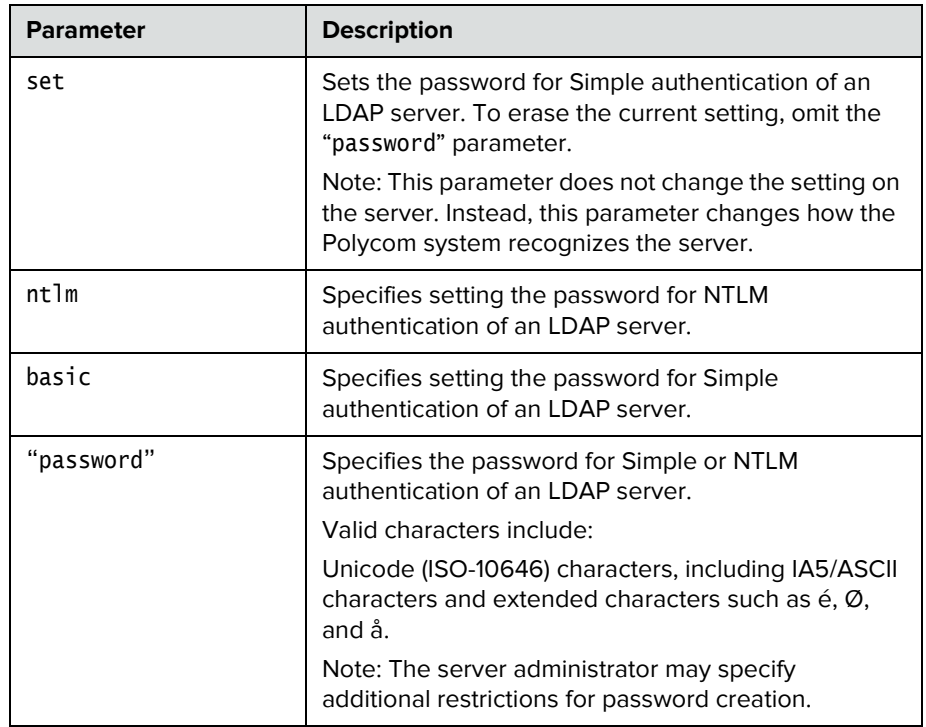

- **•** ldappassword set ntlm P!cmp@s5wd returns ldappassword NTLM P!cmp@s5wd
- **•** ldappassword set basic P0!yc0mp@s5 returns ldappassword BASIC P0!yc0mp@s5

# **ldapserveraddress**

Sets or gets the LDAP server address.

### **Syntax**

ldapserveraddress get ldapserveraddress set ["address"]

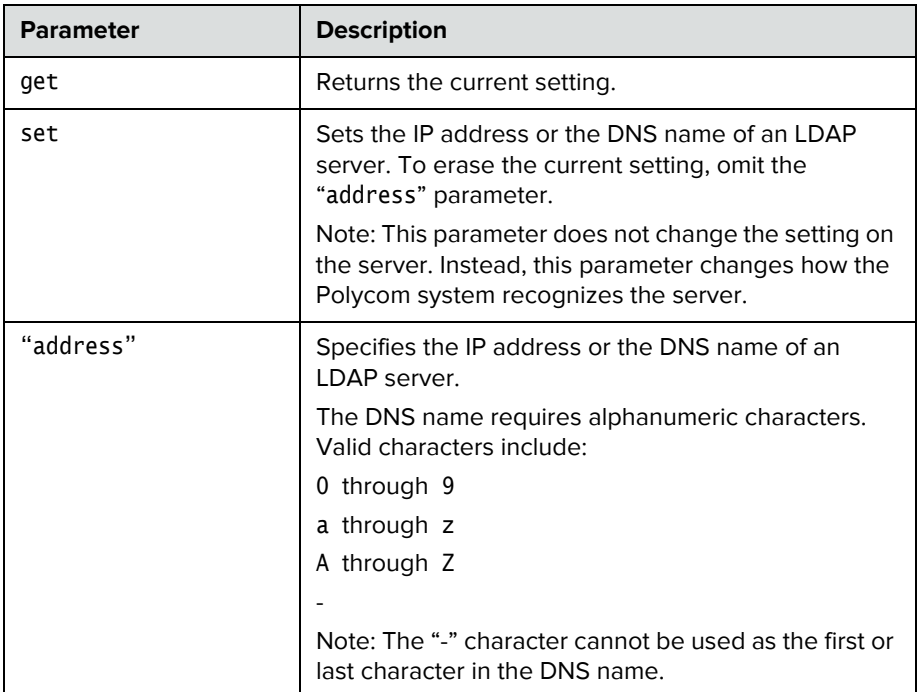

- **•** ldapserveraddress get returns ldapserveraddress hardware.domain.polycom.com
- **•** ldapserveraddress set software.domain.polycom.com returns ldapserveraddress software.domain.polycom.com

# **ldapserverport**

Sets or gets the port number of an LDAP server.

## **Syntax**

ldapserverport get ldapserverport set ["port number"]

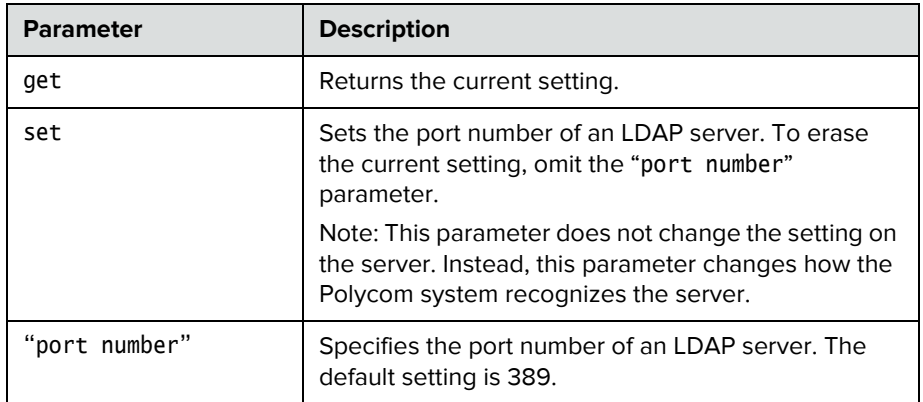

- **•** ldapserverport get returns ldapserverport 389
- **•** ldapserverport set 636 returns ldapserverport 636

# **ldapsslenabled**

Sets or gets the Secure Sockets Layer (SSL)/Transport Layer Security (TLS) encryption state for LDAP operations.

## **Syntax**

ldapsslenabled get ldapsslenabled set [on|off]

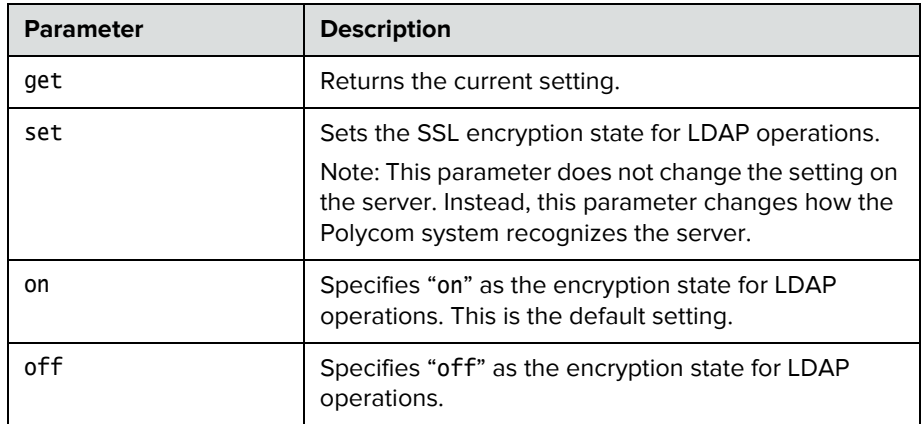

- **•** ldapsslenabled get returns ldapsslenabled off
- **•** ldapsslenabled set on returns ldapsslenabled on

# **ldapusername**

Sets or gets the user name for NTLM authentication of an LDAP server.

## **Syntax**

ldapusername get ldapusername set ["user name"]

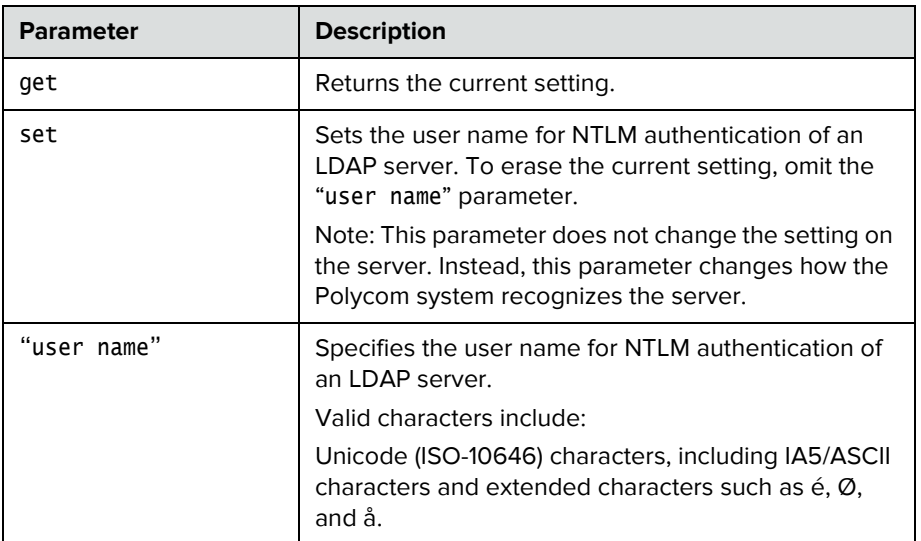

- **•** ldapusername get returns ldapusername jpolycom
- **•** ldapusername set mpolycom returns ldapusername mpolycom

# **listen**

Registers the RS-232 session to listen for incoming video calls or system sleep or awake state and, consequently, to give notification when the registered state occurs.

## **Syntax**

listen <video|sleep>

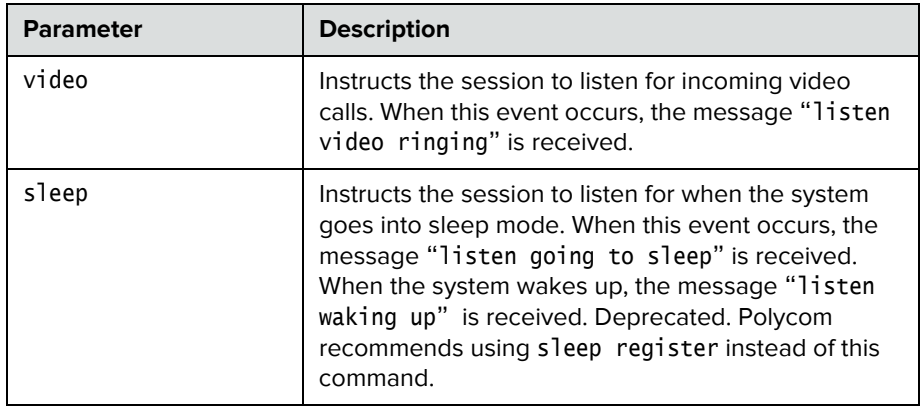

## **Feedback Examples**

- **•** listen sleep returns listen sleep registered to acknowledge that the session is now registered to listen for sleep mode
- **•** listen video
	- returns

listen video registered

to acknowledge that the session is now registered to listen for incoming video calls

# **maxtimeincall**

Sets or gets the maximum number of minutes allowed for call length.

## **Syntax**

maxtimeincall get maxtimeincall set [{0..2880}]

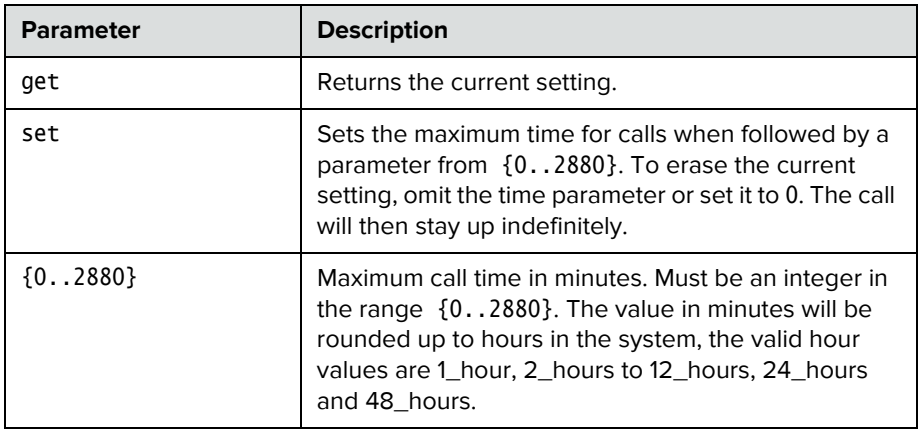

## **Feedback Examples**

- **•** maxtimeincall set returns maxtimeincall <empty>
- **•** maxtimeincall set 180 returns maxtimeincall 180
- **•** maxtimeincall get returns maxtimeincall 180

## **Comments**

When the time has expired in a call, a message asks you if you want to hang up or stay in the call. If you do not answer within one minute, the call automatically disconnects.

## **mpautoanswer**

Sets or gets the Auto Answer Multipoint mode, which determines how the system will handle an incoming call in a multipoint video conference.

#### **Syntax**

mpautoanswer <get|yes|no|donotdisturb>

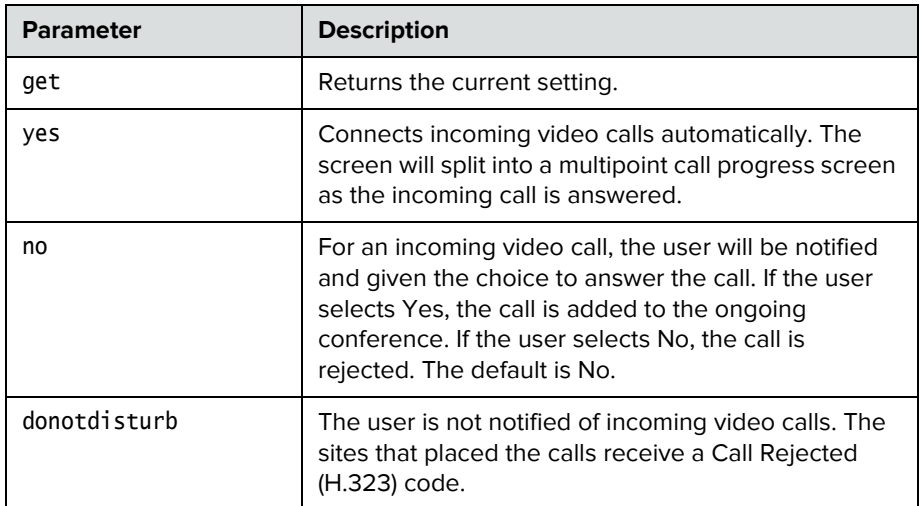

## **Feedback Examples**

- **•** mpautoanswer yes returns mpautoanswer yes
- **•** mpautoanswer no returns mpautoanswer no
- **•** mpautoanswer get returns mpautoanswer no
- **•** mpautoanswer donotdisturb returns mpautoanswer donotdisturb

## **Comments**

If mpautoanswer is set to no or donotdisturb, you must rely on API session notifications to answer inbound calls.

## **mpmode**

Sets or gets the multipoint conference viewing mode for the system in a multipoint call. The multipoint mode can be set to auto, discussion, presentation, or fullscreen. By default, it is set to auto.

#### **Syntax**

mpmode <get|auto|discussion|presentation|fullscreen>

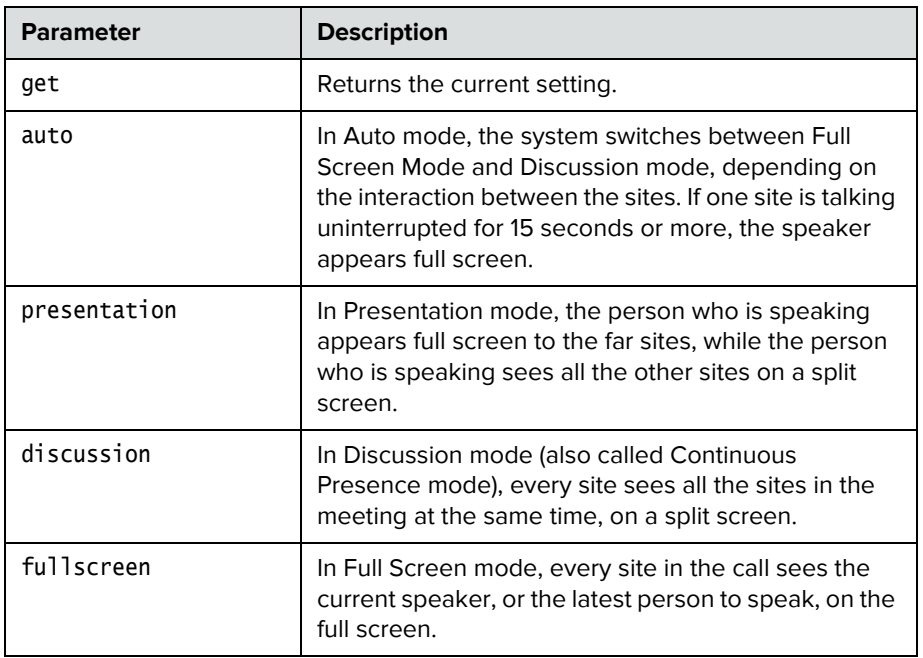

#### **Feedback Examples**

- **•** mpmode auto returns mpmode auto
- **•** mpmode discussion returns mpmode discussion
- **•** mpmode get returns mpmode discussion

#### **Comments**

This option is not available unless the multipoint option is enabled.

What you see during a multipoint call can depend on many factors such as the system's monitor configuration, the number of sites in the call, whether content is shared, and whether dual monitor emulation is used.

## **mute**

Sets or gets the near or far site mute settings.

#### **Syntax**

mute <register|unregister> mute near <get|on|off|toggle> mute far get

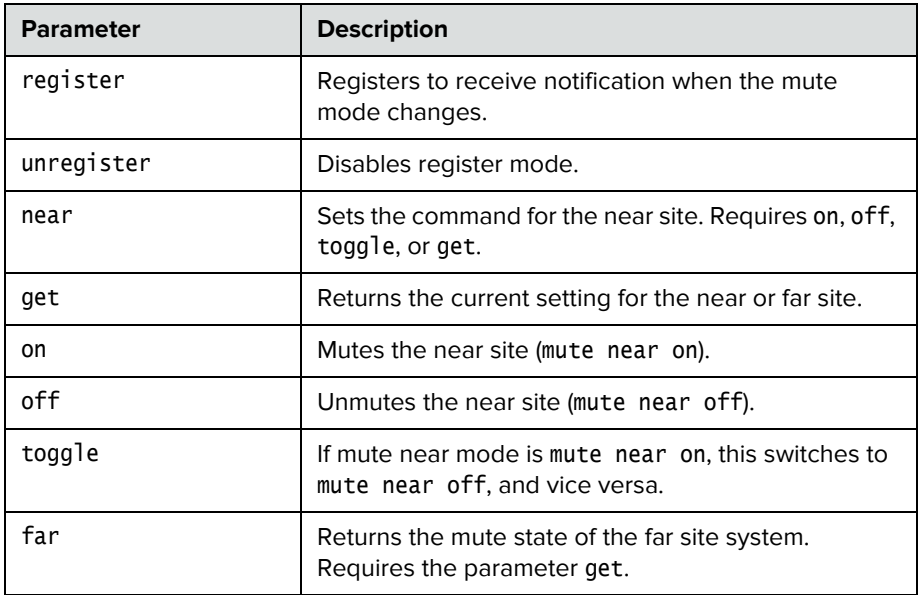

## **Feedback Examples**

- **•** mute register returns mute registered
- **•** mute near on returns mute near on
- **•** mute far get returns mute far off

## **Comments**

In register mode, the system sends notification to the API session when the far or near site is muted or unmuted.

## **muteautoanswer**

Sets or gets the Mute Auto Answer Calls mode. When this setting is selected, the microphone is muted to prevent the far site from hearing the near site when the system answers automatically.

#### **Syntax**

muteautoanswer <get|yes|no>

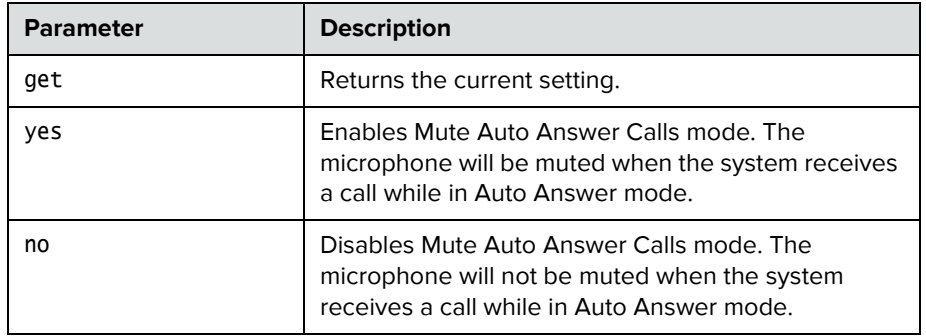

- **•** muteautoanswer yes returns muteautoanswercalls yes
- **•** muteautoanswer no returns muteautoanswercalls no
- **•** muteautoanswer get returns muteautoanswercalls no

# **natconfig**

Sets or gets the NAT configuration.

## **Syntax**

natconfig <get|auto|manual|off>

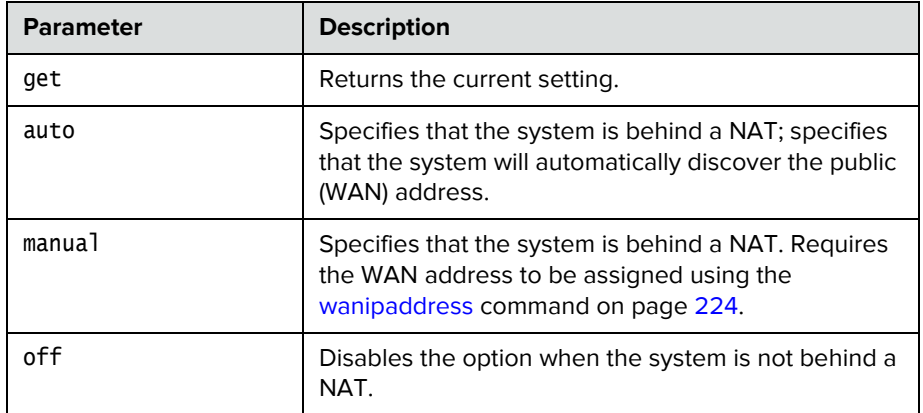

- **•** natconfig auto returns natconfig auto
- **•** natconfig manual returns natconfig manual
- **•** natconfig off returns natconfig off
- **•** natconfig get returns natconfig off

# **nath323compatible**

Sets or gets the **NAT is H.323 Compatible** setting.

#### **Syntax**

nath323compatible <get|yes|no>

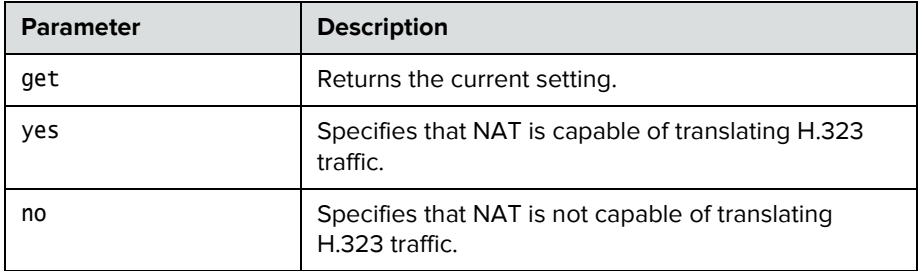

- **•** nath323compatible yes returns nath323compatible yes
- **•** nath323compatible no returns nath323compatible no
- **•** nath323compatible get returns nath323compatible no

## **netstats**

Returns network statistics for each call.

## **Syntax**

netstats [{0..n}]

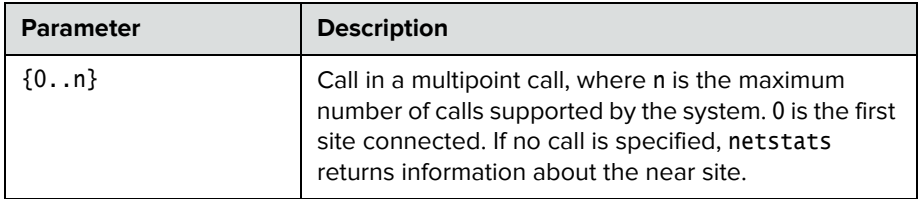

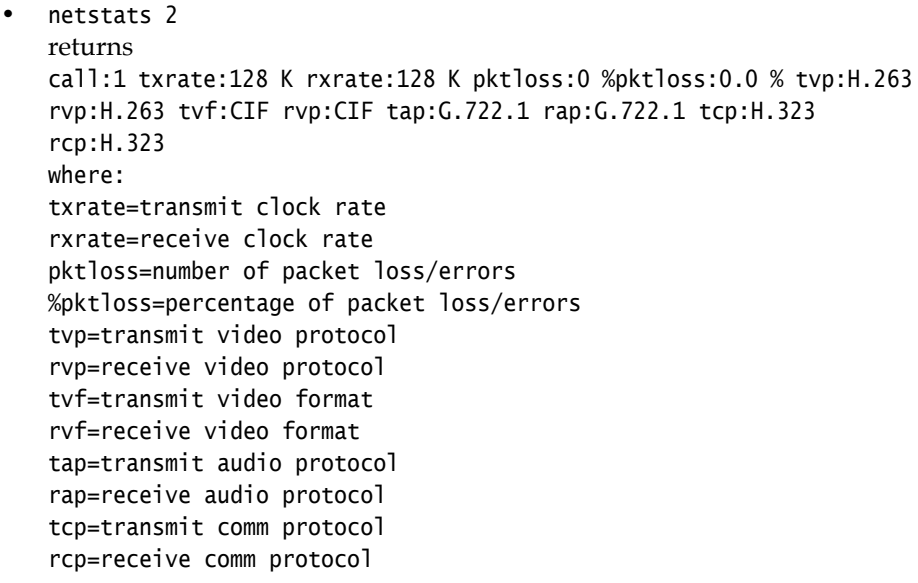

## <span id="page-161-0"></span>**nonotify**

Unregisters the API client to receive status notifications.

#### **Syntax**

nonotify <callstatus|linestatus|mutestatus|screenchanges> nonotify <sysstatus|sysalerts|vidsourcechanges>

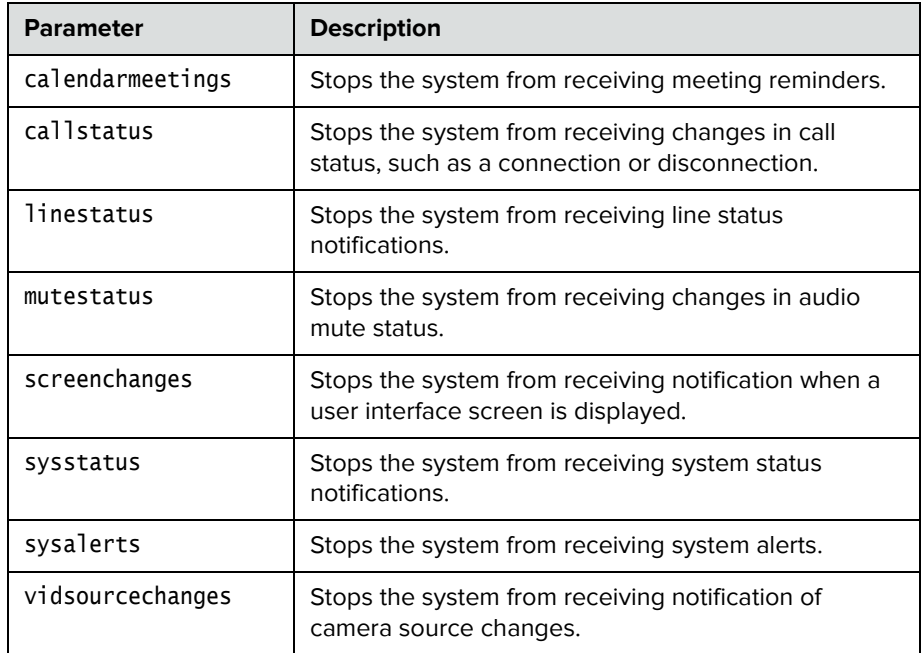

## **Feedback Examples**

- **•** nonotify callstatus returns nonotify callstatus success
- **•** If entered again, nonotify callstatus returns info: event/notification not active:callstatus
- **•** nonotify calendarmeetings returns nonotify calendarmeetings success

#### **See Also**

See the related [notify command on page](#page-162-0) 151.

# <span id="page-162-0"></span>**notify**

Lists the notification types that are currently being received, or registers to receive status notifications.

## **Syntax**

notify

notify <callstatus|linestatus|mutestatus|screenchanges> notify <sysstatus|sysalerts|vidsourcechanges> notify calendarmeetings

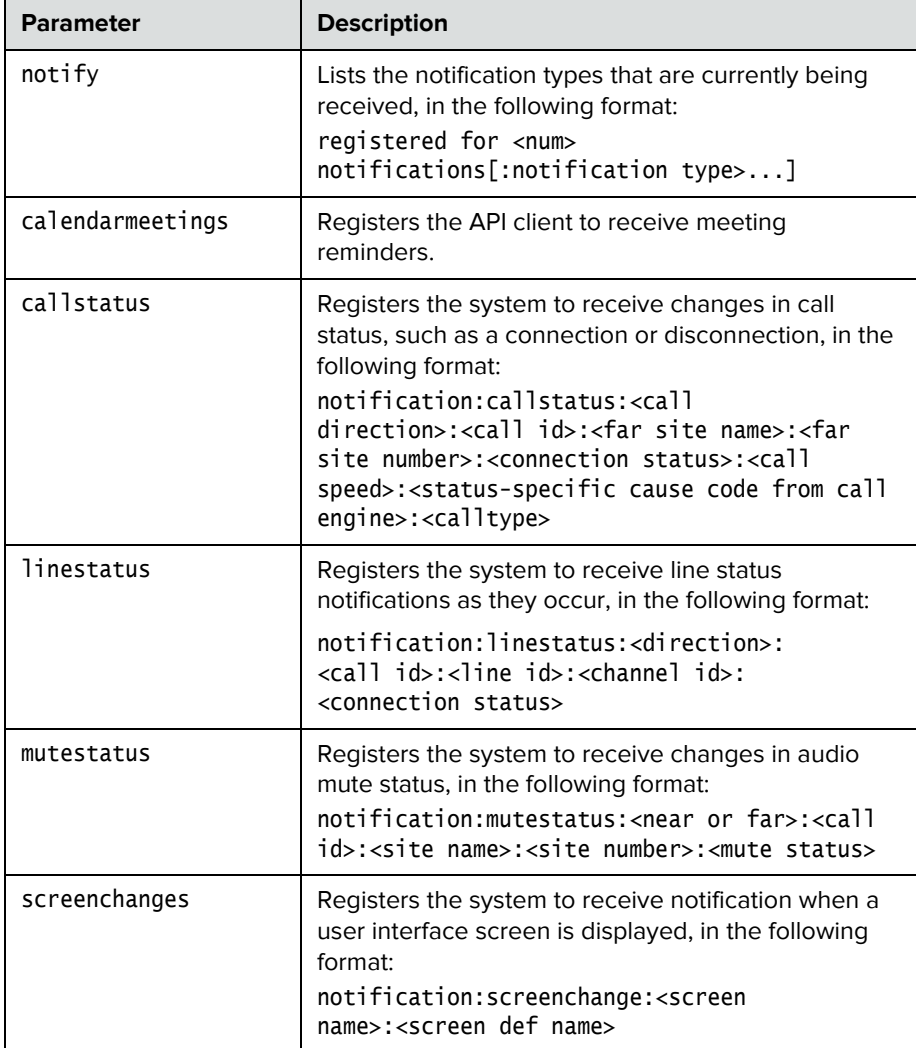

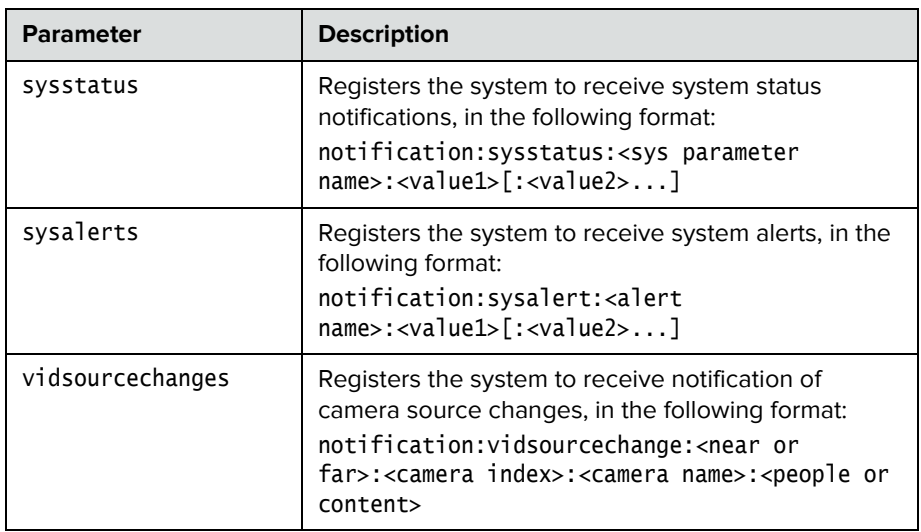

## **Feedback Examples**

- **•** notify mutestatus returns notify mutestatus success acknowledging that the session is now registered to receive mutestatus notifications
- **•** notify callstatus returns notify callstatus success acknowledging that the session is now registered to receive callstatus notifications
- **•** If entered again, notify callstatus returns info: event/notification already active:callstatus
- **•** notify returns registered for 2 notifications:mutestatus:
- **•** notify calendarmeetings returns notify calendarmeetings success

The following are examples of notifications that may be returned after registering to receive them.

- **•** notification:callstatus:outgoing:34:Polycom Group Series Demo:192.168.1.101:connected:384:0:videocall
- **•** notification:mutestatus:near:near:near:near:muted
- **•** notification:screenchange:systemsetup:systemsetup\_a
- **•** notification:vidsourcechange:near:1:Main:people
- **•** notification:linestatus:outgoing:32:0:0:disconnected
- **•** notification:vidsourcechange:near:6:ppcip:content
- **•** notification:vidsourcechange:near:none:none:content
- **•** notification: calendarmeetings: AAAaAEFsZXguTWFjRG9uYWxkQHBvbHljb20uY29tAVEACIjMne2/ndgARgAAAADr9G lhsSjWEZBcAAKzMphJBwA4wicbtr3UEZArAKAk09LtAAACZpKWAADe7hJleQIOS7j2 mzRJxkLKAAADI/G8AAAQ:Product Planning:10

### **Comments**

The notify callstatus command registers the current API session for call status notifications. The API client receives call status notifications as a call progresses.

Registration for status notifications is session-specific. For example, registering for alerts in a Telnet session does not return alerts in a simultaneous RS-232 session with the same system.

Duplicate registrations produce another success response. The notify setting remains in effect, even if you restart the system or update the software with system settings saved.

## **See Also**

See also the [nonotify command on page](#page-161-0) 150 and the callinfo command on [page](#page-88-0) 77.

# **oobcomplete**

Completes the setup wizard and restarts the Polycom system.

## **Syntax**

oobcomplete

## **Feedback Examples**

oobcomplete returns oobcomplete

## **Comments**

The oobcomplete command is processed only when the Polycom system is in setup wizard mode.

To execute oobcomplete successfully, the Polycom system name must be configured.

## **preset**

Sets the presets or goes (moves) to the presets for the near or far camera source. Also registers or unregisters the API session to give notification when the user sets or goes to presets.

#### **Syntax**

preset <register|unregister> preset register get preset far <go|set> <{0..15}> preset near <go|set> <{0..99}>

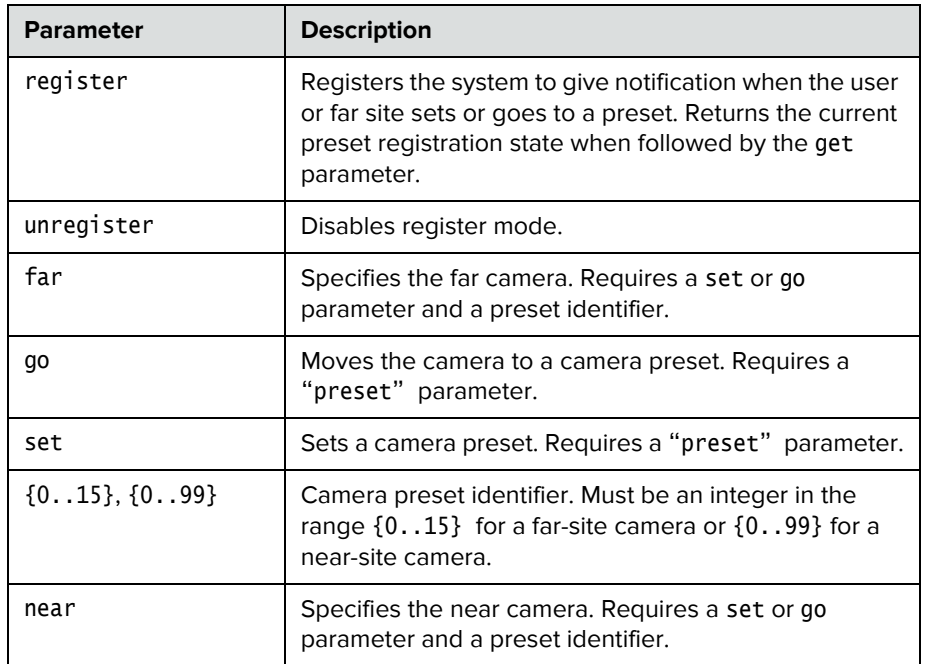

- **•** preset register returns preset registered
- **•** preset near go 1 returns preset near go 1 and moves the near-site camera to the preset 1 position

**•** preset near set 2 returns preset near set 2 and saves the current location/position of the near-site camera as preset 2

## **Comments**

Up to 100 preset camera positions can be set. These camera presets can be distributed across the far camera and up to four near-site cameras.

# **reboot**

Restarts the system.

## **Syntax**

reboot [now]

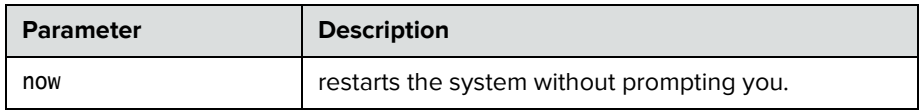

## **Feedback Examples**

**•** reboot now does not prompt the user to confirm and restarts the system with no other feedback returned

## **Comments**

The preferred format is reboot now.

## **remotemonenable**

Gets the state of remote room and call monitoring.

## **Syntax**

remotemonenable <get>

- **•** remotemonenable get returns remotemonenable on
- **•** remotemonenable get returns remotemonenable off

## **resetsystem**

Resets the system and, optionally, deletes system settings or local address book entries.

## **Syntax**

resetsystem [deletesystemsettings] [deletelocaldirectory][deletecdr][deletelogs][deletecertificates]

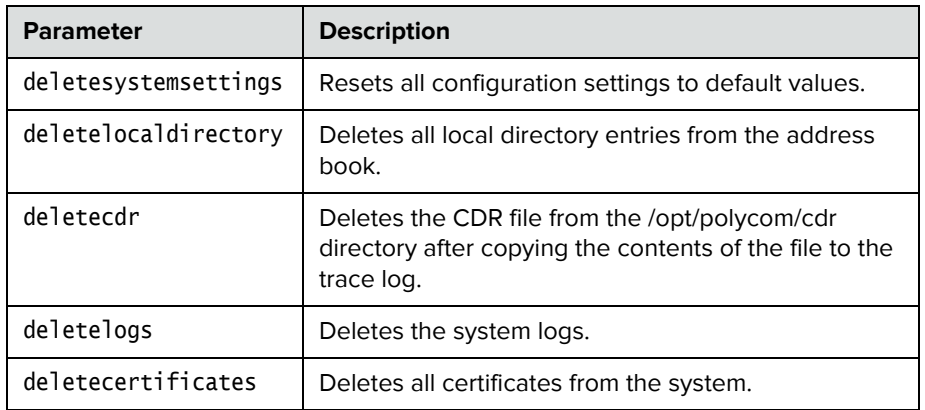

- **•** resetsystem returns resetsystem
- **•** resetsystem deletesystemsettings returns resetsystem deletesystemsettings
- **•** resetsystem deletelocaldirectory returns resetsystem deletelocaldirectory
- **•** resetsystem deletecdr returns resetsystem deletecdr
- **•** resetsystem deletesystemsettings deletelocaldirectory deletecdr returns resetsystem deletesystemsettings deletelocaldirectory deletecdr
- **•** resetsystem deletelogs returns resetsystem deletelogs

**•** resetsystem deletecertificates returns resetsystem deletecertificates

## **rs232 baud**

The rs232 baud command sets or gets the baud rate for the first RS-232 port.

## **Syntax**

rs232 baud <get|9600|14400|19200|38400|57600|115200>

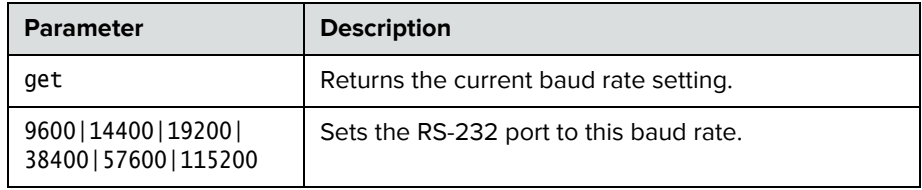

- **•** rs232 baud 9600 returns rs232 baud 9600
- **•** rs232 baud get returns rs232 baud 9600

## **rs232 mode**

The rs232 mode command sets or gets the operational mode of the first RS-232 port.

## **Syntax**

rs232 mode <get|off|control>

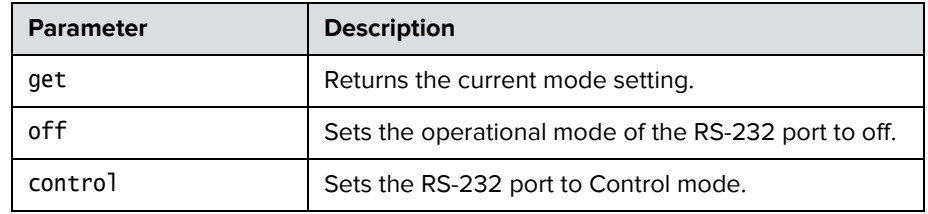

## **Feedback Examples**

**•** rs232 mode control returns rs232 mode control

## **screen**

Returns the name of the current user interface screen on the system, registers or unregisters for screen changes, or goes to a specific user interface screen.

#### **Syntax**

screen screen register get screen [register|unregister] screen "screen\_name"

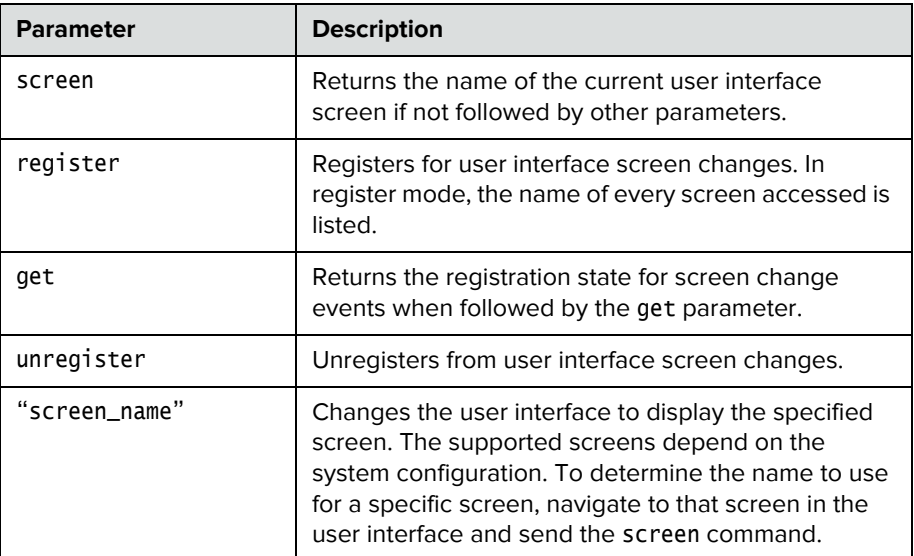

- **•** screen returns screen: adminsettings if the Admin Settings screen is currently displayed in the user interface
- **•** screen register returns screen registered
- **•** screen monitors returns screen: monitors and displays the Monitors screen in the user interface

# **serialnum**

Returns the serial number of the system.

## **Syntax**

serialnum

## **Feedback Examples**

**•** serialnum returns serialnum 82065205E72E1

## **session**

Names or finds an active API session.

#### **Syntax**

session name "session-name" session find "session-name"

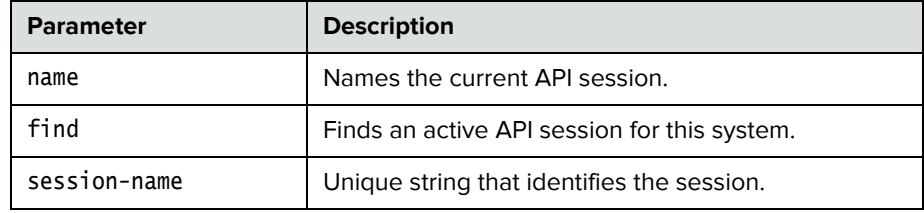

- **•** session name sessionone returns session name sessionone success
- **•** If entered again, session name sessionone returns info: the supplied session name is already in use session name sessionone failed
- **•** session find sessionone info: session sessionone attached
- **•** session find sessiontwo info: session sessiontwo not connected

## **setpassword**

Sets the admin password for the Polycom system local admin account.

#### **Syntax**

setpassword admin room "currentacctpasswd" "newacctpasswd"

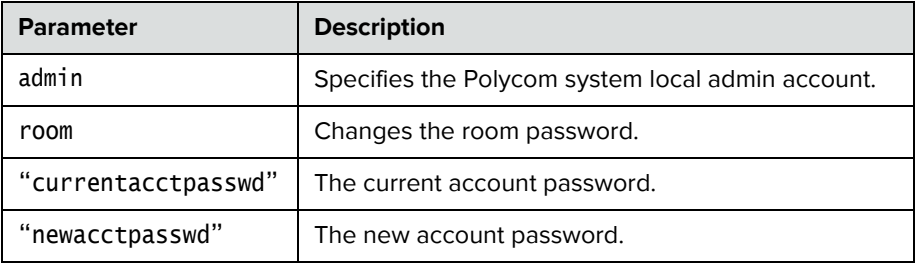

## **Feedback Examples**

- **•** setpassword admin room 123 456 returns password changed
- **•** setpassword admin room '' 456 returns password changed
- **•** setpassword admin room 123 '' returns password changed

## **Comments**

If the account has no administrator room password, enter a pair of single quotes ('') to denote an empty password.

## **sleep**

Registers or unregisters the system for sleep or wake events.

#### **Syntax**

sleep <register|unregister>

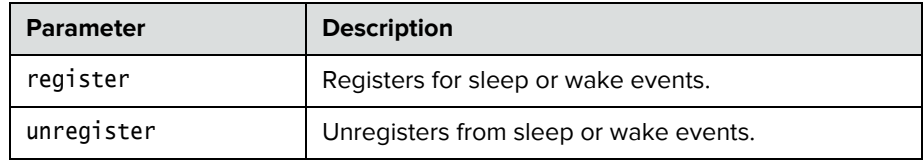

## **Feedback Examples**

- **•** sleep register returns sleep registered
- **•** If entered again, sleep register returns info: event/notification already active:sleep
- **•** sleep unregister returns sleep unregistered
- **•** If entered again, sleep unregister returns info: event/notification not active:sleep

## **See Also**

To wake the system from sleep mode, use the [wake command on page](#page-234-0) 223.

# **sleeptime**

Sets or gets the wait time value before the system goes to sleep and displays the screen saver.

## **Syntax**

sleeptime <get|0|1|3|15|30|60|120|240|480>

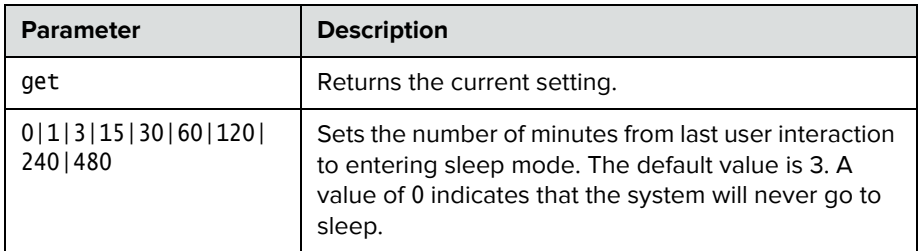

## **Feedback Examples**

**•** sleeptime 30 returns sleeptime 30
## **snmpadmin**

Sets or gets the SNMP administrator name.

#### **Syntax**

snmpadmin get snmpadmin set ["admin name"]

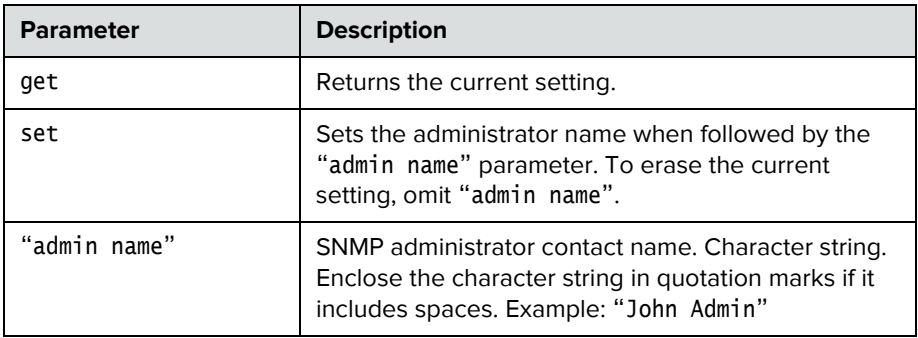

### **Feedback Examples**

- **•** snmpadmin set returns error: command needs more parameters to execute successfully
- **•** snmpadmin set "John Admin" returns snmpadmin "John Admin"
- **•** snmpadmin get returns snmpadmin "John Admin"

### **Comments**

## **snmpcommunity**

Sets or gets the SNMP community name.

#### **Syntax**

snmpcommunity get snmpcommunity set ["community name"]

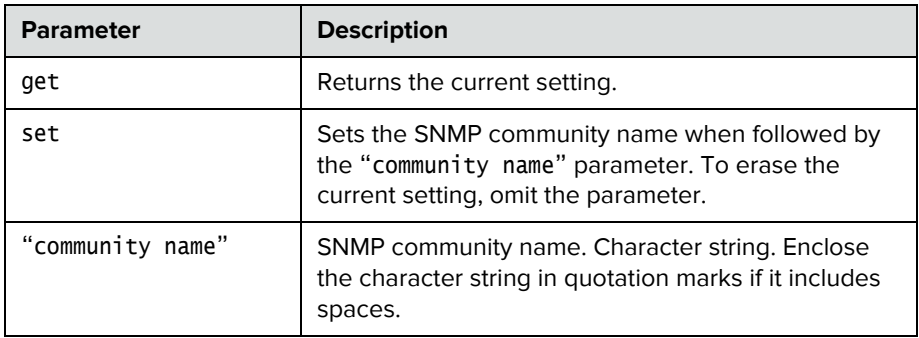

### **Feedback Examples**

- **•** snmpcommunity set returns snmpcommunity <empty>
- **•** snmpcommunity set Public returns snmpcommunity Public
- **•** snmpcommunity get returns snmpcommunity Public

### **Comments**

## **snmpconsoleip**

Sets or gets the SNMP console IP address.

#### **Syntax**

snmpconsoleip get snmpconsoleip set ["xxx.xxx.xxx.xxx"]

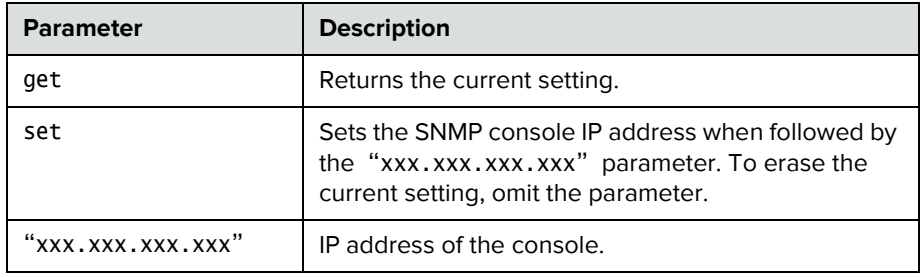

### **Feedback Examples**

- **•** snmpconsoleip set returns snmpconsoleip <empty>
- **•** snmpconsoleip set 192.168.1.111 returns snmpconsoleip 192.168.1.111
- **•** snmpconsoleip get 192.168.1.111 returns snmpconsoleip 192.168.1.111

### **Comments**

## **snmplocation**

Sets or gets the SNMP location name.

#### **Syntax**

snmplocation get snmplocation ["location name"]

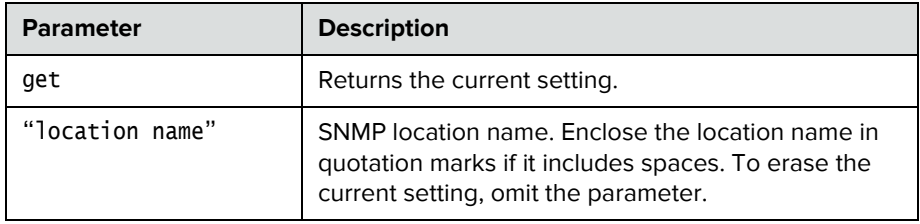

### **Feedback Examples**

- **•** snmplocation returns snmplocation <empty>
- **•** snmplocation "Mary\_Polycom in United States" returns snmplocation "Mary\_Polycom in United States"
- **•** snmplocation get returns snmplocation "Mary\_Polycom in United States"

### **Comments**

## **snmpsystemdescription**

Sets or gets the SNMP system description.

#### **Syntax**

```
snmpsystemdescription get
snmpsystemdescription set ["system description"]
```
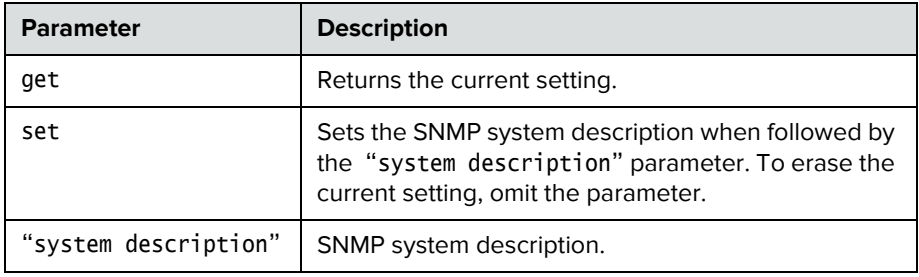

### **Feedback Examples**

- **•** snmpsystemdescription set returns snmpsystemdescription <empty>
- **•** snmpsystemdescription set "videoconferencing system" returns snmpsystemdescription "videoconferencing system"
- **•** snmpsystemdescription get returns snmpsystemdescription "videoconferencing system"

### **Comments**

## **snmptrapversion**

Sets or gets the SNMP trap version.

#### **Syntax**

snmptrapversion get snmptrapversion set <v1|v2c>

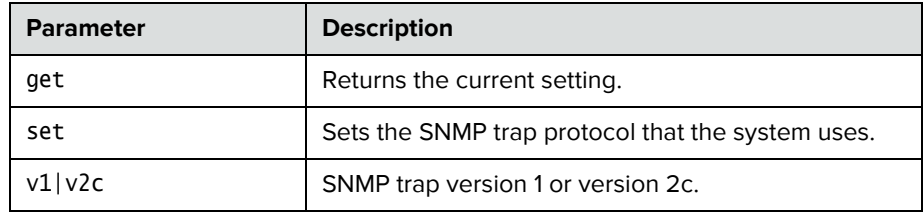

### **Feedback Examples**

- **•** snmptrapversion set v1 returns snmptrapversion v1
- **•** snmptrapversion set v2c returns snmptrapversion v2c
- **•** snmptrapversion get returns snmptrapversion v2c

### **Comments**

## **speeddial**

Returns speed dial (Sites) entries.

#### **Syntax**

speeddial names <all|video|phone> [<range\_start>] [<range\_end>] speeddial names <all|video|phone> size speeddial group "group\_name" [<range\_start>] [<range\_end>] speeddial group "group\_name" size speeddial address "sys\_name" ["sys\_label"]

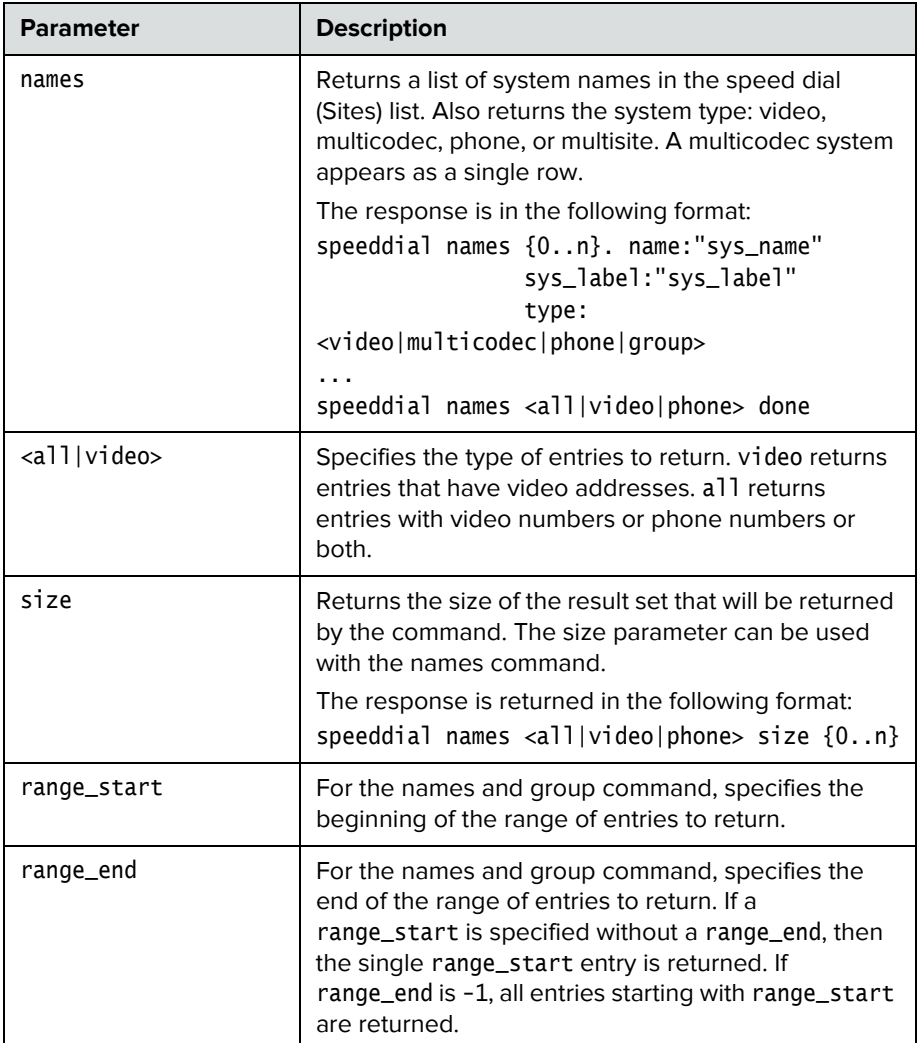

Г

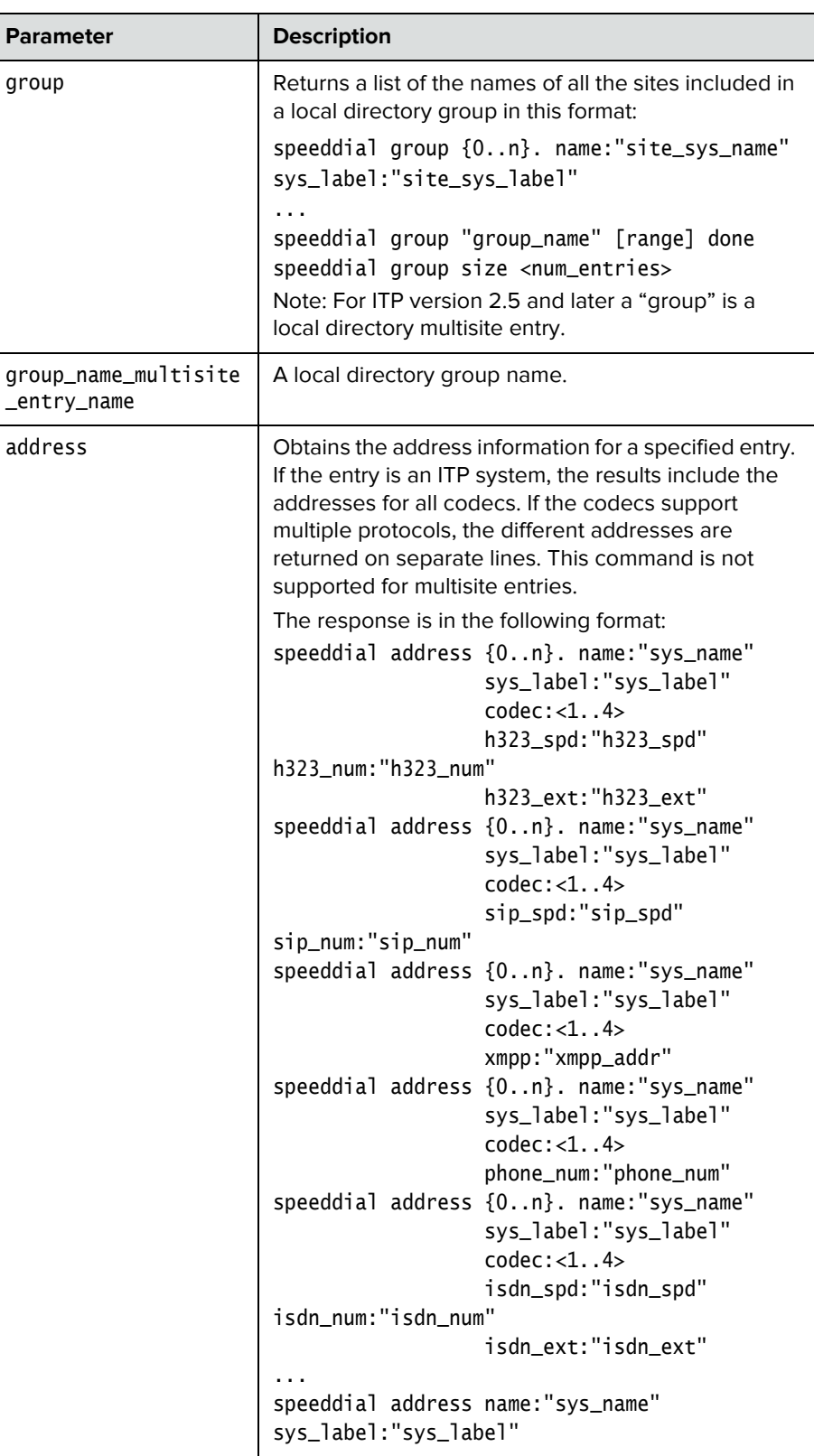

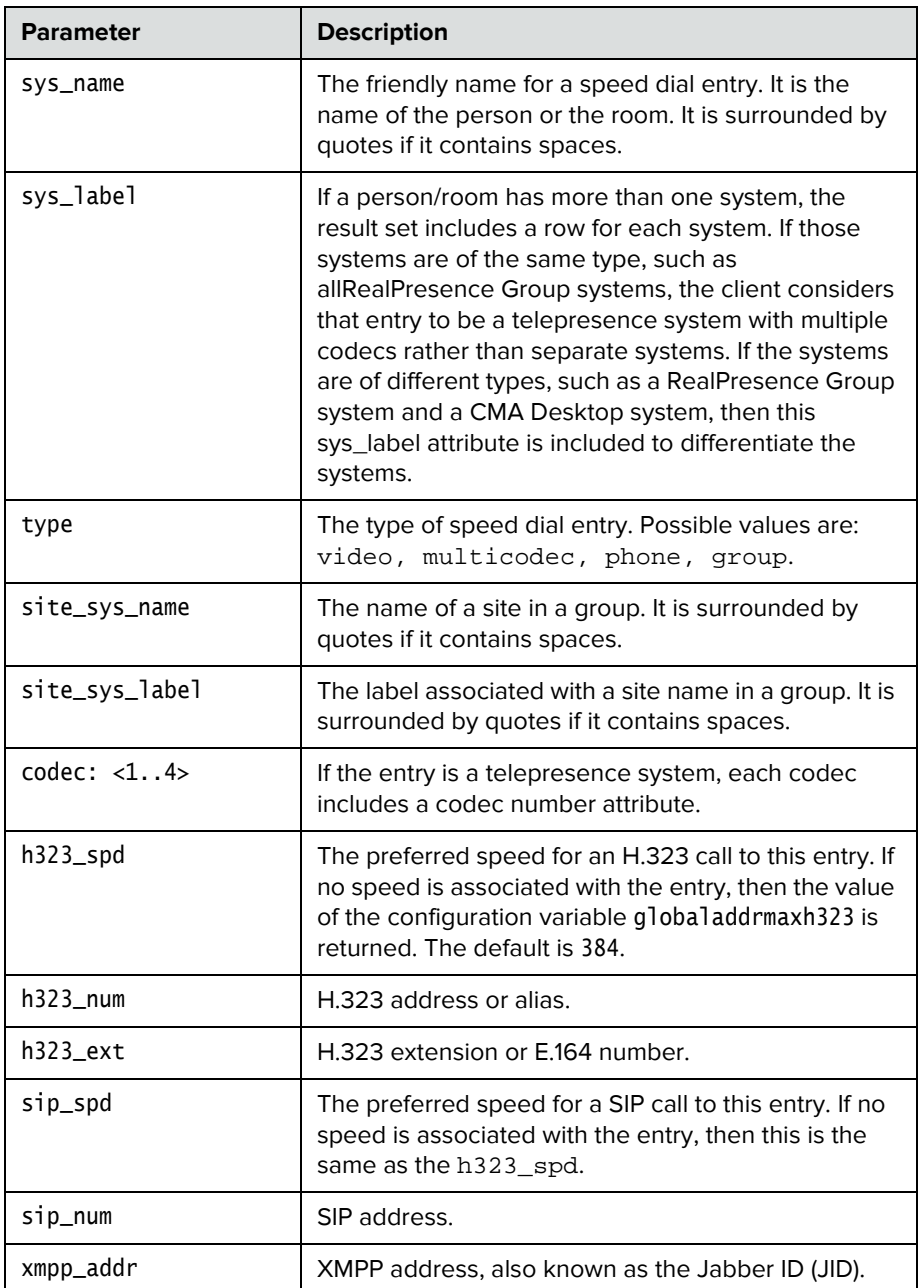

```
• speeddial names all size 4
   returns
   speeddial names 0. name:"Evergreen" sys_label:"groupseries" 
   type:video
   speeddial names 1. name:"ITP Staff Mtg" sys_label:"" type:group
   speeddial names 2. name:"Magnolia" sys_label:"groupseries"
```

```
type:video
speeddial names 3. name:"Vineyard" sys_label:"groupseries" 
type:multicodec
speeddial names all done
```
Speed dial entries can link to either local or global directory entries and can be a local group.

- **•** speeddial names all 0 1 returns speeddial names 0. name:"Evergreen" sys\_label:"groupseries" type:video speeddial names 1. name:"ITP Staff Mtg" sys\_label:"" type:group speeddial names all 0 1 done **•** speeddial group returns speeddial group "Monday Staff Mtg"speeddial multi sites 0. name:"Eng RPX" sys\_label:"groupseries" speeddial multi sites 1. name:"Geno Alissi" sys\_label:"" speeddial multi sites 2. name:"Joseph Sigrist" sys\_label:"" speeddial multi sites 3. name:"TPW" sys\_label:"groupseries" speeddial multi sites "Monday Staff Mtg" done The group query is the same as that for the local directory. It returns all the sites in the group.
	- **•** speeddial address "Vineyard" "groupseries returns speeddial address 0. name:"Vineyard" sys\_label:"groupseries" codec:1 h323\_spd:384 h323\_num: h323\_ext:44042 speeddial address 1. name:"Vineyard" sys\_label:"groupseries" codec:2 h323\_spd:384 h323\_num: h323\_ext:44043 speeddial address 2. name:"Vineyard" sys\_label:"groupseries" codec:3 h323\_spd:384 h323\_num: h323\_ext:44044

speeddial address name:"Vineyard" sys\_label:"groupseries" done

If the entry is an ITP system, the results include address information for each codec. If the entry has multiple endpoints of different types, the addresses for each endpoint are returned including a sys\_label attribute to distinguish the endpoints. For Polycom RealPresence Resource Manager, sys\_label is the type of endpoint, such as CMA Desktop.

### **Comments**

You do not need to enclose a value in quotes unless it contains a space.

## **See Also**

[addrbook command on page](#page-56-0) 45 and [gaddrbook command on page](#page-121-0) 110.

## **subnetmask**

Sets or gets the subnet mask of the system.

#### **Syntax**

subnetmask get subnetmask set ["xxx.xxx.xxx.xxx"]

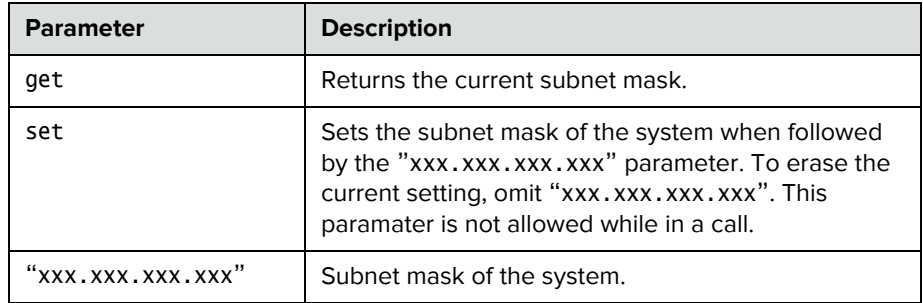

### **Feedback Examples**

- **•** subnetmask set 255.255.255.0 returns subnetmask 255.255.255.0
- **•** subnetmask get returns subnetmask 255.255.255.0

#### **Comments**

## **systemname**

Sets or gets the name of the system.

#### **Syntax**

systemname get systemname set "system name"

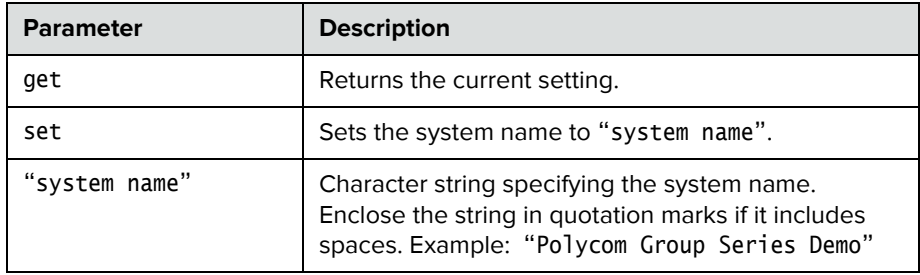

### **Feedback Examples**

**•** systemname set "Polycom Group Series Demo" returns

systemname "Polycom Group Series Demo"

**•** systemname set get returns systemname "Polycom Group Series Demo"

#### **Comments**

The first character must be a numeric (a digit) or an alphabetic (a letter) character including foreign language characters. The name can be any combination of alphanumeric characters and may be up to 30 characters in length. The system name cannot be blank.

# **systemsetting 323gatewayenable**

Enables IP-to-IP calling through a gateway.

#### **Syntax**

systemsetting 323gatewayenable <True|False> systemsetting get 323gatewayenable

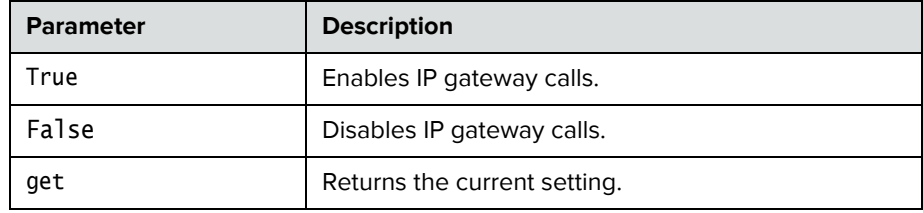

- **•** systemsetting 323gatewayenable True returns systemsetting 323gatewayenable True
- **•** systemsetting get 323gatewayenable returns systemsetting 323gatewayenable True

Specifies Camera 1 as a People or Content source.

#### **Syntax**

systemsetting cameracontent <People|Content> systemsetting get cameracontent

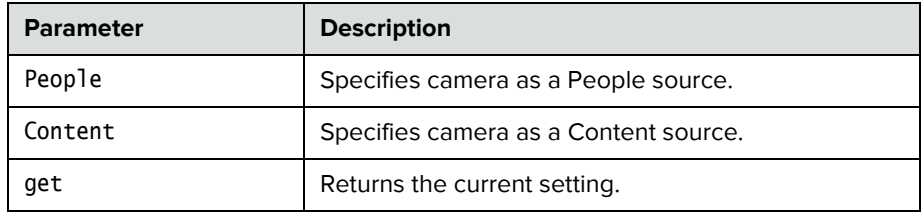

- **•** systemsetting cameracontent People returns systemsetting cameracontent People
- **•** systemsetting cameracontent Content returns systemsetting cameracontent Content
- **•** systemsetting get cameracontent returns systemsetting cameracontent Content

Specifies Camera 2 as a People or Content source.

#### **Syntax**

systemsetting cameracontent1 <People|Content> systemsetting get cameracontent1

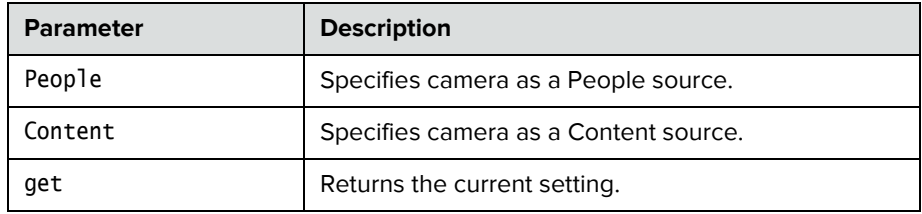

### **Feedback Examples**

- **•** systemsetting cameracontent1 People returns systemsetting cameracontent1 People
- **•** systemsetting cameracontent1 Content returns systemsetting cameracontent1 Content
- **•** systemsetting get cameracontent1 returns systemsetting cameracontent1 Content

### **Comments**

This command is valid on Polycom RealPresence Group 500 and 700 systems only.

Specifies Camera 3 as a People or Content source.

#### **Syntax**

systemsetting cameracontent2 <People|Content> systemsetting get cameracontent2

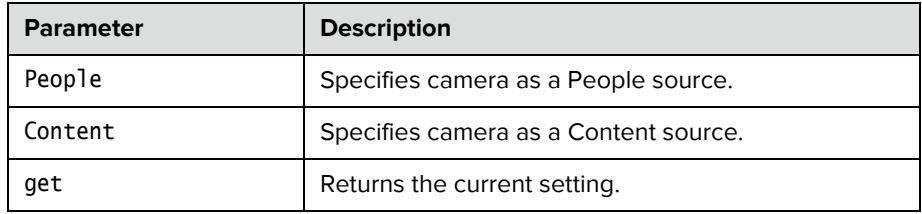

### **Feedback Examples**

- **•** systemsetting cameracontent2 People returns systemsetting cameracontent2 People
- **•** systemsetting cameracontent2 Content returns systemsetting cameracontent2 Content
- **•** systemsetting get cameracontent2 returns systemsetting cameracontent2 Content

### **Comments**

This command is valid on Polycom RealPresence Group 700 systems only.

Specifies Camera 4 as a people or content source.

#### **Syntax**

systemsetting cameracontent3 <People|Content> systemsetting get cameracontent3

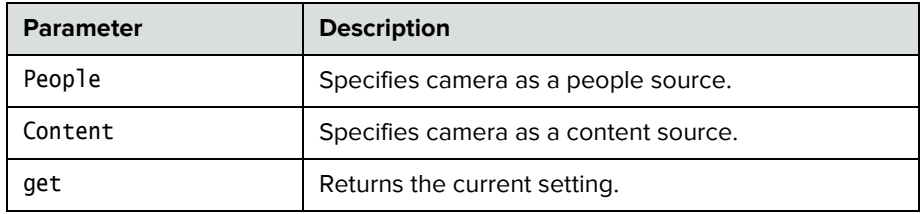

### **Feedback Examples**

- **•** systemsetting cameracontent3 People returns systemsetting cameracontent3 People
- **•** systemsetting cameracontent3 content returns systemsetting cameracontent3 Content
- **•** systemsetting get cameracontent3 returns systemsetting cameracontent3 People

### **Comments**

This command is valid on Polycom RealPresence Group 700 systems only.

## **systemsetting connectionpreference**

Specifies whether the system uses the Video Dialing Order or the Audio Dialing Order first when placing calls.

#### **Syntax**

systemsetting connectionpreference <VIDEO\_THEN\_AUDIO|AUDIO\_THEN\_VIDEO> systemsetting get connectionpreference

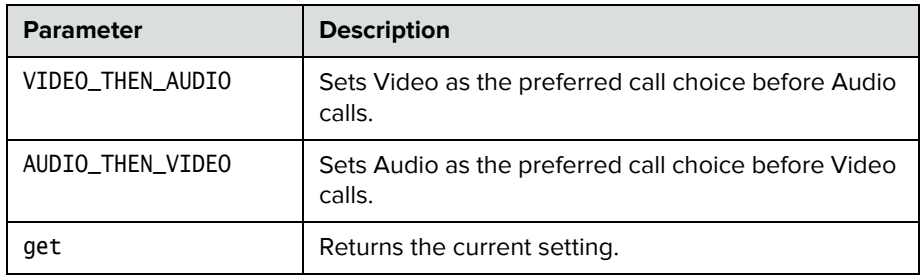

- **•** systemsetting connectionpreference VIDEO\_THEN\_AUDIO returns
	- systemsetting connectionpreference VIDEO\_THEN\_AUDIO
- **•** systemsetting get connectionpreference returns systemsetting connectionpreference VIDEO\_THEN\_AUDIO

## **systemsetting dialingmethod**

Specifies the preferred method for dialing various call types.

#### **Syntax**

systemsetting dialingmethod <Auto|Manual> systemsetting get dialingmethod

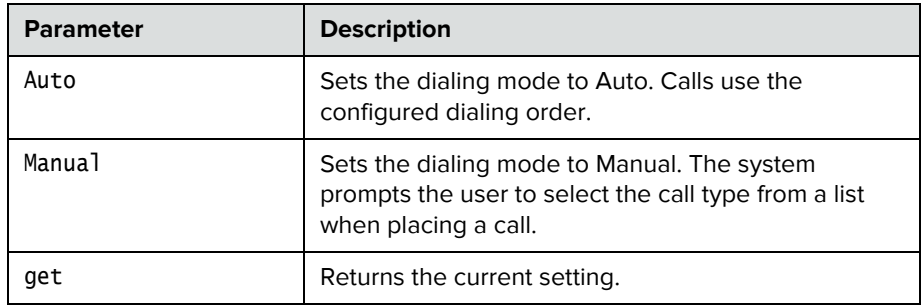

- **•** systemsetting dialingmethod Auto returns systemsetting dialingmethod Auto
- **•** systemsetting get dialingmethod returns systemsetting dialingmethod Auto

## **systemsetting displayiconincall**

Specifies whether to display icons on the info bar when the system is in a call.

#### **Syntax**

systemsetting displayiconincall <True|False> systemsetting get displayiconincall

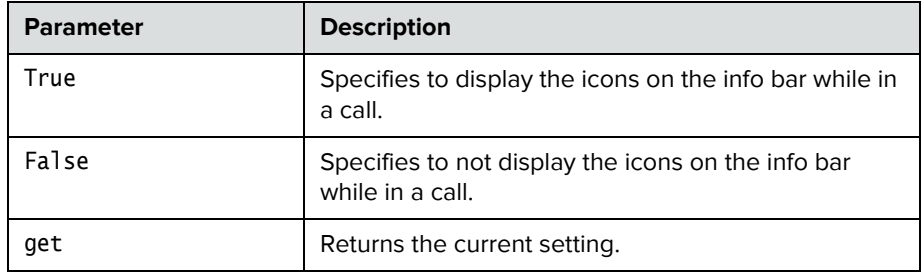

- **•** systemsetting displayiconincall True returns
	- systemsetting displayiconincall True
- **•** systemsetting get displayiconincall returns systemsetting displayiconincall True

## **systemsetting enablepolycommics**

Specifies whether microphones attached to the system's microphone input are enabled.

#### **Syntax**

systemsetting enablepolycommics <True|False> systemsetting get enablepolycommics

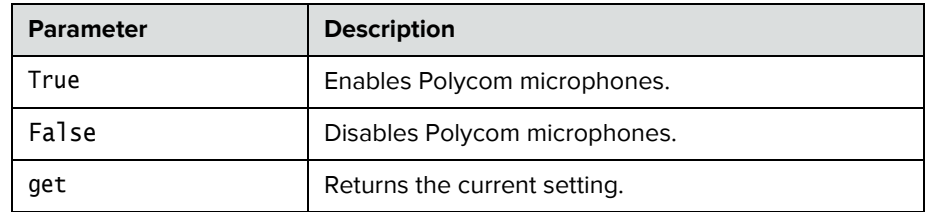

- **•** systemsetting enablepolycommics True returns systemsetting enablepolycommics True
- **•** systemsetting get enablepolycommics returns systemsetting enablepolycommics True

## **systemsetting iph323enable**

Allows the system to make IP calls.

#### **Syntax**

systemsetting iph323enable <True|False> systemsetting get iph323enable

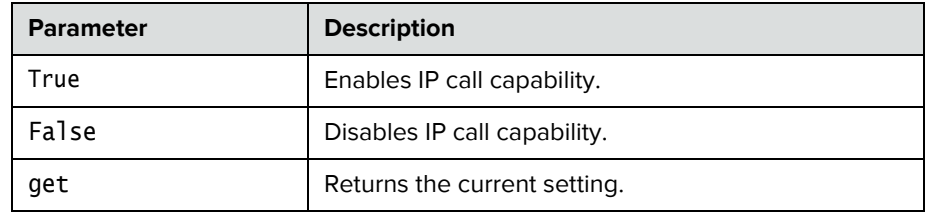

- **•** systemsetting iph323enable True returns systemsetting iph323enable True
- **•** systemsetting get iph323enable returns systemsetting iph323enable True

## **systemsetting lineinlevel**

Sets or returns the volume level for audio input 1.

#### **Syntax**

```
systemsetting lineinlevel {0..10}
systemsetting get lineinlevel
```
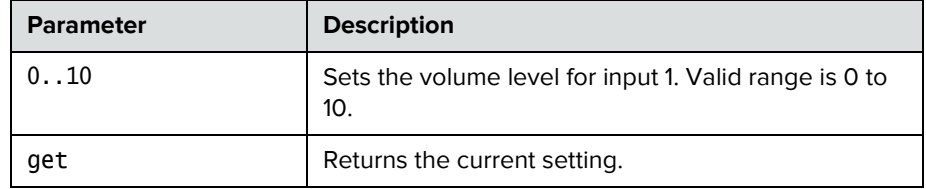

- **•** systemsetting lineinlevel 5 returns systemsetting lineinlevel 5
- **•** systemsetting get lineinlevel returns systemsetting lineinlevel 5

## **systemsetting lineoutmode**

Specifies whether the volume for a device connected to the audio line out connectors is variable or fixed.

### **Syntax**

systemsetting lineoutmode <fixed|variable> systemsetting get lineoutmode

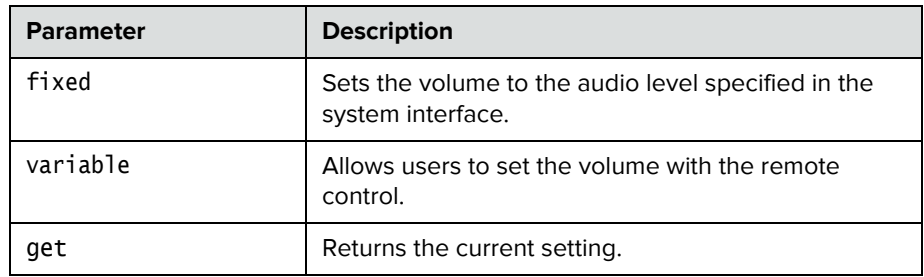

- **•** systemsetting lineoutmode fixed returns systemsetting lineoutmode fixed
- **•** systemsetting get lineoutmode returns systemsetting lineoutmode fixed

## **systemsetting maxrxbandwidth**

Specifies the maximum receive line speed between 64 kbps and 4096 kbps.

#### **Syntax**

systemsetting maxrxbandwidth [speed] systemsetting get maxrxbandwidth

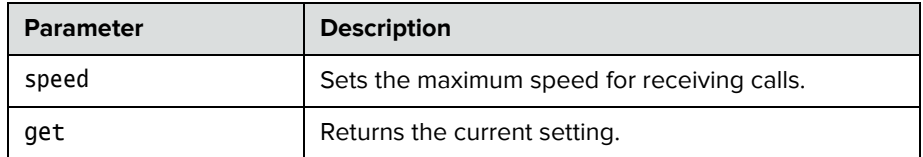

- **•** systemsetting maxrxbandwidth 1920 returns systemsetting maxrxbandwidth 1920
- **•** systemsetting get maxrxbandwidth returns systemsetting maxrxbandwidth 1920

## **systemsetting maxtxbandwidth**

Specifies the maximum transmit line speed between 64 kbps and 4096 kbps.

#### **Syntax**

systemsetting maxtxbandwidth [speed] systemsetting get maxtxbandwidth

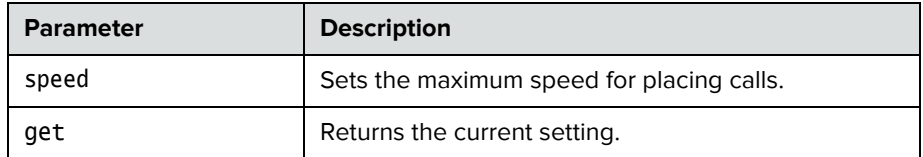

- **•** systemsetting maxtxbandwidth 1920 returns systemsetting maxtxbandwidth 1920
- **•** systemsetting get maxtxbandwidth returns systemsetting maxtxbandwidth 1920

## **systemsetting mediainlevel**

Specifies the volume level for the media audio input.

#### **Syntax**

```
systemsetting mediainlevel <auto|0..10>
systemsetting get mediainlevel
```
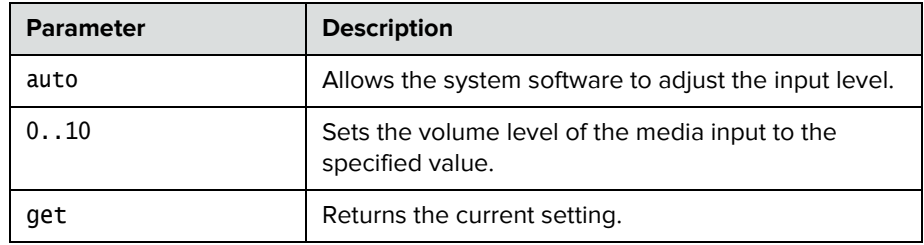

- **•** systemsetting mediainlevel 5 returns systemsetting mediainlevel 5
- **•** systemsetting get mediainlevel returns systemsetting mediainlevel 5

# **systemsetting model**

Returns the model of the RealPresence Group system

#### **Syntax**

systemsetting get model

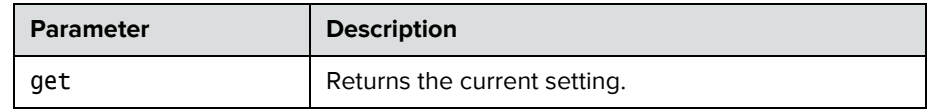

## **Feedback Examples**

**•** systemsetting get model returns systemsetting model "RPG 500"

## **systemsetting primarycamera**

Specifies which camera is the main camera.

#### **Syntax**

```
systemsetting primarycamera {1..4}
systemsetting get primarycamera
```
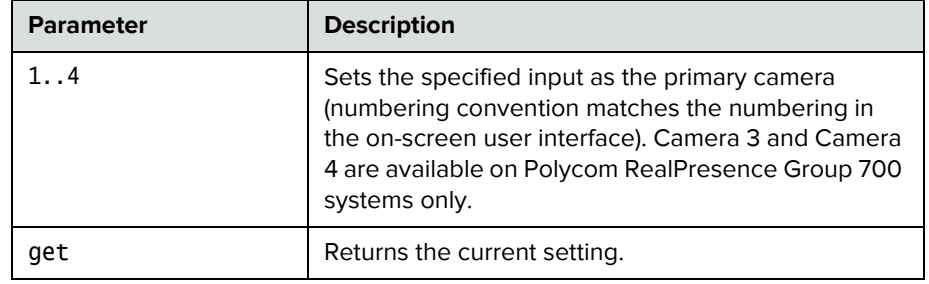

### **Feedback Examples**

**•** systemsetting primarycamera 1 returns

systemsetting primarycamera 1

**•** systemsetting get primarycamera returns systemsetting primarycamera 1

#### **Comments**

This command causes the system to restart.

The primary camera is active when the Polycom RealPresence Group system initializes. Its source is automatically set to People.

## **systemsetting remotechannelid**

Specifies the IR identification channel to which the Polycom RealPresence Group system responds.

#### **Syntax**

systemsetting remotechannelid {0..15} systemsetting get remotechannelid

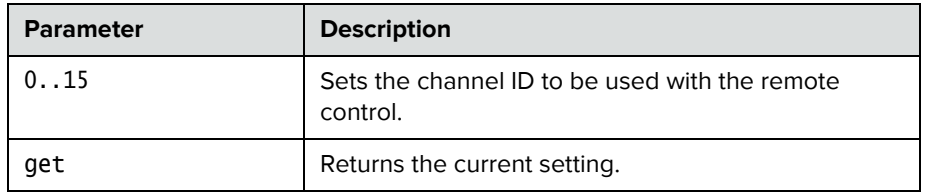

- **•** systemsetting remotechannelid 7 returns systemsetting remotechannelid 7
- **•** systemsetting get remotechannelid returns systemsetting remotechannelid 7

## **systemsetting sipaccountname**

Sets or returns the SIP user account name.

#### **Syntax**

systemsetting sipaccountname <"sipuser"> systemsetting get sipaccountname

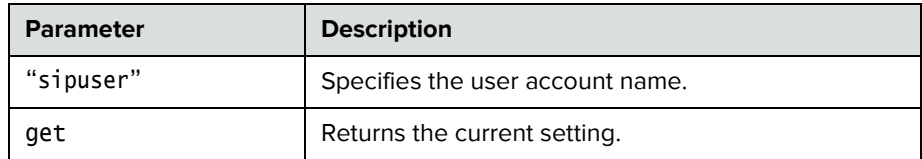

- **•** systemsetting sipaccountname polycom\_user returns systemsetting sipaccountname polycom\_user
- **•** systemsetting get sipaccountname returns systemsetting sipaccountname polycom\_user

# **systemsetting sipdebug**

Sets or retrieves the state of SIP debug tracing in the system log.

#### **Syntax**

systemsetting sipdebug <True|False> systemsetting get sipdebug

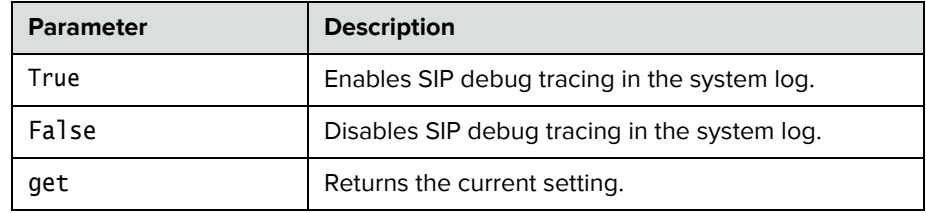

- **•** systemsetting sipdebug True returns systemsetting sipdebug True
- **•** systemsetting get sipdebug returns systemsetting sipdebug True

## **systemsetting sipenable**

Enables or disables SIP calling.

#### **Syntax**

systemsetting sipenable <True|False> systemsetting get sipenable

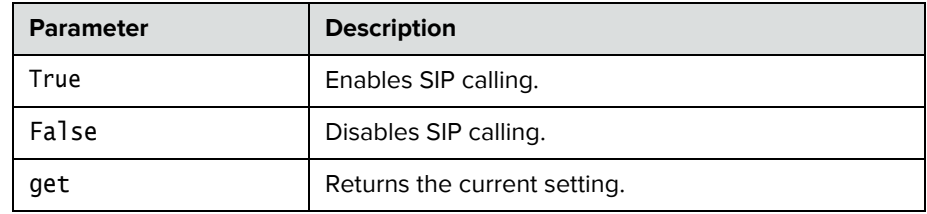

- **•** systemsetting sipenable True returns systemsetting sipenable True
- **•** systemsetting get sipenable returns systemsetting sipenable True

# **systemsetting sippassword**

Sets the SIP server password.

#### **Syntax**

systemsetting sippassword <"password">

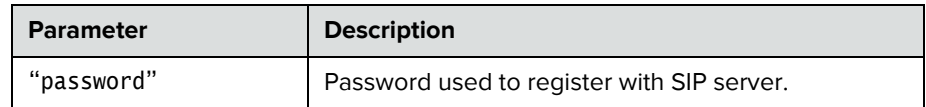

### **Feedback Examples**

**•** systemsetting sippassword secret returns systemsetting sippassword secret

## **systemsetting sipproxyserver**

Sets or retrieves the address of the SIP proxy server.

#### **Syntax**

systemsetting sipproxyserver <address> systemsetting get sipproxyserver

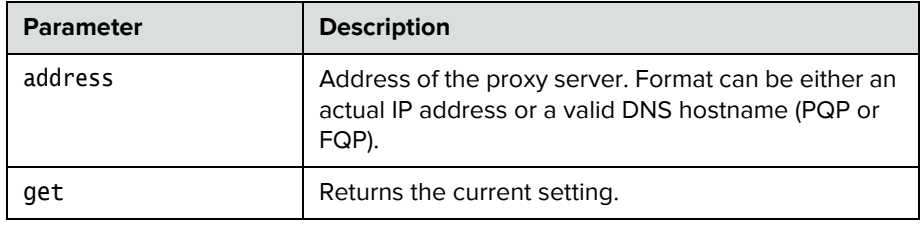

- **•** systemsetting sipproxyserver pserver.abc.com returns systemsetting sipproxyserver pserver.abc.com
- **•** systemsetting get sipproxyserver returns
	- systemsetting sipproxyserver pserver.abc.com
# **systemsetting sipregistrarserver**

Sets or retrieves the address of the SIP registrar server.

#### **Syntax**

systemsetting sipregistrarserver <address> systemsetting get sipregistrarserver

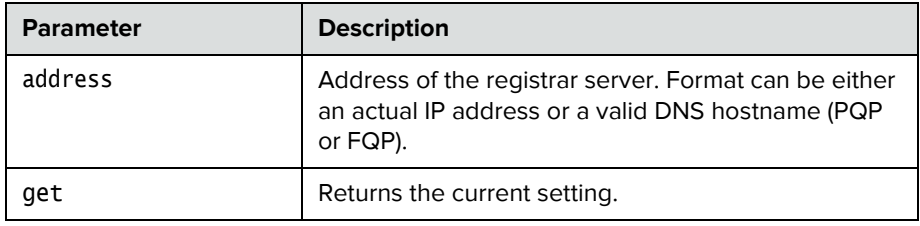

- **•** systemsetting sipregistrarserver pserver.abc.com returns
	- systemsetting sipregistrarserver pserver.abc.com
- **•** ssystemsetting get sipregistrarserver returns systemsetting sipregistrarserver pserver.abc.com

# **systemsetting siptransportprotocol**

Indicates the protocol the system uses for SIP signaling.

#### **Syntax**

systemsetting siptransportprotocol <Both|TCP|UDP> systemsetting get siptransportprotocol

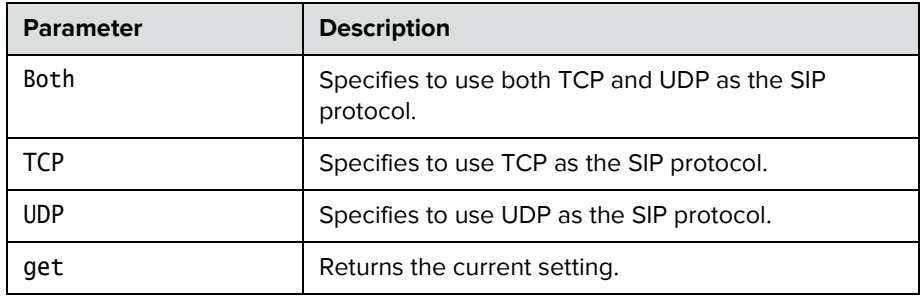

- **•** systemsetting siptransportprotocol TCP returns systemsetting siptransportprotocol TCP
- **•** systemsetting get siptransportprotocol returns systemsetting siptransportprotocol TCP

# **systemsetting sipusername**

Specifies the system's SIP name.

#### **Syntax**

systemsetting sipusername ["name"] systemsetting get sipusername

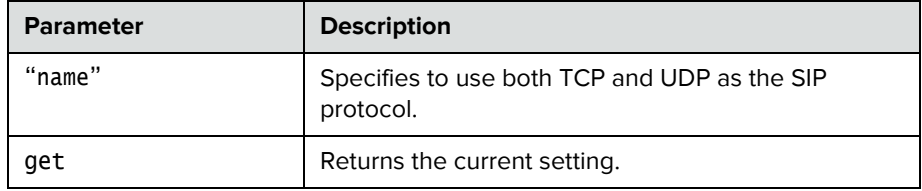

- **•** systemsetting sipusername Polycom returns systemsetting sipusername Polycom
- **•** systemsetting get sipusername returns systemsetting sipusername Polycom

# **systemsetting stereoenable**

Specifies that Polycom StereoSurround is used for all calls.

#### **Syntax**

systemsetting stereoenable <True|False> systemsetting get stereoenable

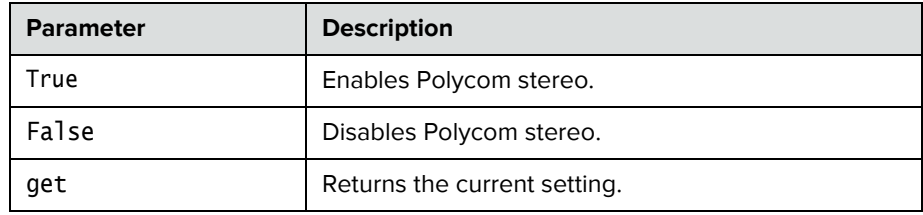

- **•** systemsetting stereoenable True returns systemsetting sstereoenable True
- **•** systemsetting get stereoenable returns systemsetting stereoenable True

# **systemsetting telnetenabled**

Sets or gets the telnet ports.

#### **Syntax**

systemsetting telnetenabled <on|off|port24only> systemsetting get telnetenabled

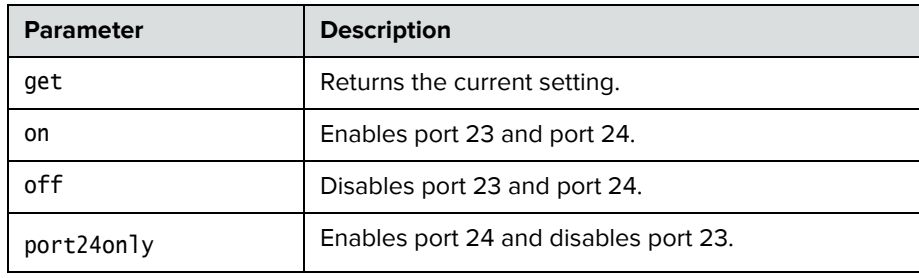

### **Feedback Examples**

**•** systemsetting telnetenabled on returns

systemsetting telnetenabled on

**•** systemsetting get telnetenabled returns systemsetting telnetenabled on

### **Comments**

After making a change, you must restart the system for the setting to take effect.

### **systemsetting transcodingenabled**

Specifies whether the system allows each far-site system to connect at the best possible call rate and audio/video algorithm.

#### **Syntax**

systemsetting transcodingenabled <True|False> systemsetting get transcodingenabled

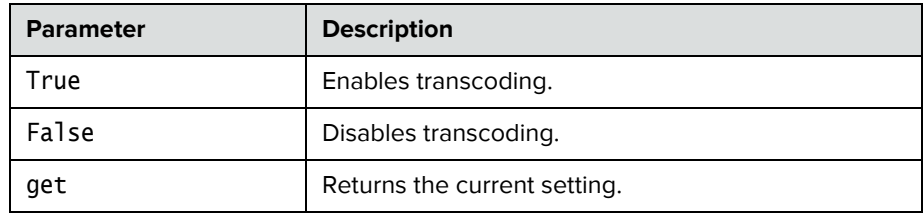

- **•** systemsetting transcodingenabled True returns systemsetting transcodingenabled True
- **•** systemsetting get transcodingenabled returns systemsetting transcodingenabled True

# **systemsetting webenabled**

Specifies whether to allow remote access to the system using the web interface.

#### **Syntax**

systemsetting webenabled <True|False> systemsetting get webenabled

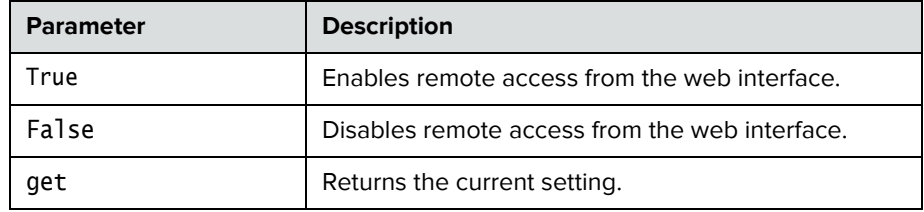

- **•** systemsetting webenabled True returns systemsetting webenabled True
- **•** systemsetting get webenabled returns systemsetting webenabled True

### **systemsetting whitebalancemode**

Sets or returns the user white balance mode for a Polycom camera on Camera port 1.

### **Syntax**

systemsetting whitebalancemode <atw|indoor|outdoor|awc> systemsetting whitebalancemode <3680K|4160K|4640K|5120K> systemsetting get whitebalancemode

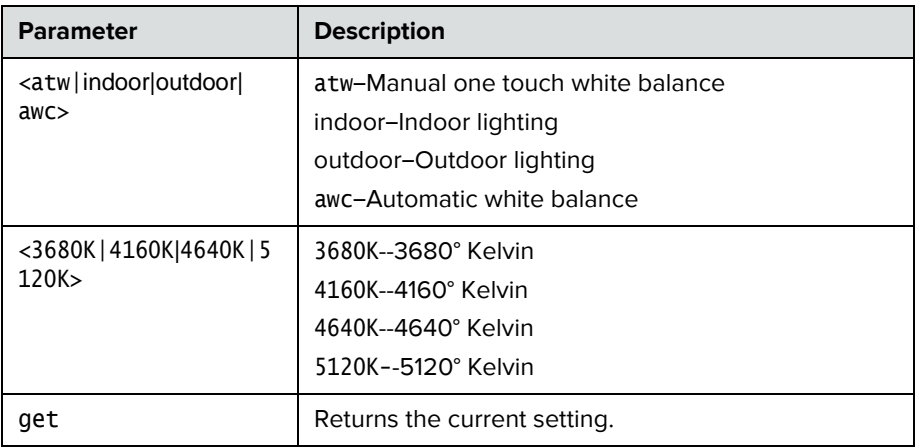

- **•** systemsetting whitebalancemode awc returns systemsetting whitebalancemode awc
- **•** systemsetting get whitebalancemode returns systemsetting whitebalancemode awc

# **systemsetting whitebalancemode1**

Sets or returns the user white balance mode for a Polycom camera on Camera port 2.

#### **Syntax**

systemsetting whitebalancemode1 <atw|indoor|3680K|4160K|4640K|5120K|outdoor|awc> systemsetting get whitebalancemode1

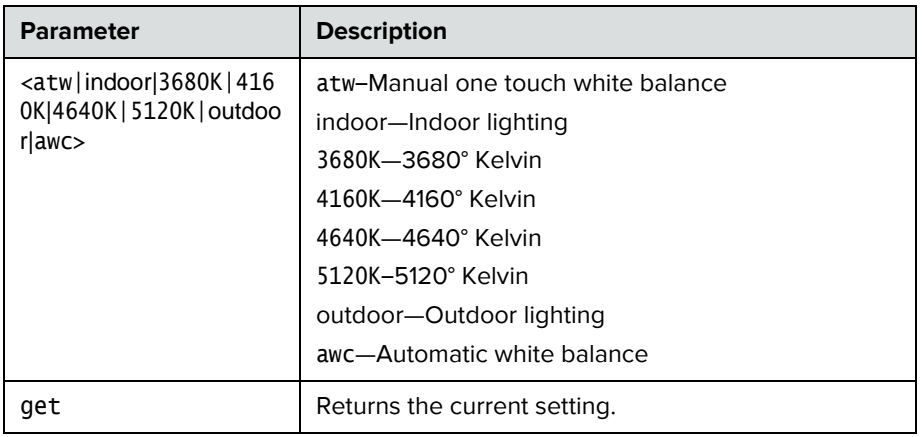

- **•** systemsetting whitebalancemode1 awc returns systemsetting whitebalancemode1 awc
- **•** systemsetting get whitebalancemode1 returns systemsetting whitebalancemode1 awc

### **usegatekeeper**

Sets or gets the gatekeeper mode.

#### **Syntax**

usegatekeeper <get|off|specify|auto>

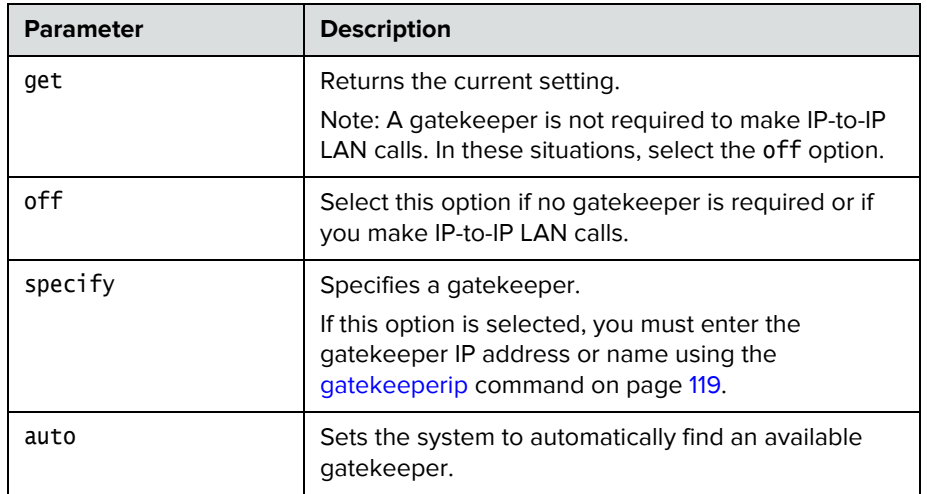

### **Feedback Examples**

- **•** usegatekeeper off returns usegatekeeper off
- **•** usegatekeeper specify returns usegatekeeper specify
- **•** usegatekeeper auto returns usegatekeeper auto
- **•** usegatekeeper get returns usegatekeeper auto
- 

### **See Also**

See the [gatekeeperip command on page](#page-130-0) 119.

### **vcbutton**

Controls a content video source. It can also register or unregister the API session to receive notification of content events.

### **Syntax**

vcbutton play {1..4} vcbutton <get|stop|register|unregister> vcbutton map <get|{1..4}> vcbutton source get

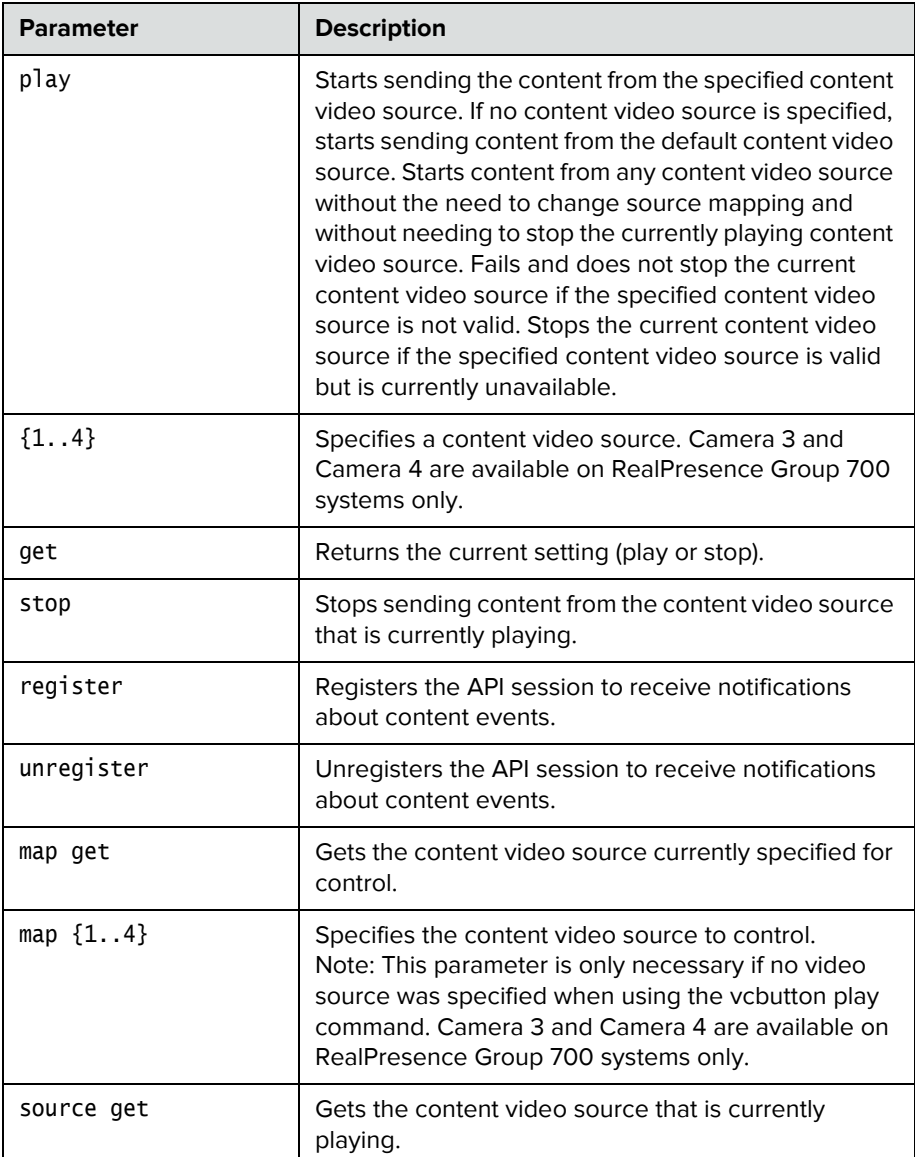

#### **Feedback Examples**

If not registered for notifications:

**•** vcbutton play 4 returns vcbutton play 4 vcbutton play succeeded camera near 4

If registered for notifications:

- **•** vcbutton play 4 returns Control event: vcbutton play Control event: vcbutton source 4 Control event: vcbutton play vcbutton play 4 vcbutton play succeeded camera near 4
- **•** vcbutton play 3 returns vcbutton play failed
- **•** vcbutton play returns Control event: vcbutton play vcbutton play succeeded
- **•** vcbutton play returns vcbutton play failed
- **•** vcbutton play 2 returns error: input 2 is not a content source vcbutton play failed
- **•** vcbutton play 5 returns error: invalid value! (valid ranges 1..4) vcbutton play failed
- **•** vcbutton register returns vcbutton registered
- **•** vcbutton stop returns Control event: vcbutton stop Camera near none vcbutton stop vcbutton stop succeeded
- **•** vcbutton get returns vcbutton stop vcbutton get succeeded
- **•** vcbutton source get returns vcbutton source get 1 vcbutton source get succeeded
- **•** vcbutton source get returns vcbutton source get none vcbutton source get succeeded

Polycom recommends registering for notifications. If vcbutton register is used for notifications, the following responses occur.

- **•** Pressing the play button at the far site returns Control event: vcbutton farplay
- **•** Pressing the stop button on the local system returns Control event: vcbutton stop

# **version**

Returns the current system's version information.

### **Syntax**

version

### **Feedback Examples**

**•** version returns version "release 4.0 - 30Nov2012 11:30"

# **vgaqualitypreference**

Sets or gets the bandwidth split for people and content video.

#### **Syntax**

vgaqualitypreference get vgaqualitypreference <content|people|both>

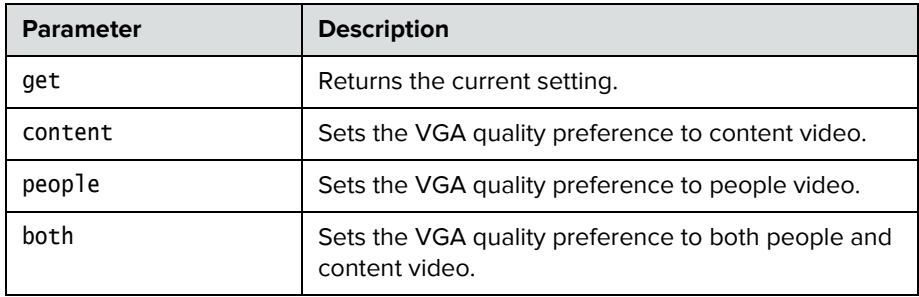

- **•** vgaqualitypreference people returns vgaqualitypreference people
- **•** vgaqualitypreference content returns vgaqualitypreference content
- **•** vgaqualitypreference both returns vgaqualitypreference both
- **•** vgaqualitypreference get returns vgaqualitypreference both

### **videocallorder**

Sets the video call order of the specified protocol to the specified slot.

#### **Syntax**

videocallorder <h323|sip> <1|2|3|4>

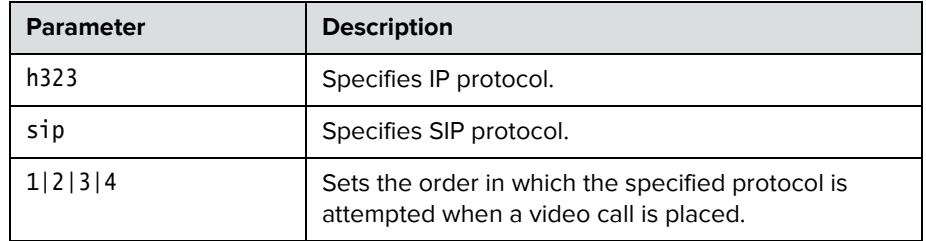

### **Feedback Examples**

- **•** videocallorder h323 1 returns videocallorder h323 1
- **•** videocallorder sip 2 returns videocallorder sip 2

### **See Also**

To set the dialing order for audio-only protocols, use the [volume command on](#page-232-0)  [page](#page-232-0) 221.

### <span id="page-232-0"></span>**volume**

Sets or gets the call audio volume (not sound effects) on the system or registration for volume changes.

#### **Syntax**

volume <register|unregister> volume <get|up|down|set {0..50}> volume range

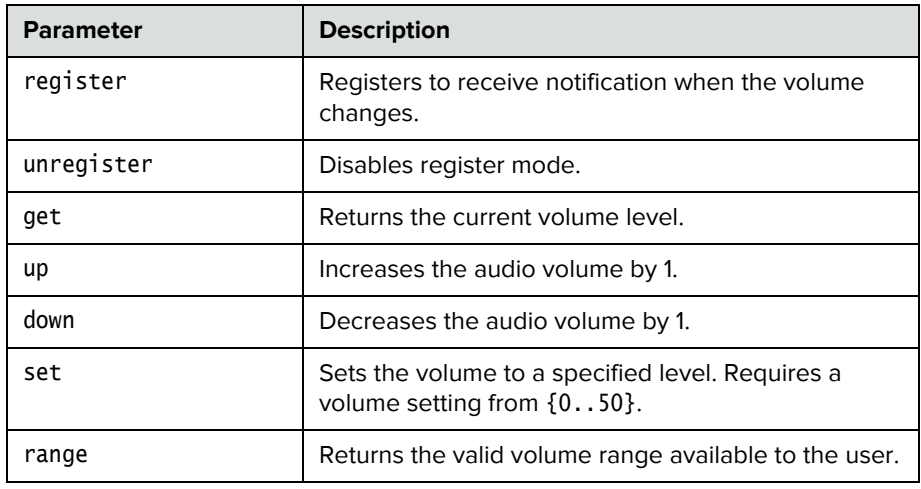

- **•** volume register returns volume registered
- **•** If entered again, volume register returns info: event/notification already active:volume
- **•** volume set 23 returns volume 23
- **•** volume up returns volume 24
- **•** volume get returns volume 24

### **Comments**

Changes the call audio volume (not sound effects) on the system.

# **wake**

Wakes the system from sleep mode.

### **Syntax**

wake

### **Feedback Examples**

**•** wake returns wake and wakes the system from sleep mode

### **See Also**

To put the system in sleep mode, use the [sleep command on page](#page-178-0) 167.

### **wanipaddress**

Sets or gets the WAN IP address.

### **Syntax**

wanipaddress get wanipaddress set ["xxx.xxx.xxx.xxx"]

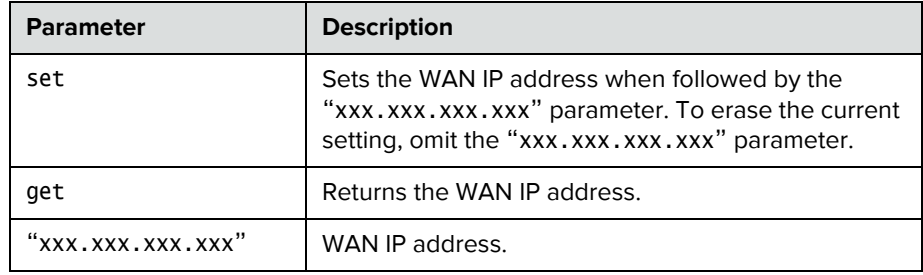

### **Feedback Examples**

- **•** wanipaddress set 192.168.1.101 returns wanipaddress 192.168.1.101
- **•** wanipaddress get returns wanipaddress 192.168.1.101

### **Comments**

The **NAT Configuration** option on the Firewall screen must be set to **Auto**, **Manual**, or **UPnP** for this option to be available.

### **webmonitoring**

Enables or disables the ability to view video from a Polycom Real Presence Group system via the web interface. This command is available in serial API sessions only.

#### **Syntax**

webmonitoring "remoteaccesspasswd" <yes|no>

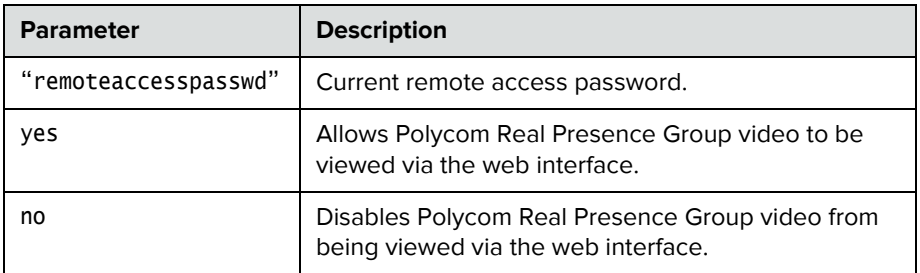

### **Feedback Examples**

- **•** webmonitoring "1234" yes returns webmonitoring yes
- **•** webmonitoring "1234" no returns webmonitoring no

#### **Comments**

The webmonitoring setting can be controlled by a provisioning server. For this reason, provisioned systems do not allow modification to the webmonitoring setting.

webmonitoring has no 'get' operation. Use the [remotemonenable on page](#page-169-0) 158 instead.

If the system has no remote access password, enter a pair of single quotes ('') to denote an empty password.

### **whoami**

Displays the same initial banner information as when the RS-232/Telnet session was started with the system.

### **Syntax**

whoami

### **Feedback Examples**

**•** whoami returns Hi, my name is: Polycom Group Series Demo Here is what I know about myself: Model: Group Series 500 Serial Number: 82065205E72E1 Software Version: 1.0 Build Information: root on domain.polycom.com Contact Number: <empty> Time In Last Call: 0:43:50 Total Time In Calls: 87:17:17 Total Calls: 819 SNTP Time Service: auto insync ntp1.polycom.com Local Time is: Wed, 30 Nov 2008 10:41:46 Network Interface: NONE IP Video Number: 192.168.1.101 MP Enabled: AB1C-2D34-5EF6-7890-GHI1 H323 Enabled: True HTTP Enabled: True SNMP Enabled: True

### **Comments**

The response can vary depending on your system configuration.

# Room Design and Layout

*Reprinted from the Basics of Audio and Visual Systems Design: Revised Edition, Chapter 12, "Videoconferencing" written by Scott Sharer, CTS, and Jim Smith, CVE, CTS, copyright 2003, with permission of InfoComm International®*  [www.infocomm.org](http://www.infocomm.org)

For clarity of discussion, we have divided this section into the following sub-sections:

- **•** Room construction, including wall construction, windows and window treatments, ceilings and HVAC;
- **•** Interior design and finishes;
- **•** Furniture design, including placement and layout;
- **•** Room acoustics and acoustic treatment; and
- **•** Room lighting.

The initial layout and construction of the space affects all the elements that are discussed in other sections of this book [*Basics of Audio and Visual Systems Design*], including acoustic characteristics and performance, general and ambient light control, and overall comfort.

### **Room Requirements**

We begin with general room requirements. The total floor space required for VC is much greater than we have become used to for general local presentation and meeting. In architectural terms it is not uncommon to find a rule-of-thumb applied that allows for up to 15 square feet of floor space per participant in a traditional presentation or meeting room. If there is a front-of-room presenter position at a podium, and if there is some use of in-room technology (projection devices, whiteboards, etc.), then this figure may increase to as much as 20 square feet of floor space per participant, but rarely any more than that.

It is here that we have our first conflict. In videoconferencing we have to consider not only the issues related to local viewing and hearing but also the issues of being seen and heard by people at the far-end of the connection. This means that we must consider sight lines and angles of participant interaction that go beyond traditional presentation environments. As a rule we should allow not less than 30 square feet and generally not more than 45 square feet of floor space per participant in a videoconference space. Though two to three times what we are used to allowing, this amount ensures that local participants will see one another and the display of local and remote electronic images. It also ensures that participants at the far-end will see and hear everyone arriving at their location via the connection, and that all will see and hear at a level of quality that does not detract and, in the best deployment, even enhances the communications.

Having determined the required size of the space, we can move on to the actual renovation or construction of the space itself. Again the requirements here are generally less forgiving than those applied in local-only meeting spaces. In the most basic sense this is because, by sheer definition, at least some of the participants in a conference-based meeting are not actually in the room. As such, we cannot count on the typical human mechanisms (the human ears and brain and our ability to locate sound in three-dimensional space) to manage any acoustic anomalies.

If we are, for example, in a room that is adjacent to a double-door entry to the building, then knowing this we can take the inevitable doorway noise into account as we filter the sounds we hear both inside the meeting room and coming from that adjacent entryway. Within our own physical and local environment we have the ability to isolate local unwanted noise from local "sound of interest" (voices of other people, etc.), and place the unwanted noise in an inferior position in our conscious thought pattern. We are able to do this because we know where the noise is coming from and (usually) what is causing it. We may be annoyed by the noise, but we generally are able to ignore it. As soon as we add conferencing to the meeting equation, however, we add the element of electronic pickup and reproduction of all sounds. For the people at the far-end, the unwanted noise is much more difficult (if not impossible) to ignore. They do not have the ability to isolate it in three-dimensional space (the microphones eliminate the spatial reference) and they often do not know what is making the noise. The brain of the far-end participant will devote more and more conscious observation and thought energy to trying to work out these elements, in an attempt to isolate and finally "ignore" the unwanted sound. We have already stated that they cannot do this, however, due to the electronic separation between the locations. Thus they are left with an impossible task that takes up more and more thought energy, eroding the perceived quality of the spoken communication over time. Frustration and exasperation quickly set in, and the communication flow quickly falls apart.

This, then, is one reason we must pay even greater attention to the acoustic and visual issues for any presentation space that will be connected via conference to another. Minor, seemingly insignificant anomalies we often ignore in the local environment become significant impediments to smooth communication with people at the far-end of any connection. In short, we must always ask ourselves, "What does this look like and sound like to the people at the farend?"

In order to guarantee that the final conference environment will have a solid foundation, we begin with the construction of the walls, floors and ceilings for videoconference spaces.

### **Walls**

Conference room walls should be built from slab to slab. That is, there should be no gaps from the concrete of one floor to the concrete of the next floor. Resilient, gypsum board mountings should be used to close any gaps. The thickness of the gypsum board should be 5/8" or more (one layer of 5/8" and one layer of 1/2" bonded together would be ideal) on the inside of the room, with 1/2" thick (or as required by local building codes) appropriate for the outside of the walls. There should always be a difference in thickness between the materials used on the inner versus the outer walls. That difference in thickness subdues mechanical coupling (vibration) between the two layers. A good overall wall thickness is 6". It is recommended that "offset stud" construction be used, typically a 6" header and footer with 3.5" verticals attached in an alternating pattern one toward the outside of the footer, the next toward the inside and so on.

Fiberglass dense batting or mineral rock wool, 4" to 6" thick (the equivalent of R-11 to R-13) should be placed in the wall space. The thickness of the batting is not critical. The critical aspect is that it must be loosely placed in the wall space, not compacted to fit. The resultant wall will have excellent acoustic isolation from the outside world. More significant acoustic isolation can be achieved by placing an additional barrier layer within the wall space. Typically this barrier will be made of a dense polymer material, about 1/8" thick, and the improvement regarding loss of sound transmitted through the wall will be roughly a factor of 10. These materials are available from a variety of manufacturers.

### **Windows**

Windows usually present the equivalent of an acoustic nightmare (as well as altering the way a camera renders colors and brightness). They not only transmit room sound, but also allow unwanted outside noise to intrude on the conference space. In the event that windows cannot be avoided, it becomes essential that window treatment of some sort be used. This treatment should match the interior look and feel of the space, while providing a high level of sound and light block. Typically a heavyweight drape (24 ounces or more) of heavy fullness (not less than 6" fullness on not less than 8" centers per fold) is preferred. In all cases, the use of sheer draperies or standard vertical or horizontal blinds should be avoided, due to their inherent inefficiency in blocking sound and light, and the fine lines they create within the camera field of view.

### **Ceiling Tiles**

These should be high-quality acoustic tiles, ideally 1"- thick compressed densecore fiberglass. An added benefit of this kind of ceiling tile is that it works well with the indirect lighting as specified elsewhere in this section. To reduce any extraneous noise from leaving or entering the room via the ceiling space, the ceiling tiles can be blanketed completely from the plenum side, with a minimum of 6"- thick unfaced dense fiberglass batting or mineral rock wool, (the equivalent of R-15 to R-19). Here again, a barrier layer will improve the performance, but all local building codes must be followed for allowable materials in the various aspects of room acoustic modifications. To make entry and exit from the ceiling space easier, the blanket and barrier do not need to rest on the ceiling tiles, but may be suspended above it.

### **Air Conditioning**

It is critical that all air-handling equipment (blowers, heat exchangers, solenoid valves, etc.) be located outside the physical meeting room space. This will prevent the noise burden associated with such equipment from affecting the participants of any meetings held in the room. Location of air-handling equipment within the ceiling space of a conference room often renders that room unusable for video or audio-only conferencing.

The air vents should be of open construction to eliminate "wind noise" while the system is running. These vents normally are specified as "low-velocity" diffusers. The number of air vents within the room should be sufficient to maintain a consistent temperature throughout the space. All HVAC ducts and diffusers should be oversized for the general application in the space, with minimum 2' diameter insulated flexible ducts and matching 2' noise dampening diffusers generally best. All ducts should be installed with gradual bends and curves rather than rigid 90-degree corners. This will minimize "thunder" sounds as the initial air pushes through the ductwork and into the room.

There should be a thermostat to control this specific room system independently of the rest of the building, and that control should be located within the room.

*Important*: Allow an additional 5,000 BTU of cooling capacity for a standard "roll-about" singlemonitor VC system with extended in-room peripherals (PC, document camera, scan converter, etc.) and a minimum of 10,000 BTU for a dual display multimedia presentation system with large screen displays. For the comfort of the participants, the room must accommodate these heat loads, plus the heat load of a room full of people, with minimal temperature rise.

### **Interior Design and Finishes**

Wall colors within the field of view of the camera have a significant impact on the far-end perception of the room video quality. Certain colors are better suited to video rooms than others. The electronics and software of the videoconferencing system "builds" the images at the far-end from a gray/blue reference image. When there is a minimal difference between the room background and the reference image color, the codec has an easier time turning the image into numbers, with the result that the far-end will see a much higher quality video presentation. In general, light gray with just a touch of blue seems to work best. For rooms that have marginal lighting, slightly darker colors are quite useful.

In keeping with these color recommendations, the acoustic panels (discussed elsewhere in this section) should be ordered in light colors such as silver-gray, quartz or champagne for panels within the camera field of view. For aesthetics, however, panels may be alternated in color along the wall.

### **Furniture**

As we have noted, VC rooms should be slightly on the large side for the typical number of attendees. The placement of furniture should present a natural rapport with the videoconference system, but shouldn't preclude the local interaction of conference participants. Doorways used for access to the space usually should be within the view of one of the camera presets to prevent the perception from the far-end that people could come into their meeting unseen. Doorways should not, however, be in constant, direct view of the camera system, as this may cause unwanted distractions and movement of people in the picture field.

Any tables within the conference environment should have a light top surface. Glossy tops should be avoided, as should strong colors or any bold wood grain. If glossy or saturated color surfaces are unavoidable, then proper lighting can help reduce (but not necessarily eliminate) their ill effects. The best table surface color is a flat satin finish, in neutral gray. In cases where the worst possible surfaces are present, the proper surface color effect can be achieved by using a table covering, put in place only when the room is being used for videoconferencing. This will, however, create problems related to the use of access ports in the tables or movement of end-user items across the surface.

### **Acoustics**

Additional general elements related to the interior finish details for the space include acoustics. In terms of ambient noise level, the acoustic design goal for any conference- enabled room is at least NC-30 (NoiseCriteria-30). This level of specification dictates a very quiet space (somewhere around 40-dBCSPL

ambient noise level). A room built to the description found elsewhere in this section will usually fall between NC-30 and NC-35. The actual NC value is not critical; what is important is that the room be built with the intent and care required to achieve the low noise rating. Typically in architectural design, a site evaluation and analysis are required to certify the noise performance of a given space. The quieter the room, the easier it is to hear others in the same room as well as be heard by others who are participating via conference connection to a far-end location (or locations).

Almost every conference room of medium to large size (larger than  $12'x15'$ ) requires some level of acoustic treatment to provide good speech-rendering to other conference sites. The quality differences lie in the areas of intelligibility and consistency of loudness as presented to the far-end. While the people at the far-end may hear the sounds coming to them, it may be hard for them clearly to distinguish all of the vowels, consonants, inflections and nuances of actual human speech communication. (We all know that it is not simply what you say but how you say it—i.e., the inflections and intonations—that makes the difference in perceived meaning in human communications.)

Good audio practice dictates that the treated surfaces be composed of at least two nonparallel walls. And, as the VCS hardware is a potential source of distracting fan noises, the walls to be treated should include the wall immediately behind the VCS hardware, whenever this hardware is within the conference room proper. To help prevent meeting audio from leaking into adjoining hallways or offices, the walls along those areas also should be treated.

Approximately 50 percent of the wall area needs be covered with acoustic panels. The type recommended is 1" thick compressed, dense-core fiberglass, fabric-covered, or equivalent, with a SABIN (sound absorption index) value of 0.9 average. This specification is sometimes referred to as NRC (noise reduction coefficient). If reduction of sound passing through is required, then an additional barrier layer is laminated to the dense-core material, usually 3/8" thick fiber compression board. The barrier layer is placed against the existing wall material, then the acoustic absorption panels are placed on the interior-room side of that. The barrier panels will have a SABIN of 0.9, but will have an additional specification of an STC (sound transmission coefficient) of 20. STC is a measure of the amount of reduction in loudness of sound passing through the material. Having an STC rating of 20 means there is a factor of 10 reduction in the amount of sound passing through that material. A high-quality conference room wall usually has an STC of 60 or more – that is, less than 1/1,000 of the sound in the room leaks through the wall.

### **Room Lighting**

The brightness of the lighting in a videoconference room plays an important role in determining the far-end view of the meeting. When there are low to moderate amounts of light—20fc to 35fc (footcandles), typical office lighting—the distance range of "in focus" objects (depth-of-field) usually is

only 2' or 3' from nearest in-focus to furthest in-focus. With bright light (70fc or more) the range of in-focus objects can more than double. Participants at the far-end will see more people in sharp focus, and the codec will have an easier time encoding the image.

Bright standard direct fluorescent lighting has the undesirable side effect of being harsh for the local participants. In addition, the direct down lighting casts significant "drop shadows." The result is undue stress among participants.

The best plan for videoconferencing is to use indirect lighting for 80 to 85 percent of the light, and evenly distributed direct lighting for the remaining 15 to 20 percent. The indirect light will help minimize shadows on the faces of the participants, and make the room more comfortable for viewing the far-end on the TV monitor. The direct light can be used to create backlight separation between foreground and background objects or surfaces.

There should be not less than 55fc and ideally as much as 75fc of light (770lux) on the faces of the participants in the facial field as viewed by the camera in the conference space. The light should be completely even across the field of measure or view, and of one consistent color temperature.

To best meet these requirements, indirect fluorescent lighting most often is recommended. This type of lighting works by using the upper walls and ceiling as diffuse reflectors for the light. The usual recommended color temperature for these is 3,000 to 3,800 degrees Kelvin. If there is a significant quantity of outdoor light entering the room, the lamps should be more than 5,500 degrees Kelvin.

### **Light Fixtures**

The light fixtures generally recommended for indirect lighting are available from a number of manufacturers. They typically are three-tube, 8" oval indirect up-lights, though they may take the form of chandelier-style pendant lights, wall sconces, cove lights or flushmounted specialized troughs. Many manufacturers work closely with contractors and lighting designers to ensure that the correct light levels and shadow-free zones are designed into the room, especially when used for videoconferencing. Lamps for these fixtures are available in a variety of specified color temperatures from numerous manufacturers, including Sylvania, General Electric and Osram/Phillips. Indirect fixtures are available in a number of different designs or "looks," and can be purchased in configurations that will complement and not detract from the interior design of the space.

Lighting layout recommendations and determination of the number of fixtures needed are handled either by the architectural design firm or by submitting a complete floor plan, including reflected ceiling, walls and furniture placement, to fixture vendors. The vendors will analyze the plans and return a finished lighting layout to the customer, detailing the number of fixtures, placement and required wiring.

It is important to remember that the use of traditional meeting room downcans—even those that have color-corrected light sources—for any lighting in the field of view that may include human faces is to be avoided at all costs. These will result in extremely uneven fields of light, or pools, and heavy, unnatural shadows on the faces of the participants.

### **Room Preparation Conclusion**

When we follow the above guidelines we dramatically improve the odds for success in the final deployment of live bi-directional conference-based human communications. An added benefit is that this approach dramatically enhances the effectiveness of the room as it operates for more traditional meetings and presentations. The environment is more comfortable and flexible, and less dependent on specialized electronics for "fixing" deficiencies in the environment.

### **Audio Elements**

Once the space is prepared, we can focus on integration of the various audiovisual tools within the environment: audio, video and control.

### **Audio Input**

The primary input device for the audio portion of any conference system is the microphone. Elsewhere in this book [*Basics of Audio and Visual Systems Design*] we have discussed how these devices operate within a given acoustic environment. We turn now to a short discussion of how these elements operate within a conference environment, where such factors as "three-to-one" rules and "critical distance" often are pushed to the limit or violated entirely.

When sound travels in a room, it follows "the inverse square law." This means that the sound level heard at a microphone drops by a factor of four every time the distance doubles. Another important consideration in room audio design is the concept of "critical distance," or the distance at which the loudness of the room background noise plus reverberation is less than one tenth of the loudness of voices getting to a particular microphone. (This definition is the result of research conducted by Don and Carolyn Davis. that is referenced in the chapter "Designing for Intelligibility" in the Handbook for Sound Engineers.<sup>1</sup>)

<sup>1.</sup> Davis, Don and Carolyn. "Designing for Intelligibility" in Handbook for Sound Engineers: The New Audio Cyclopedia, ed. Glen Ballou (Indianapolis: Howard Sams & Co., 1991), 1279-1297.

As an example, we will work with a room having an ambient noise level of approximately 60dBA-SPL. A person speaking in a normal voice is 72dBA-SPL at about 2' distance. At 4' the loudness drops to approximately 66dBA-SPL. This already is farther than the critical distance criteria allow, given the ambient noise level. At 8' distance, a normal speaking voice is approximately 60dBA-SPL. Now the voice energy and the room background noise are about equal. For "send" audio systems in a room to work correctly, therefore, the room noise level would have to be below 40-45dBA-SPL at the microphones at all times. This gives us some measure by which we can begin to plan the microphone array within a space, including selection based on pickup pattern, sensitivity, noise rejection and signal-to-noise in relation to the ambient noise floor or level within the space. The good news is that a room designed and built as described in this section will provide an acoustic space where almost any properly configured and installed audio system can operate with very good results.

Perhaps the most difficult issue for any room designer or system planner is actual microphone placement within the space. Given the fact that many people view conference table space as sacred (to be used for papers, laptops, coffee cups and other end-user items), there often is a great deal of pressure to place the local microphones on the ceiling instead of on the table surface. But this approach must be taken with great caution. We have already seen the dramatic impact of changes in the distance between people (their mouths) and the microphone. Ceiling systems generally place microphones farther away from the participants' mouths, not closer; critical distance calculations may eliminate ceiling placement from consideration for this reason alone. In addition, the ceiling surface generally is one of the noisiest areas of the room. Proximity to HVAC ducts and vents, attachment of tiles and runners to building members that are prone to vibration and shaking, and proximity to noise from other spaces migrating through the plenum make this area one of the least desirable for placement of microphones. This doesn't, however, keep people from looking at this broad open surface as the best place for microphones, to "get them off the table."

If ceiling placement is chosen, the system planner must select the components with great care from a manufacturer that specializes in this type of audio voice reinforcement. The manufacturer must be skilled in live audio and capable of installing the components (that is, being both able and willing to locate microphones at precisely measured distances from speakers, and locating those speakers at precisely measured intervals from each other and from the walls) to extremely tight tolerances. The system provider must fully inform the endusers of the potential downside effects of this approach. In any event, simply mounting a standard tabletop microphone on the ceiling tiles or implementing this solution in an ambient noise environment of 45dBA-SPL or greater will all but guarantee costly failure. No amount of post-microphone processing will fix the problems.

### **Audio Output**

For conference communication we do not really care about producing the thundering roar of jet aircraft engines, or other sounds reproduced on TV or in the movies. We are interested in reproducing the human voice. The tone, intonation, pitch and level of people speaking from the far-end should sound as much as possible like the sound they would make if they were speaking in the room. Given what has been covered in other sections of this book [*Basics of Audio and Visual Systems Design*], we will touch base here on a couple of simple, basic elements of the speaker technology we deploy in the conference room. These basics fall into three subcategories: direction, power and range/frequency response.

### **Direction**

As human beings, we feel most comfortable when the voice we hear appears to come from the same direction as the image of the person speaking. This means that reliance on ceiling speakers alone is not an ideal practice when the system is used for videoconferencing. In many small and medium-sized systems, front-firing speakers alone can provide proper direction and adequate coverage. Larger rooms (greater than 12'x15') probably need both front-firing and side or top-fill speakers in order to maintain proper coverage at nominal power levels.

In planning systems for larger rooms, we need to take advantage of the HAAS effect. Basically stated, this is the human brain's interpretation of sound direction when the same sound arrives at the ear from two or more directions within a certain time period. We attribute the direction of the sound to the direction from which the sound is first perceived, even if it is mixed with that same sound arriving from a completely different direction, as long as the two (or more) instances of the sound are within about 30ms of one another. Since sound travels faster electronically than it travels through the open air we may need to add audio delay to the side firing or ceiling speaker arrays in order to keep the primary perceived point source as the front of room/front-firing speakers.

### **Power**

Power is a function of loudspeaker efficiency and total available system power. Most speakers operate in a power range that is broader than the range in which they operate without distortion. For the purpose of conference communication, we are interested in sound that has little or no distortion. Sound that is reproduced accurately (with no distortion) will most accurately represent the voice of the people from the far-end (our primary goal). Accurate reproduction also will aid the echo-cancellation circuitry in the system, minimizing the amount of echo that the system sends back to the people at the far-end, and thereby increasing perceived ease of intelligibility and understanding. Remember that any distortions present in the playback audio system—whether harmonic, amplitude (gain compression) or temporal (time

delays)—will be recognized by the echo canceller as "new audio information," and it will send those distortions to the far-end, perhaps wreaking havoc on the system audio quality. In short, speaker power should be matched to overall audio subsystem power. The speakers should provide adequate coverage and be able to present approximately 80 to 85dBA-SPL (continuous) at the local site with the system operating at nominal power utilization, and have a peak reserve of 15 to 20dB before distortion.

### **Range/Frequency Response**

The human ear is able to hear sounds in a very wide range of frequencies (as low as 70Hz and as high as 12,000Hz). The human voice is able to produce sounds in a narrower range (100Hz to 8,000Hz). Most spoken communication occurs, however, in a range that is only 150Hz to about 6,000Hz. This means that we need to select speakers that operate with ideal performance in a fairly narrow range for human voice (as opposed to speakers used for music, that may have ranges of 20Hz to 20,000Hz). We must also be alert to the crossover characteristics of the speakers we select. Many coaxial and paraxial speakers have their crossover within the middle audio frequencies, thereby inducing potential distortion within the spoken frequency range and creating anomalies within the system that hinder voice communication.

### **Video Elements**

As a general rule, any display used in a videoconferencing environment should be sized for the number of attendees, the physical distances involved and the type of material presented onscreen. The screen size should allow for clear and easy viewing at the various distances experienced within the room. A measure of required screen size that often is applied to projection technology is: no closer than 1.5 times the diagonal measure and no farther than 7 times that measure. Nobody should have to sit closer than 2 times the screen diagonal measure, nor farther than 8 times that measure.

Direct viewed tube-type displays (monitors) almost always are sharpest and brightest in a videoconferencing environment. "Retro-projector cabinet" displays (which look like largescreen TVs) are next in sharpness and brightness, and "front-screen" projectors come in last. Glare and uncontrolled ambient room lighting adversely affect the quality of the image most with front-screen projectors and least with direct view tubes. A very limited number of frontscreen projection systems have sufficient brightness and contrast to be useful in a properly lit videoconference room.

### **Video Projection for Use in Videoconference**

Many installations make use of video projection devices. The most important thing to remember in the planning of video projection for a videoconference space is that front projection is vastly inferior to rear projection. Front projection systems are less expensive and easier to implement, but the conflicting interest between the camera and the projection display makes this form of display a very poor choice. Front projection setups operate best when the lighting in the room is dimmed or doused. When this is done, the videoconference cameras can no longer operate, since they require even, bright, color-corrected light. A direct conflict between these two technologies is clear. In the event that a rear projection room cannot be set aside, retro-projection units can be purchased from a number of manufacturers. These units normally are available in sizes ranging from 40" to 72" diagonal measure. To display high-quality video while maintaining optimum lighting for interactive video meetings will require a projector of the "light-valve" or DLP™ class.

Regardless of the exact type of projector selected and the exact nature of "front versus rear," there are certain essential rules for projector placement. The goal in projection is to get the image beam to aim directly into the audience's eyes. In Western cultures the average distance from the floor to a seated person's eye is 4'. That distance becomes the target for the direct beam of the projector. Again keep in mind that front projection should be avoided except in the most extreme cases. If it is employed at all it must be used with an extremely bright projector (2,500 lumens or greater for any space smaller than 25'x40').

### **Cameras**

There usually is a "main" or "local people" camera positioned on top center of the display, so that it can "see" the participants and anything necessary at the sides of the room, using pan and tilt features. If individual presentations may be made from the side or "front of audience" area of the room, an additional camera should be located at the back of the room, also mounted to allow a view of the presenters when necessary. Some cameras contain an active camera pointing system that also can be used effectively, given proper care in the mounting of the camera assembly. The area immediately surrounding the camera assembly needs to be acoustically "dead" to ensure that the voice tracking and pointing algorithms work correctly. This is another reason to pay close attention to the acoustic environment and acoustic treatment of any space intended for use with this type of camera system.

If local presentation is blended with VC for any events, we must consider the needs of the presenter who will not be "facing" the local image or inbound image displays used by the main body of the local audience. One or two monitors (and a camera) should be mounted at the back of the "audience-end" of the room, with the horizontal centerline at approximately 5' from the floor for ease of presentation interaction between the presenter and the group(s) at the farend(s). Remember that, with the exception of PC-based information that is not in a standard composite narrowband video format, any information we

wish to "show" or "view" must be translated to video, most often with some sort of camera mechanism. Document cameras, 35mm slide-to-video units, video scanners and scan conversion devices all are designed to take one format of source material and convert it to a standard video signal that can be digitized, shipped to the far-end(s), and converted back to composite video for display. Which devices are selected and how they are used depends entirely on the needs and goals of the end-users of the system(s) and the format of their source materials.

### **Room Control Elements**

To give all participants the easiest use of the room for any and all presentation or conference purposes, a fully integrated room controller is recommended. It is important that one controller operate all devices in the room so that only one user interface needs to be learned by those managing the facility. The common controller also makes it much easier to expand and enhance room capabilities over time by adding or upgrading equipment. A proper room controller can operate and coordinate the use of lighting, curtains, displays, audio devices, VCRs and slide projectors, as well as all the conferencing equipment, including any network-related control needed. In lieu of a complete control system, a limited functionality controller can be located at the presentation interface panel to control the switching and routing of the computer graphics and configure the overhead camera video paths.

It is strongly advised that at least 20 percent of the time spent developing a videoconferencing room be devoted to this important sub-system, as it will complete the integration of the conference and presentation environment.

And remember that simpler is always better. People do not pay for technology. They pay for the benefits that technology can bring. The doorway to those benefits is a simple, straightforward and intuitive user control.

# Polycom RealPresence Group Series Specifications

# **Back Panel Information**

Refer to the *Administrator's Guide for the Polycom RealPresence Group Series* [at](http://support.polycom.com)  support.polycom.com for back panel views of Polycom Real Presence Group systems and for details about the various connections available on each Polycom Real Presence Group back panel connector.

# **Inputs/Outputs**

### **Audio Specifications for Polycom RealPresence Group 500 systems**

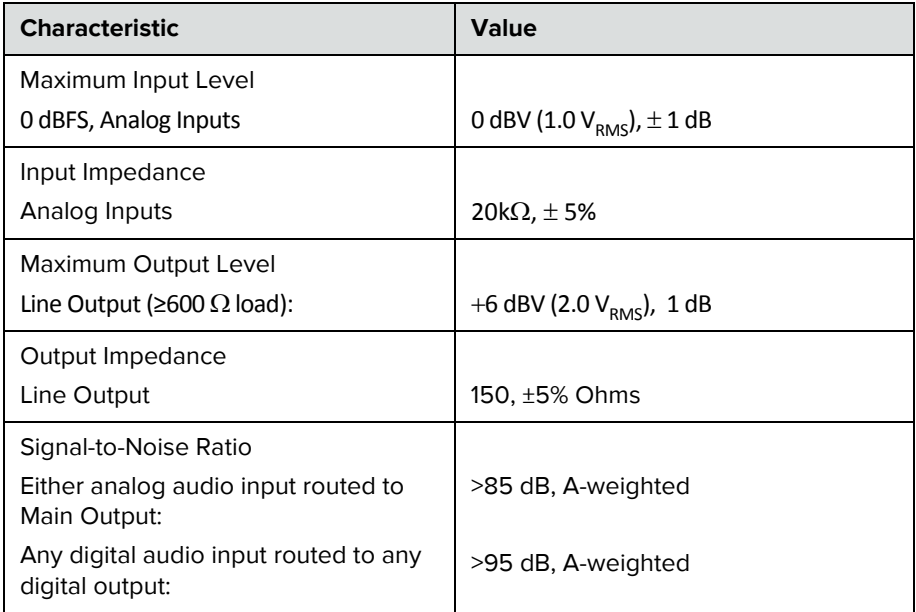
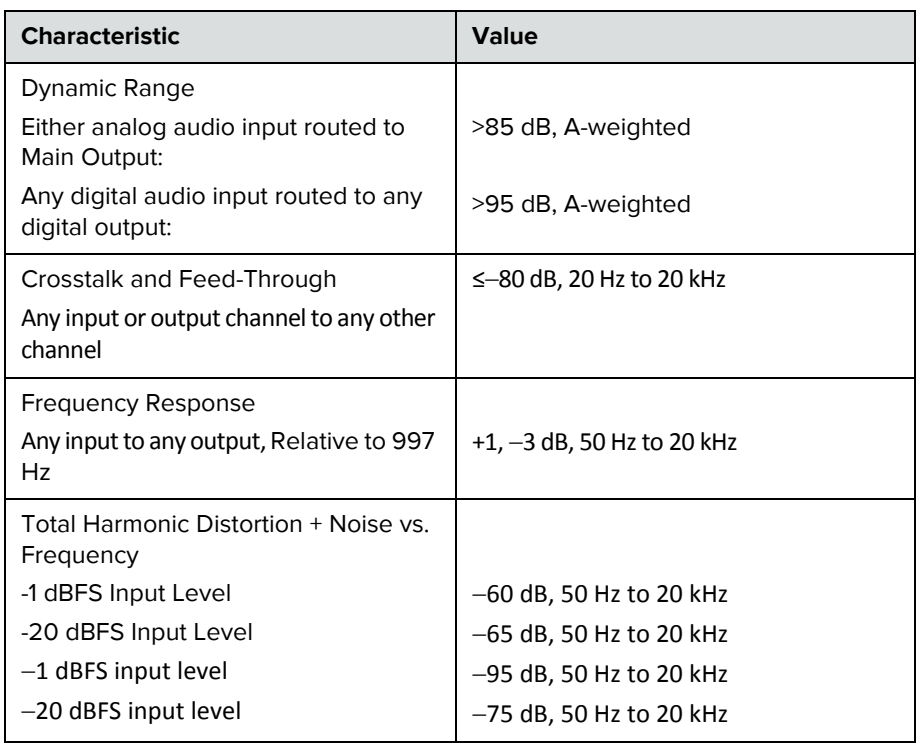

## **Audio Specifications for Polycom RealPresence Group 700 systems**

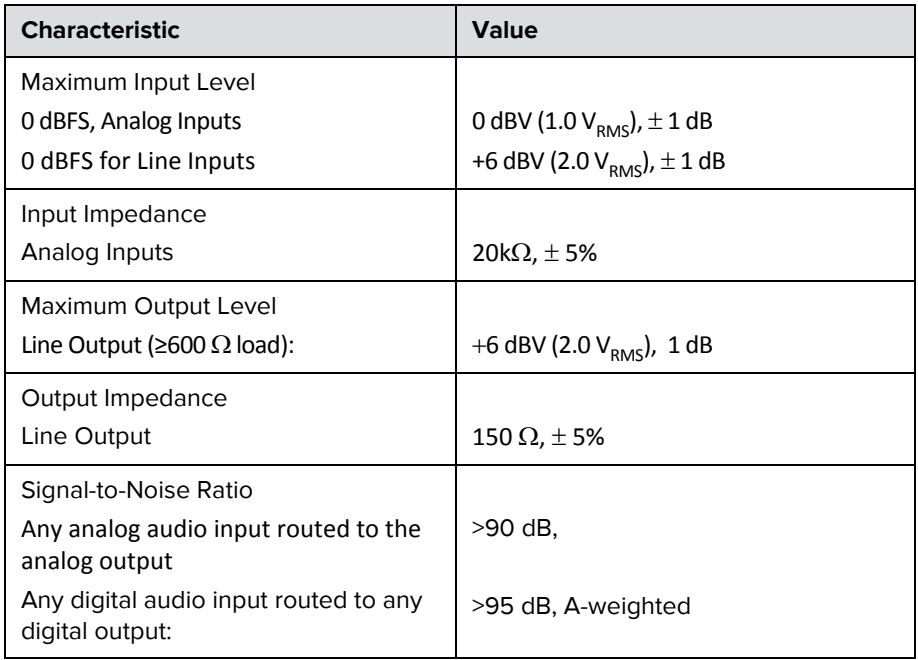

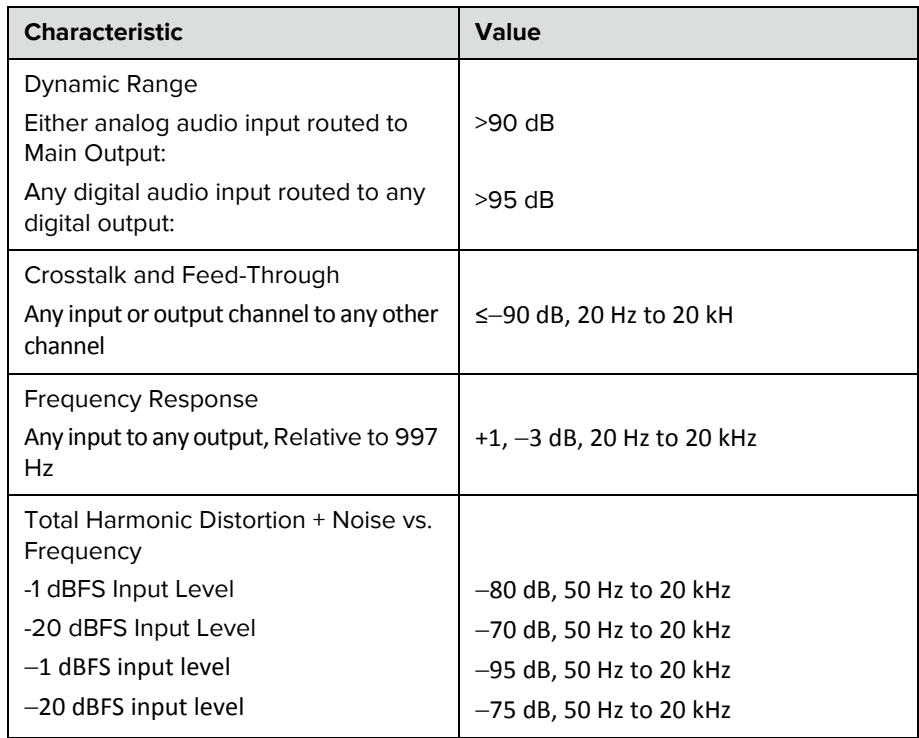

## **DTMF Dialing**

The Polycom RealPresence Group series systems generate the following tip/ring signal levels:

- **•** Low-frequency tone: -10.2 dBV, -8.0 dBm when AC termination of the line is 600 Ohms
- **•** High-frequency tone: -8.2 dBV, -6.0 dBm when AC termination of the line is 600 Ohms
- **•** The system seizes the line and waits 1.5 seconds. The number is then dialed with a 80 ms tone period followed by a 80 ms silence period for each digit.

### **Remote Control**

This section provides information about the IR signals for Polycom RealPresence Group systems.

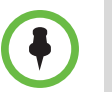

This information is provided for reference only. Polycom claims no responsibility or liability for programmed third-party remote control devices.

#### **Notes**

- **•** Wake up 2.6 ms on; 2.6 ms off
- **•** 0–559 µs (22 pulses at 38 KHz) on; 845 µs (33 pulses at 38 KHz) off
- **•** 1–845 µs (33 pulses at 38 KHz) on; 1192 µs (46 pulses at 38 KHz) off
- **•** EOM–559 µs (22 pulses at 38 KHz) on
- **•** System Code consists of a User ID field (upper nibble) and the Polycom Vender Code (lower nibble) with value 0x5. The default User ID value is 0x3, so the default System Code value is 00110101 or 0x35.
- **•** Parity is a 2-bit field consisting of a parity bit (b1) and a toggle bit (b0). Parity is even.
- **•** Inter-burst timing is 2200 pulse times at 38.062 KHz or 57.8 ms
- **•** 38.062 KHz signal is at 1/3 duty cycle to LED
- **•** Multi-bit fields are transmitted most significant bit first
- **•** Bits are labeled b0..bn, where b0 is the least significant bit

Protocol is: <Wake up> + <System Code> + <Key Code> + <Parity> + <EOM>

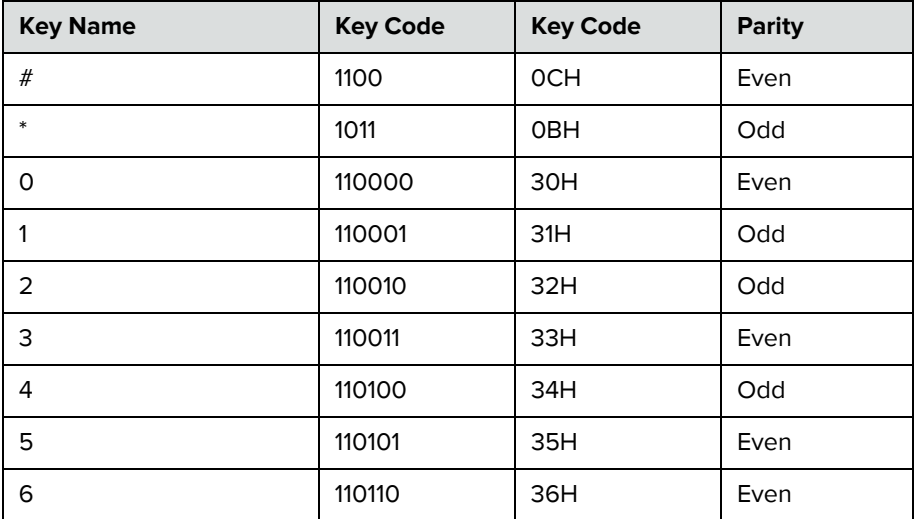

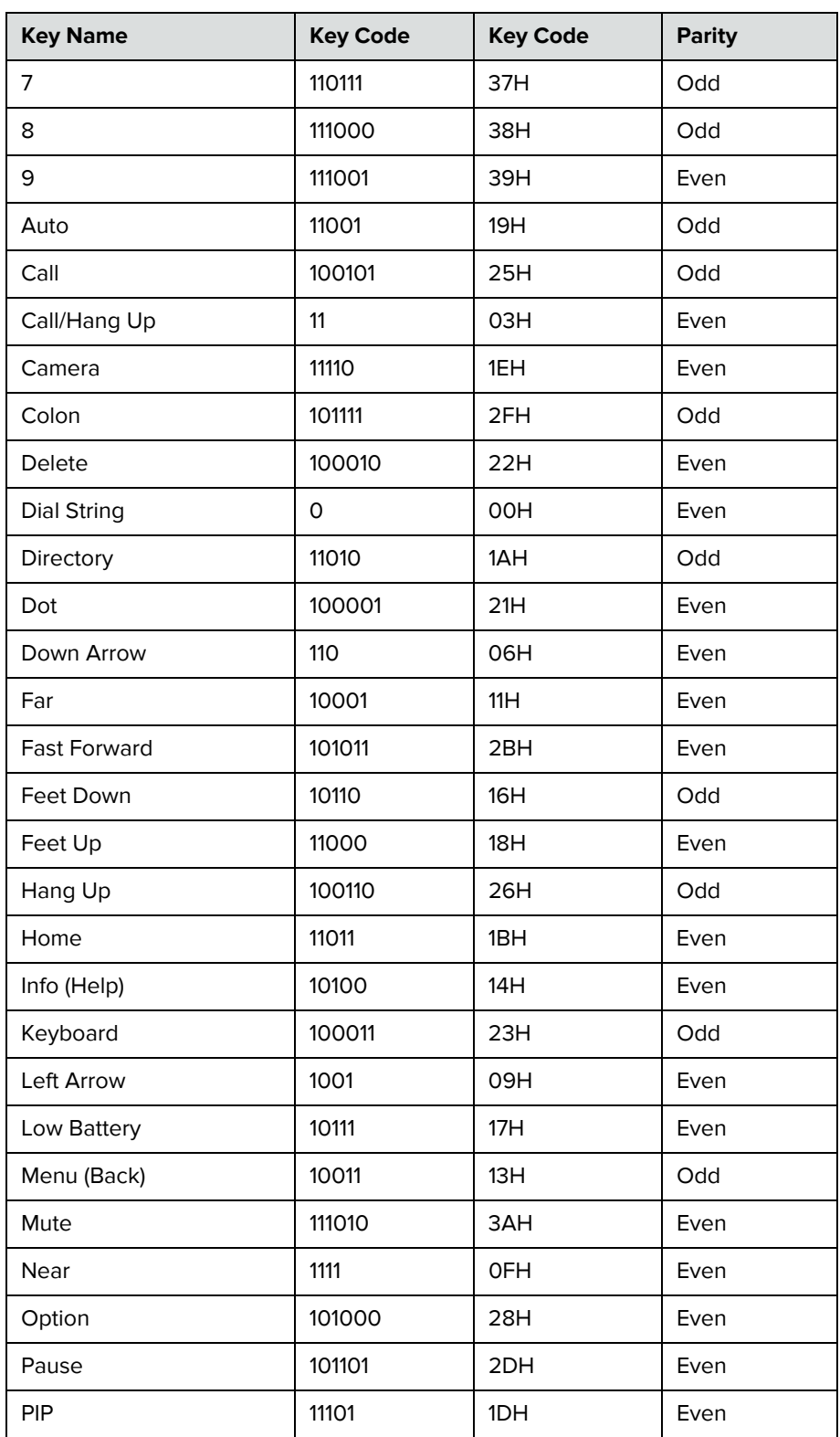

Integrator's Reference Manual for the Polycom RealPresence Group Seriess

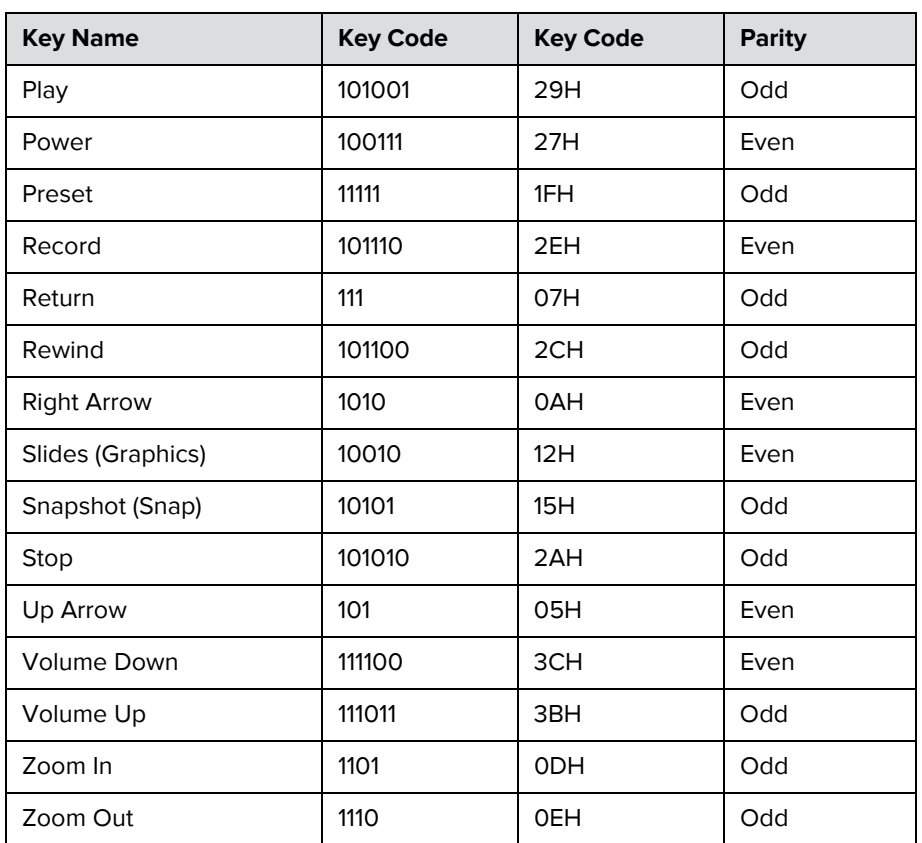

## **RS-232 Serial Interface**

The RS-232 serial port is implemented by an FPGA-based UART (Universal Asynchronous Receiver/Transmitter) that supports the following values.

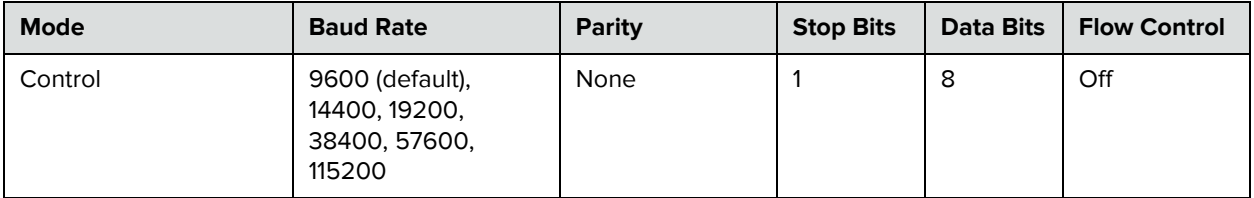

**C**

# Categorical List of API Commands

You can view the table of contents for this book to see an alphabetical list of available API commands. These commands are categorized into the following sections:

- **•** [Local Directory Commands on page 250](#page-258-0)
- **•** [Call Function Commands on page 250](#page-258-1)
- **•** [Conference Setting Commands on page 251](#page-259-0)
- **•** [Global Services Commands on page 251](#page-259-1)
- **•** [LAN, WAN, and IP Commands on page 253](#page-261-0)
- **•** [Miscellaneous Network Commands on page 254](#page-262-0)
- **•** [Video and Audio Commands on page 254](#page-262-1)
- **•** [Registration Commands on page 255](#page-263-0)
- **•** [System Commands on page 256](#page-264-0)
- **•** [User Interface and System Display/Sound Commands on page 257](#page-265-0)
- **•** [Miscellaneous Commands on page 258](#page-266-0)

## <span id="page-258-0"></span>**Local Directory Commands**

**•** [addrbook on page 45](#page-56-0)

## <span id="page-258-1"></span>**Call Function Commands**

#### **Calling Commands**

- **•** [answer on page 58](#page-69-0)
- **•** [dial on page 92](#page-103-0)
- **•** [gendial on page 120](#page-131-0)
- **•** [hangup on page 125](#page-136-0)

#### **Call Status Request**

- **•** [callinfo on page 77](#page-88-0)
- **•** [getcallstate on page 121](#page-132-0)
- netstats on page 149

#### **Call Registrations**

- **•** [callstate on page 78](#page-89-0)
- **listen** on page 140
- **•** [nonotify on page 150](#page-161-0)
- **•** [notify on page 151](#page-162-0)

#### **Call Account Settings**

**•** [resetsystem on page 159](#page-170-0)

#### **Call Preference Settings**

- **•** [maxtimeincall on page 141](#page-152-0)
- **•** [videocallorder on page 220](#page-231-0)
- **•** [volume on page 221](#page-232-0)

## <span id="page-259-0"></span>**Conference Setting Commands**

#### **Conference Settings**

- **•** [autoanswer on page 60](#page-71-0)
- **•** [autoshowcontent on page 61](#page-72-0)
- **•** [basicmode on page 62](#page-73-0)
- **•** [contentauto on page 88](#page-99-0)
- **•** [dynamicbandwidth on page 96](#page-107-0)
- **•** [encryption on page 106](#page-117-0)
- **•** [enablepvec on page 103](#page-114-0)
- **•** [farcontrolnearcamera on page 109](#page-120-0)
- **•** [h239enable on page 123](#page-134-0)
- **•** [mpautoanswer on page 142](#page-153-0)
- **•** [mpmode on page 143](#page-154-0)
- **•** [muteautoanswer on page 146](#page-157-0)
- **•** [vgaqualitypreference on page 219](#page-230-0)

## <span id="page-259-1"></span>**Global Services Commands**

#### **Calendar Commands**

- **•** [calendardomain on page 63](#page-74-0)
- **•** [calendarmeetings on page 64](#page-75-0)
- **•** [calendarpassword on page 68](#page-79-0)
- **•** [calendarplaytone on page 69](#page-80-0)
- **•** [calendarregisterwithserver on page 70](#page-81-0)
- **•** [calendarremindertime on page 71](#page-82-0)
- **•** [calendarresource on page 72](#page-83-0)
- **•** [calendarserver on page 73](#page-84-0)
- **•** [calendarshowpvtmeetings on page 74](#page-85-0)
- **•** [calendarstatus on page 75](#page-86-0)
- **•** [calendaruser on page 76](#page-87-0)

#### **GAB and GDS Commands**

- **•** [gaddrbook on page 110](#page-121-0)
- **•** [maxtimeincall on page 141](#page-152-0)

#### **GMS Commands**

**•** [h239enable on page 123](#page-134-0) 

#### **LDAP Commands**

- **•** [ldapauthenticationtype on page 130](#page-141-0)
- **•** [ldapbasedn on page 131](#page-142-0)
- **•** [ldapbinddn on page 132](#page-143-0)
- **•** [ldapdirectory on page 133](#page-144-0)
- **•** [ldapntlmdomain on page 134](#page-145-0)
- **•** [ldappassword on page 135](#page-146-0)
- **•** [ldapserveraddress on page 136](#page-147-0)
- **•** [ldapserverport on page 137](#page-148-0)
- **•** [ldapsslenabled on page 138](#page-149-0)
- **•** [ldapusername on page 139](#page-150-0)

#### **SNMP Commands**

- **•** [enablesnmp on page 105](#page-116-0)
- **•** [snmpadmin on page 169](#page-180-0)
- **•** [snmpcommunity on page 170](#page-181-0)
- **•** [snmpconsoleip on page 171](#page-182-0)
- **•** [snmplocation on page 172](#page-183-0)
- **•** [snmpsystemdescription on page 173](#page-184-0)
- **•** [snmptrapversion on page 174](#page-185-0)

## <span id="page-261-0"></span>**LAN, WAN, and IP Commands**

#### **H323 Commands**

- **•** [dynamicbandwidth on page 96](#page-107-0)
- **•** [e164ext on page 97](#page-108-0)
- **•** [enablersvp on page 104](#page-115-0)
- **•** [h323name on page 124](#page-135-0)
- **•** [natconfig on page 147](#page-158-0)
- **•** [nath323compatible on page 148](#page-159-0)

#### **Gatekeeper Commands**

- **•** [gatekeeperip on page 119](#page-130-0)
- **•** [usegatekeeper on page 214](#page-225-0)

#### **Gateway Commands**

**•** [gendial on page 120](#page-131-0)

#### **LAN and WAN Commands**

- **•** [defaultgateway on page 90](#page-101-0)
- **•** [dhcp on page 91](#page-102-0)
- [dns on page 95](#page-106-0)
- **•** [getconfiguredipaddress on page 122](#page-133-0)
- **•** [hostname on page 126](#page-137-0)
- **•** [ipaddress on page 128](#page-139-0)
- **•** [lanport on page 129](#page-140-0)
- **•** [wanipaddress on page 224](#page-235-0)

#### **Network and QoS Commands**

- **•** [echoreply on page 99](#page-110-0)
- **•** [enablefirewalltraversal on page 100](#page-111-0)
- **•** [mute on page 145](#page-156-0)
- **•** [systemsetting telnetenabled on page 209](#page-220-0)

**•** [webmonitoring on page 225](#page-236-0) 

## <span id="page-262-0"></span>**Miscellaneous Network Commands**

#### **Miscellaneous Network Commands**

- **•** [advnetstats on page 52](#page-63-0)
- **•** [listen on page 140](#page-151-0)
- **•** [netstats on page 149](#page-160-0)
- **•** [nonotify on page 150](#page-161-0)
- **•** [notify on page 151](#page-162-0)

### <span id="page-262-1"></span>**Video and Audio Commands**

#### **Audio Commands**

- **•** [audiotransmitlevel on page 59](#page-70-0)
- **•** [echocanceller on page 98](#page-109-0)
- **•** [enablekeyboardnoisereduction on page 101](#page-112-0)
- **•** [mute on page 145](#page-156-0)
- **•** [nonotify on page 150](#page-161-0)
- **•** [notify on page 151](#page-162-0)
- **•** [volume on page 221](#page-232-0)

#### **Content Commands**

- **•** [camera on page 79](#page-90-0)
- **•** [contentauto on page 88](#page-99-0)
- **•** [vcbutton on page 215](#page-226-0)

#### **Camera Control/Input Select Commands**

- **•** [camera on page 79](#page-90-0)
- [farcontrolnearcamera on page 109](#page-120-0)

**•** [preset on page 155](#page-166-0)

### **Camera Input Setting Commands**

- **•** [basicmode on page 62](#page-73-0)
- **•** [camera on page 79](#page-90-0)
- **•** [camerainput on page 82](#page-93-0)
- **•** [configparam on page 85](#page-96-0)
- **•** [nonotify on page 150](#page-161-0)
- **•** [notify on page 151](#page-162-0)

#### **Monitor Video Output Setting Commands**

- **•** [configdisplay on page 83](#page-94-0)
- **•** [configpresentation on page 86](#page-97-0)
- **•** [mpautoanswer on page 142](#page-153-0)

## <span id="page-263-0"></span>**Registration Commands**

- **•** [all register on page 54](#page-65-0)
- **•** [all unregister on page 56](#page-67-0)
- **•** [audiotransmitlevel on page 59](#page-70-0)
- **•** [callstate on page 78](#page-89-0)
- **•** [camera on page 79](#page-90-0)
- **•** [listen on page 140](#page-151-0)
- **•** [mute on page 145](#page-156-0)
- **•** [nonotify on page 150](#page-161-0)
- **•** [notify on page 151](#page-162-0)
- **•** [preset on page 155](#page-166-0)
- **•** [screen on page 163](#page-174-0)
- **•** [systemname on page 181](#page-192-0)
- **•** [vcbutton on page 215](#page-226-0)
- **•** [volume on page 221](#page-232-0)

## <span id="page-264-0"></span>**System Commands**

#### **System Setting Commands**

- **•** [addrbook on page 45](#page-56-0)
- **•** [contentauto on page 88](#page-99-0)
- **•** [gaddrbook on page 110](#page-121-0)
- **•** [gendial on page 120](#page-131-0)
- **•** [remotemonenable on page 158](#page-169-0)
- **•** [rs232 baud on page 161](#page-172-0)
- **•** [rs232 mode on page 162](#page-173-0)
- **•** [setpassword on page 166](#page-177-0)
- **•** [sleep on page 167](#page-178-0)
- **•** [sleeptime on page 168](#page-179-0)
- **•** [speeddial on page 175](#page-186-0)
- **•** [systemname on page 181](#page-192-0)
- **•** [systemsetting 323gatewayenable on page 182](#page-193-0)
- **•** [systemsetting cameracontent on page 183](#page-194-0)
- **•** [systemsetting cameracontent1 on page 184](#page-195-0)
- **•** [systemsetting cameracontent2 on page 185](#page-196-0)
- **•** [systemsetting cameracontent3 on page 186](#page-197-0)
- **•** [systemsetting connectionpreference on page 187](#page-198-0)
- **•** [systemsetting dialingmethod on page 188](#page-199-0)
- **•** [systemsetting displayiconincall on page 189](#page-200-0)
- **•** [systemsetting enablepolycommics on page 190](#page-201-0)
- **•** [systemsetting enablepolycommics on page 190](#page-201-0)
- **•** [systemsetting lineinlevel on page 192](#page-203-0)
- **•** [systemsetting lineoutmode on page 193](#page-204-0)
- **•** [systemsetting maxrxbandwidth on page 194](#page-205-0)
- **•** [systemsetting maxtxbandwidth on page 195](#page-206-0)
- **•** [systemsetting mediainlevel on page 196](#page-207-0)
- **•** [systemsetting model on page 197](#page-208-0)
- **•** [systemsetting primarycamera on page 198](#page-209-0)
- **•** [systemsetting remotechannelid on page 199](#page-210-0)
- **•** [systemsetting sipaccountname on page 200](#page-211-0)
- **•** [systemsetting sipdebug on page 201](#page-212-0)
- **•** [systemsetting sipenable on page 202](#page-213-0)
- **•** [systemsetting sippassword on page 203](#page-214-0)
- **•** [systemsetting sipproxyserver on page 204](#page-215-0)
- **•** [systemsetting sipregistrarserver on page 205](#page-216-0)
- **•** [systemsetting siptransportprotocol on page 206](#page-217-0)
- **•** [systemsetting sipusername on page 207](#page-218-0)
- **•** [systemsetting stereoenable on page 208](#page-219-0)
- **•** [systemsetting telnetenabled on page 209](#page-220-0)
- **•** [systemsetting transcodingenabled on page 210](#page-221-0)
- **•** [systemsetting webenabled on page 211](#page-222-0)
- **•** [systemsetting whitebalancemode on page 212](#page-223-0)
- **•** [systemsetting whitebalancemode1 on page 213](#page-224-0)

#### **Query Commands for System Information**

- **•** [serialnum on page 164](#page-175-0)
- **•** [systemname on page 181](#page-192-0)
- **•** [version on page 218](#page-229-0)
- **•** [whoami on page 226](#page-237-0)

#### **Diagnostic Commands**

- **•** [netstats on page 149](#page-160-0)
- **•** [reboot on page 157](#page-168-0)

### <span id="page-265-0"></span>**User Interface and System Display/Sound Commands**

#### **Sound Setting Commands**

**•** [all register on page 54](#page-65-0) 

#### **Display Setting Commands**

- **•** [gaddrbook on page 110](#page-121-0)
- **•** [getcallstate on page 121](#page-132-0)
- **•** [hostname on page 126](#page-137-0)
- **•** [maxtimeincall on page 141](#page-152-0)
- **•** [screen on page 163](#page-174-0)

#### **IR Emulation Commands and Control**

- **•** [calendardomain on page 63](#page-74-0)
- **•** [remotemonenable on page 158](#page-169-0)

## <span id="page-266-0"></span>**Miscellaneous Commands**

- **•** [amxdd on page 57](#page-68-0)
- **•** [exit on page 108](#page-119-0)
- **•** [hostname on page 126](#page-137-0)
- **•** [oobcomplete on page 154](#page-165-0)
- **•** [resetsystem on page 159](#page-170-0)
- **•** [session on page 165](#page-176-0)
- **•** [setpassword on page 166](#page-177-0)
- **•** [wake on page 223](#page-234-0)

# Index

#### **A**

adapters null modem [33](#page-46-0) addrbook command [45](#page-56-1) address LDAP server [132](#page-147-1) advnetstats command [51](#page-63-0) all register command [53](#page-65-1) all unregister command [55](#page-67-0) AMX, Device Discovery [56](#page-68-1) amxdd command [56](#page-68-2) answer command [57](#page-69-1) API session command [161](#page-176-1) using over LAN [38](#page-50-0) using over RS-232 [35](#page-47-0) API resources [38](#page-50-1) contact information [38](#page-50-2) controller code downloads [38](#page-50-3) Knowledge Base [39](#page-51-0) video test numbers [39](#page-50-4) Audio [29](#page-41-0) audio cable [29](#page-41-1) integration [14](#page-26-0) audio out, VCR 218 audiotransmitlevel command [58](#page-70-1) authentication type LDAP server [126](#page-141-1) auto answer, command for multipoint [138](#page-153-1) auto mode, command for multipoint display [139](#page-154-1) autoanswer command [59](#page-71-1)

#### **B**

back panels [243](#page-251-0) bandwidth [220](#page-230-1) base DN LDAP server [127](#page-142-1) basicmode command [61](#page-73-1) baud rate, command to set RS-232 port [157](#page-172-1) bind DN LDAP server [128](#page-143-1)

#### **C**

cables audio [29](#page-41-1) CAT 5e LAN [15](#page-27-0) DVI [20](#page-32-0) HDCI [21](#page-33-0)**,** [25](#page-37-0)**,** [26](#page-38-0) HDMI monitor [20](#page-32-0) LAN [17](#page-29-0) microphone [28](#page-40-0) serial [32](#page-45-0) calendardomain command [62](#page-74-0) calendarmeetings command [63](#page-75-1) calendarpassword command [67](#page-79-1) calendarplaytone command [68](#page-80-0) calendarregisterwithserver [69](#page-81-0) calendarregisterwithserver command [69](#page-81-1) calendarremindertime command [70](#page-82-0) calendarresource command [71](#page-83-1) calendarserver command [72](#page-84-0) calendarshowpvtmeetings [73](#page-85-0) calendarshowpvtmeetings command [73](#page-85-0) callinfo command [76](#page-88-1) callstate command [77](#page-89-1) camera command [78](#page-90-1) camerainput command [81](#page-93-1) cameras, connecting Polycom EagleEye Acoustic camera [5](#page-17-0) Polycom EagleEye Director [12](#page-24-0) Polycom EagleEye III camera [6](#page-18-0)**,** [10](#page-22-0) command response syntax [43](#page-54-0) command, configuring parameters [84](#page-96-1) configdisplay command [82](#page-94-1) configparam command [84](#page-96-1) configpresentation command [85](#page-97-1) configuration settings [84](#page-96-1)

configuring parameters [84](#page-96-1) connections, back panel [243](#page-251-0) contact information [38](#page-50-2) contentauto command [87](#page-99-1) control flow [44](#page-55-0) controller code downloads [38](#page-50-3) conventions, syntax [41](#page-52-0) Crestron systems [33](#page-46-1)

#### **D**

daylightsavings command [88](#page-100-0) defaultgateway command [89](#page-101-1) delay between commands [44](#page-55-1) Device Discovery, AMX [56](#page-68-1) dhcp command [90](#page-102-1) dial command [91](#page-103-1) dialing order command for video calls [221](#page-231-1) discussion mode, command for multipoint display [139](#page-154-2) dns command [94](#page-106-1) do not disturb setting for multipoint calls [138](#page-153-1) for point-to-point calls [59](#page-71-2) downloads, controller code [38](#page-50-3) dualmonitor command 95 dynamicbandwidth command [96](#page-107-1)

#### **E**

e164ext command [97](#page-108-1) echocanceller command [98](#page-109-1) echoreply command [99](#page-110-0) enablefirewalltraversal command [100](#page-111-1) enablekeyboardnoisereduction command [101](#page-112-1) enablelivemusicmode command [102](#page-113-0) enablepvec command [103](#page-114-1) enablersvp command [104](#page-115-1) enablesnmp command [105](#page-116-1) encryption command [106](#page-117-1) exit command [108](#page-119-1)

#### **F**

farcontrolnearcamera command [109](#page-120-1) firewall traversal, H.460 traversal [100](#page-111-1) flow control [44](#page-55-0) fullscreen mode, command for multipoint display [139](#page-154-3)

#### **G**

gaddrbook [110](#page-121-0) gaddrbook command [110](#page-121-1) gatekeeper, command for mode [212](#page-225-1) gatekeeperip command [115](#page-130-1) gateway, command for default [89](#page-101-1) gendial command [116](#page-131-1) getcallstate command [117](#page-132-1) getconfiguredipaddress command [118](#page-133-0)

#### **H**

H.460 firewall traversal [100](#page-111-1) h239enable command [119](#page-134-1) h323name command [120](#page-135-1) hangup command [121](#page-136-1) HDCI analog camera cable [21](#page-33-0) HDCI camera break-out cable [25](#page-37-0) HDCI Polycom EagleEye 1080 Camera cable [26](#page-38-0) hostname command [122](#page-137-1)

#### **I**

importprofile command [123](#page-138-0) incompleterevocationcheck command [123](#page-138-0) ipaddress command [124](#page-139-1)

#### **K**

Knowledge Base [39](#page-51-0)

#### **L**

LAN cable [17](#page-29-0) LAN CAT 5e cable [15](#page-27-0) lanport command [125](#page-140-1) LDAP SSL encryption state [134](#page-149-1) LDAP server address [132](#page-147-1) authentication type [126](#page-141-1) base DN [127](#page-142-1) bind DN [128](#page-143-1) password [131](#page-146-1) port [133](#page-148-1) ldapauthenticationtype command [126](#page-141-2) ldapbasedn command [127](#page-142-2) ldapbinddn command [128](#page-143-2) ldapdirectory command [129](#page-144-1) ldapntlmdomain command [130](#page-145-1) ldappassword command [131](#page-146-1) ldapserveraddress command [132](#page-147-1)

ldapserverport command [133](#page-148-1) ldapsslenabled command [134](#page-149-1) ldapusername command [135](#page-150-1) listen command [136](#page-151-1)

#### **M**

maxtimeincall command [137](#page-152-1) monitor command for split-screen 95 content presentation [85](#page-97-1) mpautoanswer command [138](#page-153-1) mpmode command [139](#page-154-1) multipoint display mode, command for setting [139](#page-154-1) mute command [141](#page-156-1) muteautoanswer command [142](#page-157-1)

#### **N**

natconfig command [143](#page-158-1) nath323compatible command [144](#page-159-1) netstats command [145](#page-160-1) nonotify command [146](#page-161-1) notify command [147](#page-162-1) null modem adapter [33](#page-46-0)

#### **O**

oobcomplete command [150](#page-165-0)

#### **P**

parameters, configuring [84](#page-96-1) parameters, setting multiple [84](#page-96-1) password LDAP server [131](#page-146-1) PathNavigator, command for multipoint calls 213 People+Content, H.239 command [119](#page-134-2) peoplevideoadjustment command [151](#page-166-0) phone call, command to answer [57](#page-69-2) polling [44](#page-55-2) Polycom [18](#page-30-0)**,** [19](#page-31-0) Polycom CMA system, command for multipoint calls 213 Polycom EagleEye 1080 Camera cable [26](#page-38-0) Polycom EagleEye Acoustic Camera [5](#page-17-1) Polycom EagleEye Acoustic camera [5](#page-17-2) port LDAP server [133](#page-148-1) port settings

command for LAN [125](#page-140-1) presentation mode, command for multipoint display [139](#page-154-4) preset command [151](#page-166-1) processing commands [44](#page-55-1) PVEC, command to enable [103](#page-114-1)

#### **Q**

quality preference [220](#page-230-1)

#### **R**

ReadiManager, command for multipoint calls 213 reboot command [153](#page-168-1) registrations [44](#page-55-2) remotemonenable command [154](#page-169-1) resetsystem command [155](#page-170-0) resources, API [38](#page-50-1) response syntax [43](#page-54-0) restarting, commands that restart the system without a prompt [43](#page-54-1)**,** [44](#page-55-3) room design [229](#page-238-0) room layout examples **??–**4 RS-232 interface configuring [35](#page-47-1) starting an API session [36](#page-48-0) rs232 baud command [157](#page-172-1) rs232 mode command [158](#page-173-1) rs232port1 baud command 157 RSVP, command to enable [104](#page-115-1)

#### **S**

screen command [159](#page-174-1) sending commands not during call establishment [44](#page-55-4) serial cable [32](#page-45-0) serialnum command [160](#page-175-1) server command for DNS [94](#page-106-1) session command [161](#page-176-1) setpassword command [162](#page-177-0) sleep command [163](#page-178-1) sleeptime command [164](#page-179-1) SNMP, command for enabling [105](#page-116-1) snmpadmin command [165](#page-180-1) snmpcommunity command [166](#page-181-1) snmpconsoleip command [167](#page-182-1) snmplocation command [168](#page-183-1) snmpsystemdescription command [169](#page-184-1) snmptrapversion command [170](#page-185-1) SSL encryption state LDAP [134](#page-149-1) sslverificationdepth command [177](#page-191-0) statistics command for advanced network [51](#page-63-1) command for network [145](#page-160-1) subnetmask command [177](#page-191-1) syntax command response [43](#page-54-0) conventions [41](#page-52-0) systemname command [178](#page-192-1) systemsetting commands **??–**207 systemsetting telnetenabled command [207](#page-220-0)

#### **T**

technical support [38](#page-50-2) test numbers, video [39](#page-50-4) time in call, command [137](#page-152-1)

#### **U**

usegatekeeper command [212](#page-225-1) usepathnavigator command 213

#### **V**

vcbutton command [215](#page-226-1) VCR audio out, command for controlling 218 vcraudioout command 218 version command [219](#page-229-1) vgaqualitypreference command for video calls [220](#page-230-1) vgaqualitypreference command [220](#page-230-1) Video [20](#page-32-1) video call, command to answer [57](#page-69-2) video integration [5](#page-17-3) video quality [220](#page-230-1) video test numbers [39](#page-50-4) videocallorder command [221](#page-231-1) Visual Concert command for controlling [215](#page-226-1) volume command [222](#page-232-1)

#### **W**

wanipaddress command [225](#page-235-1) webmonitoring command [226](#page-236-0) whoami command [227](#page-237-1)